# Руководство по эксплуатации VSX-LX504

AV-РЕСИВЕР

Proneer

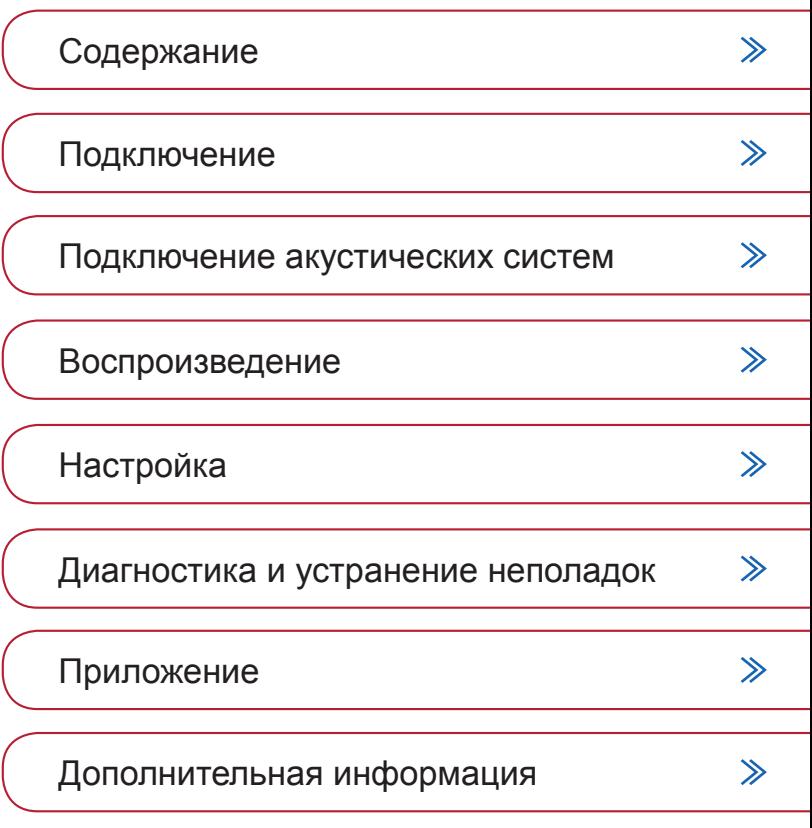

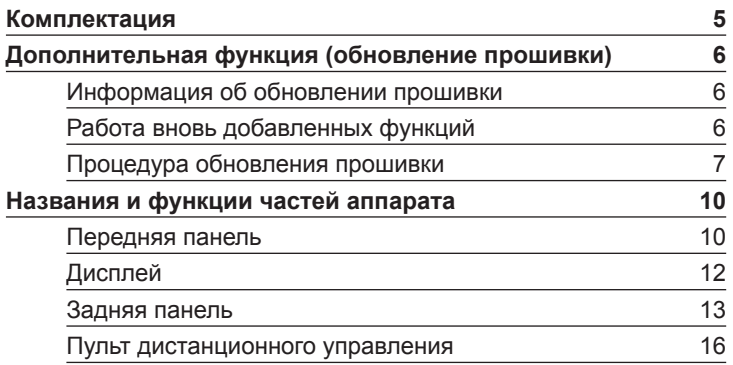

### Подключение

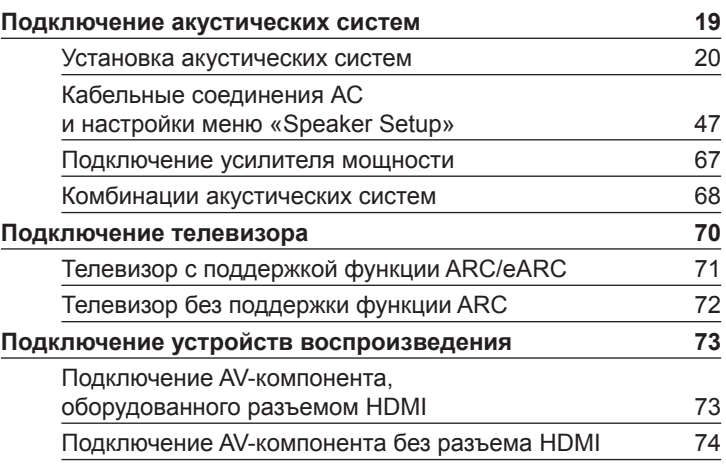

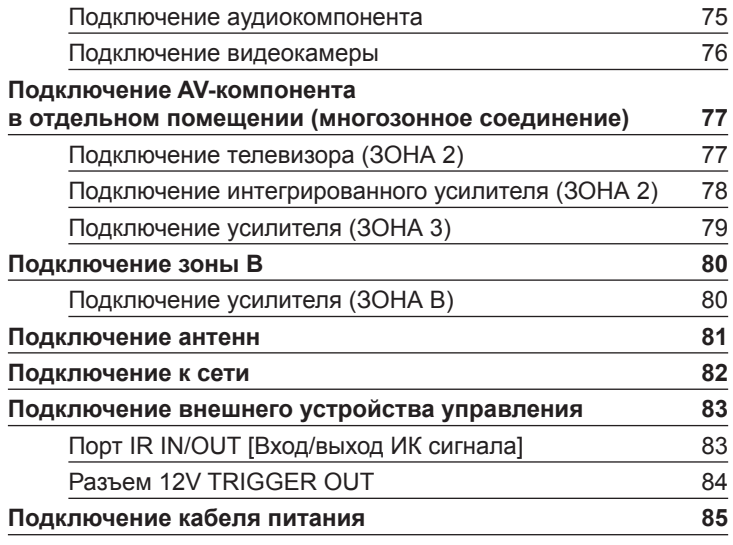

### Воспроизведение

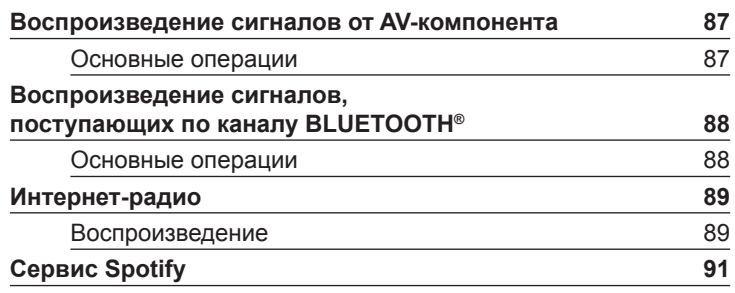

 $\mathbf{\Omega} \triangleq \mathbf{\Omega}$ 

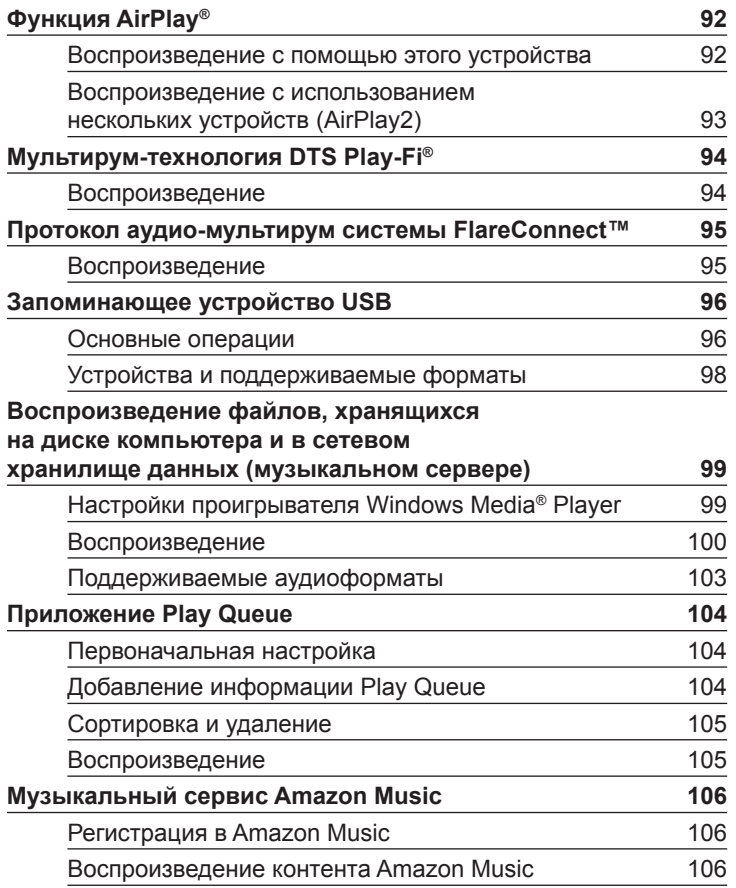

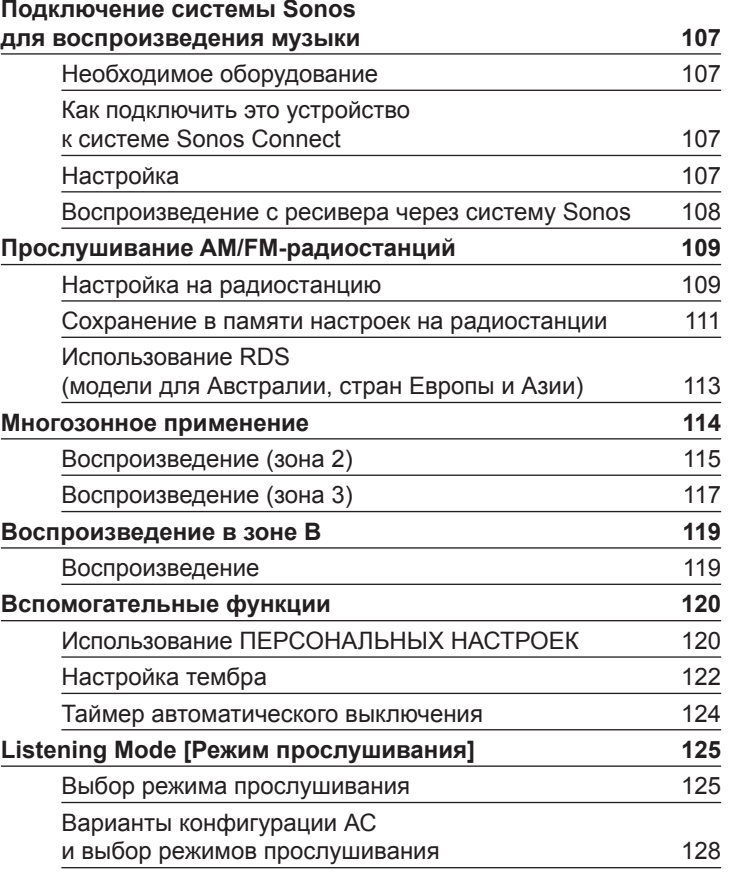

 $\boldsymbol{\omega}$ 

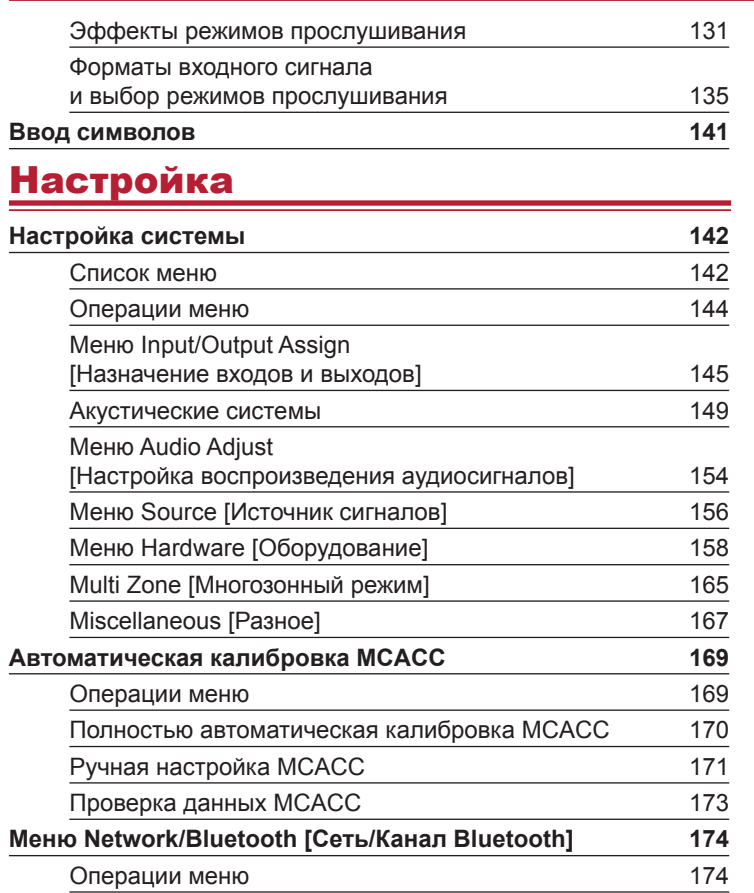

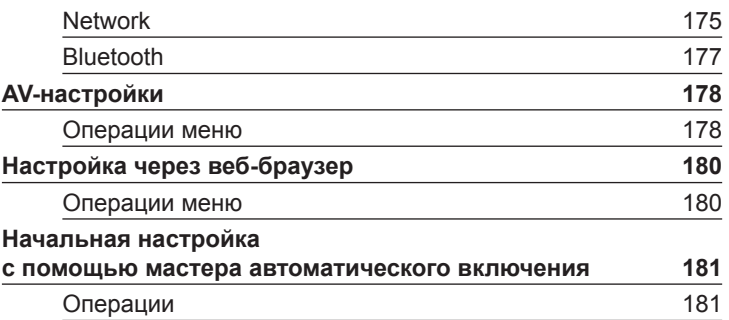

### Диагностика и устранение неполадок

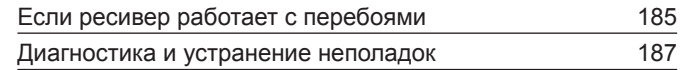

### Приложение

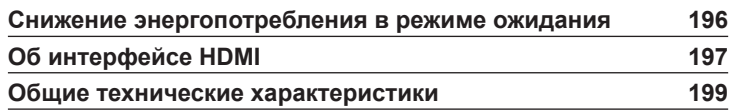

 $\mathbf \omega$ 

### Комплектация

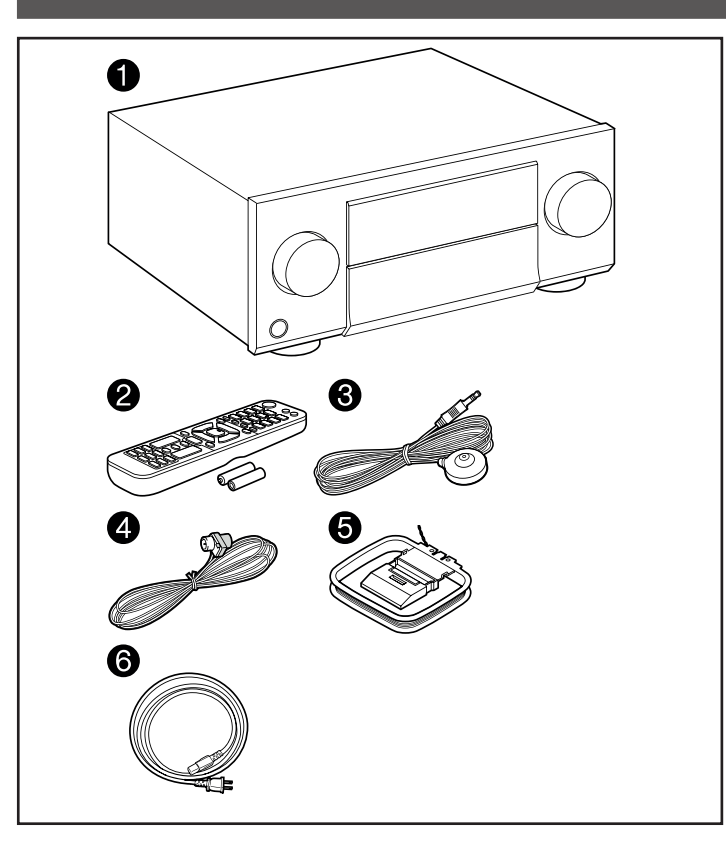

- 1. Основной блок (1)
- 2. Пульт дистанционного управления (RC-974R) (1), батареи (AAA/R03) (2)
- 3. Микрофон для настройки акустических систем (1)
- Используется во время первоначальной настройки.
- 4. Комнатная FM-антенна (1)
- 5. Рамочная АМ-антенна (1)
- 6. Шнур питания (1)
- Краткое руководство (1)
	- Данный документ является онлайновым руководством по эксплуатации. Он не включается в комплект поставки устройства.
- Импеданс подключаемых акустических систем (АС) должен составлять от 4 до 16 Ом.
- Кабель питания можно подключать только после выполнения всех сигнальных соединений.
- Мы не несем ответственности за ущерб, который может возникнуть при подключении аппаратуры других производителей.
- В результате добавления некоторых новых функций при обновлении встроенного ПО либо после прекращения предоставления услуг провайдерами отдельные сетевые службы вместе с контентом, которым вы до сих пор пользовались, могут стать недоступными. Доступность сервисов зависит также от региона вашего проживания.
- Подробная информация относительно обновления прошивки (встроенного ПО) будет позже размещена на нашем веб-сайте или опубликована иными способами.
- В данном руководстве используются изображения для моделей для стран Северной Америки, если не указано иное.
- Технические характеристики и внешний вид устройства могут быть изменены без предварительного уведомления.

### Дополнительная функция (обновление прошивки)

Устройство имеет функцию обновления микропрограммы (прошивки) по сети или через порт USB. Ею можно воспользоваться после покупки устройства, если к тому времени появится новая версия прошивки. Обновления позволяют добавлять различные функции для улучшения работы системы.

Прошивка может быть уже обновлена до последней версии — это зависит от времени изготовления устройства. В этом случае, новые функции будут доступны сразу. В следующем разделе описано, как проверить версию прошивки и узнать, какие функции добавлены в обновление.

# **Информация об обновлении прошивки**

Информацию об обновлении прошивки и функциях новой версии вы найдете на веб-сайте нашей компании. Если вы узнали о появлении новой версии прошивки, рекомендуется выполнить обновление.

Чтобы узнать версию прошивки своего устройства, нажмите кнопку <del>а</del> на пульте ДУ для вызова главного экрана и выберите меню «System Setup» - «Miscellaneous» -«Firmware Update» - «Version» [Настройка системы - Разное - Обновление прошивки - Версия] (**→стр. 167**).

# **Работа вновь добавленных функций**

Если в результате обновления будут добавлены новые функции или изменены уже существующие по сравнению с содержанием, вы можете ознакомиться с их работой, перейдя по следующей ссылке.

Дополнительная информация >>

¯ **Процедура обновления прошивки (→стp. 7)**

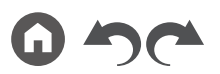

### **Процедура обновления прошивки**

Операция обновления (с использованием сети или порта USB) может занимать до 20 минут. Сохранение существующих настроек гарантируется при любом методе обновления.

Если ресивер подключен к сети, на дисплее могут отображаться уведомления об обновлениях прошивки. Чтобы произвести обновление, кнопками навигации пульта ДУ выберите пункт «Update Now» [Обновить сейчас] и нажмите кнопку ENTER. После появления экранного сообщения «Completed!» [Выполнено!], извещающего об успешном завершении операции обновления, ресивер автоматически перейдет в режим ожидания.

**Заявление об ограничении ответственности:** Программные средства и сопроводительная электронная документация предоставляются для использования на ваш собственный риск.

Наша компания не несет ответственности за ущерб вследствие неправильного использования потребителем программного обеспечения или сопроводительной онлайн-документации независимо от теории права и претензий в результате деликта или нарушения условий договора.

Ни при каких обстоятельствах наша компания не несет ответственности ни перед вами, ни перед третьими сторонами за какой бы то ни было фактический, косвенный, побочный или последующий ущерб, включая компенсацию и возмещение, либо за ущерб вследствие потери реальной или предполагаемой прибыли, потери

### **Обновление встроенного ПО по сети**

данных, или по иной причине.

- Во время операции обновления программной прошивки нельзя делать следующего:
	- отключать и подключать кабели, USB-накопители, наушники, микрофоны для настройки АС, выполнять какие-либо операции с компонентами аудиосистемы (например, выключать их питание).
	- получать доступ к ресиверу с компьютера или смартфона с помощью приложений.
- Убедитесь, что устройство включено и поддерживает надежное Интернет-соединение.
- Отключите управляющие компоненты (компьютер и т.п.), подключенные к сети.
- Выключите Интернет-радио, остановите воспроизведение контента с накопителя USB или с сервера.
- Если включена («On») функция поддержки нескольких зон, отключите ее («Off»).
- Если настройка «HDMI CEC» установлена на значение «On», установите ее на значение «Off».
	- Для отображения на экране главного меню Home нажмите кнопку  $\triangle$ . Затем выберите раздел меню «System Setup» - «Hardware» - «HDMI», нажмите кнопку ENTER, выберите пункт «HDMI CEC» и выберите значение «Off».
	- Описания могут отличаться от фактических экранных отображений, однако операции и функции одинаковы.

### **Обновление (Update)**

1. Нажмите кнопку $\mathbf{\hat{a}}$ .

На экране телевизора откроется главное меню.

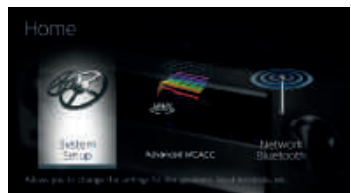

- 2. Кнопками навигации последовательно выберите пункты меню «System Setup» - «Miscellaneous» - «Firmware Update» - «Update via NET» [Обновление по сети] и нажмите кнопку ENTER.
	- Если пункт «Firmware Update» недоступен для выбора, подождите немного, пока он не станет доступным.
	- Если в сети нет актуальных обновлений встроенного ПО, пункт «Update via NET» выбрать невозможно.

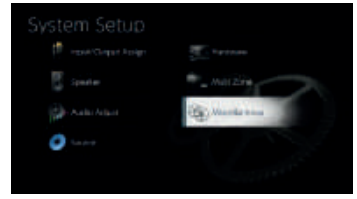

3. Для запуска операции обновления выберите пункт «Update» [Обновить] и нажмите кнопку ENTER.

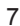

- В зависимости от обновляемой программы экран телевизора может становится темным во время операции обновления. В этом случае отслеживайте процесс обновления на дисплее ресивера. Экран телевизора будет оставаться темным до завершения операции обновления и включения питания заново.
- По завершении обновления отображается сообщение «Completed!» [Выполнено!].
- 4. Для переключения ресивера в режим ожидания нажмите кнопку © STANDBY/ ON. На этом операция завершена, встроенное ПО обновлено до последней версии.
	- Не нажимайте кнопку Ф на пульте ДУ.

### **Если выводится сообщение об ошибке:**

Если имеет место ошибка, на экран выводится сообщение « $*$ - $*$  $*$  Error!». (Символ «» условно представляет букву или цифру). Проверьте, сверяясь с приведенными ниже описаниями.

### Код ошибки

•  $\ast$ -01,  $\ast$ -10:

Не обнаружен кабель локальной вычислительной сети. Подключите кабель ЛВС надлежащим образом.

- $\ast$ -02,  $\ast$ -03,  $\ast$ -04,  $\ast$ -05,  $\ast$ -06,  $\ast$ -11,  $\ast$ -13,  $\ast$ -14,  $\ast$ -16,  $\ast$ -17,  $\ast$ -18,  $\ast$ -20,  $* - 21$ 
	- Сбой соединения с сетью Интернет. Проверьте следующее:
	- убедитесь в том, что маршрутизатор включен.

– убедитесь в том, что ресивер и маршрутизатор подключены к сети. Отключите и снова подключите к розеткам провода питания ресивера и маршрутизатора. Это может устранить проблему. Если по-прежнему не удается установить Интернет-соединение, то, возможно, сервер DNS или прокси-сервер временно не работает. Проверьте рабочее состояние сервера с помощью провайдера Интернет-услуг.

• Прочее:

Отсоедините провод питания от электросети, затем снова вставьте его штепсель в розетку. После чего начните операцию сначала.

### **Обновление через порт USB**

- Во время операции обновления программной прошивки нельзя делать следующего:
	- отключать и подключать кабели, USB-накопители, наушники, микрофоны для настройки АС, выполнять какие-либо операции с компонентами аудиосистемы (например, выключать их питание).
- получать доступ к ресиверу с компьютера или смартфона с помощью приложений.
- Используйте съемный USB-накопитель емкостью не менее 256 MБ. Формат USB-накопителей должен поддерживать файловую систему FAT16 или FAT32.
	- Подключение носителей данных к USB-кардридеру может оказаться бесполезным.
	- Не поддерживаются USB-накопители с функцией защиты.
	- Не поддерживаются USB-концентраторы и иные USB-устройства с функцией концентратора. Не подключайте такие устройства к ресиверу.
- Удалите все данные, хранящиеся на USB-накопителе.
- Выключите устройства управления (ПК и др.), подключенные к той же сети.
- Отключите передачи Интернет-радио, остановите воспроизведение контента с USB-накопителя или с сервера.
- Если включена («On») функция поддержки нескольких зон, отключите ее («Off»).
- Если настройка «HDMI CEC» установлена на значение «On», установите ее на значение «Off».
	- Для отображения на экране главного меню Home нажмите кнопку  $\bullet$ . Затем выберите раздел меню «System Setup» - «Hardware» - «HDMI», нажмите кнопку ENTER, выберите пункт «HDMI CEC» и выберите значение «Off».
	- В зависимости от USB-накопителя или хранящихся на нем данных, для загрузки может потребоваться большое время, данные могут быть неправильно загружены, питание может подаваться ненадлежащим образом.
	- Компания не несет ответственности за потерю или повреждение данных, возникшее в результате использования USB-устройства с этим ресивером. Учтите это заранее.
	- \* Описания могут отличаться от фактических экранных отображений, однако операции и функции одинаковы.

### **Обновление (Update)**

- 1. Подключите запоминающее USB-устройство к компьютеру.
- 2. Загрузите файл обновления встроенного ПО с веб-сайта нашей компании на компьютер и разархивируйте его. Файлы ПО называются, как показано ниже. PIOAVR\*\*\*\* R\*\*\*.zip

Распакуйте архивный файл на диск компьютера. Количество разархивированных файлов и папок может быть разным в зависимости от модели устройства.

- 3. Скопируйте разархивированные файлы и папки в корневой каталог USB-накопителя.
	- Сделайте копию распакованных файлов.
- 4. Подключите USB-накопитель к порту USB данного аппарата.
	- Если к USB-накопителю прилагается адаптер переменного тока, подсоедините адаптер и используйте его для подключения к розетке электросети.

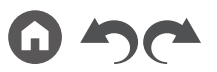

- Если USB-накопитель содержит несколько разделов, каждый из них воспринимается как отдельное устройство.
- 5. Нажмите кнопку $\Phi$ .

На экране телевизора откроется главное меню.

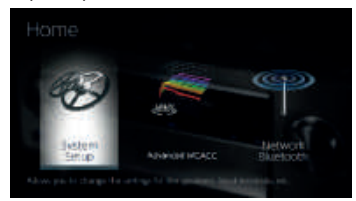

6. Кнопками навигации по порядку выберите «System Setup» [Настройка системы] - «Miscellaneous» [Разное] - «Firmware Update» [Обновление прошивки] - «Update via USB» [Обновление прошивки через USB] и нажмите ENTER.

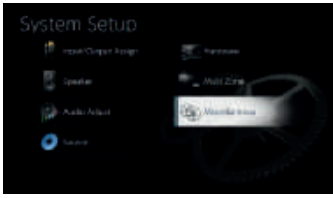

- Если пункт «Firmware Update» недоступен для выбора, подождите немного, пока он не станет доступным.
- Если не имеется актуальных обновлений встроенного ПО, пункт «Update via USB» выбрать невозможно.
- 7. Для запуска операции обновления выберите пункт «Update» [Обновить] и нажмите кнопку ENTER.
	- В зависимости от обновляемой программы экран телевизора может становится темным во время операции обновления. В этом случае отслеживайте процесс обновления на дисплее ресивера. Экран телевизора будет оставаться темным до завершения операции обновления и включения питания заново.
	- В ходе операции обновления не выключайте, не отсоединяйте и не подсоединяйте вновь USB-накопитель.
- По завершении обновления отображается сообщение «Completed!» [Выполнено!].
- 8. Отсоедините USB-накопитель от ресивера.
- Для переключения ресивера в режим ожидания нажмите кнопку  $\circ$  STANDBY/ ON. На этом операция завершена, встроенное ПО обновлено до последней версии.
	- Не нажимайте кнопку Ф на пульте ДУ.

### **Если выводится сообщение об ошибке:**

Если имеет место ошибка, на экран выводится сообщение « $*$ - $*$  $*$  Error!». (Символ «» условно представляет букву или цифру). Проверьте, сверяясь с приведенными ниже описаниями.

Код ошибки

•  $\ast$ -01,  $\ast$ -10:

USB-накопитель не распознается. Проверьте, правильно ли подключен USB-накопитель или кабель USB к порту USB ресивера. Если USB-накопитель имеет собственный блок питания, подключите его к внешнему источнику питания.

•  $\ast$ -05,  $\ast$ -13,  $\ast$ -20,  $\ast$ -21:

Файл встроенного ПО не найден в корневой папке запоминающего USBустройства или файл встроенного ПО предназначен для другой модели. Попробуйте загрузить файл прошивки еще раз и выполнить процедуру повторно.

• Прочее:

Отсоедините провод питания от электросети, затем снова вставьте его штепсель в розетку. После чего начните операцию сначала.

9

### Названия и функции частей аппарата

### **Передняя панель**

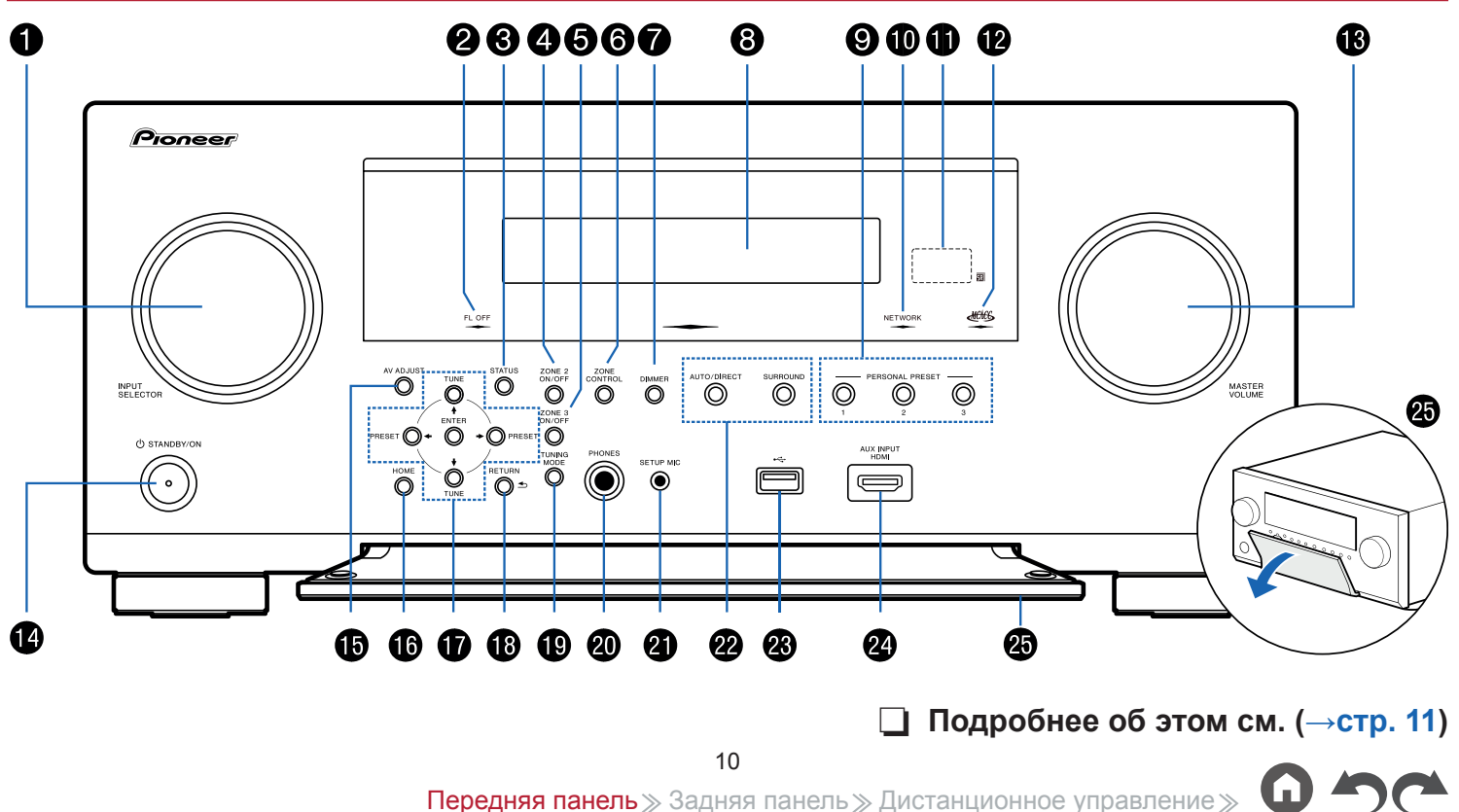

# Содержание  $\gg$  Подключение  $\gg$  Воспроизведение  $\gg$  Настройка  $\gg$

- 1. Дисковый переключатель входов INPUT SELECTOR: Переключает на тот вход, сигналы с которого нужно воспроизводить.
- 2. Индикатор FL OFF [Дисплей выключен]: Светится после того как вы последовательными нажатиями кнопки DIMMER [Регулятор яркости] выключите дисплей.
- 3. Кнопка STATUS [Состояние]: Переключение информации на дисплее. (**→стp. 127**)
- 4. Кнопка ZONE 2 ON/OFF [Включение/выключение ЗОНЫ 2]: Включение/выключение ЗОНЫ 2. (**→стp. 115**)
- 5. Кнопка ZONE 3 ON/OFF [Включение/выключение ЗОНЫ 3]: Включение/выключение ЗОНЫ 3. (**→стp. 117**)
- 6. Кнопка ZONE CONTROL: Управляет функцией многозонного применения (**→стр. 114**)
- 7. Кнопка DIMMER [Регулятор яркости]: служит для выключения дисплея или трехступенчатого регулирования его яркости.
- 8. Дисплей (**→стр. 12**)
- 9. ПЕРСОНАЛЬНЫЕ НАСТРОЙКИ, кнопки 1/2/3: Сохранение текущих настроек, таких как положение селектора входов, режим прослушивания и т.п. для их мгновенного вызова в дальнейшем. (**→стр. 120**)
- 10. Индикатор NETWORK: загорается, когда выбран вход «NET», и установлено сетевое соединение. Загорается, когда в режиме ожидания устройства работает или активна одна из следующих функций. Свечение этого индикатора указывает на увеличение энергопотребления в режиме ожидания. Однако увеличение энергопотребления остается минимальным благодаря активации режима HYBRID STANDBY (гибридный режим ожидания), в котором работают только самые необходимые электронные цепи. Он, однако, не светится, если включен режим ZONE 2/ZONE 3.
	- HDMI CEC (**→стр. 158**)
	- HDMI Standby Through (**→стр. 158**)
	- USB Power Out at Standby [Питание USB в режиме ожидания] (**→стp. 160**)
	- Сетевой режим ожидания (**→стр. 160**)
	- Bluetooth Wakeup [Пробуждение по Bluetooth] (**→стр. 160**)
- 11. Датчик сигналов дистанционного управления: принимает инфракрасные сигналы от пульта ДУ.
	- Дальность действия сигнала пульта ДУ составляет около 5 м при его повороте на 20° или смещении на 30° влево-вправо от прямой оси.
- 12. Индикатор MCACC: Загорается при запуске процедуры калибровки акустических систем с помощью системы MCACC (**→стр. 170, 182**)
- 13. Регулятор MASTER VOLUME [Регулировка общего уровня громкости системы]
- 14. Кнопка © STANDBY/ON ГРежим ожидания/Питание включено] При включениии питания загорается подсветка вокруг кнопки. Она также загорается при включении ЗОНЫ 2/ЗОНЫ 3.
- 15. Кнопка (AV ADJUST [AV-настройки]): Такие параметры, как «HDMI» и «Audio» можно изменять на экране телевизора во время воспроизведения (**→стр. 178**).
- 16. Кнопка HOME [Главное меню]: Служит для отображения главного меню. (**→стр. 144, 169, 174**)
- 17. Кнопки навигации  $(4/4/7)$  +  $\rightarrow$  и кнопка ENTER: С помощью кнопок навигации выберите файл или папку и нажмите кнопку ENTER для подтверждения выбора. В режиме TUNER используйте эти кнопки для настройки на радиостанции. (**→стр. 109**)
- 18. Кнопка RETURN [Возврат]: Возвращает отображение на дисплее в предыдущее состояние.
- 19. Кнопка TUNING MODE: Служит для переключения режимов настройки (**→стp. 109**)
- 20. Разъем PHONES [Наушники]: служит для подключения наушников со стандартным штекером (Ø6,3 мм).
- 21. Разъем SETUP MIC [Микрофон системы настройки]: обеспечивает подключение прилагаемого в комплекте микрофона для калибровки АС (**→стр. 170, 182**)
- 22. Кнопки режимов прослушивания: Выбор режима прослушивания (**→стр. 103**).
- 23. Порт USB: Предназначен для подключения USB-накопителя, чтобы можно было воспроизводить хранящиеся на нем музыкальные файлы. Порт USB на передней панели не обеспечивает питание USB-устройств в режиме ожидания. (**→стр. 96**)
- 24. Разъем AUX INPUT HDMI: служит для подключения видеокамеры и других устройств с помощью кабеля HDMI. (**→стр. 76**)
- 25. Откидная панель

### **Дисплей**

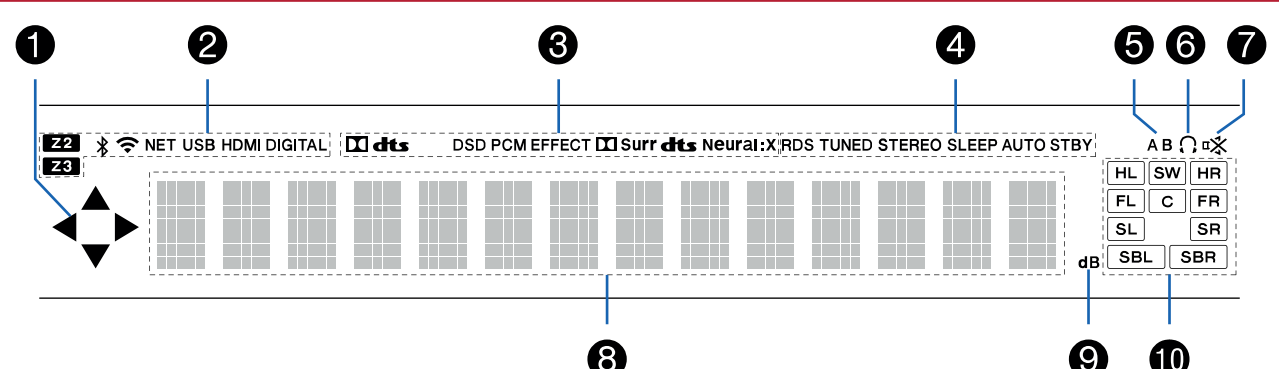

- 1. Этот индикатор может светиться при выполнении операций селектором входов «NET», «USB».
- 2. Эти индикаторы светятся при указанных ниже условиях. Z2/Z3: Когда включен режим ZONE 2/ZONE 3.
	- : Когда установлено соединение по каналу BLUETOOTH.
	- : Установлено соединение по каналу Wi-Fi.

NET: загорается после установления соединения с сетью при помощи селектора входов. Будет мигать в случае неправильного подключения к сети. USB: светится, когда выбран вход «USB» или некое USB-устройство подключено к входу USB. Будет мигать в случае неправильного подключения USB-устройства.

HDMI: светится, когда выбран вход HDMI, и на него поступают сигналы HDMI. DIGITAL: выбран цифровой вход, на который поступает цифровой сигнал.

- 3. Светится в соответствии с типом поступающего на вход цифрового аудиосигнала и режимом прослушивания.
- 4. Эти индикаторы светятся при указанных ниже условиях.

RDS (модели для Австралии и стран Европы и Азии): Прием радиосигнала RDS (Система передачи данных по радиоканалам).

TUNED: идет прием радиостанции диапазона AM или FM.

STEREO: прием стереофонической радиостанции FM-диапазона.

SLEEP: Настроен и включен таймер автоматического выключения

### (**→стр. 159**)

AUTO STBY: Включена функция Auto Standby [Автоматический переход в режим ожидания]. (**→стр. 159**)

- 5. Индикация зоны воспроизведения звука. A: воспроизведение только в ЗОНЕ А.
	- B: воспроизведение в ЗОНЕ В.

AB: воспроизведение аудиосигнала в ЗОНАХ А и В

- 6. Светится, когда подключены наушники.
- 7. Мигает, когда включен режим приглушения звука.
- 8. Отображает различные сведения о входных сигналах.
- 9. Светится во время регулировки уровня громкости.
- 10. Индикаторы АС/каналов: Указывают выходные каналы, соответствующие выбранному режиму прослушивания.

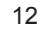

### **Задняя панель**

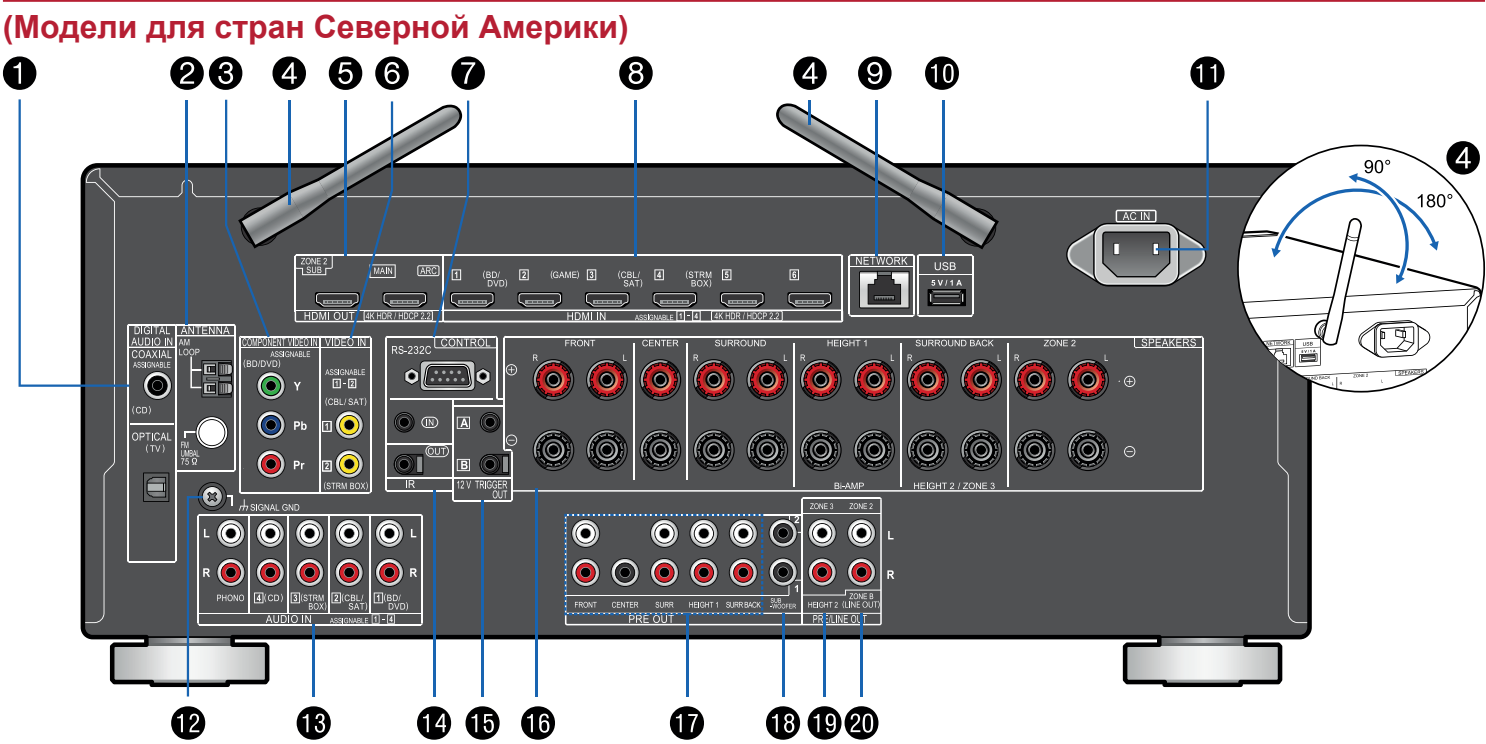

¯ **Подробнее об этом см. (→стр. 15)**

Содержание  $\gg$  Подключение  $\gg$  Воспроизведение  $\gg$  Настройка  $\gg$ 

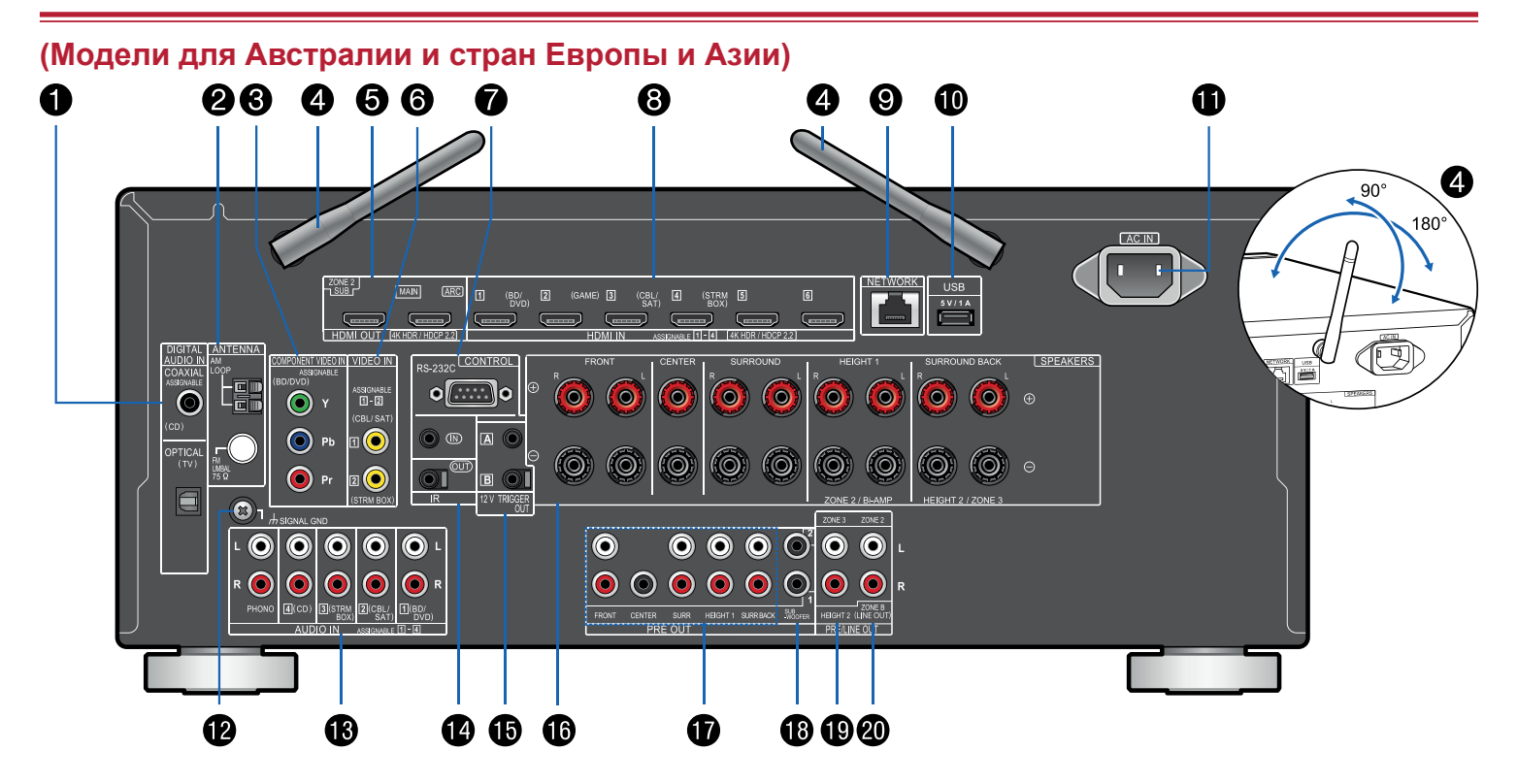

¯ **Подробнее об этом см. (→стр. 15)**

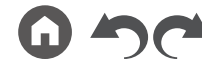

14

- 1. Разъемы OPTICAL [Оптический] и COAXIAL [Коаксиальный] из группы DIGITAL AUDIO IN [Цифровой аудиовход]: Для передачи входных цифровых аудиосигналов от телевизора или AV-компонента системы по цифровому оптическому или цифровому коаксиальному кабелю.
- 2. Разъемы группы ANTENNA [Антенна] AM LOOP [Рамочная, диапазон AM] / FM UNBAL 75 Ω [Несимметричная, 75 Ом, диапазон FM]: предназначены для подключения прилагаемых в комплекте антенн.
- 3. Разъемы компонентного видеовхода COMPONENT VIDEO IN: На этот вход по компонентному видеокабелю поступают компонентные видеосигналы от AV-компонента системы. (Совместимы только с разрешением 480i или 576i.)
- 4. Антенна беспроводной связи: используется для соединения по каналу Wi-Fi или связи с BLUETOOTH-устройствами. Отрегулируйте угол наклона для обеспечения максимально устойчивого соединения.
- 5. Разъемы группы HDMI OUT [Выход интерфейса HDMI]: для передачи выходного видео- и аудиосигнала на телевизор или проектор по кабелю HDMI.
- 6. Разъемы VIDEO IN: На этот вход по аналоговому видеокабелю поступают видеосигналы от AV-компонента системы .
- 7. Порт интерфейса RS-232C: предназначен для подключения ресивера к домашней системе управления, оборудованной портом RS-232C. По вопросам адаптации ресивера к домашней системе управления обращайтесь в специализированные магазины.
- 8. Разъемы группы HDMI IN [Вход интерфейса HDMI]: На этот вход по кабелю HDMI, подключенному к AV-компоненту системы, передаются входные аудиои видеосигналы.
- 9. Разъем NETWORK [Сеть]: для подключение к локальной сети с помощью кабеля LAN.
- 10. Порт USB: к этому порту подключается USB-накопитель для воспроизведения хранящихся на нем музыкальных файлов (**→стр. 96**). С него также может подаваться питание (5 В/1 А) на подключенное USB-устройство по USB-кабелю.
- 11. Разъем AC IN [Ввод питания от электросети]: к нему подключают кабель питания, прилагаемый в комплекте поставки.
- 12. Клемма SIGNAL GND [Заземление сигнального тракта]: Для подключения провода заземления от проигрывателя виниловых дисков.
- 13. Разъемы аудиовходов AUDIO IN: По аналоговому акустическому кабелю на этот вход поступают аудиосигналы от AV-компонента системы.
- 14. Порт IR IN/OUT [Вход/выход ИК сигналов]: для подключения приемника сигналов дистанционного управления (**→стр. 83**)
- 15. Разъемы 12V TRIGGER OUT A/B [Выходы А/В для 12 В пусковых сигналов]: для подключения устройства, оборудованного разъемом для 12 В пускового сигнала, с целью создания канала управления питанием между таким устройством и данным ресивером.(**→стр. 84**)
- 16. Разъемы группы SPEAKERS [Акустические системы]: Для подключения кабелей от акустических систем. (Модели для стран Сев. Америки поддерживают подключение с помощью штекеров типа «банан». Используйте штекер диаметром 4 мм. Штекеры-разветвители не поддерживаются).
- 17. ВЫХОДЫ ПРЕДУСИЛИТЕЛЯ: для подключения усилителя мощности (**→стр. 67**)
- 18. Выходной разъем предусилителя на сабвуфер: кабелем для сабвуфера соединить его с активным сабвуфером. Возможно подключение не более двух активных сабвуферов. С каждого из разъемов SUBWOOFER PRE OUT на выход подается одинаковый сигнал.
- 19. Разъемы группы ZONE 3 PRE/LINE OUT [Выход предусилителя / Линейный выход зоны 3]: для вывода аудиосигнала по аналоговому кабелю на предусилитель или усилитель мощности, находящийся в другой комнате (ZONE 3). Разъемы HEIGHT 2 PRE OUT [АС высоты 2 / Выход предусилителя]: для подключения усилителя мощности (**→стр. 67**)
- 20. Разъемы группы ZONE 2 PRE/LINE OUT [Выход предусилителя / Линейный выход зоны 2]: для вывода аудиосигнала по аналоговому кабелю на предусилитель или усилитель мощности, находящийся в другой комнате (ZONE 2). Разъемы группы ZONE B LINE OUT [Линейный выход Зоны B]: для подключения другого усилителя с помощью аналогового аудиокабеля и одновременного вывода аудиосигнала активного источника, который прослушивается в ЗОНЕ А через акустические системы, подключенные к данному устройству.

### **Пульт дистанционного управления**

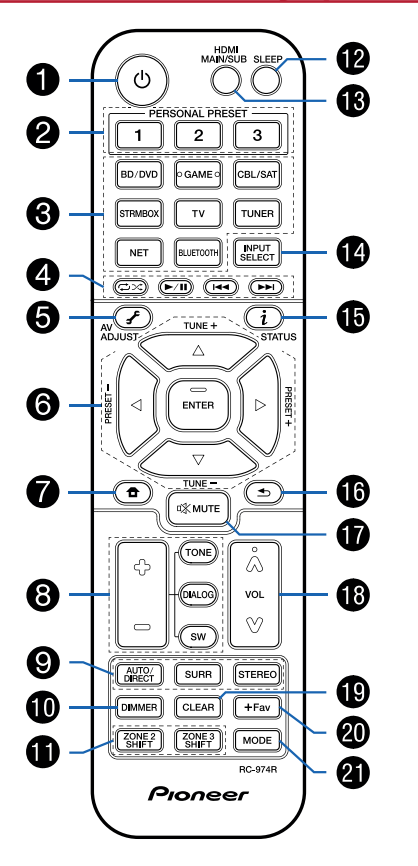

- 1. Кнопка Ф STANDBY/ON [Режим ожидания/Питание включено]
- 2. ПЕРСОНАЛЬНЫЕ НАСТРОЙКИ, кнопки 1/2/3: Сохранение текущих настроек, таких как положение селектора входов, режим прослушивания и т.п. для их мгновенного вызова в дальнейшем (**→стр. 120**).
- 3. Кнопки селектора входов: используются для переключения на тот вход, сигналы с которого следует воспроизводить.
- 4. Кнопки воспроизведения: Для воспроизведения контента, хранящегося на музыкальном сервере (**→стр. 99**) или USB-устройстве (**→стр. 96**). Если с помощью кнопки «21. MODE» включен режим «CEC MODE», можно управлять AV-компонентом с поддержкой функции HDMI CEC. (В некоторых случаях такое управление может оказаться невозможным — это зависит от модели устройства).
- 5. Кнопка  $\mathcal F$  (AV ADJUST) [AV-настройки]: Такие параметры, как «HDMI» и «Audio» можно изменять на экране телевизора во время воспроизведения (**→стр. 178**).
- 6. Кнопки навигации и кнопка ENTER: с помощью кнопок курсора выберите нужный экранный объект и нажмите ENTER для подтверждения выбора. Если списки папок или файлов не умещаются на одном экране телевизора, нажмите ◄ / ► для перехода к другому экрану.
- 7. Кнопка **↑**: Служит для отображения главного меню. (→стр. 144, 169, 174)
- Кнопки TONE/DIALOG/SW [Тембр/Диалог/Сабвуфер]: Для регулировки характера звука акустически систем и громкости сабвуфера (**→стр. 122**).
- 9. Кнопки группы LISTENING MODE [Режим прослушивания]: Служат для выбора режима прослушивания (**→стр. 125**)
- 10. Кнопка DIMMER [Регулятор яркости]: служит для выключения дисплея или трехступенчатого регулирования его яркости.
- 11. Кнопка переключения ЗОНЫ 2/ЗОНЫ 3: Управляет функцией многозонного применения (**→стр. 114**)
- 12. Кнопка SLEEP (Автоматическое выключение): Установка таймера автоматического выключения. Выберите одно из значений — «30 мин», «60 мин» или «90 мин» (**→стр. 124**).
- 13. Кнопка HDMI MAIN/SUB: Позволяет выбрать разъем HDMI OUT для вывода видеосигналов из числа следующих: «MAIN» [Основной], «SUB» [Дополнительный] и «MAIN + SUB» [Основной + дополнительный].
- 14. Кнопка INPUT SELECT [Селектор входов]: используются для переключения на тот вход, сигналы с которого следует воспроизводить.

- 15. Кнопка  $i$  (STATUS): Переключает информацию на дисплее и используется для работы с RDS (**→стр. 113**)
- 16. Кнопка  $\blacktriangleright$ : Возвращает отображение на дисплее в предыдущее состояние.
- 17. Кнопка : Отключает звук на время. Чтобы восстановить звук, нажмите кнопку снова.
- 18. Кнопки регулировки громкости
- 19. Кнопка CLEAR [Удалить]: служит для удаления с экрана телевизора символов, введенного вами текста.
- 20. Кнопка +Fav: Служит для регистрации AM/FM-радиостанций в памяти (**→стр. 111**)
- 21. Кнопка MODE [Режим]: Переключение между автоматической и ручной настройкой AM/FM-радиостанций (**→стр. 109**). Кроме того, если к устройству подключен компонент AV с поддержкой функции HDMI CEC, вы можете переключать группу кнопок «4. Кнопки воспроизведения» с режима «CEC MODE» на «RCV MODE» (обычный режим).

### Подключение

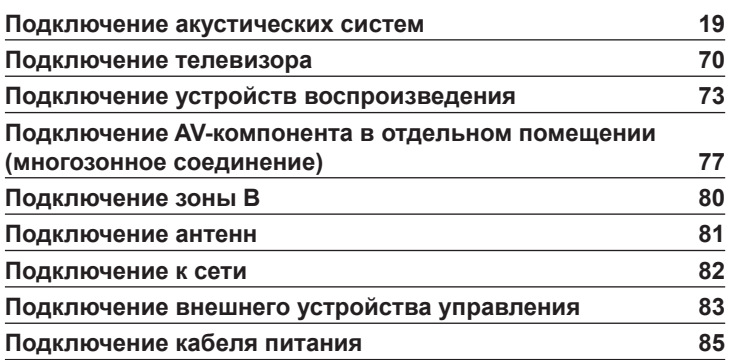

### ??? Подключение акустических систем

Вы можете из приведенных ниже образцов выбрать конфигурации АС, которые следует установить для использования с ресивером. Для выбора оптимальной конфигурации акустических систем используйте приведенную здесь блок-схему. Вы можете проверить способ подключения и стандартные настройки по умолчанию.

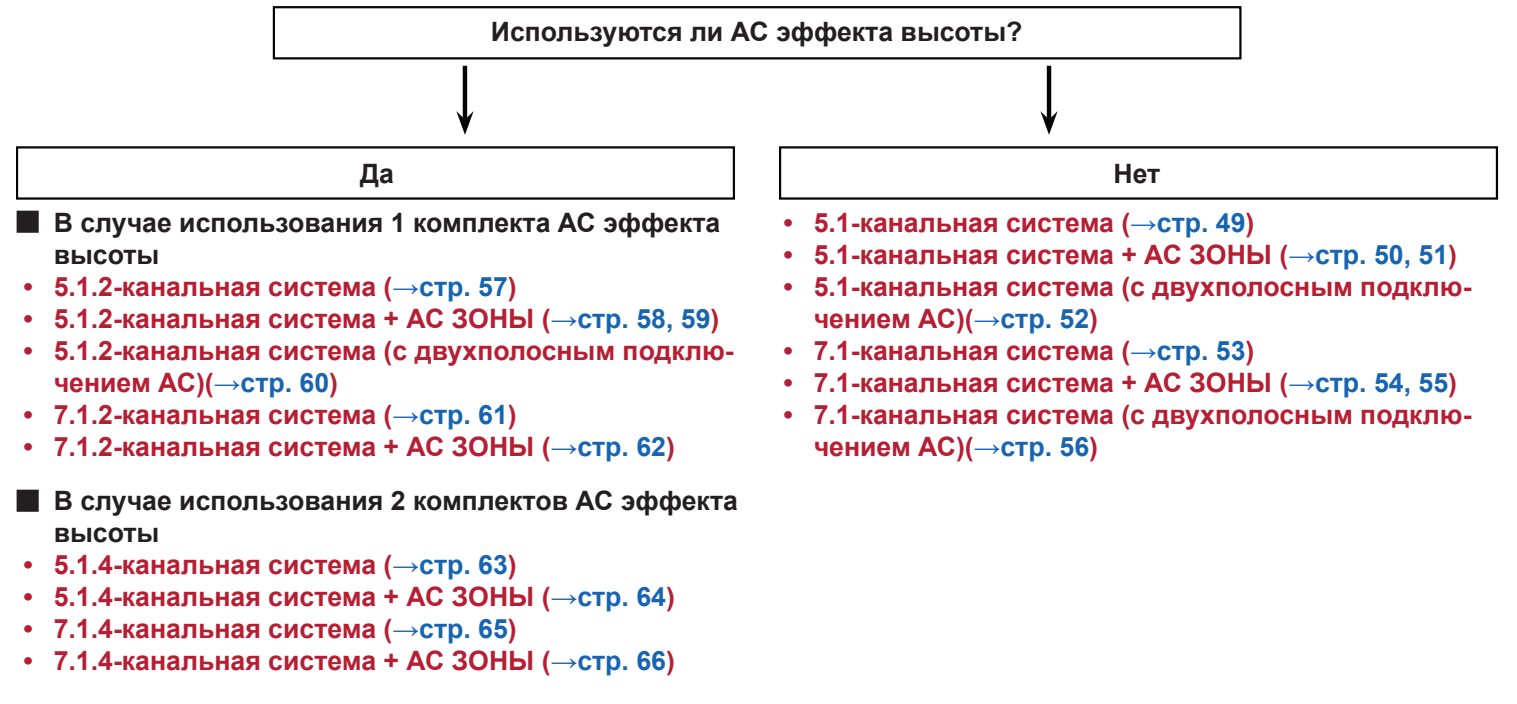

### **Установка акустических систем**

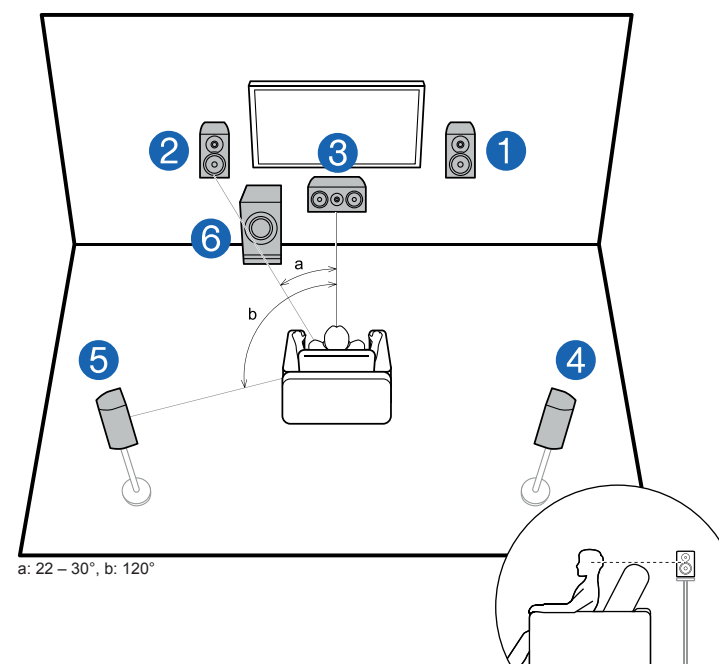

® **5.1-канальная система** Это базовая 5.1-канальная система. Фронтальные АС воспроизводят фронталь-ный стереофонический звук, а центральная АС – исходящие из центра экрана звуки диалога и вокала. АС пространственного звучания создают тыловое звуковое поле. Активный сабвуфер воспроизводит низкочастотные звуки и обогащает ими общую звуковую сцену. Фронтальные АС следует устанавливать примерно на высоте ушей слушателя, а АС пространственного звучания – чуть выше уровня ушей. Центральная АС должна быть обращена передней стороной к месту прослушивания. Размещение активного сабвуфера между АС центрального канала и фронтальными АС обеспечивает естественное звучание даже при воспроизведении музыки.

- 1,2 Фронтальные АС
- 3 Центральная АС
- 4,5 АС пространственного звучания (боковые)
- 6 Активный сабвуфер

### ¯ **Варианты конфигурации АС и выбор режимов прослушивания (→стр. 128)**

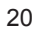

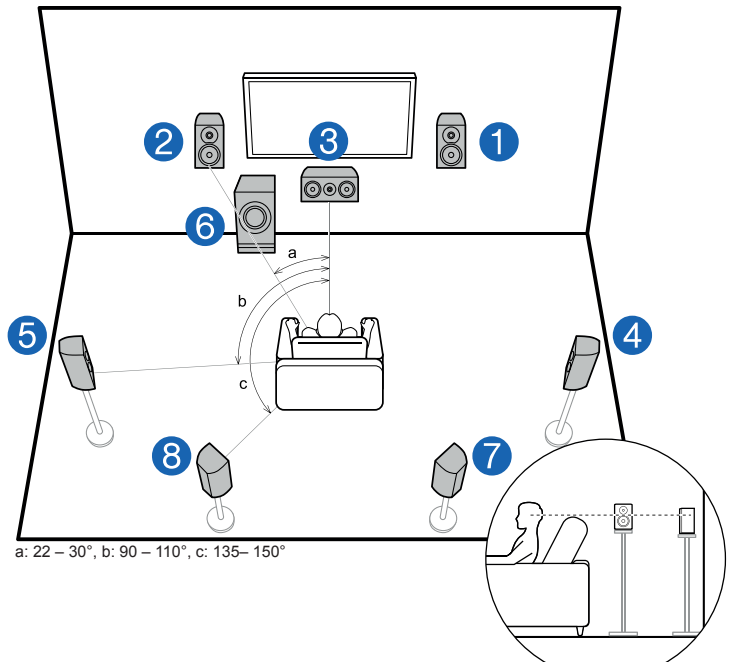

**71-канапьная система Вистема Это 7.1-канальная система**, которая состоит из базовой 5.1-канальной системы (**→стр. 20**) и дополнительных тыловых АС пространственного звучания. Фронтальные АС воспроизводят фронтальный стереофонический звук, а центральная АС – исходящие из центра экрана звуки диалога и вокала. АС пространственного звучания создают тыловое звуковое поле. Активный сабвуфер воспроизводит низкочастотные звуки и обогащает ими общую звуковую сцену. Подключение тыловых АС пространственного звучания усиливает эффект окружения за счет появления звуковых образов сзади, при этом общая звуковая сцена обретает большую реальность.

> Фронтальные АС следует устанавливать примерно на высоте ушей слушателя, а АС пространственного звучания – чуть выше уровня ушей. Центральная АС должна быть обращена передней стороной к месту прослушивания. Размещение активного сабвуфера между АС центрального канала и фронтальными АС обеспечивает естественное звучание даже при воспроизведении музыки. Тыловые АС пространственного звучания следует размещать на высоте ушей слушателя.

- Если в вашей аудиосистеме имеются тыловые АС пространственного звучания, обязательно установите также и боковые АС пространственного звучания.
- 1,2 Фронтальные АС
- 3 Центральная АС
- 4,5 АС пространственного звучания (боковые)
- 6 Активный сабвуфер
- 7,8 Тыловые АС пространственного звучания

### ¯ **Варианты конфигурации АС и выбор режимов прослушивания (→стр. 128)**

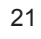

### ® **5.1.2-канальная система**

Конфигурация 5.1.2 – это базовая 5.1-канальная система (**→стр. 20**) плюс дополнительные АС эффекта высоты. Из указанных ниже трех типов выберите АС эффекта высоты, которые соответствуют имеющимся у вас АС и условиям их эксплуатации.

- ¯ **Пример установки фронтальных/тыловых верхних АС (→стр. 23)**
- ¯ **Пример установки потолочных АС (→стр. 24)**
- ¯ **Пример установки АС с поддержкой системы Dolby (Dolby-АС) (→стр. 25)**

### ¯ **Пример установки фронтальных/тыловых верхних АС**

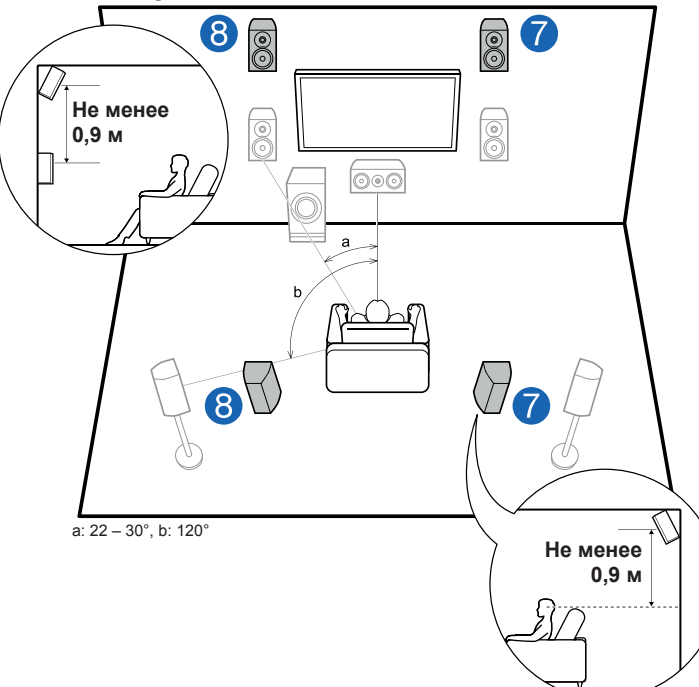

Это базовая 5.1-канальная система (**→стр. 20**), состоящая из фронтальных АС, центральной АС, АС пространственного звучания и активного сабвуфера, но с добавлением верхних фронтальных или тыловых АС. АС эффекта высоты обогащают общее звучание, создавая ощущение пространства вверху. Фронтальные и тыловые верхние АС следует устанавливать минимум на 0,9 м выше обычных фронтальных и тыловых АС.

Фронтальные верхние АС следует устанавливать непосредственно над обычными фронтальными АС. А расстояние между тыловыми верхними АС должно соответствовать расстоянию между фронтальными АС. В обоих случаях центральная АС должна быть обращена передней стороной к месту прослушивания.

7,8 АС эффекта высоты

Выберите одни из указанных ниже:

- Фронтальные АС верхнего расположения
- Тыловые АС верхнего расположения

### ¯ **Варианты конфигурации АС и выбор режимов прослушивания (→стр. 128)**

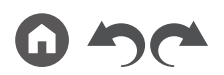

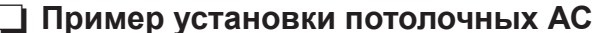

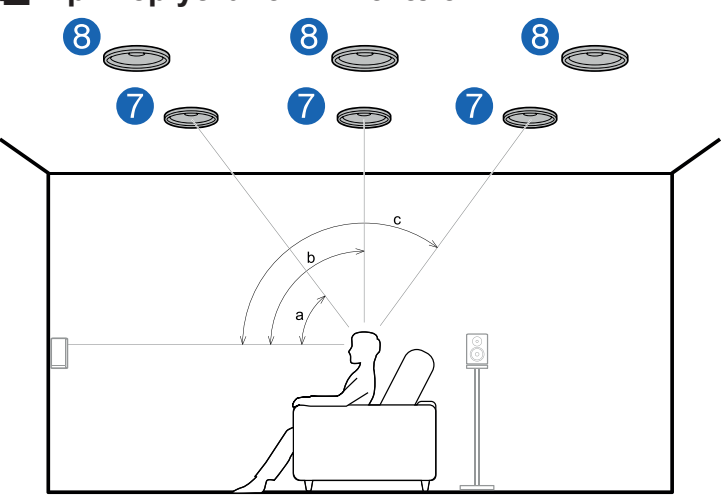

a:  $30^\circ - 55^\circ$ , b:  $65^\circ - 100^\circ$ , c:  $125^\circ - 150^\circ$ 

Это базовая 5.1-канальная система (**→стр. 20**), состоящая из фронтальных АС, центральной АС, АС пространственного звучания и активного сабвуфера, но с добавлением фронтальных или тыловых потолочных АС, либо средних потолочных АС. АС эффекта высоты обогащают общее звучание, создавая ощущение пространства вверху. Устанавливайте фронтальные АС верхнего расположения на потолке перед сиденьем слушателя, средние АС верхнего расположения – на потолке прямо над сиденьем слушателя, а тыловые АС верхнего расположения – на потолке за сиденьем слушателя. Расстояние между парой АС каждой категории должно соответствовать расстоянию между фронтальными АС.

• Dolby Laboratories рекомендует устанавливать АС эффекта высоты этих категорий для получения максимального эффекта от формата Dolby Atmos.

7,8 АС эффекта высоты

Выберите одни из указанных ниже:

- Фронтальные АС верхнего расположения
- Средние АС верхнего расположения
- Тыловые АС верхнего расположения

### ¯ **Варианты конфигурации АС и выбор режимов прослушивания (→стр. 128)**

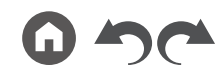

¯ **Пример установки АС с поддержкой формата Dolby (Dolby-АС)**

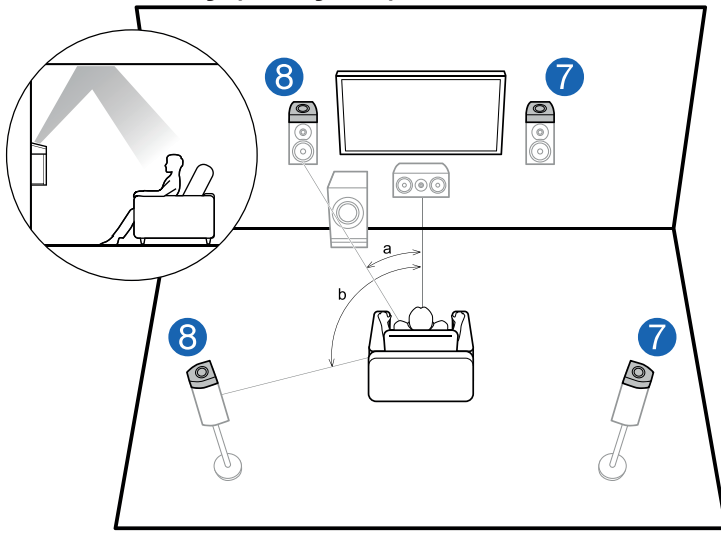

a: 22 – 30°, b: 120°

Это базовая 5.1-канальная система (**→стр. 20**), состоящая из фронтальных АС, центральной АС, АС пространственного звучания и активного сабвуфера, но с добавлением фронтальных Dolby-АС-или Dolby-АС пространственного звучания. АС с поддержкой Dolby – это специальные акустические системы, излучающие звук в направлении потолка. Звук достигает слушателя после отражения от потолка, чтобы казалось, что источник звука расположен сверху. АС эффекта высоты обогащают общее звучание, создавая ощущение пространства вверху. Установите их, соответственно, над фронтальными АС или над АС пространственного звучания.

7,8 АС эффекта высоты Выберите одни из указанных ниже:

- Dolby-АС (фронтальные)
- Dolby-АС (боковые пространственного звучания)

¯ **Варианты конфигурации АС и выбор режимов прослушивания (→стр. 128)**

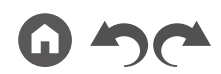

### ® **7.1.2-канальная система**

Конфигурация 7.1.2 – это базовая 7.1-канальная система (**→стр. 21**) плюс дополнительные АС эффекта высоты. Из указанных ниже трех типов выберите АС эффекта высоты, которые соответствуют имеющимся у вас АС и условиям их эксплуатации.

- ¯ **Пример установки фронтальных/тыловых верхних АС (→стр. 27)**
- ¯ **Пример установки потолочных АС (→стр. 28)**
- ¯ **Пример установки АС с поддержкой системы Dolby (Dolby-АС) (→стр. 29)**

### ¯ **Пример установки фронтальных/тыловых верхних АС**

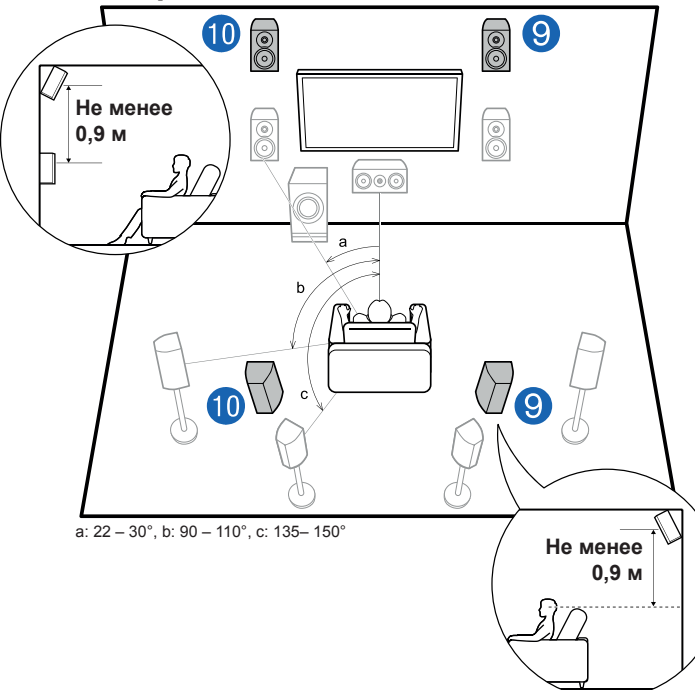

Это базовая 7.1-канальная система (**→стр. 21**), состоящая из фронтальных АС, центральной АС, боковых АС пространственного звучания, тыловых АС пространственного звучания и активного сабвуфера, но с добавлением верхних фронтальных или тыловых АС. АС эффекта высоты обогащают общее звучание, создавая ощущение пространства вверху. Верхние или тыловые фронтальные АС следует устанавливать не менее чем на 0,9 м выше обычных фронтальных АС. Фронтальные верхние АС следует устанавливать непосредственно над обычными фронтальными АС. А расстояние между тыловыми верхними АС должно соответствовать расстоянию между фронтальными АС. В обоих случаях центральная АС должна быть обращена передней стороной к месту прослушивания.

9,10 АС эффекта высоты

Выберите одни из указанных ниже:

- Фронтальные АС верхнего расположения
- Тыловые АС верхнего расположения

### ¯ **Варианты конфигурации АС и выбор режимов прослушивания (→стр. 128)**

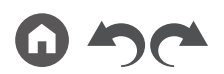

¯ **Пример установки потолочных АС**

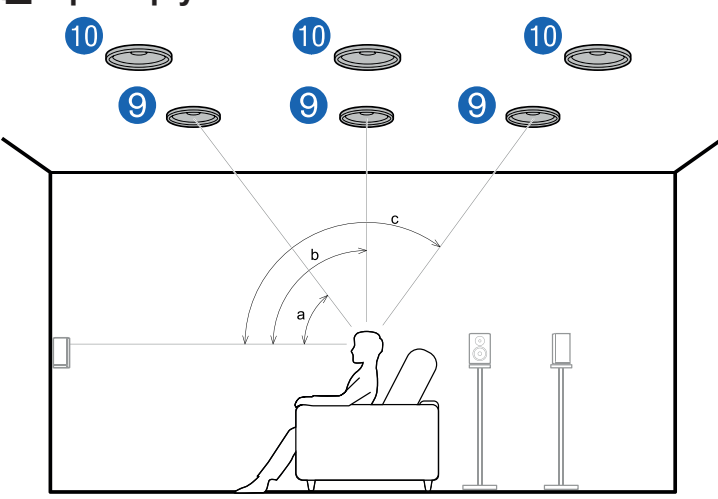

a: 30° – 55°, b: 65° – 100°, c: 125°– 150°

Это базовая 7.1-канальная система (**→стр. 21**), состоящая из фронтальных АС, центральной АС, боковых и тыловых АС пространственного звучания и активного сабвуфера, но с добавлением фронтальных или тыловых АС верхнего расположения, либо средних АС верхнего расположения. АС эффекта высоты обогащают общее звучание, создавая ощущение пространства вверху. Устанавливайте фронтальные АС верхнего расположения на потолке перед сиденьем слушателя, средние АС верхнего расположения – на потолке прямо над сиденьем слушателя, а тыловые АС верхнего расположения – на потолке за сиденьем слушателя. Расстояние между парой АС каждой категории должно соответствовать расстоянию между фронтальными АС.

• Dolby Laboratories рекомендует устанавливать АС эффекта высоты этих категорий для получения максимального эффекта от формата Dolby Atmos.

9,10 АС эффекта высоты

Выберите одни из указанных ниже:

- Фронтальные АС верхнего расположения
- Средние АС верхнего расположения
- Тыловые АС верхнего расположения

### ¯ **Варианты конфигурации АС и выбор режимов прослушивания (→стр. 128)**

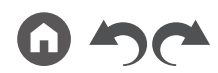

¯ **Пример установки АС с поддержкой формата Dolby (Dolby-АС)**

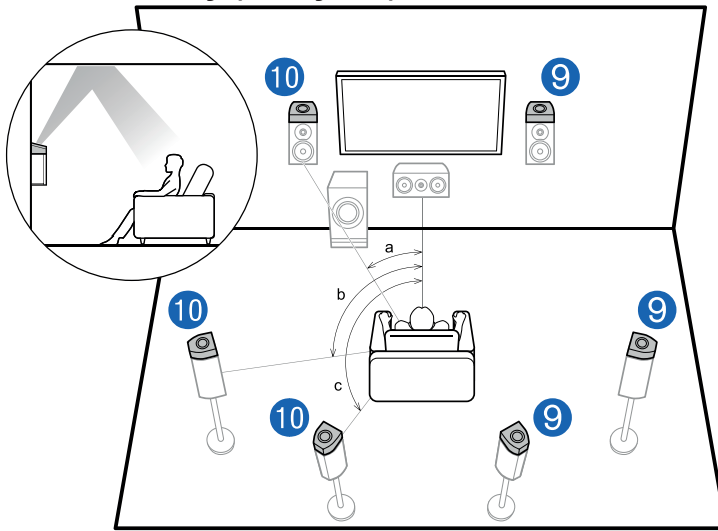

a: 22 – 30°, b: 90 – 110°, c: 135– 150°

Это базовая 7.1-канальная система (**→стр. 21**), состоящая из фронтальных АС, центральной АС, боковых и тыловых АС пространственного звучания и активного сабвуфера, но с добавлением АС, поддерживающих систему Dolby (фронтальных, боковых или тыловых пространственного звучания). АС с поддержкой Dolby – это специальные акустические системы, излучающие звук в направлении потолка. Звук достигает слушателя после отражения от потолка, чтобы казалось, что источник звука расположен сверху. АС эффекта высоты обогащают общее звучание, создавая ощущение пространства вверху.

Установите их, соответственно, над фронтальными АС, либо над боковыми или тыловыми АС пространственного звучания.

9,10 АС эффекта высоты

Выберите одни из указанных ниже:

- Dolby-АС (фронтальные)
- Dolby-АС (боковые пространственного звучания)
- Dolby-АС (тыловые пространственного звучания)

### ¯ **Варианты конфигурации АС и выбор режимов прослушивания (→стр. 128)**

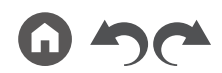

29

### ® **5.1.4-канальная система**

5.1.4-канальная система дополнена 2 комплектами АС эффекта высоты: 1 комплект левой и правой АС с фронта системы и 1 комплект левой и правой АС с тыла, и является базовой системой в конфигурации 5.1(**→стр. 20**). АС эффекта высоты обогащают общее звучание, создавая ощущение пространства вверху. Вы можете выбрать один из следующих вариантов использования 2 пар АС эффекта высоты.

30

- ¯ **Пример комбинации, в которой верхние фронтальные АС используются во фронтальной части аудиосистемы (→стр. 31)**
- ¯ **Пример комбинации, когда средние АС верхнего расположения используются во фронтальной части аудиосистемы (→стр. 33)**
- ¯ **Пример комбинации, в которой верхние фронтальные АС используются во фронтальной части аудиосистемы (→стр. 34)**
- ¯ **Пример комбинации, в которой АС с поддержкой Dolby (фронтальные) используются во фронтальной части аудиосистемы (→стр. 36)**

¯ **Пример комбинации, когда в фронтальной части аудиосистемы используются фронтальные АС верхнего расположения**

**О фронтальных АС верхнего расположения**

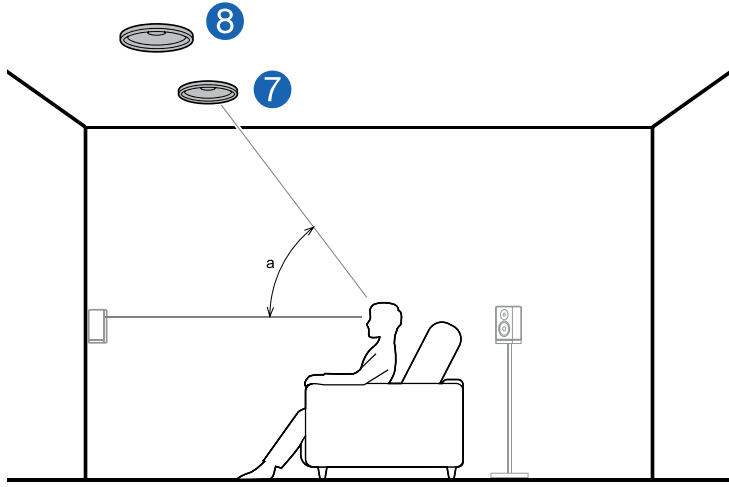

### a:  $30^{\circ} - 55^{\circ}$

Фронтальные потолочные АС монтируются на потолке перед местом для прослушивания, расстояние между ними примерно такое же, как между фронтальными АС. Когда фронтальные АС верхнего расположения используются во фронтальной части системы, комбинацию АС эффекта высоты в тыловой части системы можно выбрать из 3 вариантов, показанных справа.

7,8 Фронтальные потолочные АС

**(Пример 1) Использование тыловых потолочных АС сзади**

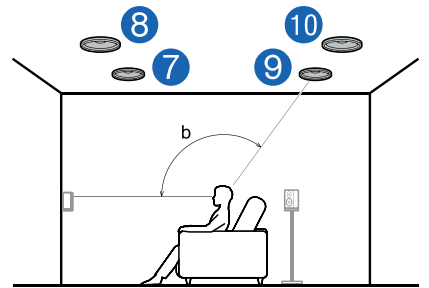

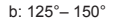

Тыловые АС верхнего расположения монтируются на потолке позади места для прослушивания, расстояние между ними примерно такое же, как между обычными фронтальными АС.

9,10 Тыловые АС верхнего расположения

### ¯ **Варианты конфигурации АС и выбор режимов прослушивания (→стр. 128)**

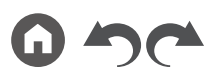

**(Пример 2) Использование тыловых верхних АС сзади**

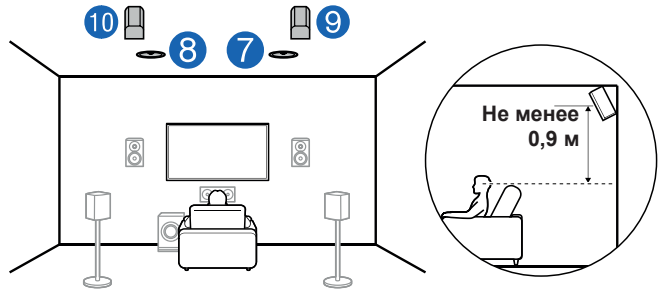

Расстояние между тыловыми верхними АС должно быть таким же, как и между фронтальными АС. Причем, они должны быть установлены, как минимум, на 0,9 м выше фронтальных и иметь наклон в сторону слушателя.

9,10 Верхние тыловые АС

**(Пример 3) Использование Dolby-АС (пространственного звучания) сзади от слушателя**

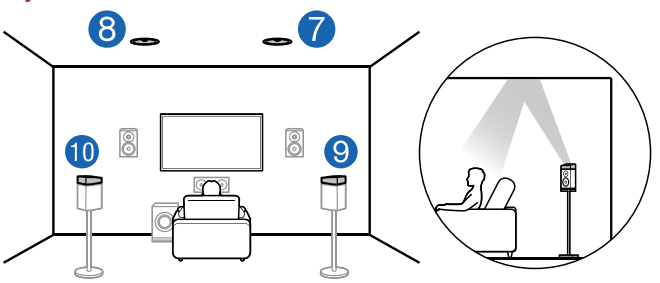

Dolby-АС – это специальные акустические системы, излучающие звук в потолок; слушатель воспринимает их отраженный звук.

Dolby-АС (пространственного звучания) устанавливаются на традиционные АС пространственного звучания.

9,10 Dolby-АС (пространственного звучания)

¯ **Варианты конфигурации АС и выбор режимов прослушивания (→стр. 128)**

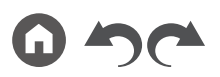

# Содержание  $\gg$  Подключение  $\gg$  Воспроизведение  $\gg$  Настройка  $\gg$

¯ **Пример комбинации, когда в фронтальной части аудиосистемы используются средние АС верхнего расположения**

**О средних АС верхнего расположения**

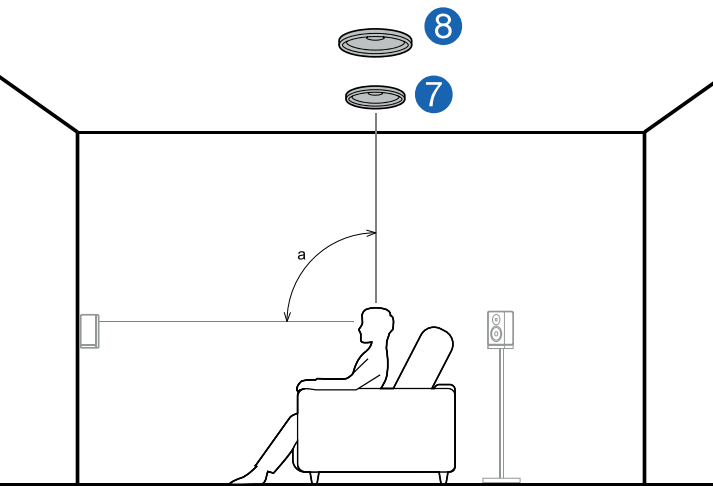

### a: 65° – 100°

Средние АС верхнего расположения монтируются на потолке непосредственно над местом для прослушивания, расстояние между ними примерно такое же, как между фронтальными АС. Если средние АС верхнего расположения используются в передней части аудиосистемы, то верхние тыловые АС (см. рис. справа) можно установить в тыловой части системы.

7,8 Средние АС верхнего расположения

**Использование тыловых верхних АС сзади**

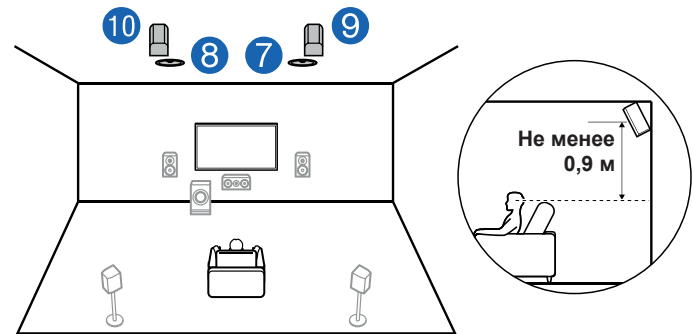

Расстояние между тыловыми верхними АС должно быть таким же, как и между фронтальными АС. Причем, они должны быть установлены, как минимум, на 0,9 м выше фронтальных и иметь наклон в сторону слушателя.

9,10 Верхние тыловые АС

### ¯ **Варианты конфигурации АС и выбор режимов прослушивания (→стр. 128)**

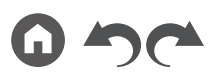

# Содержание  $\gg$  Подключение  $\gg$  Воспроизведение  $\gg$  Настройка  $\gg$

¯ **Пример комбинации, когда в фронтальной части аудиосистемы используются верхние фронтальные АС**

**О верхних фронтальных АС**

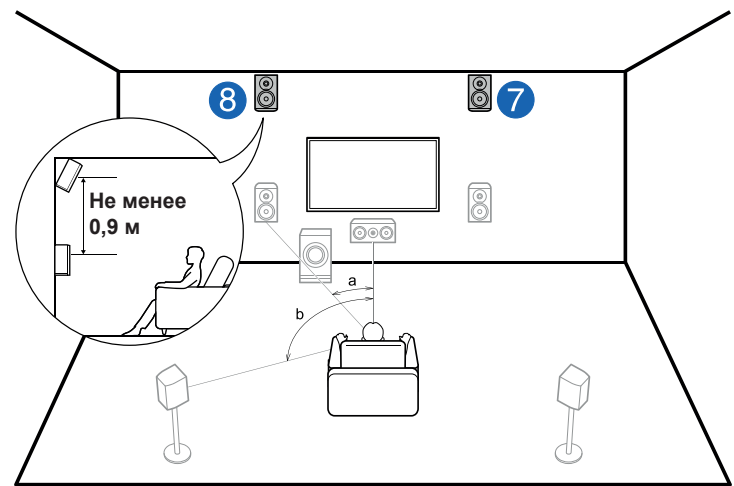

### a: 22 – 30°, b: 120°

Верхние фронтальные АС следует располагать не менее чем на 0,9 м выше обычных фронтальных АС с наклоном в сторону слушателя. Когда фронтальные верхние АС используются спереди, комбинацию АС эффекта высоты сзади можно выбрать из 4 вариантов, показанных справа.

7,8 Верхние фронтальные АС

**(Пример 1) Использование верхних тыловых АС сзади**

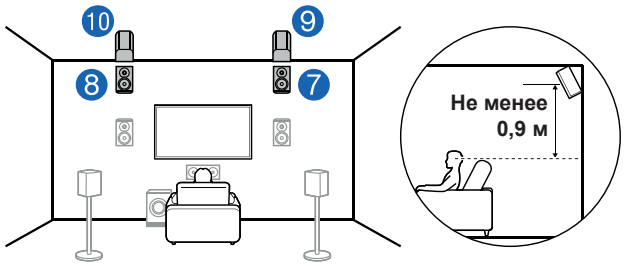

Расстояние между тыловыми верхними АС должно быть таким же, как и между фронтальными АС. Причем, они должны быть установлены, как минимум, на 0,9 м выше фронтальных и иметь наклон в сторону слушателя.

9,10 Верхние тыловые АС

**(Пример 2) Использование средних АС верхнего расположения сзади**

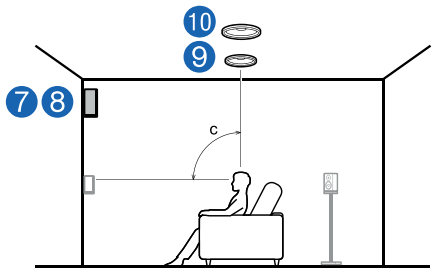

c: 65° – 100°

Средние АС верхнего расположения монтируются на потолке непосредственно над местом для прослушивания, расстояние между ними примерно такое же, как между фронтальными АС.

9,10 Средние АС верхнего расположения

### ¯ **Варианты конфигурации АС и выбор режимов прослушивания (→стр. 128)**

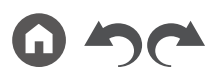

**(Пример 3) Использование тыловых АС верхнего расположения сзади**

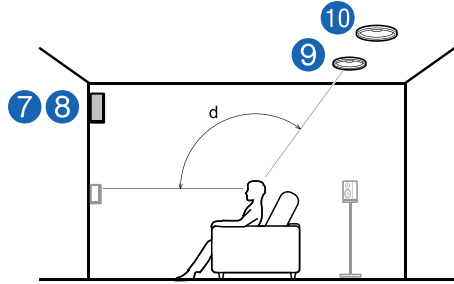

### d: 125°– 150°

Тыловые АС верхнего расположения монтируются на потолке позади места для прослушивания, расстояние между ними примерно такое же, как между обычными фронтальными АС.

9,10 Тыловые АС верхнего расположения

**(Пример 4) Использование Dolby-АС (пространственного звучания) сзади**

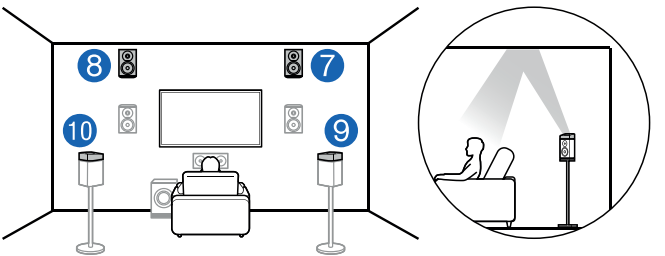

Dolby-АС – это специальные акустические системы, излучающие звук в потолок; слушатель воспринимает их отраженный звук.

Dolby-АС (пространственного звучания) устанавливаются на традиционные АС пространственного звучания.

### 9,10 Dolby-АС (пространственного звучания) ¯ **Варианты конфигурации АС и выбор режимов прослушивания (→стр. 128)**

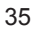

## Содержание  $\gg$  Подключение  $\gg$  Воспроизведение  $\gg$  Настройка  $\gg$

¯ **Пример комбинации, когда в фронтальной части аудиосистемы используются АС с поддержкой Dolby (фронтальные)**

### **О Dolby-АС (фронтальные)**

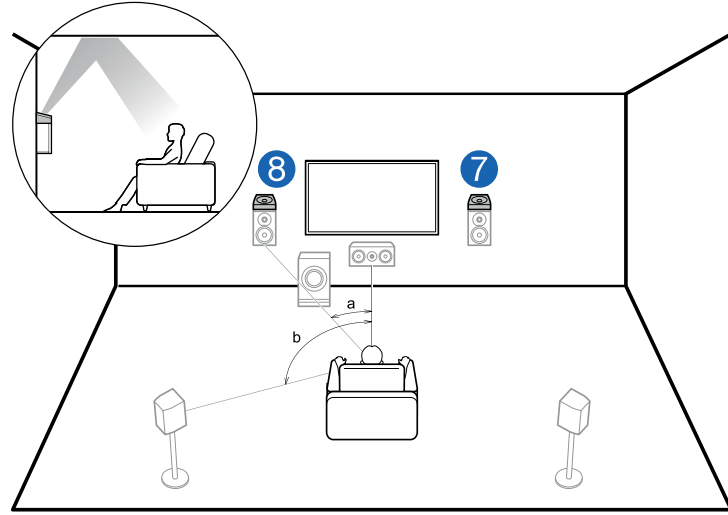

a: 22 – 30°, b: 120°

Dolby-АС – это специальные акустические системы, излучающие звук в потолок; слушатель воспринимает их отраженный звук.

Dolby-АС (фронтальные) устанавливаются на традиционные фронтальные АС. Если Dolby-АС (фронтальные) используются в фронтальной части аудиосистемы, то комбинацию АС эффекта высоты для применения в тыловой части системы можно выбрать из 3 вариантов, показанных справа.

7,8 Dolby-АС (фронтальные)

### **(Пример 1) Использование тыловых потолочных АС сзади**

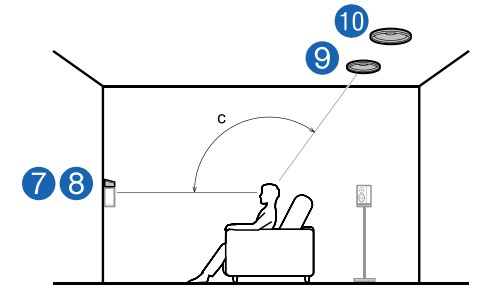

c: 125°– 150°

Тыловые АС верхнего расположения монтируются на потолке позади места для прослушивания, расстояние между ними примерно такое же, как между обычными фронтальными АС.

9,10 Тыловые АС верхнего расположения

### ¯ **Варианты конфигурации АС и выбор режимов прослушивания (→стр. 128)**

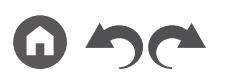
**(Пример 2) Использование тыловых верхних АС сзади**

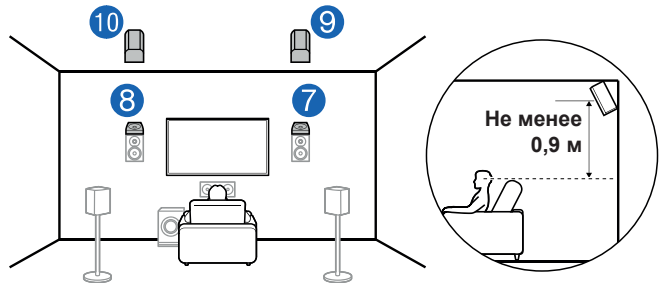

Расстояние между тыловыми верхними АС должно быть таким же, как и между фронтальными АС. Причем, они должны быть установлены, как минимум, на 0,9 м выше фронтальных и иметь наклон в сторону слушателя.

9,10 Верхние тыловые АС

**(Пример 3) Использование Dolby-АС (пространственного звучания) сзади от слушателя**

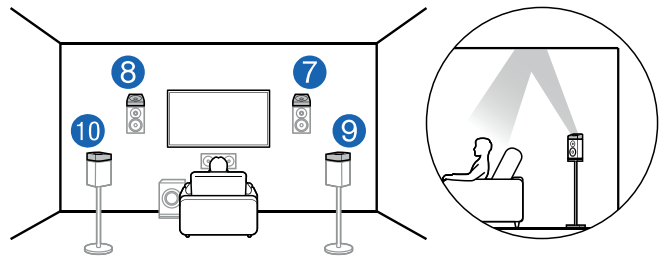

Dolby-АС – это специальные акустические системы, излучающие звук в потолок; слушатель воспринимает их отраженный звук.

Dolby-АС (пространственного звучания) устанавливаются на традиционные АС пространственного звучания.

9,10 Dolby-АС (пространственного звучания)

¯ **Варианты конфигурации АС и выбор режимов прослушивания (→стр. 128)**

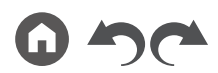

Передняя панель » Задняя панель » Дистанционное управление »

## ® **7.1.4-канальная система**

7.1.4-канальная система дополнена 2 комплектами АС эффекта высоты: 1 комплект левой и правой АС с фронта системы и 1 комплект левой и правой АС с тыла, и является базовой системой в конфигурации 7.1 (**→стр. 21**). АС эффекта высоты обогащают общее звучание, создавая ощущение пространства вверху. Вы можете выбрать один из следующих вариантов использования 2 пар АС эффекта высоты.

38

- ¯ **Пример комбинации, в которой верхние фронтальные АС используются во фронтальной части аудиосистемы (→стр. 39)**
- ¯ **Пример комбинации, когда средние АС верхнего расположения используются во фронтальной части аудиосистемы (→стр. 41)**
- ¯ **Пример комбинации, когда в фронтальной части аудиосистемы используются верхние фронтальные АС (→стр. 42)**
	- ¯ **Пример комбинации, в которой АС с поддержкой Dolby (фронтальные) используются во фронтальной части аудиосистемы(→стр. 45)**

¯ **Пример комбинации, когда в фронтальной части аудиосистемы используются фронтальные АС верхнего расположения**

**О фронтальных АС верхнего расположения**

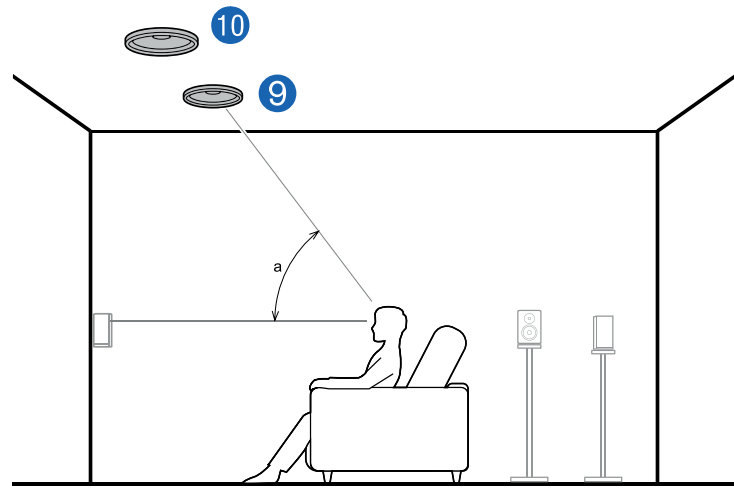

#### a: 30° – 55°

Фронтальные потолочные АС монтируются на потолке перед местом для прослушивания, расстояние между ними примерно такое же, как между фронтальными АС. Когда фронтальные АС верхнего расположения используются во фронтальной части системы, комбинацию АС эффекта высоты в тыловой части системы можно выбрать из 4 вариантов, показанных справа.

9,10 Фронтальные потолочные АС

**(Пример 1) Использование тыловых потолочных АС сзади**

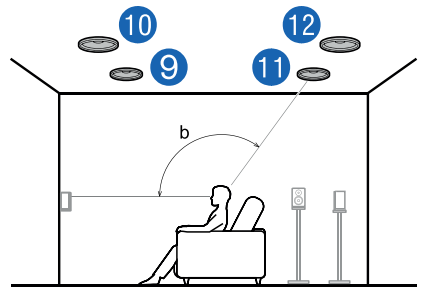

b: 125°– 150°

Тыловые АС верхнего расположения монтируются на потолке позади места для прослушивания, расстояние между ними примерно такое же, как между обычными фронтальными АС.

11,12 Тыловые АС верхнего расположения

# ¯ **Варианты конфигурации АС и выбор режимов прослушивания (→стр. 128)**

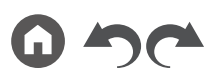

Передняя панель » Задняя панель » Дистанционное управление »

**(Пример 2) Использование тыловых верхних АС сзади**

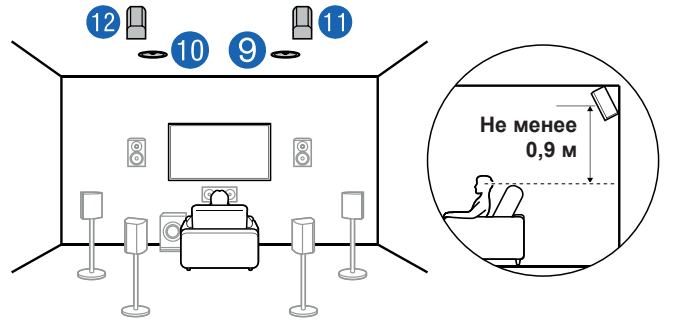

Расстояние между тыловыми верхними АС должно быть таким же, как и между фронтальными АС. Причем, они должны быть установлены, как минимум, на 0,9 м выше фронтальных и иметь наклон в сторону слушателя.

11,12 Верхние тыловые АС

**(Пример 3) Использование Dolby-АС (пространственного звучания) сзади от слушателя**

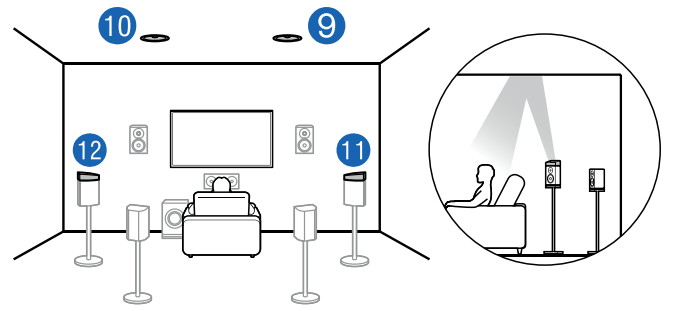

Dolby-АС – это специальные акустические системы, излучающие звук в потолок; слушатель воспринимает их отраженный звук.

Dolby-АС (пространственного звучания) устанавливаются на традиционные АС пространственного звучания. 11,12 Dolby-АС (пространственного звучания)

# ¯ **Варианты конфигурации АС и выбор режимов прослушивания (→стр. 128)**

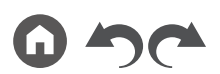

#### **(Пример 4) Использование Dolby-АС (пространственного звучания) сзади**

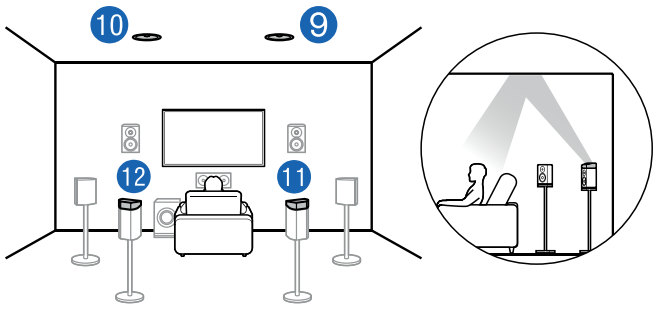

Dolby-АС – это специальные акустические системы, излучающие звук в потолок; слушатель воспринимает их отраженный звук.

Dolby-АС (пространственного звучания) устанавливаются на традиционные АС пространственного звучания.

11,12 Dolby-АС (тыловые АС пространственного звучания)

40

# Содержание  $\gg$  Подключение  $\gg$  Воспроизведение  $\gg$  Настройка  $\gg$

¯ **Пример комбинации, когда в фронтальной части аудиосистемы используются средние АС верхнего расположения**

**О средних АС верхнего расположения**

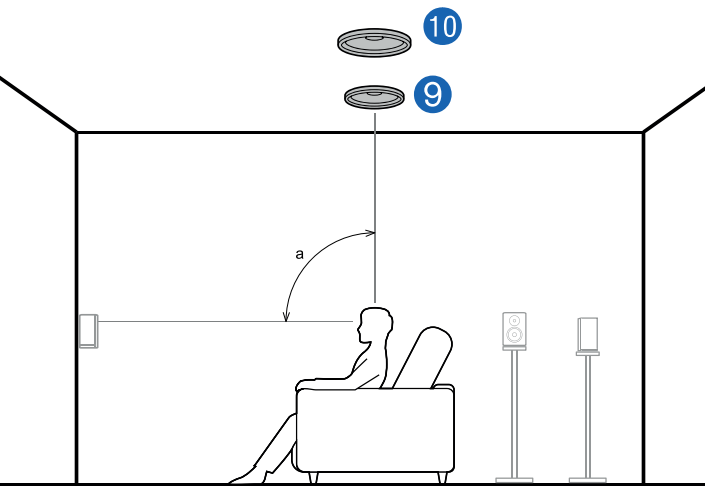

#### a: 65° – 100°

Средние АС верхнего расположения монтируются на потолке непосредственно над местом для прослушивания, расстояние между ними примерно такое же, как между фронтальными АС. Если средние АС верхнего расположения используются в передней части аудиосистемы, то верхние тыловые АС (см. рис. справа) можно установить в тыловой части системы.

9,10 Средние АС верхнего расположения

**Использование тыловых верхних АС сзади**

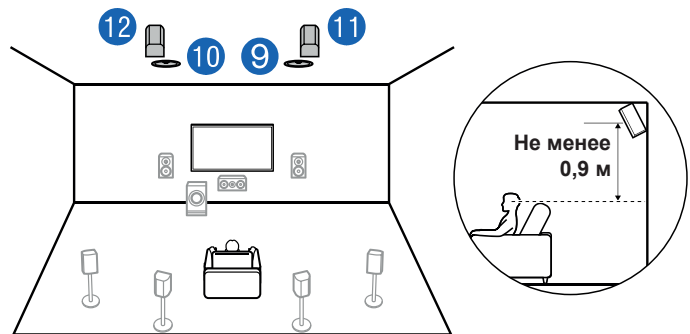

Расстояние между тыловыми верхними АС должно быть таким же, как и между фронтальными АС. Причем, они должны быть установлены, как минимум, на 0,9 м выше фронтальных и иметь наклон в сторону слушателя.

11,12 Верхние тыловые АС

# ¯ **Варианты конфигурации АС и выбор режимов прослушивания (→стр. 128)**

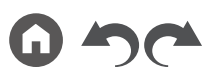

# Содержание  $\gg$  Подключение  $\gg$  Воспроизведение  $\gg$  Настройка  $\gg$

¯ **Пример комбинации, когда в фронтальной части аудиосистемы используются верхние фронтальные АС**

**О верхних фронтальных АС**

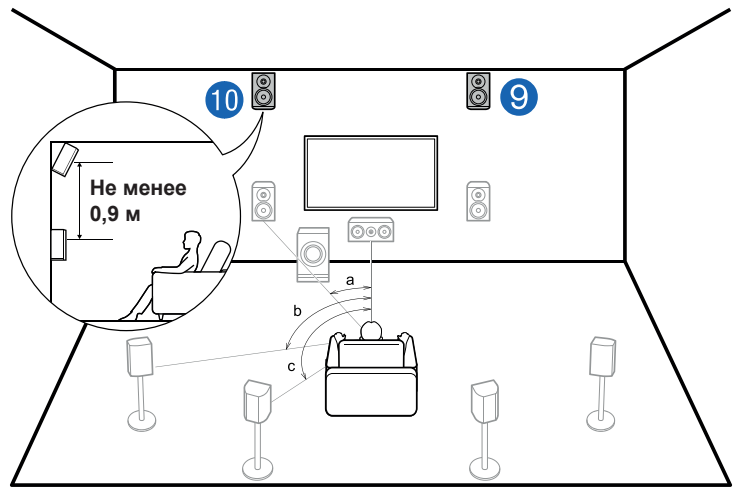

a: 22 – 30°, b: 90 – 110°, c: 135– 150°

Верхние фронтальные АС следует располагать не менее чем на 0,9 м выше обычных фронтальных АС с наклоном в сторону слушателя. Когда фронтальные верхние АС используются спереди, комбинацию АС эффекта высоты сзади можно выбрать из 5 вариантов, показанных справа.

9,10 Верхние фронтальные АС

**(Пример 1) Использование верхних тыловых АС сзади**

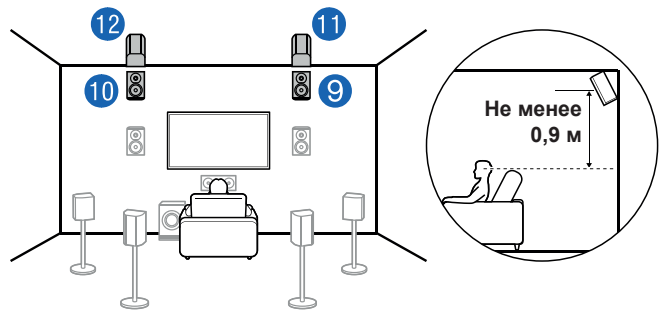

Расстояние между тыловыми верхними АС должно быть таким же, как и между фронтальными АС. Причем, они должны быть установлены, как минимум, на 0,9 м выше фронтальных и иметь наклон в сторону слушателя.

11,12 Верхние тыловые АС

# ¯ **Варианты конфигурации АС и выбор режимов прослушивания (→стр. 128)**

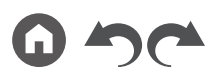

#### **(Пример 2) Использование средних АС верхнего расположения сзади**

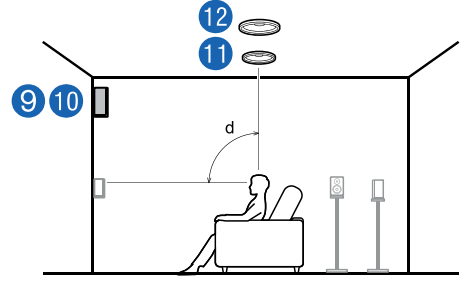

#### d: 65° – 100°

Средние АС верхнего расположения монтируются на потолке непосредственно над местом для прослушивания, расстояние между ними примерно такое же, как между фронтальными АС.

11,12 Средние АС верхнего расположения

#### **(Пример 3) Использование тыловых АС верхнего расположения сзади**

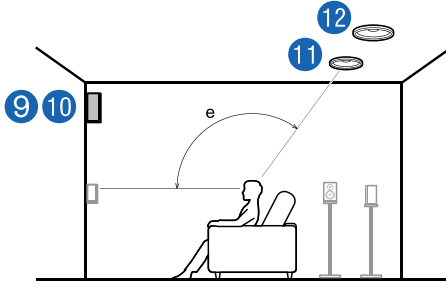

#### e: 125°– 150°

Тыловые АС верхнего расположения монтируются на потолке позади места для прослушивания, расстояние между ними примерно такое же, как между обычными фронтальными АС.

11,12 Тыловые АС верхнего расположения

# ¯ **Варианты конфигурации АС и выбор режимов прослушивания (→стр. 128)**

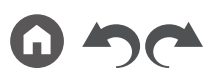

**(Пример 4) Использование Dolby-АС (пространственного звучания) сзади**

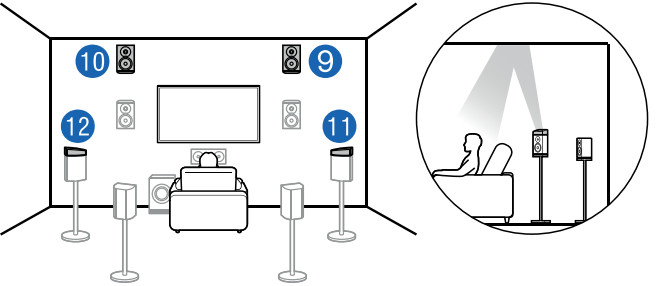

Dolby-АС – это специальные акустические системы, излучающие звук в потолок; слушатель воспринимает их отраженный звук.

Dolby-АС (пространственного звучания) устанавливаются на традиционные АС пространственного звучания.

11,12 Dolby-АС (пространственного звучания)

### 43

Передняя панель » Задняя панель » Дистанционное управление »

**(Пример 5) Использование Dolby-АС (тыловые пространственного звучания) сзади**

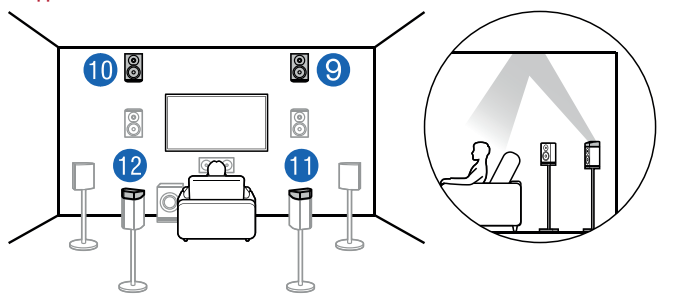

Dolby-АС – это специальные акустические системы, излучающие звук в потолок; слушатель воспринимает их отраженный звук.

Dolby-АС (пространственного звучания) устанавливаются на традиционные АС пространственного звучания.

11,12 Dolby-АС (тыловые АС пространственного звучания)

¯ **Варианты конфигурации АС и выбор режимов прослушивания (→стр. 128)**

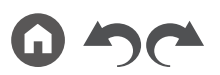

Передняя панель » Задняя панель » Дистанционное управление »

# Содержание  $\gg$  Подключение  $\gg$  Воспроизведение  $\gg$  Настройка  $\gg$

¯ **Пример комбинации, когда в фронтальной части аудиосистемы используются АС с поддержкой Dolby (фронтальные)**

#### **О Dolby-АС (фронтальные)**

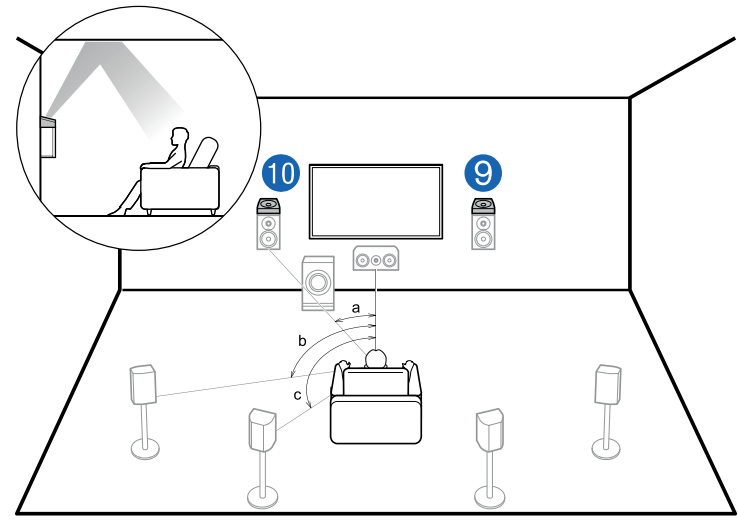

a: 22 – 30°, b: 90 – 110°, c: 135– 150°

Dolby-АС – это специальные акустические системы, излучающие звук в потолок; слушатель воспринимает их отраженный звук.

Dolby-АС (фронтальные) устанавливаются на традиционные фронтальные АС. Если Dolby-АС (фронтальные) используются в фронтальной части аудиосистемы, то комбинацию АС эффекта высоты для применения в тыловой части системы можно выбрать из 4 вариантов, показанных справа.

9,10 Dolby-АС (фронтальные)

#### **(Пример 1) Использование тыловых потолочных АС сзади**

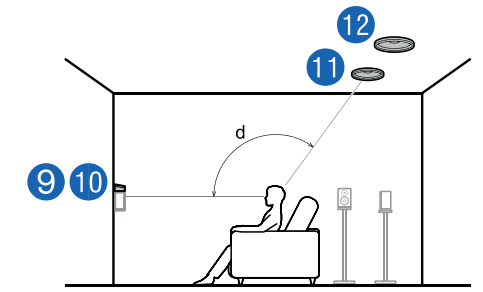

d: 125°– 150°

Тыловые АС верхнего расположения монтируются на потолке позади места для прослушивания, расстояние между ними примерно такое же, как между обычными фронтальными АС.

11,12 Тыловые АС верхнего расположения

# ¯ **Варианты конфигурации АС и выбор режимов прослушивания (→стр. 128)**

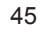

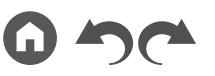

 $12$ 6

**(Пример 2) Использование тыловых верхних АС сзади**

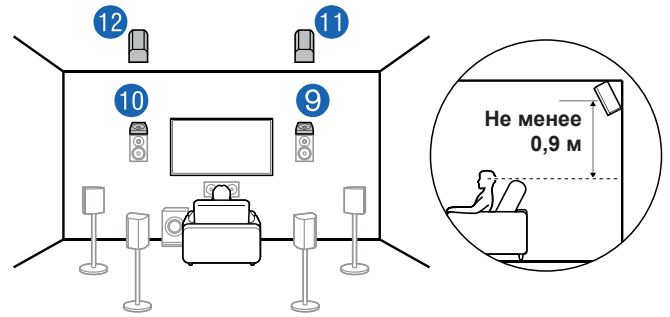

Расстояние между тыловыми верхними АС должно быть таким же, как и между фронтальными АС. Причем, они должны быть установлены, как минимум, на 0,9 м выше фронтальных и иметь наклон в сторону слушателя.

11,12 Верхние тыловые АС

**(Пример 3) Использование Dolby-АС (пространственного звучания) сзади от слушателя**

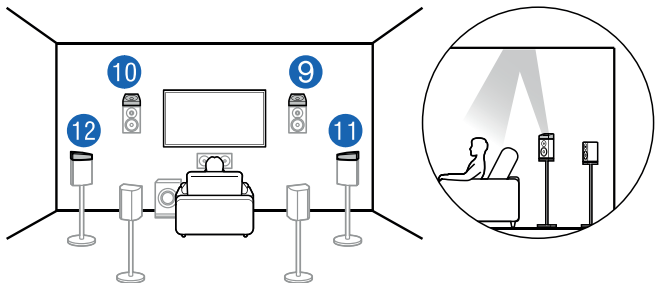

Dolby-АС – это специальные акустические системы, излучающие звук в потолок; слушатель воспринимает их отраженный звук.

Dolby-АС (пространственного звучания) устанавливаются на традиционные АС пространственного звучания.

11,12 Dolby-АС (пространственного звучания)

### **(Пример 4) Использование Dolby-АС (пространственного звучания) сзади** <u>[9]</u> (10 30 8

A

ā

Dolby-АС – это специальные акустические системы, излучающие звук в потолок; слушатель воспринимает их отраженный звук.

Dolby-АС (пространственного звучания) устанавливаются на традиционные АС пространственного звучания.

11,12 Dolby-АС (тыловые АС пространственного звучания)

# ¯ **Варианты конфигурации АС и выбор режимов прослушивания (→стр. 128)**

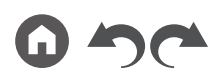

46

# **Кабельные соединения АС и настройки меню «Speaker Setup»**

## **Подключение**

#### ® **(Примечание) Импеданс акустических систем**

Импеданс подключаемых акустических систем (АС) должен составлять от 4 до 16 Ом. Если импеданс какой-либо АС составляет от 4 до 6 Ом, установите в меню «Speaker Setup» [Настройка АС] значение «Speaker Impedance» [Импеданс АС] на «4ohms», как описано в разделе «Начальная настройка акустических систем» (**→стр. 181**). При установке импеданса АС в меню системных настроек нажмите кнопку на пульте ДУ, чтобы вызвать главный экран, и выберите «System Setup» - «Speaker» - «Configuration» [Настройка системы - Акустические системы - Конфигурация], затем для параметра «Speaker Impedance» задайте значение «4ohms» (**→стр. 150**)

#### ® **Подключение кабелей АС к клеммам ресивера**

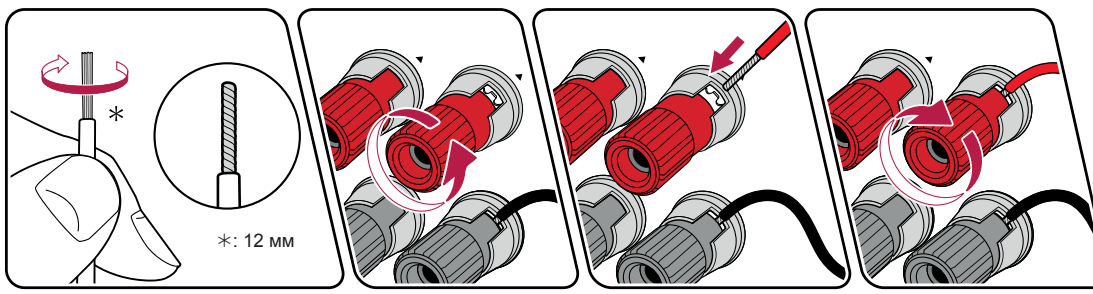

При подключении кабелей соблюдайте соответствие полярности разъемов на ресивере и акустических системах (+ к +, – к –). В случае неправильного соединения низкочастотный звук не будет воспроизводиться должным образом из-за обратной фазы. Скрутите жилы кабеля, высвободившиеся из наконечника кабеля АС, чтобы они не торчали наружу из клеммы АС при подключении. Если оголенные жилы положительной и отрицательной клемм будут касаться друг друга или задней панели, произойдет короткое замыкание.

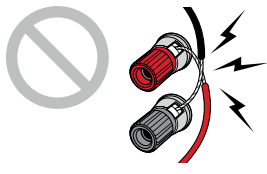

## ® **Подключение сабвуфера**

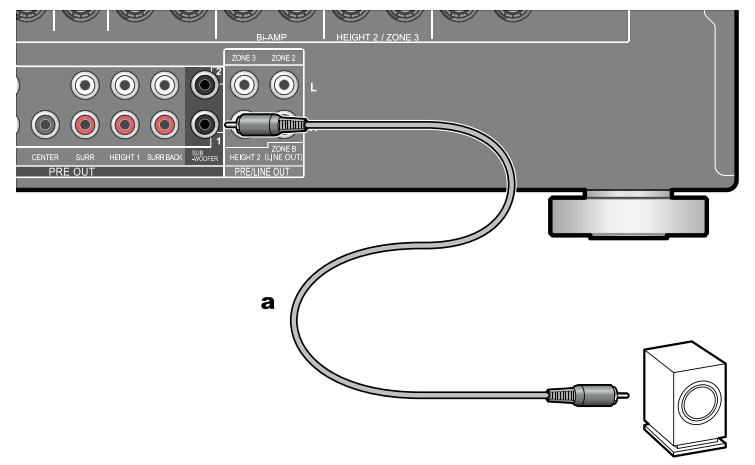

**a** Кабель сабвуфера

Кабелем для сабвуфера соедините разъем ресивера с активным сабвуфером. Возможно подключение не более двух активных сабвуферов. С каждого из разъемов SUBWOOFER PRE OUT на выход подается одинаковый сигнал.

Передняя панель » Задняя панель » Дистанционное управление »

### ® **5.1-канальная система**

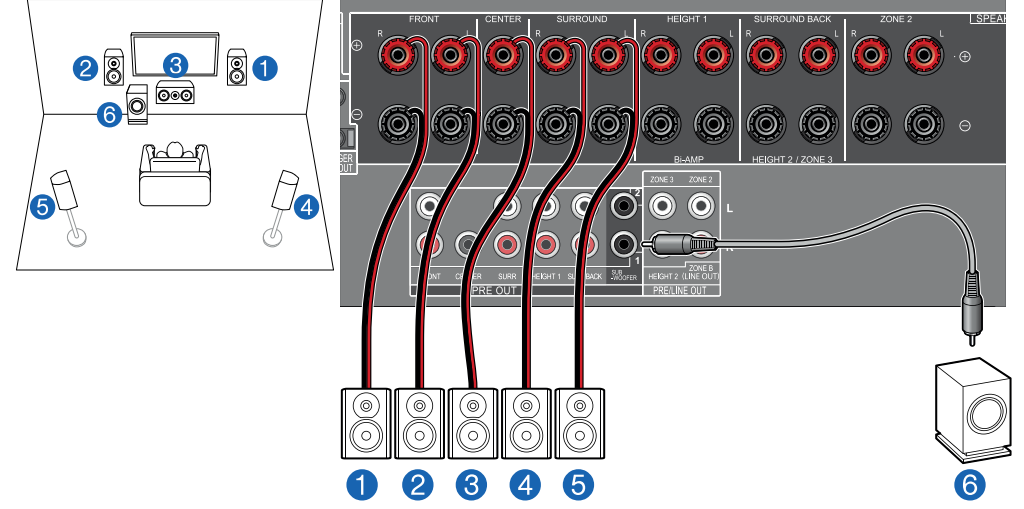

Это базовая 5.1-канальная система. Подробнее о конфигурации АС см. в разделе «Установка акустических систем» (**→стр. 20**).

# Speaker Setup Speaker Channels ne 2 Precut Zone 2 Speaker Impedance 6 ohms or above .<br>Salart hew many snaskars you have

- Каналы АС: Схема каналов 5.1
- Subwoofer [Сабвуфер]: Да
- АС для клемм Height 1 Speaker: ---
- Height 2 Speaker [АС эффекта высоты 2]: ---
- Zone Speaker [АС Зоны]: No [Нет]
- Zone 2 Preout [Выход предусилителя зоны
- 2]: Задайте любое значение (**→стр. 150**)
- Bi-Amp [Двухусилительная конфигурация]: No [Нет]
- Speaker Impedance [Импеданс АС]: Задайте любое значение (**→стр. 47**)

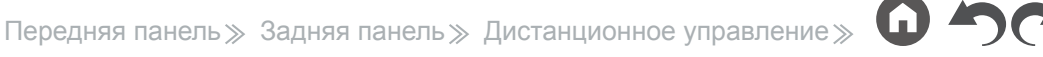

<sup>■</sup> Настройки меню "Speaker Setup" во время первичной настройки (**→стр. 182**)

# ® **5.1-канальная система + АС ЗОНЫ (Модели для стран Северной Америки)**

#### **ОСНОВНОЕ ПОМЕЩЕНИЕ:**

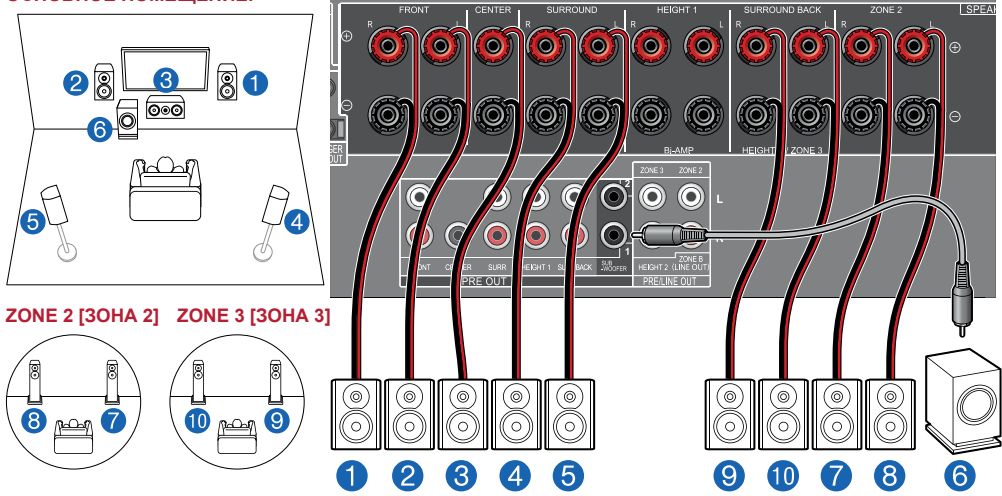

**ОСНОВНОЕ ПОМЕЩЕНИЕ:** Это базовая 5.1-канальная система. Подробнее о конфигурации АС см. в разделе «Установка акустических систем» (**→стр. 20**).

**ЗОНА 2/ЗОНА 3:** Вы можете пользоваться 2-канальным звуком в отдельной комнате (ЗОНЕ 2 или 3), в то время, как в основном помещении (где находится ресивер) осуществляется 5.1-канальное воспроизведение. Контент одного и того же источника можно одновременно воспроизводить в основном помещении и в ЗОНЕ 2 или 3. Либо можно воспроизводить контент разных источников в каждом из помещений.

Для вывода аудиосигнала от подключенного внешнего AV-компонента в ЗОНУ 3 используйте для соединения аналоговый акустический кабель. Заметьте: если для подключения использован HDMI-кабель, цифровой оптический или коаксиальный кабель, воспроизведение в ЗОНЕ 3 невозможно.

■ Настройки меню "Speaker Setup" во время первичной настройки (**→стр. 182**)

# Speaker Setup Speaker Channels Zone 2 Speaker Impedance 6 ohms or abov abet hew manusnaskars von hav

- Каналы АС: Схема каналов 5.1
- Subwoofer [Сабвуфер]: Да
- Height 1 Speaker [АС эффекта высоты 1]: ---
- Height 2 Speaker [AC эффекта высоты 2]: ---
- Zone Speaker [АС Зоны]: Zone 2 или Zone 2/ Zone 3
- Zone 2 Preout [Выход предусилителя зоны 2]: Zone 2 [Зона 2]
- Bi-Amp [Двухусилительная конфигурация]: No [Нет]
- Speaker Impedance [Импеданс АС]: Задайте любое значение (**→стр. 47**)

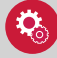

#### **Настройка**

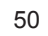

# ® **5.1-канальная система + АС ЗОНЫ (модели для Австралии, стран Европы и Азии)**

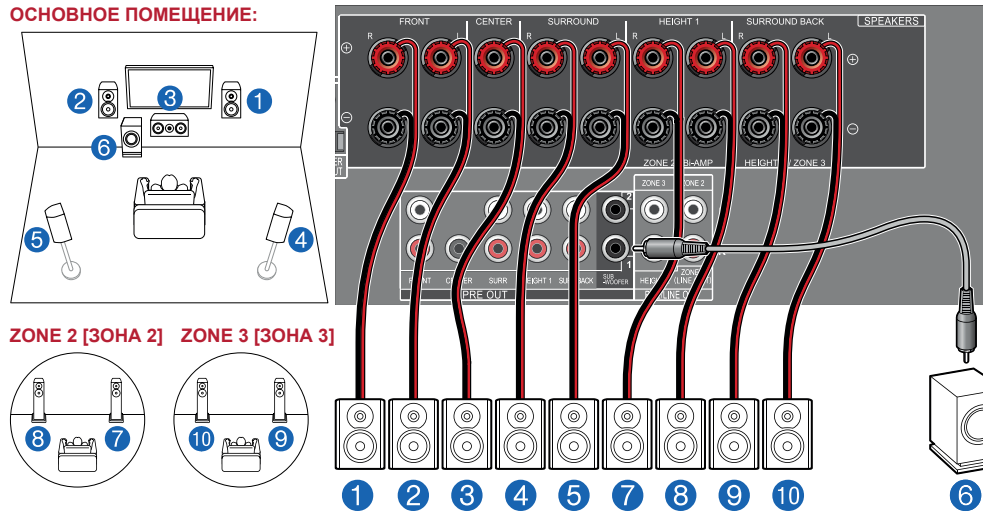

**ОСНОВНОЕ ПОМЕЩЕНИЕ:** Это базовая 5.1-канальная система. Подробнее о конфигурации АС см. в разделе «Установка акустических систем» (**→стр. 20**).

**ЗОНА 2/ЗОНА 3:** Вы можете пользоваться 2-канальным звуком в отдельной комнате (ЗОНЕ 2 или 3), в то время, как в основном помещении (где находится ресивер) осуществляется 5.1-канальное воспроизведение. Контент одного и того же источника можно одновременно воспроизводить в основном помещении и в ЗОНЕ 2 или 3. Либо можно воспроизводить контент разных источников в каждом из помещений.

Для вывода аудиосигнала от подключенного внешнего AV-компонента в ЗОНУ 3 используйте для соединения аналоговый акустический кабель. Заметьте: если для подключения использован HDMI-кабель, цифровой оптический или коаксиальный кабель, воспроизведение в ЗОНЕ 3 невозможно.

■ Настройки меню "Speaker Setup" во время первичной настройки (**→стр. 182**)

# Speaker Setup Speaker Channels Zone 2 Speaker Impedance 6 ohms or abov alart howemany snaakars you have

- Каналы АС: Схема каналов 5.1
- Subwoofer [Сабвуфер]: Да
- Height 1 Speaker [АС эффекта высоты 1]: ---
- Height 2 Speaker [AC эффекта высоты 2]: ---
- Zone Speaker [АС Зоны]: Zone 2 или Zone 2/ Zone 3
- Zone 2 Preout [Выход предусилителя зоны 2]: Zone 2 [Зона 2]
- Bi-Amp [Двухусилительная конфигурация]: No [Нет]
- Speaker Impedance [Импеданс АС]: Задайте любое значение (**→стр. 47**)

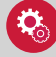

#### **Настройка**

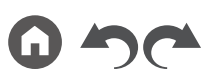

## ® **5.1-канальная система (с двухполосным усилением АС)**

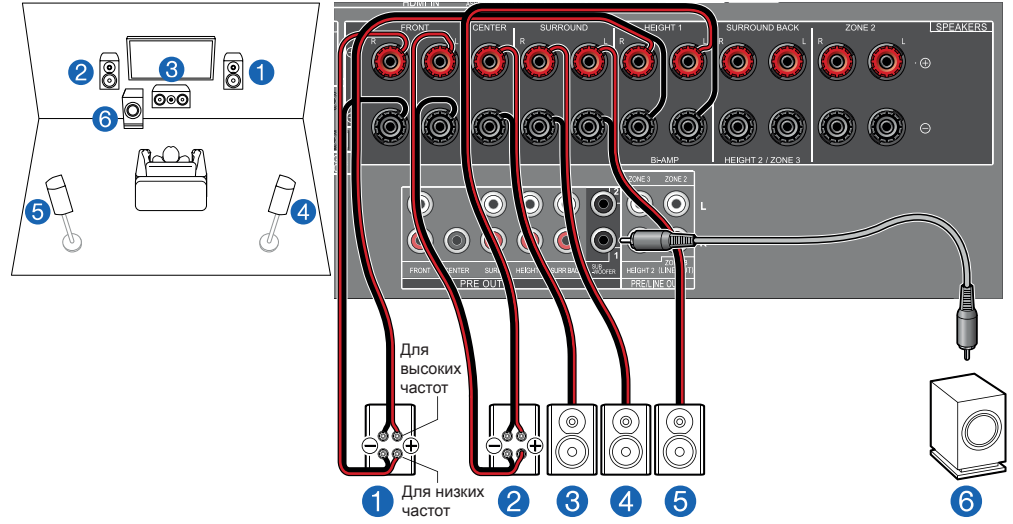

Вы можете сформировать 5.1-канальную систему (**→стр. 20**), подключив фронтальные АС, поддерживающие соединение по схеме двухполосного усиления.

Соединение по схеме двухполосного усиления может улучшить качество воспроизведения настроенных НЧ и ВЧ диапазонов. Обязательно удалите в АС, подключаемых по схеме двухполосного усиления, перемычку, установленную между клеммами НЧ-динамика и ВЧ-динамика. Также сверяйтесь с инструкциями к используемым АС.

# Speaker Setup Speaker Channels na 2 Dragul Zone: Speaker Impedance 6 ohms or above .<br>Lalart how many enatkare wu have

- Каналы АС: Схема каналов 5.1
- Subwoofer [Сабвуфер]: Да
- АС для клемм Height 1 Speaker: ---
- Height 2 Speaker [АС эффекта высоты 2]: ---
- Zone Speaker [АС Зоны]: No [Нет]
- Zone 2 Preout [Выход предусилителя зоны
- 2]: Задайте любое значение (**→стр. 150**)
- Bi-Amp [Двухусилительная конфигурация]: Да
- Speaker Impedance [Импеданс АС]: Задайте любое значение (**→стр. 47**)

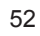

<sup>■</sup> Настройки меню "Speaker Setup" во время первичной настройки (**→стр. 182**)

## ® **7.1-канальная система**

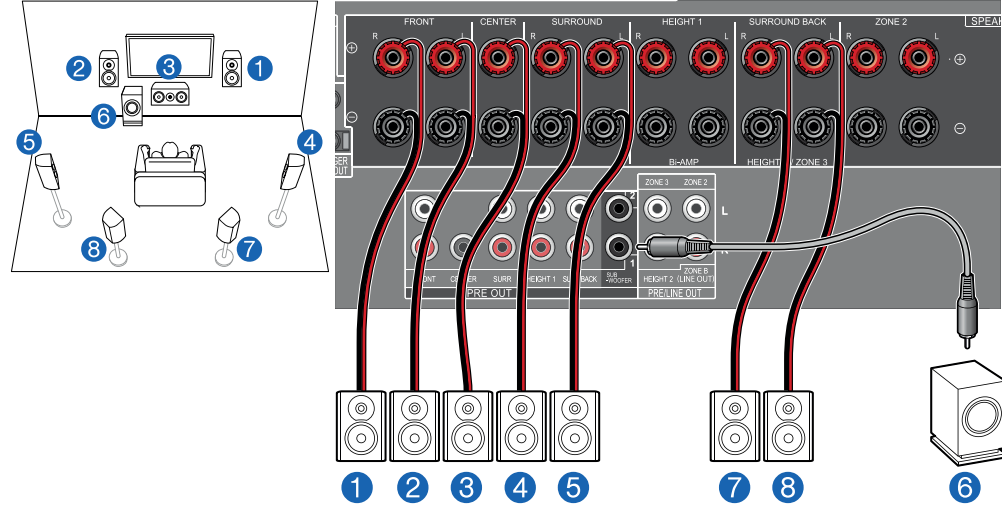

Это 7.1-канальная система, которая состоит из базовой 5.1-канальной системы и дополнительных тыловых АС пространственного звучания. Подробнее о конфигурации АС см. в разделе «Установка акустических систем» (**→стр. 21**).

<sup>■</sup> Настройки меню "Speaker Setup" во время первичной настройки (**→стр. 182**)

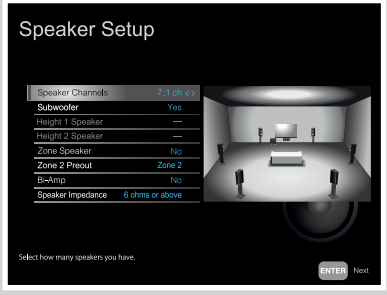

- Каналы АС: Схема каналов 7.1
- Subwoofer [Сабвуфер]: Да
- Height 1 Speaker [АС эффекта высоты 1]: ---
- Height 2 Speaker [АС эффекта высоты 2]: ---
- Zone Speaker [АС Зоны]: No [Нет]
- Zone 2 Preout [Выход предусилителя зоны 2]: Задайте любое значение (**→стр. 150**)
- Bi-Amp [Двухусилительная конфигурация]: No [Нет]
- Speaker Impedance [Импеданс АС]: Задайте любое значение (**→стр. 47**)

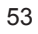

# ® **7.1-канальная система + АС ЗОНЫ (Модели для стран Северной Америки)**

#### **ОСНОВНОЕ ПОМЕЩЕНИЕ:** ْ0  $\bullet$  $\bullet$ Ö  $\bullet$ ໌໑ (0) ົ໐້ ່ວ  $\bullet$ 80  $\overline{\text{18}}$ (O) (O) Ô. Ô. Õ Ô. **0** (0 (O) (O) л  $\odot$ 6 **RE OUT EN INE OUT ZONE 2 [ЗОНА 2]**(ල ( െ (⊚` <u>໌</u> ′ල (ල)  $p_{\text{max}}$ 6 5 8

**ОСНОВНОЕ ПОМЕЩЕНИЕ:** Это 7.1-канальная система, которая состоит из базовой 5.1-канальной системы и дополнительных тыловых АС пространственного звучания. Подробнее о конфигурации АС см. в разделе «Установка акустических систем» (**→стр. 21**).

**ЗОНА 2:** Вы можете пользоваться 2-канальным звуком в отдельной комнате (ЗОНЕ 2) при одновременном воспроизведении в основном помещении (где находится ресивер). Один и тот же источник можно одновременно воспроизводить в основном помещении и в ЗОНЕ 2. Либо можно воспроизводить контент разных источников в каждом из помещений.

■ Настройки меню "Speaker Setup" во время первичной настройки (**→стр. 182**)

# Speaker Setup Speaker Channels Zone 2 Speaker Impedance 6 ohms or abov abet hew manusnaskars von hav

- Каналы АС: Схема каналов 7.1
- Subwoofer [Сабвуфер]: Да
- Height 1 Speaker [АС эффекта высоты 1]: ---
- Height 2 Speaker [АС эффекта высоты 2]: ---
- Zone Speaker [АС Зоны]: Zone 2 [Зона 2]
- Zone 2 Preout [Выход предусилителя зоны 2]: Zone 2 [Зона 2]
- Bi-Amp [Двухусилительная конфигурация]: No [Нет]
- Speaker Impedance [Импеданс АС]: Задайте любое значение (**→стр. 47**)

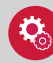

#### **Настройка**

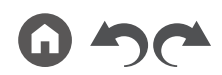

# Содержание  $\gg$  Подключение  $\gg$  Воспроизведение  $\gg$  Настройка  $\gg$

® **7.1-канальная система + АС ЗОНЫ (модели для Австралии, стран Европы и Азии)**

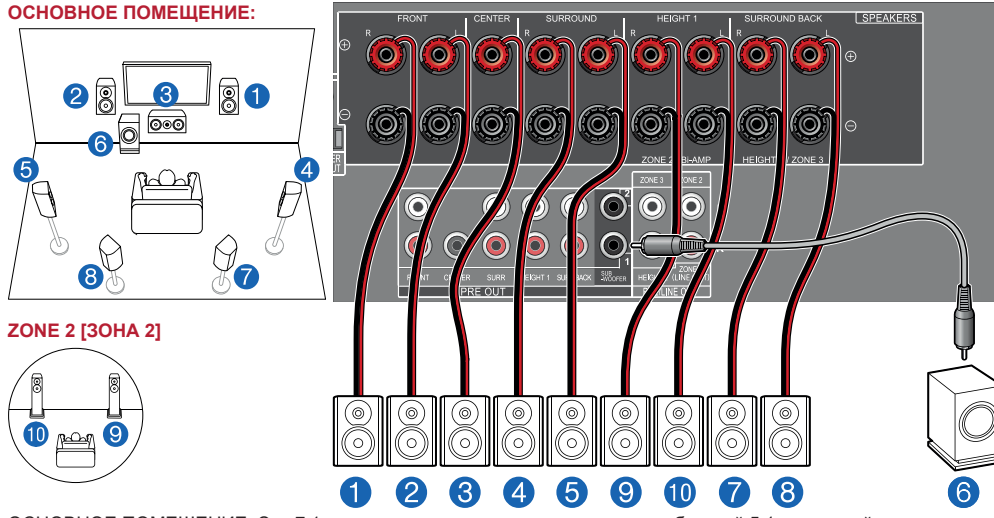

ОСНОВНОЕ ПОМЕЩЕНИЕ: Это 7.1-канальная система, которая состоит из базовой 5.1-канальной системы и дополнительных тыловых АС пространственного звучания. Подробнее о конфигурации АС см. в разделе «Установка акустических систем» (**→стр. 21**).

ЗОНА 2: Вы можете пользоваться 2-канальным звуком в отдельной комнате (ЗОНЕ 2) при одновременном воспроизведении в основном помещении (где находится ресивер). Один и тот же источник можно одновременно воспроизводить в основном помещении и в ЗОНЕ 2. Либо можно воспроизводить контент разных источников в каждом из помещений.

■ Настройки меню "Speaker Setup" во время первичной настройки (**→стр. 182**)

# Speaker Setup Speaker Channels Zone 2 Speaker Impedance 6 ohms or abov abet hew manusnaskars von hav

- Каналы АС: Схема каналов 7.1
- Subwoofer [Сабвуфер]: Да
- Height 1 Speaker [АС эффекта высоты 1]: ---
- Height 2 Speaker [АС эффекта высоты 2]: ---
- Zone Speaker [АС Зоны]: Zone 2 [Зона 2]
- Zone 2 Preout [Выход предусилителя зоны 2]: Zone 2 [Зона 2]
- Bi-Amp [Двухусилительная конфигурация]: No [Нет]
- Speaker Impedance [Импеданс АС]: Задайте любое значение (**→стр. 47**)

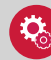

#### **Настройка**

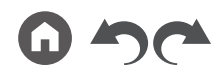

### ® **7.1-канальная система (с двухполосным усилением АС)**

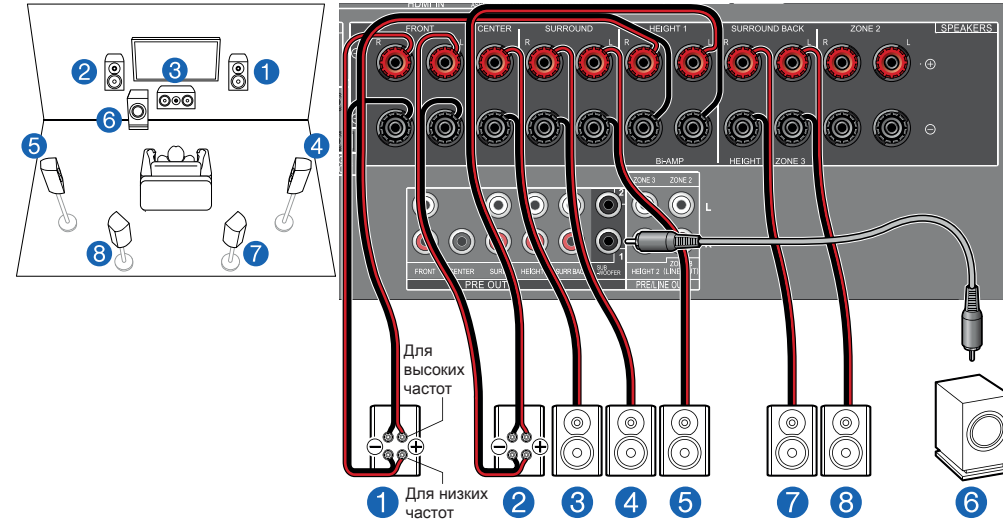

Вы можете сформировать 7.1-канальную систему (**→стр. 21**), подключив фронтальные АС, поддерживающие соединение по схеме двухполосного усиления.

Соединение по схеме двухполосного усиления может улучшить качество воспроизведения настроенных НЧ и ВЧ диапазонов. Обязательно удалите в АС, подключаемых по схеме двухполосного усиления, перемычку, установленную между клеммами НЧ-динамика и ВЧ-динамика. Также сверяйтесь с инструкциями к используемым АС.

# Speaker Setup Speaker Channels Speaker Impedance 6 ohms or above .<br>Waart hoosemanu snakkars von haw

- Каналы АС: Схема каналов 7.1
- Subwoofer [Сабвуфер]: Да
- АС для клемм Height 1 Speaker: ---
- Height 2 Speaker [АС эффекта высоты 2]: ---
- Zone Speaker [АС Зоны]: No [Нет]
- Zone 2 Preout [Выход предусилителя зоны
- 2]: Задайте любое значение (**→стр. 150**)
- Bi-Amp [Двухусилительная конфигурация]: Да
- Speaker Impedance [Импеданс АС]: Задайте любое значение (**→стр. 47**)

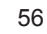

<sup>■</sup> Настройки меню "Speaker Setup" во время первичной настройки (**→стр. 182**)

## ® **5.1.2-канальная система**

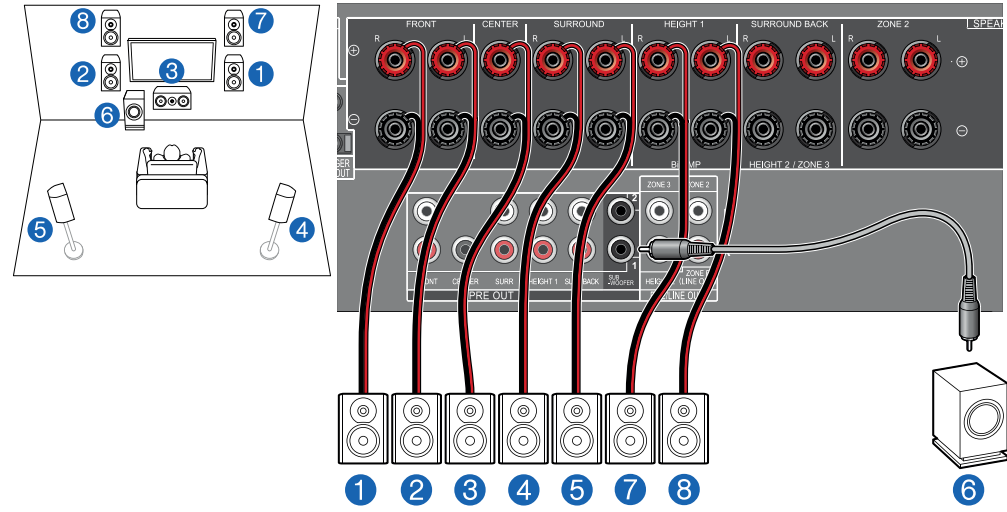

Это комбинация 5.1-канальной системы и верхних фронтальных АС. Верхние фронтальные АС являются одним из типов АС эффекта высоты. Для подключения к аудиосистеме вы можете выбрать только один из трех указанных ниже типов АС эффекта высоты.

- ¯ Пример установки верхних фронтальных или тыловых АС (**→стр. 23**)
- ¯ Пример установки потолочных АС (**→стр. 24**)
- ¯ Пример установки АС с поддержкой формата Dolby (Dolby-АС) (**→стр. 25**)

# Speaker Setup na 2 Dragut Zone Speaker Impedance 6 ohms or above .<br>Select how many speakers you have

- Каналы АС: Схема каналов 5.1.2
- Subwoofer [Сабвуфер]: Да
- АС для клемм Height 1 Speaker: Выберите тип фактически установленных АС эффекта высоты.
- Height 2 Speaker [АС эффекта высоты 2]: ---
- Zone Speaker [АС Зоны]: No [Нет]
- Zone 2 Preout [Выход предусилителя зоны 2]: Задайте любое значение (**→стр. 150**)
- Bi-Amp [Двухусилительная конфигурация]: No [Нет]
- Speaker Impedance [Импеданс АС]: Задайте любое значение (**→стр. 47**)

<sup>■</sup> Настройки меню "Speaker Setup" во время первичной настройки (**→стр. 182**)

# ® **5.1.2-канальная система + АС ЗОНЫ (Модели для стран Северной Америки)**

#### **ОСНОВНОЕ ПОМЕЩЕНИЕ:**  $\bullet$  $\circledS$ ້໐  $\bullet$  $\bullet$ Ő 0 ໌໑ (0)  $\bullet$  $\bullet$ ່ວ 80  $28$ **O** ಄ (o) Ô. Ô. **O** <u>(O</u> ٥ ۵ ío (O) (O) 60  $\overline{\mathbb{Z}}$  $\bullet$  $\odot$  $\odot$ 6 **RE OUT PREAME OUT ZONE 2 [ЗОНА 2]**(ര് ( െ (⊚` <u>໌</u> 6 (ල)  $P<sub>1</sub>$ 3 5 9 6 8

**ОСНОВНОЕ ПОМЕЩЕНИЕ:** Это комбинация 5.1-канальной системы и верхних фронтальных АС. Верхние фронтальные АС являются одним из типов АС эффекта высоты. Для подключения к аудиосистеме вы можете выбрать только один из трех указанных ниже типов АС эффекта высоты.

- ¯ Пример установки верхних фронтальных или тыловых АС (**→стр. 23**)
- ¯ Пример установки потолочных АС (**→стр. 24**)
- ¯ Пример установки АС с поддержкой формата Dolby (Dolby-АС) (**→стр. 25**)

**ЗОНА 2:** Вы можете пользоваться 2-канальным звуком в отдельной комнате (ЗОНЕ 2) при одновременном воспроизведении в основном помещении (где находится ресивер). Один и тот же источник можно одновременно воспроизводить в основном помещении и в ЗОНЕ 2. Либо можно воспроизводить контент разных источников в каждом из помещений.

<sup>■</sup> Настройки меню "Speaker Setup" во время первичной настройки (**→стр. 182**)

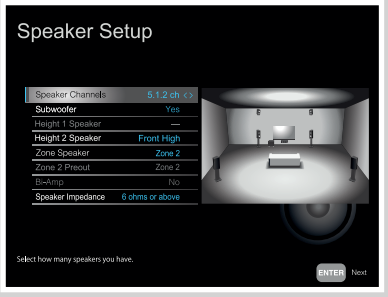

- Каналы АС: Схема каналов  $5.1.2$
- Subwoofer [Сабвуфер]: Да
- АС для клемм Height 1 Speaker: ---
- Height 2 Speaker [АС эффекта высоты 2]: Выберите тип фактически установленных АС эффекта высоты.
- Zone Speaker [АС Зоны]: Zone 2 [Зона 2]
- Zone 2 Preout [Выход предусилителя зоны 2]: Zone 2 [Зона 2]
- Bi-Amp [Двухусилительная конфигурация]: No [Нет]
- Speaker Impedance [Импеданс АС]: Задайте любое значение (**→стр. 47**)

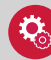

#### **Настройка**

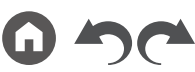

# ® **5.1.2-канальная система + АС ЗОНЫ (модели для Австралии, стран Европы и Азии)**

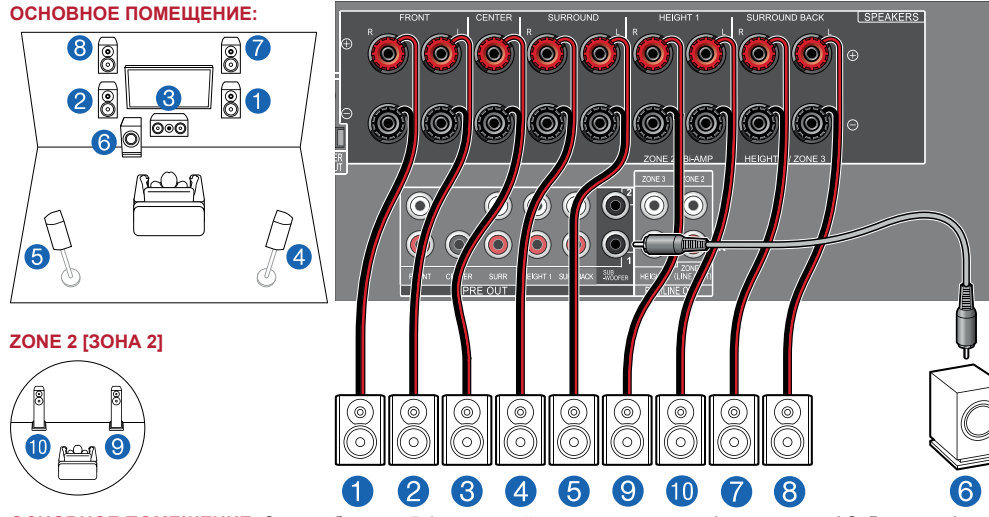

**ОСНОВНОЕ ПОМЕЩЕНИЕ:** Это комбинация 5.1-канальной системы и верхних фронтальных АС. Верхние фронтальные АС являются одним из типов АС эффекта высоты. Для подключения к аудиосистеме вы можете выбрать только один из трех указанных ниже типов АС эффекта высоты.

- ¯ Пример установки верхних фронтальных или тыловых АС (**→стр. 23**)
- ¯ Пример установки потолочных АС (**→стр. 24**)
- ¯ Пример установки АС с поддержкой формата Dolby (Dolby-АС) (**→стр. 25**)

**ЗОНА 2:** Вы можете пользоваться 2-канальным звуком в отдельной комнате (ЗОНЕ 2) при одновременном воспроизведении в основном помещении (где находится ресивер). Один и тот же источник можно одновременно воспроизводить в основном помещении и в ЗОНЕ 2. Либо можно воспроизводить контент разных источников в каждом из помещений.

■ Настройки меню "Speaker Setup" во время первичной настройки (**→стр. 182**)

# Speaker Setup Zone Speaker Impedance 6 ohms or above alas hawman realiser you hav

- Каналы АС: Схема каналов  $5.1.2$
- Subwoofer [Сабвуфер]: Да
- АС для клемм Height 1 Speaker: ---
- Height 2 Speaker [АС эффекта высоты 2]: Выберите тип фактически установленных АС эффекта высоты.
- Zone Speaker [АС Зоны]: Zone 2 [Зона 2]
- Zone 2 Preout [Выход предусилителя зоны 2]: Zone 2 [Зона 2]
- Bi-Amp [Двухусилительная конфигурация]: No [Нет]
- Speaker Impedance [Импеданс АС]: Задайте любое значение (**→стр. 47**)

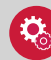

#### **Настройка**

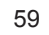

### ® **5.1.2-канальная система (с двухполосным усилением АС)**

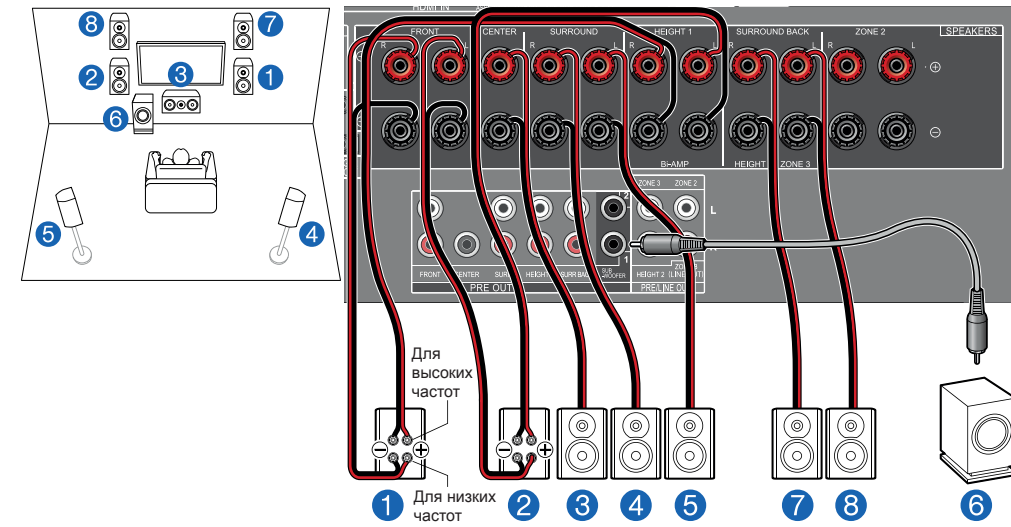

Это комбинация 5.1-канальной системы и верхних фронтальных АС. Верхние фронтальные АС являются одним из типов АС эффекта высоты. Для подключения к аудиосистеме вы можете выбрать только один из трех указанных ниже типов АС эффекта высоты.

- ¯ Пример установки верхних фронтальных или тыловых АС (**→стр. 23**)
- ¯ Пример установки потолочных АС (**→стр. 24**)
- ¯ Пример установки АС с поддержкой формата Dolby (Dolby-АС) (**→стр. 25**)

Вы можете сформировать 5.1.2-канальную систему, подключив фронтальные АС, поддерживающие соединение по схеме двухполосного усиления. Соединение по схеме двухполосного усиления может улучшить качество воспроизведения настроенных НЧ и ВЧ диапазонов. Обязательно удалите в АС, подключаемых по схеме двухполосного усиления, перемычку, установленную между клеммами НЧ-динамика и ВЧ-динамика. Также сверяйтесь с инструкциями к используемым АС.

# Speaker Setup ight 2 Speak Speaker Impedance 6 ohms or above abet hew many roadcars you have

- Каналы АС: Схема каналов 5.1.2
- Subwoofer [Сабвуфер]: Да
- АС для клемм Height 1 Speaker: ---
- Height 2 Speaker [АС эффекта высоты 2]: Выберите тип фактически установленных АС эффекта высоты.
- Zone Speaker [АС Зоны]: No [Нет]
- Zone 2 Preout [Выход предусилителя зоны 2]: Задайте любое значение (**→стр. 150**)
- Bi-Amp [Двухусилительная конфигурация]: Да
- Speaker Impedance [Импеданс АС]: Задайте любое значение (**→стр. 47**)

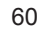

<sup>■</sup> Настройки меню "Speaker Setup" во время первичной настройки (**→стр. 182**)

## ® **7.1.2-канальная система**

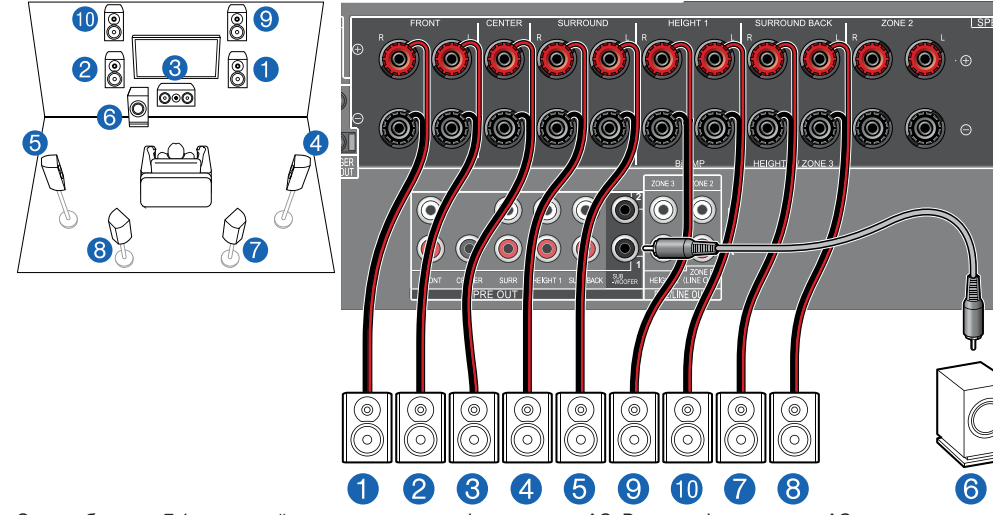

Это комбинация 7.1-канальной системы и верхних фронтальных АС. Верхние фронтальные АС являются одним из типов АС эффекта высоты. Для подключения к аудиосистеме вы можете выбрать только один из трех указанных ниже типов АС эффекта высоты.

¯ Пример установки верхних фронтальных или тыловых АС (**→стр. 27**)

¯ Пример установки потолочных АС (**→стр. 28**)

¯ Пример установки АС с поддержкой формата Dolby (Dolby-АС)(**→стр. 29**)

# Speaker Setup Speaker Impedance 6 ohms or above .<br>Select how many speakers you have

- Каналы АС: Схема каналов 7.1.2
- Subwoofer [Сабвуфер]: Да
- АС для клемм Height 1 Speaker: Выберите тип фактически установленных АС эффекта высоты.
- Height 2 Speaker [АС эффекта высоты 2]: ---
- Zone Speaker [АС Зоны]: No [Нет]
- Zone 2 Preout [Выход предусилителя зоны 2]: Задайте любое значение (**→стр. 150**)
- Bi-Amp [Двухусилительная конфигурация]: No [Нет]
- Speaker Impedance [Импеданс АС]: Задайте любое значение (**→стр. 47**)

<sup>■</sup> Настройки меню "Speaker Setup" во время первичной настройки (**→стр. 182**)

# Содержание  $\gg$  Подключение  $\gg$  Воспроизведение  $\gg$  Настройка  $\gg$

# ® **7.1.2-канальная система + АС ЗОНЫ (Только модели для стран Северной Америки)**

#### **ОСНОВНОЕ ПОМЕЩЕНИЕ:**  $\mathbf{O}$ 80 ໌໑  $\ddot{\bullet}$  $\bullet$  $\bullet$  $\bullet$  $\bullet$ 0  $\bullet$ 80  $2$  $\overline{\bullet}$   $\overline{\circ}$ ಄  $\frac{\epsilon}{\epsilon}$ <u>ර</u> íō, Ő íō **KO** ۵ <u>(</u> (O) <u>(O)</u> (O) 5  $\overline{4}$  $\mathbb{Z}$ ß. **RE OUT ZONE 2 [ЗОНА 2]**  $\circledcirc$ (⊚) (⊚ @ (⊚ (⊚ (⊚ (രി (⊚  $\overline{12}$  $n \triangle n$ 6 (3) 5

**ОСНОВНОЕ ПОМЕЩЕНИЕ:** Это комбинация 7.1-канальной системы и верхних фронтальных АС. Верхние фронтальные АС являются одним из типов АС эффекта высоты. Для подключения к аудиосистеме вы можете выбрать только один из трех указанных ниже типов АС эффекта высоты.

- ¯ Пример установки верхних фронтальных или тыловых АС (**→стр. 27**)
- ¯ Пример установки потолочных АС (**→стр. 28**)
- ¯ Пример установки АС с поддержкой формата Dolby (Dolby-АС) (**→стр. 29**)

**ЗОНА 2:** Вы можете пользоваться 2-канальным звуком в отдельной комнате (ЗОНЕ 2) при одновременном воспроизведении в основном помещении (где находится ресивер). Один и тот же источник можно одновременно воспроизводить в основном помещении и в ЗОНЕ 2. Либо можно воспроизводить контент разных источников в каждом из помещений.

• Когда идет воспроизведение в ЗОНЕ 2, АС эффекта высоты 1, установленные в основном помещении, не воспроизводят звук.

■ Настройки меню "Speaker Setup" во время первичной настройки (**→стр. 182**)

# Speaker Setup Speaker Impedance 6 ohms or above alert hew manu snaskars von hav

- Каналы АС: Схема каналов 7.1.2
- Subwoofer [Сабвуфер]: Да
- АС для клемм Height 1 Speaker: Выберите тип фактически установленных АС эффекта высоты.
- Height 2 Speaker [AC эффекта высоты 2]: ---
- Zone Speaker [АС Зоны]: Zone 2 [Зона 2]
- Zone 2 Preout [Выход предусилителя зоны 2]: Zone 2 [Зона 2]
- Bi-Amp [Двухусилительная конфигурация]: No [Нет]
- Speaker Impedance [Импеданс АС]: Задайте любое значение (**→стр. 47**)

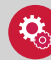

#### **Настройка**

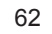

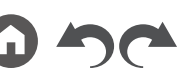

## ® **5.1.4-канальная система**

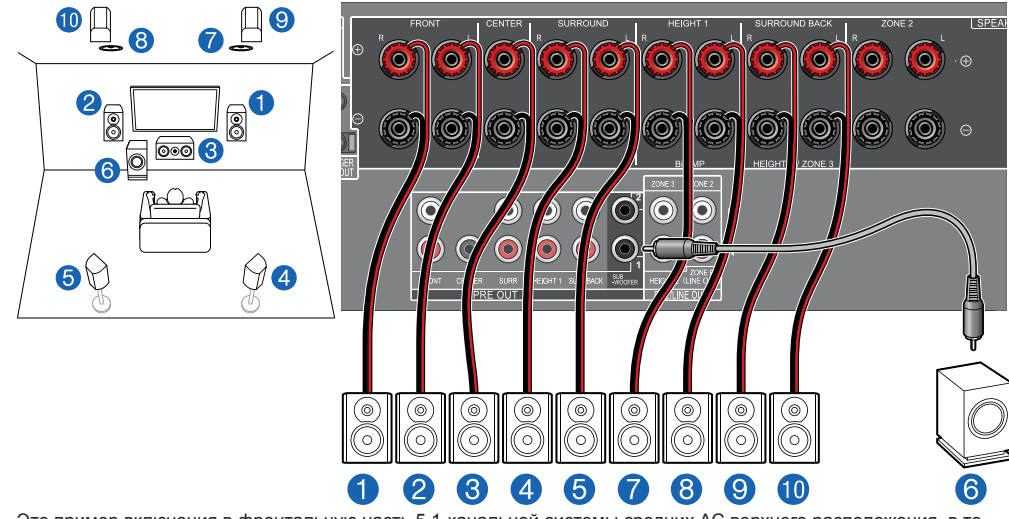

Это пример включения в фронтальную часть 5.1-канальной системы средних АС верхнего расположения, в то время как верхние фронтальные и тыловые АС высоты устанавливаются в тыловой части системы. В качестве АС эффекта высоты для установки во фронтальной части системы можно выбрать один из следующих 4 типов АС. АС эффекта высоты, которые можно установить сзади, будут различаться в зависимости от АС высоты, используемых спереди.

- ¯ Пример комбинации, когда в фронтальной части аудиосистемы используются фронтальные АС верхнего расположения (**→стр. 31**)
- ¯ Пример комбинации, когда в фронтальной части аудиосистемы используются средние АС верхнего расположения (**→стр. 33**)
- ¯ Пример комбинации, когда в фронтальной части аудиосистемы используются верхние фронтальные АС (**→стр. 34**)
- ¯ Пример комбинации, когда в фронтальной части аудиосистемы используются АС с поддержкой Dolby (фронтальные) (**→стр. 36**)

■ Настройки меню "Speaker Setup" во время первичной настройки (**→стр. 182**)

# Speaker Setup Speaker Impedance 6 ohms or above alart howemany snaakars you have

- Каналы АС: Схема каналов 5.1.4
- Subwoofer [Сабвуфер]: Да
- АС для клемм Height 1 Speaker: Выберите тип фактически установленных АС эффекта высоты.
- Height 2 Speaker [АС эффекта высоты 2]: Выберите тип фактически установленных АС эффекта высоты.
- Zone Speaker [АС Зоны]: No [Нет]
- Zone 2 Preout [Выход предусилителя зоны 2]: Задайте любое значение (**→стр. 150**)
- Bi-Amp [Двухусилительная конфигурация]: No [Нет]
- Speaker Impedance [Импеданс АС]: Задайте любое значение (**→стр. 47**)

# ® **5.1.4-канальная система + АС ЗОНЫ (Только модели для стран Северной Америки)**

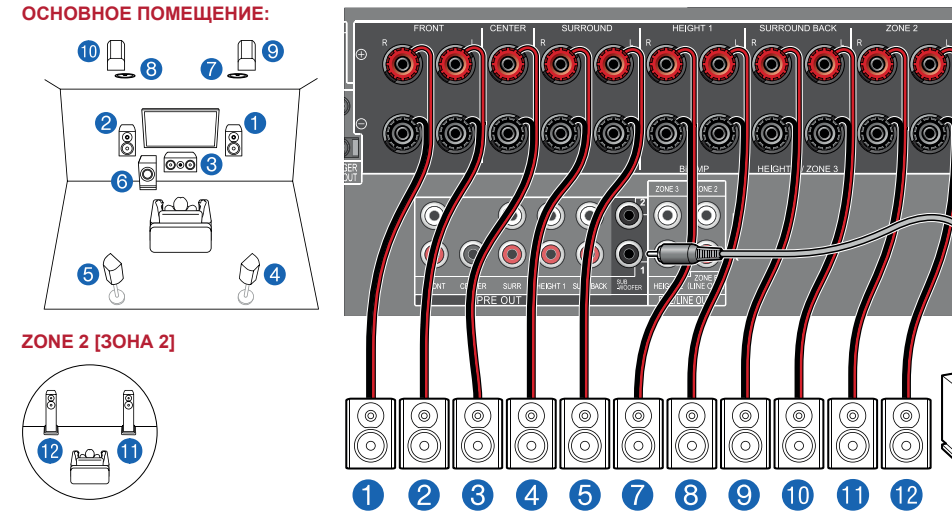

**ОСНОВНОЕ ПОМЕЩЕНИЕ:** Это пример включения в фронтальную часть 5.1-канальной системы средних АС верхнего расположения, в то время как верхние фронтальные и тыловые АС высоты устанавливаются в тыловой части системы. В качестве АС эффекта высоты для установки во фронтальной части системы можно выбрать один из следующих 4 типов АС. АС эффекта высоты, которые можно установить сзади, будут различаться в зависимости от АС высоты, используемых спереди.

- ¯ Пример комбинации, когда в фронтальной части аудиосистемы используются фронтальные АС верхнего расположения (**→стр. 31**)
- ¯ Пример комбинации, когда в фронтальной части аудиосистемы используются средние АС верхнего расположения (**→стр. 33**)
- ¯ Пример комбинации, когда в фронтальной части аудиосистемы используются верхние фронтальные АС (**→стр. 34**)
- ¯ Пример комбинации, когда в фронтальной части аудиосистемы используются АС с поддержкой Dolby (фронтальные) (**→стр. 36**)

**ЗОНА 2:** Вы можете пользоваться 2-канальным звуком в отдельной комнате (ЗОНЕ 2) при одновременном воспроизведении в основном помещении (где находится ресивер). Один и тот же источник можно одновременно воспроизводить в основном помещении и в ЗОНЕ 2. Либо можно воспроизводить контент разных источников в каждом из помещений.

64 • Когда идет воспроизведение в ЗОНЕ 2, АС эффекта высоты 1, установленные в основном помещении, не воспроизводят звук.

**<sup>•</sup> Настройки меню "Speaker Setup" во время** первичной настройки (**→стр. 182**)

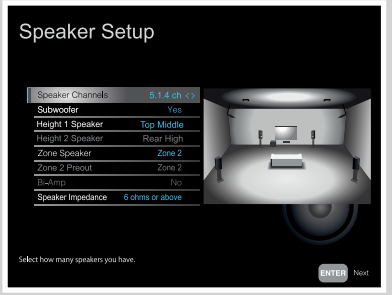

- Каналы АС: Схема каналов 5.1.4
- Subwoofer [Сабвуфер]: Да
- АС для клемм Height 1 Speaker: Выберите тип фактически установленных АС эффекта высоты.
- Height 2 Speaker [AC эффекта высоты 2]: Выберите тип фактически установленных АС эффекта высоты.
- Zone Speaker [АС Зоны]: Zone 2 [Зона 2]
- Zone 2 Preout [Выход предусилителя зоны 2]: Zone 2 [Зона 2]
- Bi-Amp [Двухусилительная конфигурация]: No [Нет]
- Speaker Impedance [Импеданс АС]: Задайте любое значение (**→стр. 47**)

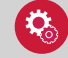

6

#### **Настройка**

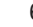

## ® **7.1.4-канальная система**

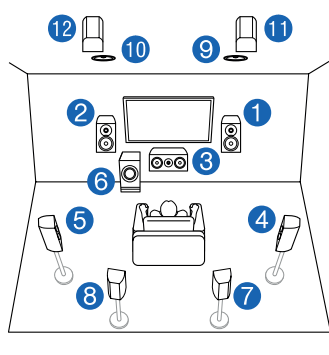

 $\circ$ 

Усилитель мощности

 $\circledcirc$ 8

Пример включения в 7.1-канальную систему средних потолочных АС впереди и тыловых верхних АС сзади. В качестве АС эффекта высоты для установки во фронтальной части системы можно выбрать один из следующих 4 типов АС. АС эффекта высоты, которые можно установить сзади, будут различаться в зависимости от АС высоты, используемых спереди.

- ¯ Пример комбинации, когда в фронтальной части аудиосистемы используются фронтальные АС верхнего расположения (**→стр. 39**)
- ¯ Пример комбинации, когда в фронтальной части аудиосистемы используются средние АС верхнего расположения (**→стр. 41**)
- ¯ Пример комбинации, когда в фронтальной части аудиосистемы используются верхние фронтальные АС (**→стр. 42**)
- ¯ Пример комбинации, когда в фронтальной части аудиосистемы используются АС с поддержкой Dolby (фронтальные) (**→стр. 45**)

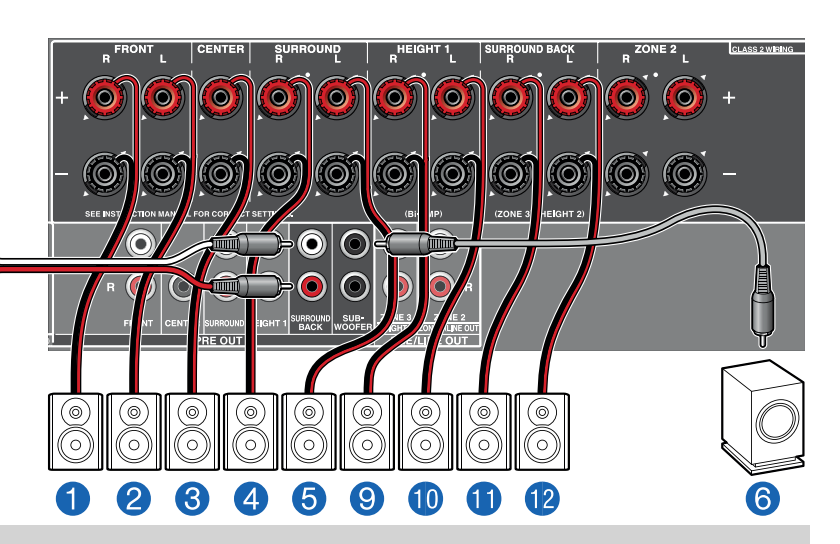

® Настройки меню "Speaker Setup" во время первичной настройки (**→стр. 182**)

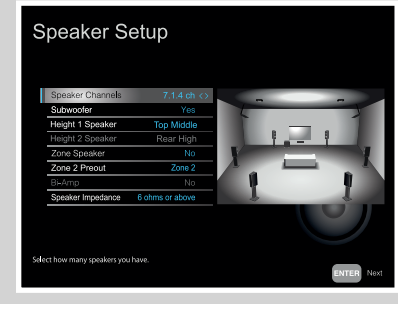

- Каналы АС: Схема каналов 7.1.4
- Subwoofer [Сабвуфер]: Да
- АС для клемм Height 1 Speaker: Выберите тип фактически установленных АС эффекта высоты.
- Height 2 Speaker [АС эффекта высоты 2]: Выберите тип фактически установленных АС эффекта высоты.
- Zone Speaker [АС Зоны]: No [Нет]
- Zone 2 Preout [Выход предусилителя зоны 2]: Задайте любое значение (**→стр. 150**)
- Bi-Amp [Двухусилительная конфигурация]: No [Нет]
- Speaker Impedance [Импеданс АС]: Задайте любое значение (**→стр. 47**)

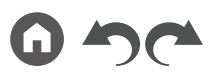

Передняя панель » Задняя панель » Дистанционное управление »

# Содержание  $\gg$  Подключение  $\gg$  Воспроизведение  $\gg$  Настройка  $\gg$

# ® **7.1.4-канальная система + АС ЗОНЫ (Только модели для стран Северной Америки)**

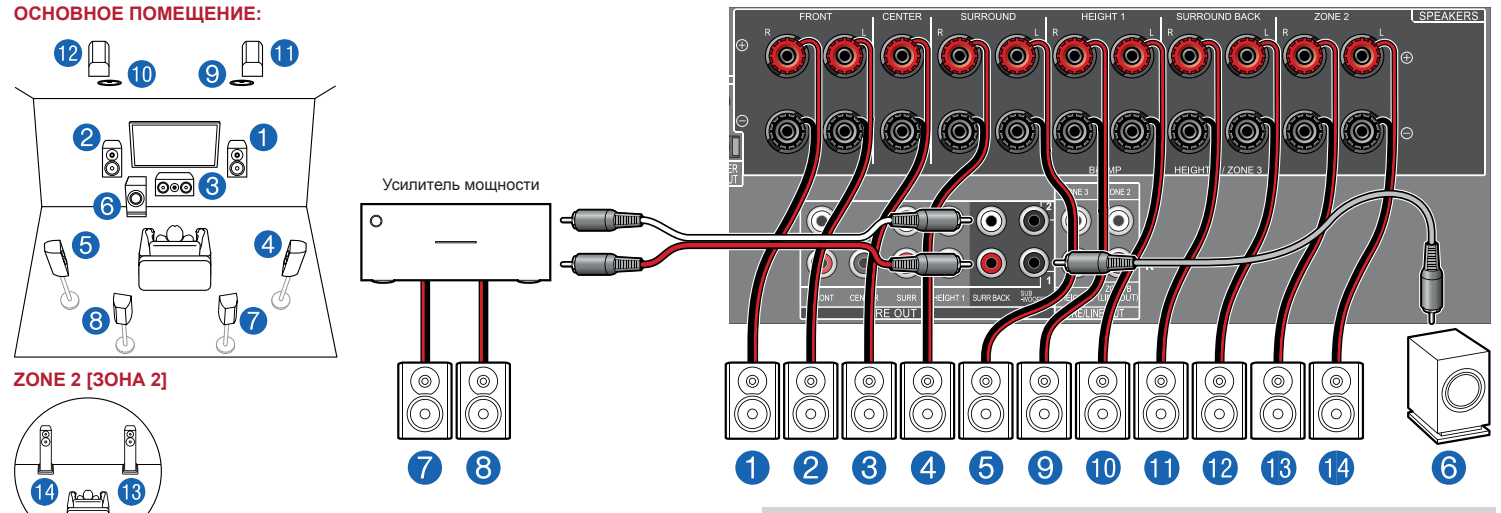

**ОСНОВНОЕ ПОМЕЩЕНИЕ:** Пример включения в 7.1-канальную систему средних потолочных АС впереди и тыловых верхних АС сзади. В качестве АС эффекта высоты для установки во фронтальной части системы можно выбрать один из следующих 4 типов АС. АС эффекта высоты, которые можно установить сзади, будут различаться в зависимости от АС высоты, используемых спереди.

- ¯ Пример комбинации, когда в фронтальной части аудиосистемы используются фронтальные АС верхнего расположения (**→стр. 39**)
- $\Box$  Пример комбинации, когда в фронтальной части аудиосистемы используются средние АС верхнего расположения (**→стр. 41**)
- ¯ Пример комбинации, когда в фронтальной части аудиосистемы используются верхние фронтальные АС (**→стр. 42**)
- ¯ Пример комбинации, когда в фронтальной части аудиосистемы используются АС с поддержкой Dolby (фронтальные) (**→стр. 45**)

**ЗОНА 2:** Вы можете пользоваться 2-канальным звуком в отдельной комнате (ЗОНЕ 2) при одновременном воспроизведении в основном помещении (где находится ресивер). Один и тот же источник можно одновременно воспроизводить в основном помещении и в ЗОНЕ 2. Либо можно воспроизводить контент разных источников в каждом из помещений.

• Когда идет воспроизведение в ЗОНЕ 2, АС эффекта высоты 1, установленные в основном помещении, не воспроизводят звук.

® Настройки меню "Speaker Setup" во время первичной настройки (**→стр. 182**)

Speaker Setup

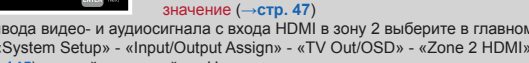

• Каналы АС: Схема каналов 7.1.4 • Subwoofer [Сабвуфер]: Да

• Zone Speaker [АС Зоны]: Zone 2 [Зона 2] • Zone 2 Preout [Выход предусилителя зоны 2]: Zone

• АС для клемм Height 1 Speaker: Выберите тип фактически установленных АС эффекта высоты. • Height 2 Speaker [АС эффекта высоты 2]: Выберите тип фактически установленных АС эффекта высоты.

• Bi-Amp [Двухусилительная конфигурация]: No [Нет] • Speaker Impedance [Импеданс АС]: Задайте любое

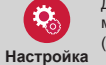

Для вывода видео- и аудиосигнала с входа HDMI в зону 2 выберите в главном меню «System Setup» - «Input/Output Assign» - «TV Out/OSD» - «Zone 2 HDMI» (**→стр. <sup>145</sup>**) и задайте настройку «Use». **Настройка**

2 [Зона 2]

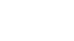

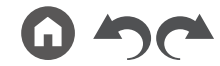

Передняя панель » Задняя панель » Дистанционное управление »

66

## **Подключение усилителя мощности**

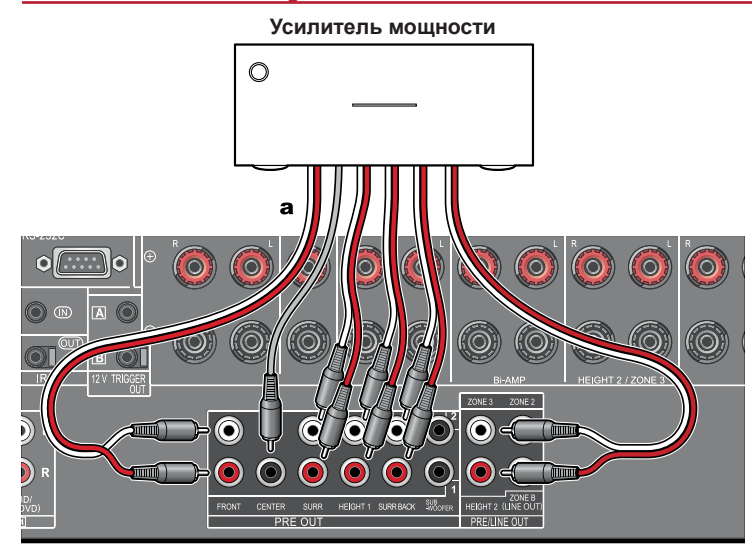

Для более масштабного звучания, которого невозможно достичь с помощью только ресивера, можно подключить к нему усилитель мощности, а сам ресивер использовать в качестве предварительного усилителя. Подключите акустические системы к усилителю мощности. Подробная информация приводится в инструкции к усилителю мощности.

• Выполните подключение, как показано слева, задействовав разъемы PRE OUT.

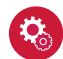

#### **Настройка**

• Настройте параметры «System Setup» - «Speaker» - «Configuration» - «Speaker Channels» в соответствии с количеством каналов для подключения АС.

**а** Аналоговый аудиокабель

# **Комбинации акустических систем**

• В любой комбинации к аудиосистеме можно подключить не более двух сабвуферов.

## **(Модели для стран Северной Америки)**

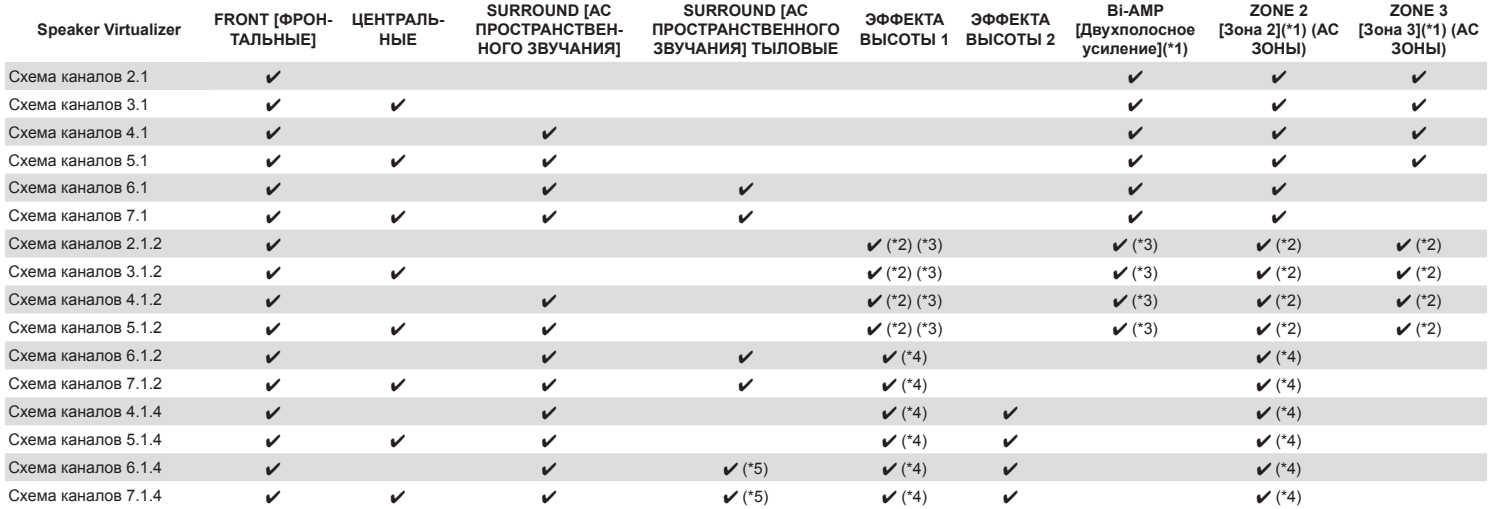

(\*1) АС в конфигурациях Bi-AMP (Двухполосное усиление) и ZONE нельзя использовать одновременно.

(\*2) При использовании АС ЗОНЫ 2 (без АС ЗОНЫ 3) АС высоты следует подключать к разъемам SURROUND BACK [Тыловой канал пространственного звучания]. При использовании АС ЗОНЫ 2 и ЗОНЫ 3 АС высоты 1 невозможно использовать вместе с громкоговорителями Зон.

(\*3) При использовании АС в конфигурации Bi-AMP подключать их следует к клеммам HEIGHT 1, а АС эффекта высоты – к клеммам SURROUND BACK.

(\*4) АС высоты 1 невозможно использовать одновременно с АС Зон.

(\*5) Используйте аналоговый аудиокабель для подключения усилителя мощности к разъемам PRE OUT SURROUND BACK, затем подключите к усилителю мощности тыловые АС пространственного звучания.

#### **О клеммах HEIGHT 1/HEIGHT 2**

При подключении к системе 2 пар АС эффекта высоты возможен выбор из следующих вариантов.

- АС для клемм Height 1 Speaker: средние АС верхнего размещения; АС для клемм Height 2: тыловые верхние АС
- АС для клемм Height 1 Speaker: верхние фронтальные АС; АС для клемм Height 2: один из следующих вариантов: тыловые верхние / средние потолочные / тыловые потолочные / Dolby-АС (пространственные) / Dolby-АС (пространственные тыловые).
- АС для клемм Height 1 Speaker: фронтальные потолочные или Dolby-АС (фронтальные); АС эффекта высоты 2: один из следующих вариантов: тыловые верхние / тыловые потолочные / Dolby-АС (пространственные) / Dolby-АС (пространственные тыловые).

Когда подключен только один комплект АС высоты, возможен выбор вариантов только с номером 1.

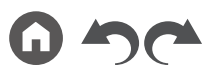

## **(Модели для Австралии и стран Европы и Азии)**

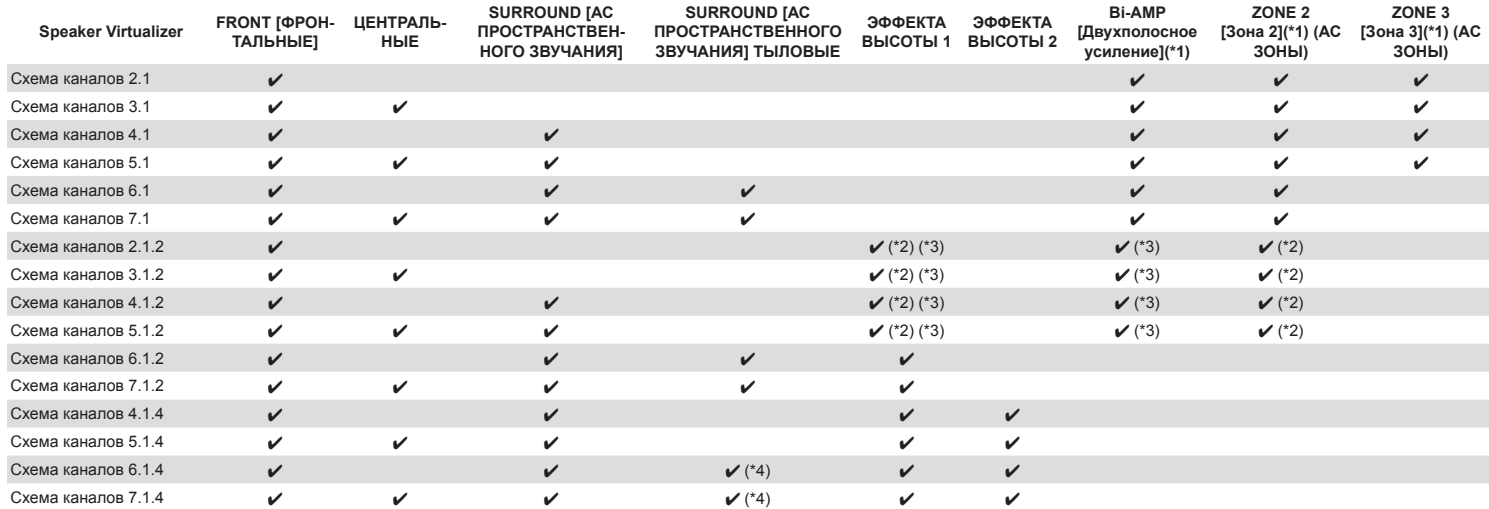

(\*1) АС в конфигурациях Bi-AMP (Двухполосное усиление) и ZONE нельзя использовать одновременно.

(\*2) При использовании АС ЗОНЫ 2 АС высоты следует подключать к разъемам SURROUND BACK [Тыловой канал пространственного звучания].

(\*3) При использовании АС в конфигурации Bi-AMP подключать их следует к клеммам HEIGHT 1, а АС эффекта высоты – к клеммам SURROUND BACK.

(\*4) Используйте аналоговый аудиокабель для подключения усилителя мощности к разъемам PRE OUT SURROUND BACK, затем подключите к усилителю мощности тыловые АС пространственного звучания.

#### **О клеммах HEIGHT 1/HEIGHT 2**

При подключении к системе 2 пар АС эффекта высоты возможен выбор из следующих вариантов.

- АС для клемм Height 1 Speaker: средние АС верхнего размещения; АС для клемм Height 2: тыловые верхние АС
- АС для клемм Height 1 Speaker: верхние фронтальные АС; АС для клемм Height 2: один из следующих вариантов: тыловые верхние / средние потолочные / тыловые потолочные / Dolby-АС (пространственные) / Dolby-АС (пространственные тыловые).
- АС для клемм Height 1 Speaker: фронтальные потолочные или Dolby-АС (фронтальные); АС эффекта высоты 2: один из следующих вариантов: тыловые верхние / тыловые потолочные / Dolby-АС (пространственные) / Dolby-АС (пространственные тыловые).

Когда подключен только один комплект АС высоты, возможен выбор вариантов только с номером 1.

# ??? Подключение телевизора

Подключите данный ресивер в цепь между телевизором и AV-компонентом. Создав кабельное соединение ресивера с телевизором, вы можете выводить видео- и аудиосигналы AV-компонента на телевизор или воспроизводить звук телевизора через ресивер. Соединение с телевизором зависит от того, поддерживает ли телевизор функцию ARC (возвратный аудиоканал) или eARC (расширенная версия стандартного возвратного аудиоканала). Функции ARC и eARC обеспечивают передачу аудиосигнала телевизора по кабелю HDMI и воспроизведение его через ресивер. Чтобы выяснить, поддерживает ли телевизор функции ARC и eARC, смотрите руководство по эксплуатации телевизора.

• Функция eARC является нововведением для протокола HDMI 2.1. Это расширенная версия стандартной функции ARC (возвратного аудиоканала), которая поддерживает передачу аудиоформатов Dolby TrueHD и DTS-HD Master Audio, которые недоступны для функции ARC, с телевизора с поддержкой eARC на данное устройство. (**→стр. 197**)

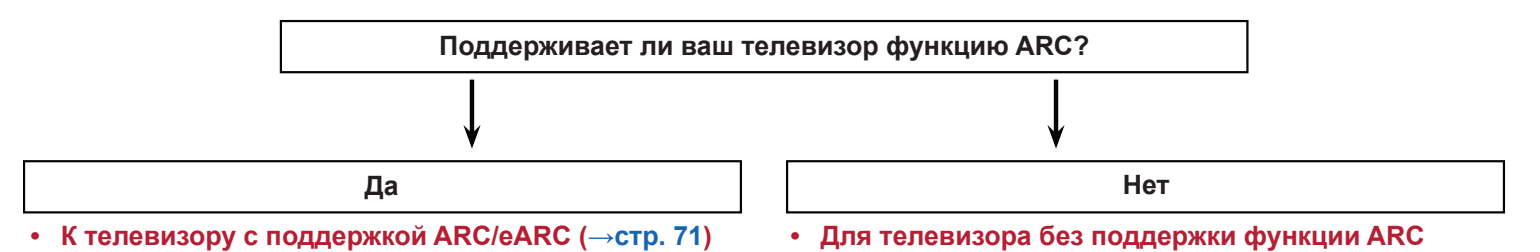

Передняя панель » Задняя панель » Дистанционное управление »

**(→стр. 72)**

# **Телевизор с поддержкой функции ARC/eARC**

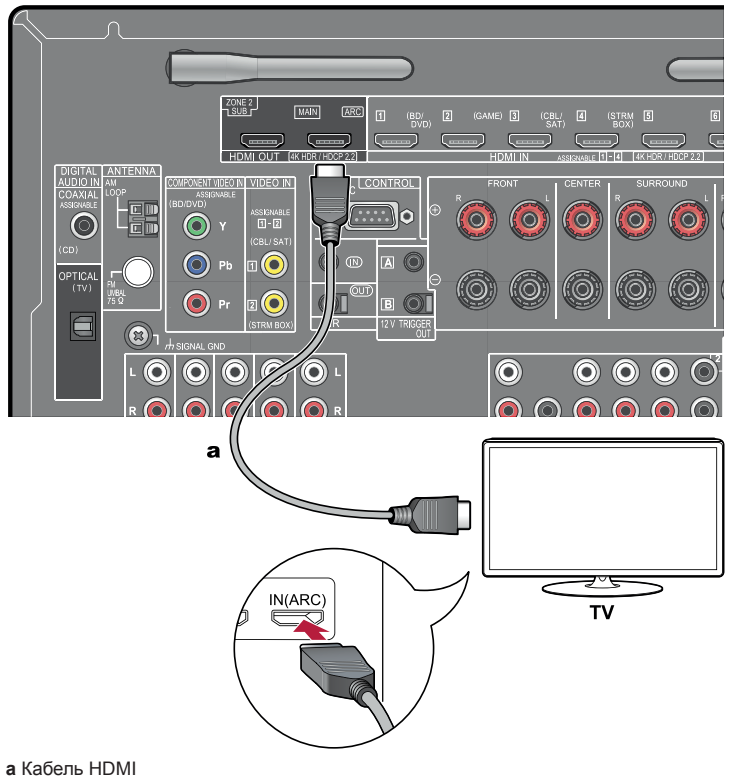

Если телевизор поддерживает функцию ARC (возвратный аудиоканал) (\*), используйте только кабель HDMI для подключения телевизора к ресиверу. Для соединения используйте входной разъем HDMI IN на ARC-совместимом телевизоре. Кабель HDMI подключается к порту OUT ресивера.

- Еще один телевизор или проектор можно подключить к дополнительному разъему HDMI OUT SUB. Для переключения с разъема MAIN на SUB пользуйтесь кнопкой HDMI MAIN/SUB (**→стр. 16**) на пульте ДУ или кнопкой AV Adjust (**→стр. 178**). Заметьте, что этот разъем не поддерживает функции ARC.
- Если к разъемам HDMI OUT MAIN и SUB подключены устройства с разным разрешением, изображения выводятся с более низким разрешением.
- Для воспроизведения видео 4K высокого качества используйте кабель Premium High Speed HDMI или кабель Premium High Speed HDMI with Ethernet, на упаковке которого имеется маркировка «PREMIUM Certified Cable».

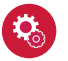

#### **Настройка**

- Для использования функции ARC необходимо выполнить соответствующие настройки. Выберите значение «Yes» [Да] для пункта «4. ARC Setup» в меню «Initial Setup» (**→стр. 181**). Если выбрано значение «No, Skip» [Нет, Пропустить], то после завершения первоначальной настройки нужно сделать дополнительные настройки в меню «System Setup». Кнопкой  $\bigoplus$  на пульте ДУ вызовите главное меню, выберите «System Setup» - «Hardware» - «HDMI» - «Audio Return Channel (eARC supported)» [Настройка системы - Оборудование - HDMI - Возвратный аудиоканал (с подержкой eARC)] и задайте настройку «On». (**→стр. 159**)
- Подробнее о настройках для подключения к телевизору, функции CEC и аудиовыхода см. в руководстве по эксплуатации телевизора.

(\*) Функция ARC: Функция ARC передает аудиосигналы телевизора по кабелю HDMI для их воспроизведения через ресивер. Подключение к телевизору с поддержкой функции ARC осуществляется с помощью одного кабеля HDMI. Чтобы выяснить, поддерживает ли телевизор функцию ARC, смотрите руководство по эксплуатации телевизора.

# **Телевизор без поддержки ARC**

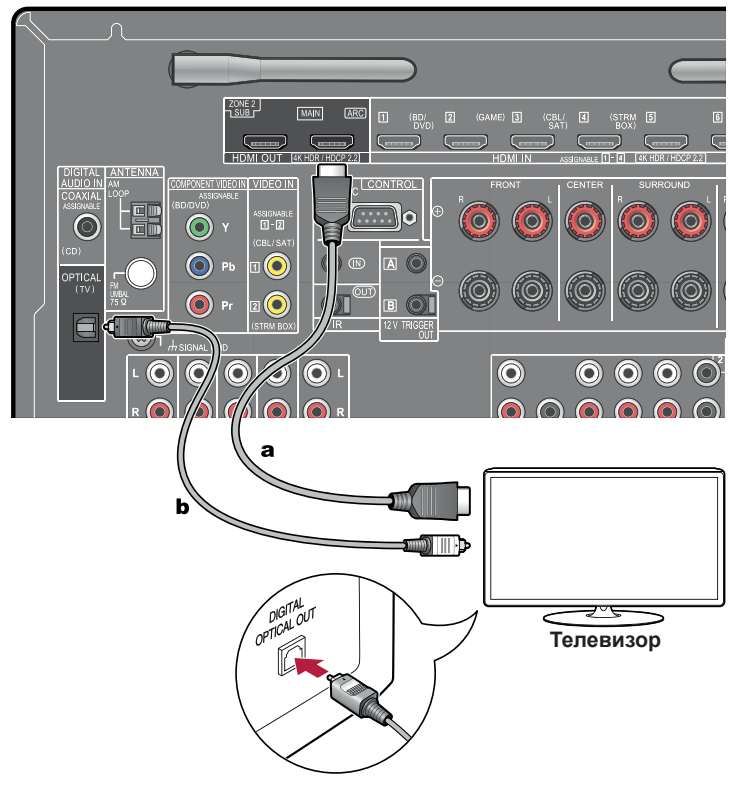

Если телевизор не поддерживает функцию ARC (возвратный аудиоканал) (\*), используйте для его подключения кабель HDMI и цифровой оптический кабель.

- Если вы используете декодер кабельного или спутникового телевидения, подключенный к входному разъему ресивера для просмотра телевизора (без использования встроенного тюнера телевизора), то соединение с помощью цифрового оптического кабеля или аналогового акустического кабеля не требуется.
- Еще один телевизор или проектор можно подключить к дополнительному разъему HDMI OUT SUB. Для переключения с разъема MAIN на SUB пользуйтесь кнопкой HDMI MAIN/SUB (**→стр. 16**) на пульте ДУ или кнопкой AV Adjust (**→стр. 178**). Заметьте, что этот разъем не поддерживает функции ARC.
- Если к разъемам HDMI OUT MAIN и SUB подключены устройства с разным разрешением, изображения выводятся с более низким разрешением.
- Для воспроизведения видео 4K высокого качества используйте кабель Premium High Speed HDMI или кабель Premium High Speed HDMI with Ethernet, на упаковке которого имеется маркировка «PREMIUM Certified Cable».

(\*) Функция ARC: Эта функция обеспечивает передачу аудиосигнала телевизора по кабелю HDMI и воспроизведение звука ТВ-передач на этом устройстве. Подключение к телевизору с поддержкой функции ARC осуществляется с помощью одного кабеля HDMI. Чтобы выяснить, поддерживает ли телевизор функцию ARC, смотрите руководство по эксплуатации телевизора.

**a** Кабель HDMI, **b** Цифровой оптический кабель

72
### ??? Подключение устройств воспроизведения

## **Подключение AV-компонента с установленным разъемом HDMI**

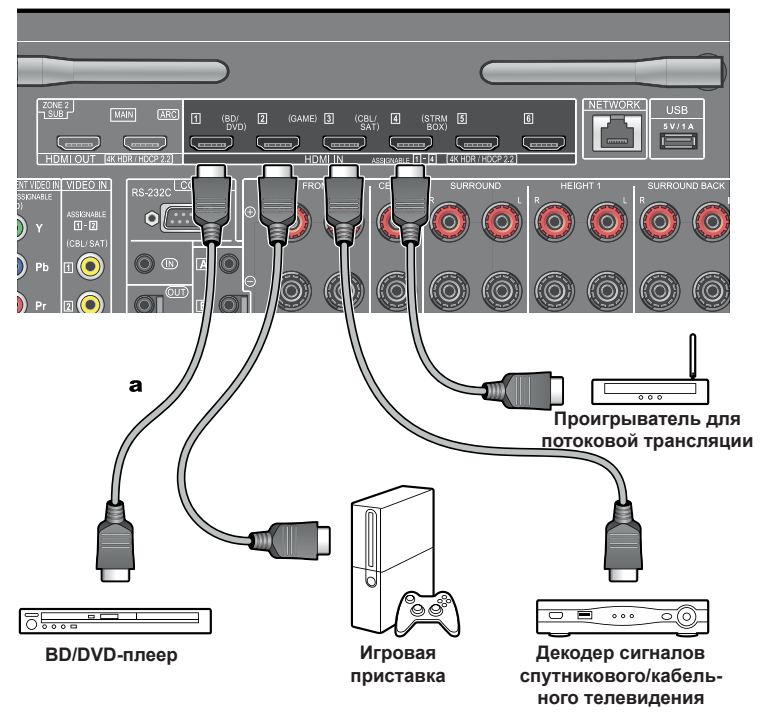

Пример подключения AV-компонента, имеющего разъем HDMI. В случае соединения с AV-компонентом, соответствующим стандарту CEC (Consumer Electronics Control), вы можете использовать функцию HDMI CEC (\*), позволяющую связывать с селекторами входа функцию HDMI Standby Through [Транзитный канал HDMI в режиме ожидания], которая может передавать видео и аудиосигналы AV-компонента на телевизор, даже если ресивер находится в режиме ожидания.

• Для воспроизведения видео 4K высокого качества используйте кабель Premium High Speed HDMI или кабель Premium High Speed HDMI with Ethernet, на упаковке которого имеется маркировка «PREMIUM Certified Cable».

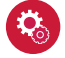

#### **Настройка**

- Функции HDMI CEC и HDMI Standby Through автоматически включается, если вы выбираете значение «Yes» для пункта «4. ARC Setup» в меню «Initial Setup» (**→стр. 181**). Если выбрано значение «No, Skip» [Нет, Пропустить], то после завершения первоначальной настройки нужно сделать дополнительные настройки в меню «System Setup». Настройки выполняются в пункте «System Setup» - «Hardware» [Оборудование] - «HDMI» главного меню, которое вызывается нажатием кнопки на пульте ДУ. (**→стр. 158**)
- Чтобы получить цифровое пространственное звучание, в том числе формата Dolby Digital, аудиовыход на подключенном проигрывателе дисков Blu-ray или ином устройстве воспроизведения должен быть настроен на значение «Bitstream output» [Потоковый цифровой выход].

(\*) Функция HDMI CEC: позволяет выполнять различные операции CEC-совместимыми устройствами, такие как переключение входов для выбора CEC-совместимого плеера, переключение выходного аудиосигнала между телевизором и ресивером или регулировка громкости с помощью пульта ДУ CEC-совместимого телевизора, а также автоматический перевод ресивера в режим ожидания при выключении телевизора.

**a** Кабель HDMI

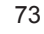

## **Подключение AV-компонента без установленного разъема HDMI**

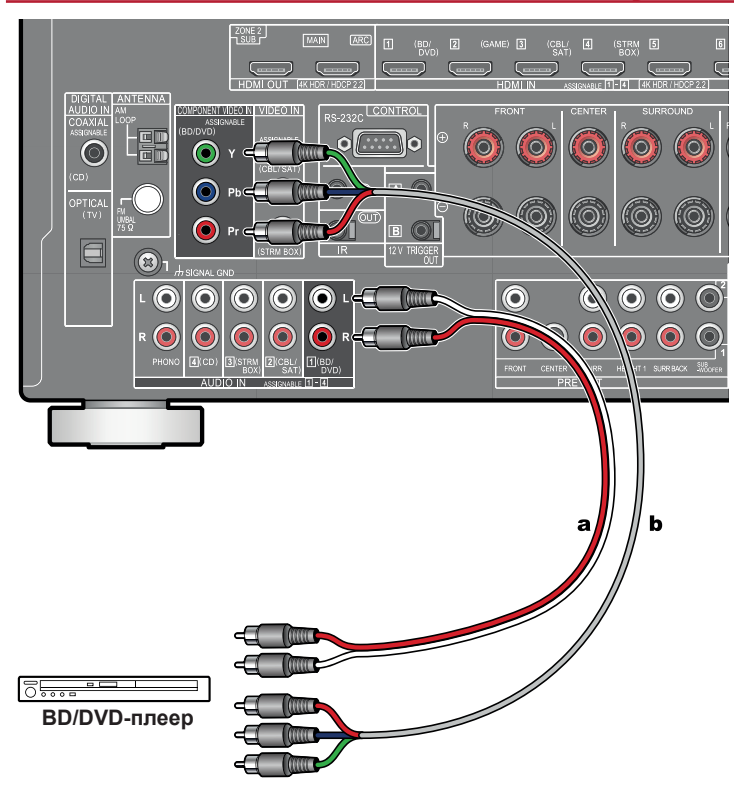

**a** Аналоговый акустический кабель, **b** Компонентный видеокабель

Пример подключения AV-компонента, имеющего разъем HDMI. Для подключения выберите кабели, соответствующие разъемам AV-компонента . Например, если входной видеосигнал подключен к разъему BD / DVD, подключите входной аудиосигнал также к разъему BD / DVD. Таким образом, разъемы для подключения входных видео- и аудиосигналов должны иметь одно и то же имя. Учтите, что видеосигналы, поступающие на входной разъем VIDEO IN или COMPONENT VIDEO IN, будут преобразовываться в видеосигналы формата HDMI, а затем подаваться на выход через разъем HDMI OUT.

- Чтобы получать удовольствие от воспроизведения цифрового пространственного звука, например, формата Dolby Digital, необходимо любое соединение для аудиосигналов делать при помощи цифрового коаксиального или оптического кабеля.
- Как продемонстрировано на иллюстрации, изменение назначения входа (**→стр. 146**) позволяет подключаться к разъемам, отличным от разъема BD / DVD.

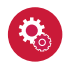

#### **Настройка**

- Разъемы COMPONENT VIDEO IN совместимы только с разрешением 480i или 576i. В случае подключения к разъемам COMPONENT VIDEO IN установите разрешение выходного сигнала видеоплеера на значение 480i или 576i. Если разрешение 480i недоступно, выберите чересстрочную развертку (Interlace). Если плеер не поддерживает выходной сигнал формата 480i или 576i, используйте входной разъем VIDEO IN.
- Чтобы получить цифровое пространственное звучание, в том числе формата Dolby Digital, аудиовыход на подключенном проигрывателе дисков Blu-ray или ином устройстве воспроизведения должен быть настроен на значение «Bitstream output» [Потоковый цифровой выход].

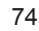

#### **Подключение аудиокомпонента**

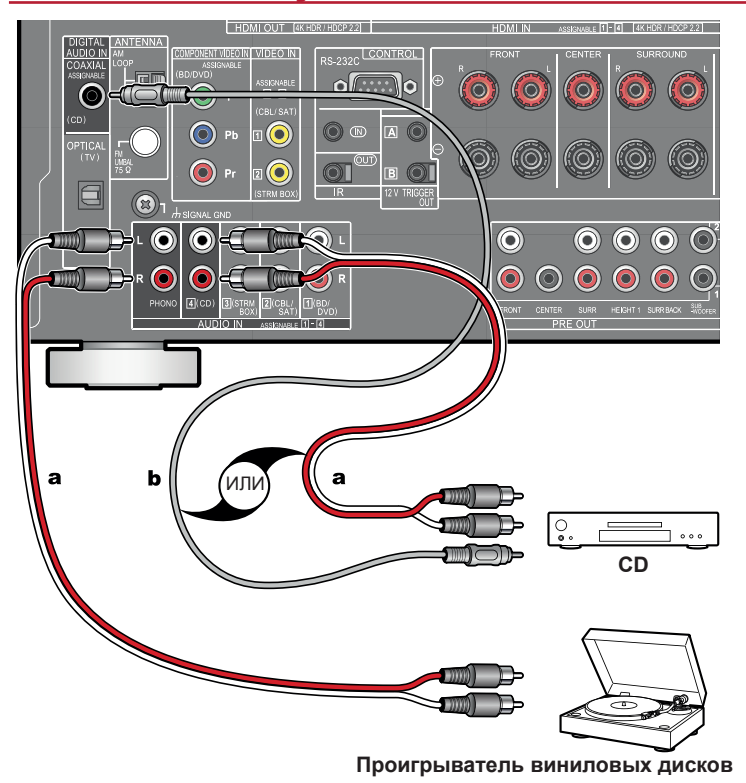

Пример подключения аудиокомпонента. Подключите CD-плеер с помощью цифрового коаксиального кабеля или аналогового акустического кабеля. Проигрыватель виниловых дисков с головкой звукоснимателя типа ММ (подвижный магнит) можно подключить к разъему PHONO.

• Если проигрыватель оборудован фонокорректором, лучше подключить его к разъему AUDIO IN, а не к разъему PHONO. Если используется звукосниматель MC (подвижная катушка), добавьте в цепь между ресивером и проигрывателем фонокорректор, совместимый с МС. Теперь проигрыватель можно подключать не к PHONO, а к любому входу AUDIO IN.

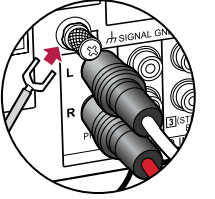

Если проигрыватель оборудован заземляющим проводом, соедините его с клеммой «GND» AV-контроллера.

**a** Аналоговый аудиокабель, **b** Цифровой коаксиальный кабель

75

#### **Подключение видеокамеры**

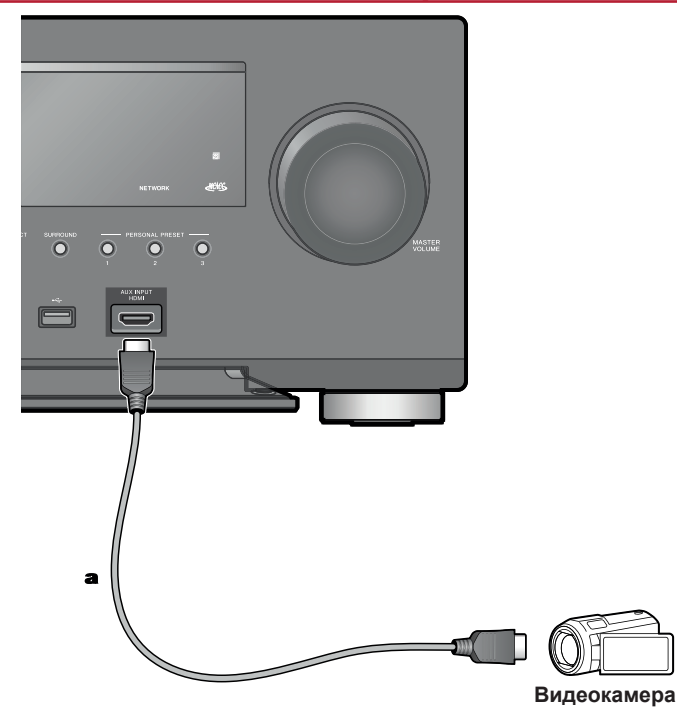

Видеокамеру можно подключить к входу AUX INPUT HDMI на передней панели с помощью кабеля HDMI.

**a** Кабель HDMI

## Подключение AV-компонента в другом помещении (многозонное соединение)

## **Подключение телевизора (ЗОНА 2)**

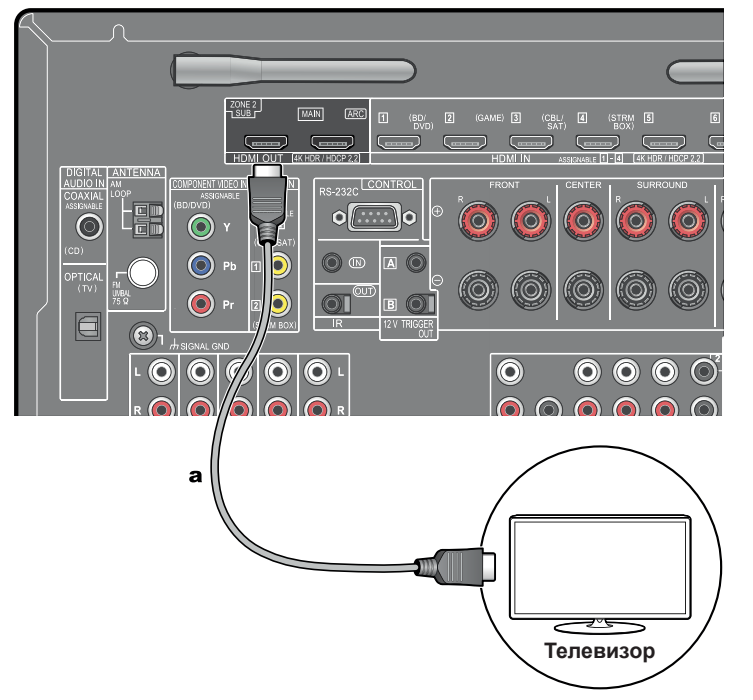

Во время воспроизведения диска на проигрывателе Blu-ray Disc в главной комнате, где установлен ресивер, в другой комнате (ЗОНА 2) можно воспроизводить видео- и аудиоконтент с того же проигрывателя или другого AV-компонента на телевизоре, имеющем вход HDMI IN. На телевизоре в другой комнате можно смотреть только видео, сигнал которого передается с устройств, подключенных к разъемам HDMI IN1 – IN3.

• С подключенных AV-компонентов возможна передача только 2-канального аудиосигнала в формате PCM (импульсно-кодовая модуляция). Также может потребоваться преобразовать выходной сигнал AV-компонента в выходной сигнал формата PCM.

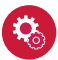

#### **Настройка**

• Если видео- и аудиосигнал, поданный на вход HDMI выводятся в ЗОНУ 2, установите для параметра «Input / Output Assign» - «TV Out / OSD» - «Zone 2 HDMI» (**→стр. 145**) в системном меню значение «Use» (Использовать).

**a** Кабель HDMI

### **Подключение интегрированного усилителя (ЗОНА 2)**

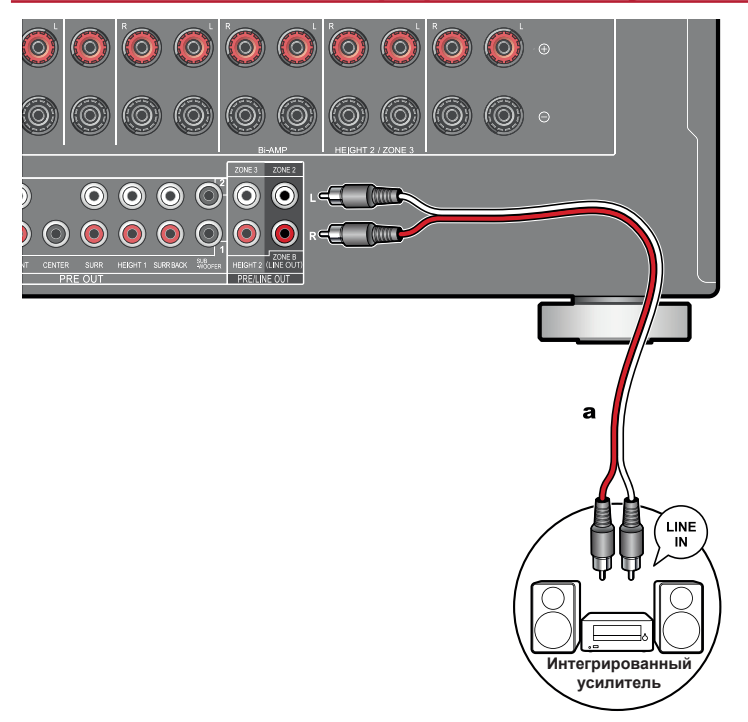

Вы можете пользоваться 2-канальным звуком в отдельной комнате (ЗОНЕ 2) при одновременном воспроизведении в основном помещении (где находится ресивер). Аналоговым аудиокабелем соедините выходные разъемы ZONE 2 PRE / LINE OUT ресивера с входными разъемами LINE IN интегрированного усилителя или усилителя мощности, установленного в отдельной комнате. Один и тот же источник можно одновременно воспроизводить в основном помещении и в ЗОНЕ 2. Либо можно воспроизводить контент разных источников в каждом из помещений.

• Для вывода аудиосигнала с AV-компонента в ЗОНУ 2 подключите AV-компонент к входу HDMI IN1 – IN3. Если на AV-компоненте нет разъема HDMI, подключите его с помощью цифрового оптического или коаксиального кабеля, либо аналогового аудиокабеля. С AV-компонентов, подключенных к ресиверу, в ЗОНЕ 2 воспроизводится только аналоговый или 2-канальный аудиосигнал формата PCM. Если AV-компонент подключен к ресиверу при помощи цифрового оптического или коаксиального кабеля, то преобразуйте выходной сигнал AV-компонента в формат PCM.

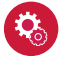

#### **Настройка**

- Для воспроизведения музыки в зоне 2 необходимо задать определенные настройки. Нажмите  $\bigoplus$  на пульте ДУ, чтобы вызвать главный экран, выберите «System Setup» - «Speaker» - «Configuration» - «Zone 2 Preout» (**→стр. 150**) и задайте настройку «Zone 2».
- При подключении усилителя мощности войдите в меню System Setup установите для параметра «Multi Zone» - «Zone 2» - «Output Level» [Многозонный режим - Зона 2 - Выходной уровень] (**→стр. 165**) значение «Variable» [Регулируемый]. Если не сделать этого, уровень выходного сигнала будет очень высоким, что может привести к повреждению усилителя, акустических систем и других компонентов.

**а** Аналоговый аудиокабель

78

### **Подключение усилителя (ЗОНА 3)**

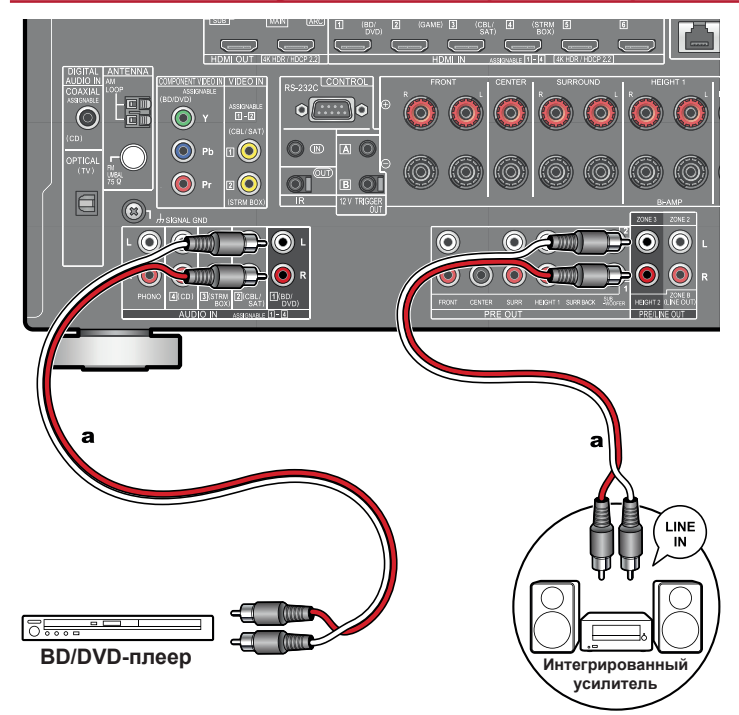

Вы можете пользоваться 2-канальным звуком в отдельной комнате (ЗОНЕ 3), в то время, как в основном помещении (где находится ресивер) идет воспроизведение. Используйте аналоговый кабель для соединения разъема ZONE 3 PRE/LINE OUT ресивера с разъемом LINE IN внешнего усилителя в другой комнате. Один и тот же источник можно одновременно воспроизводить в основном помещении и в ЗОНЕ 3. Либо можно воспроизводить контент разных источников в каждом из помещений.

• Для вывода аудиосигнала от подключенного внешнего AV-компонента в ЗОНУ 3 используйте для соединения аналоговый акустический кабель. Заметьте: если для подключения использован HDMI-кабель, цифровой оптический или коаксиальный кабель, воспроизведение в ЗОНЕ 3 невозможно.

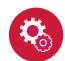

#### **Настройка**

- С разъемов ZONE 3 PRE / LINE OUT сигнал может выводиться только в том случае, если для параметра «Speaker» - «Configuration» в меню системных настроек (**→стр. 149**) установлен один из следующих вариантов.
	- «Speaker Channels» (Каналы АС): «2.1 ch», «3.1 ch», «4.1 ch» или «5.1 ch».
	- «Speaker Channels» (Каналы АС): «5.1 ch» или «5.1.2 ch»; а «Zone Speaker» (АС зоны): «Zone 2/Zone 3».
	- «Speaker Channels» (Каналы АС): «2.1.2 ch», «3.1.2 ch», «4.1.2 ch» или «5.1.2 ch»; а «Bi-Amp» (Двухполосное усиление) и «Zone Speaker» (АС зоны): «No».
- При подключении усилителя мощности войдите в меню System Setup установите для параметра «Multi Zone» - «Zone 3» - «Output Level» [Многозонный режим - Зона 2 - Выходной уровень] (**→стр. 166**) значение «Variable» [Регулируемый]. Если не сделать этого, уровень выходного сигнала будет очень высоким, что может привести к повреждению усилителя, акустических систем и других компонентов.

**а** Аналоговый аудиокабель

## ??? Подключение зоны В

## **Подключение усилителя (ЗОНА В)**

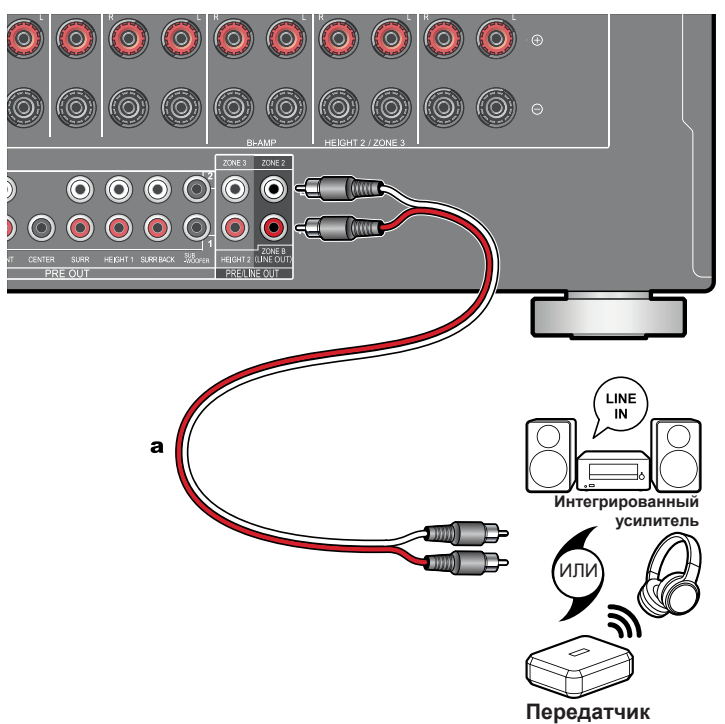

Во время воспроизведения звука через колонки (ZONE A), подключенные к устройству, можно одновременно прослушивать музыку из того же источника с использованием подключенного к разъему ZONE B LINE OUT предусилителя или передатчика для беспроводных наушников. Используйте аналоговый кабель для соединения разъема ZONE B LINE OUT ресивера с разъемом LINE IN внешнего усилителя или передатчика для беспроводных наушнико.

Для воспроизведения нажмите кнопку  $\mathcal F$  на пульте дистанционного управления. чтобы войти в режим «AV Adjust», и выберите пункт назначения аудиосигнала (**→стр. 119**)

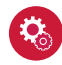

**Настройка**

• Для вывода аудиосигнала в зону B необходимо выполнить настройку. Нажмите  $\oplus$  на пульте ДУ, чтобы вызвать главный экран, и установите для параметра «System Setup» - «Speaker» - «Configuration» - «Zone 2 Preout» (**→стр. 150**) значение «Zone B».

**а** Аналоговый аудиокабель

#### ??? Подключение антенн

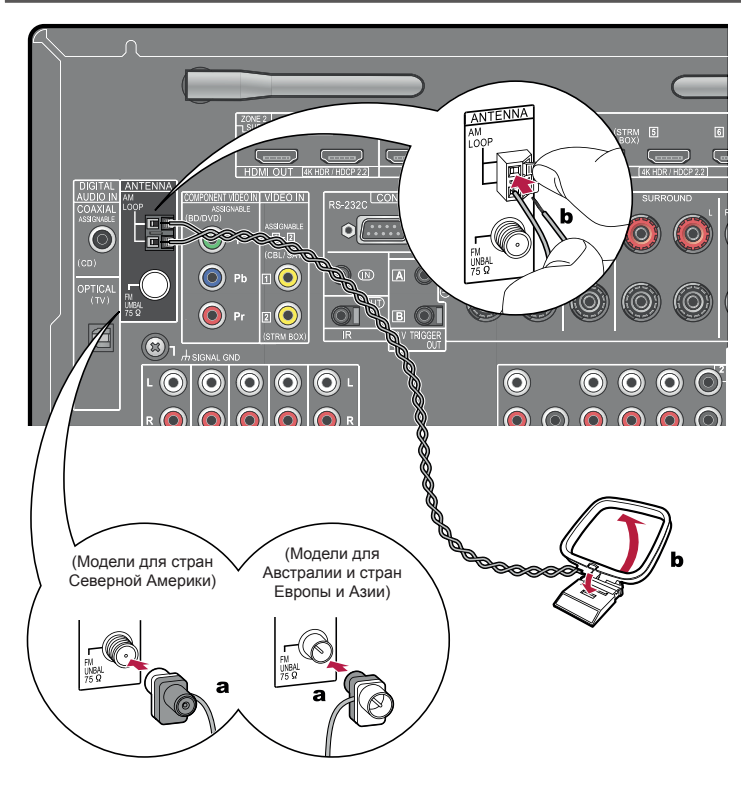

Подключите кабель антенны к ресиверу и установите антенну в оптимальном положении для прослушивания принимаемых радиосигналов. Прикрепите комнатную антенну диапазона FM к стене кнопками или клейкой лентой.

**a** Комнатная антенна диапазона FM, **b** Рамочная антенна диапазона AM

#### ??? Подключение к сети

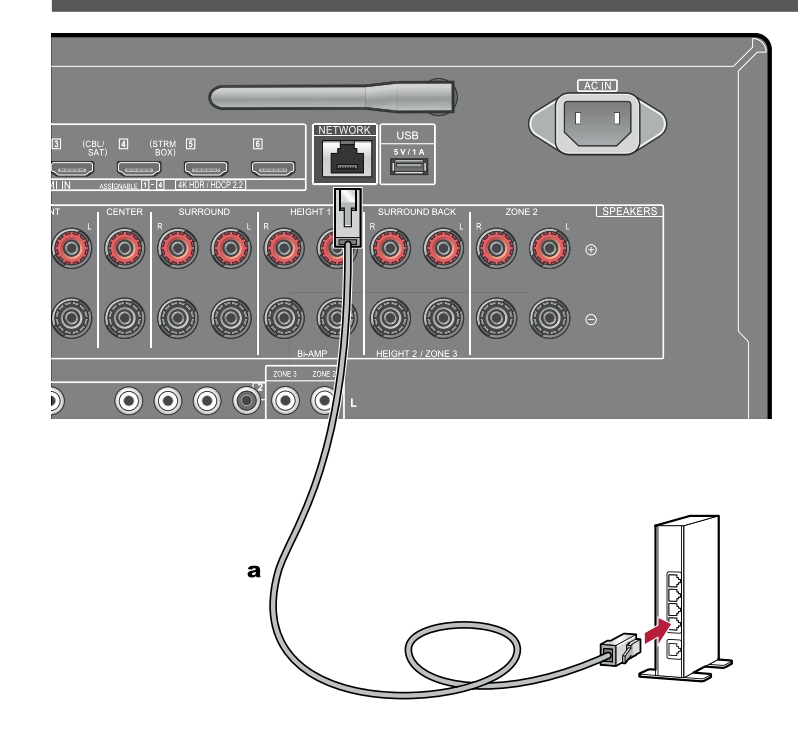

Ресивер можно подключить к проводной или беспроводной (по технологии Wi-Fi) локальной сети. Подключившись к сети, вы сможете пользоваться сетевыми функциями, например, принимать программы Интернет-радио. В случае соединения с проводной локальной сетью (LAN) соедините маршрутизатор и разъем «NETWORK» кабелем LAN, как показано на иллюстрации. Для соединения по каналу Wi-Fi выберите значение «Wireless» [Беспроводное] для пункта «5. Network Connection» [Сетевое соединение] в меню «Initial Setup» (**→стр. 183**), выберите нужный вам метод установки соединения, после чего выполняйте экранные инструкции. После завершения начальной настройки перейдите в меню System Setup, нажмите кнопку <del>в</del> на пульте ДУ, чтобы вызвать главный экран, и выберите «Network/Bluetooth» - «Network» (**→стр. 175**). Для соединения по каналу Wi-Fi установите антенну беспроводной связи в рабочее положение.

**a** Кабель локальной сети (LAN)

### ??? Подключение внешнего устройства управления

## **Порт IR IN/OUT [Вход/выход ИК сигнала]**

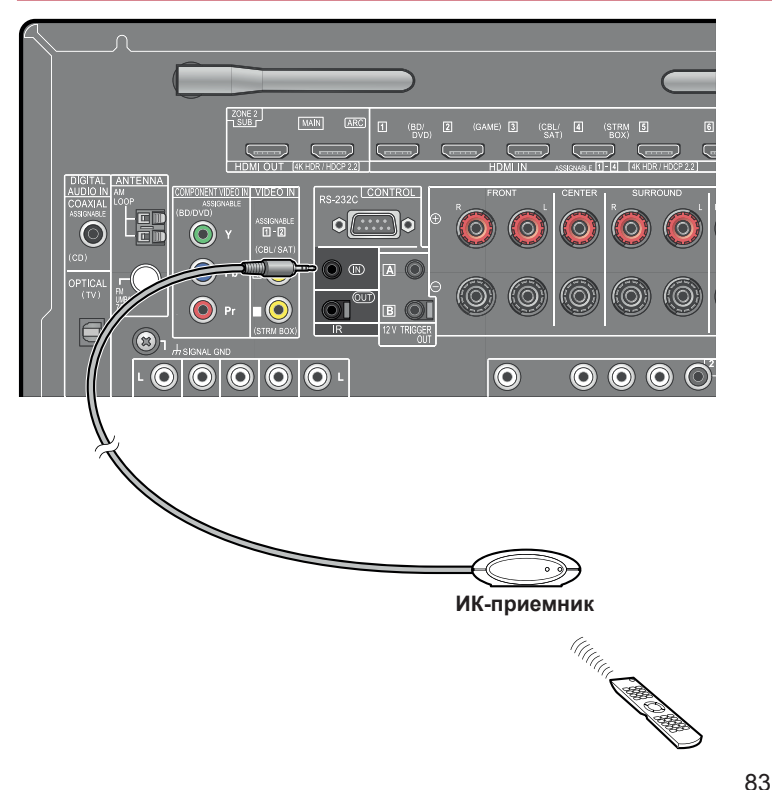

В результате подключения к ресиверу устройства ДУ, в состав которого входит приемник ИК сигналов, существенно повышается эффективность дистанционного управления, даже при наличии препятствий на пути сигнала (например, если ресивер установлен в шкафу). С помощью такого устройства ДУ можно также управлять ресивером или иными компонентам из другой комнаты (например, из ЗОНЫ 2), подключив эти компоненты к устройству дистанционного управления. По вопросам адаптации устройства дистанционного управления обращайтесь в специализированные магазины.

• Чтобы выяснить тип кабеля, который требуется для подключения, см. руководство по эксплуатации устройства дистанционного управления.

## **Разъем 12V TRIGGER OUT**

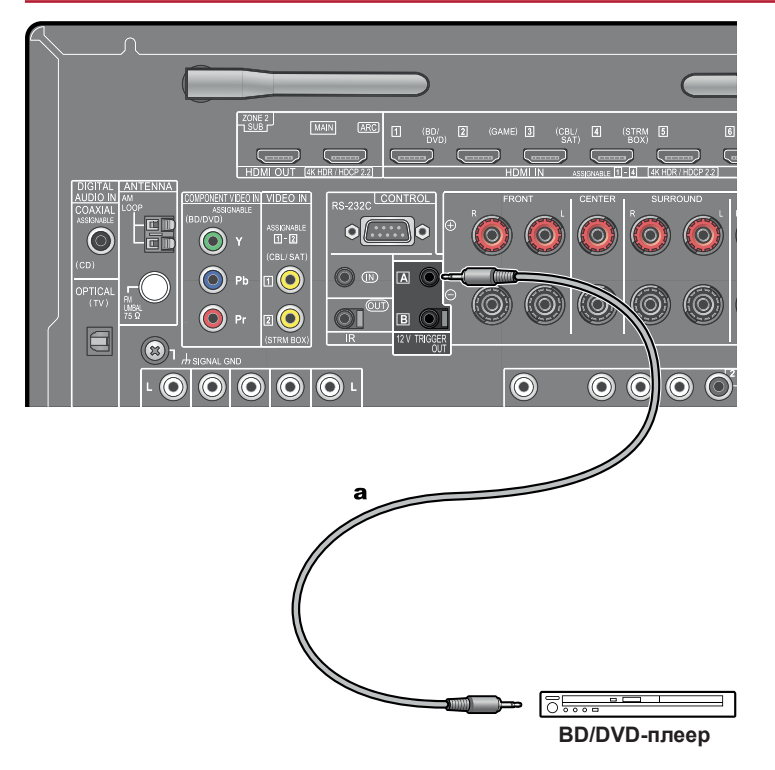

Если к ресиверу подключен BD/DVD-плеер или другой компонент, имеющий вход TRIGGER IN, то этот компонент можно будет включать в рабочий режим или переводить в режим ожидания, включая и выключая сам ресивер. При выборе желаемого входа AV-ресивера электропитание управляется 12-вольтовым триггерным выходом 12 В/100 мА с разъема 12V TRIGGER OUT A и с аналогичного разъема 12 V TRIGGER OUT B (макс. 12 В/25 мА). Вы можете выбирать зону для вывода управляющего сигнала путем настройки каждого из входов.

• Для подключения используйте монофонический кабель с мини-штекером (Ø 3,5 мм). Не используйте стереофонический кабель.

**а** Монофонический кабель с мини-джеком (Ø3,5 мм)

### ??? Подключение кабеля питания

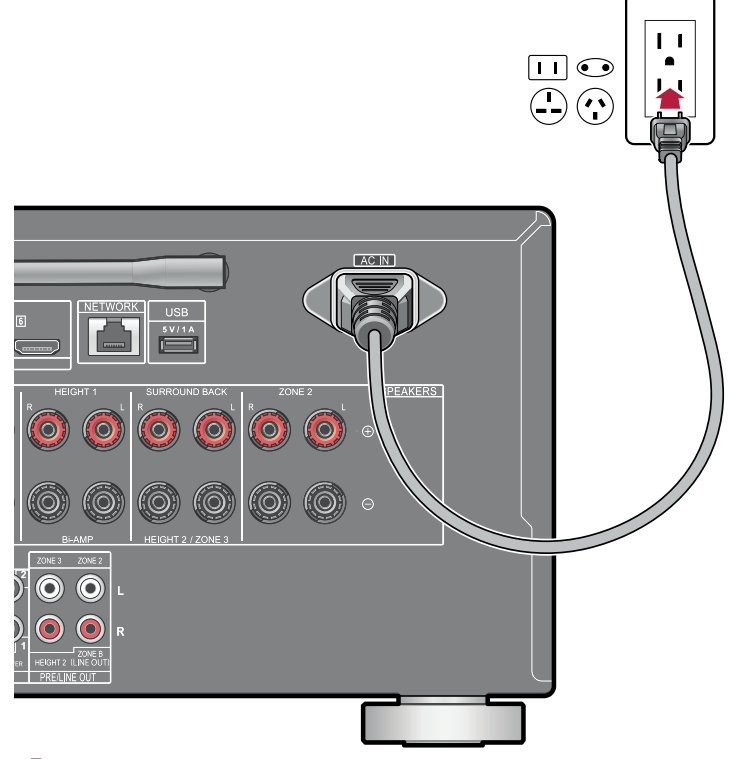

После выполнения всех сигнальных соединений подключите кабель питания.

• К ресиверу прилагается съемный кабель питания. Сначала подсоедините шнур питания к разъему AC IN на аппарате, а затем — к розетке электросети. При отключении шнура питания сначала отсоединяйте его от сетевой розетки.

**a** Провод питания

85

### Воспроизведение

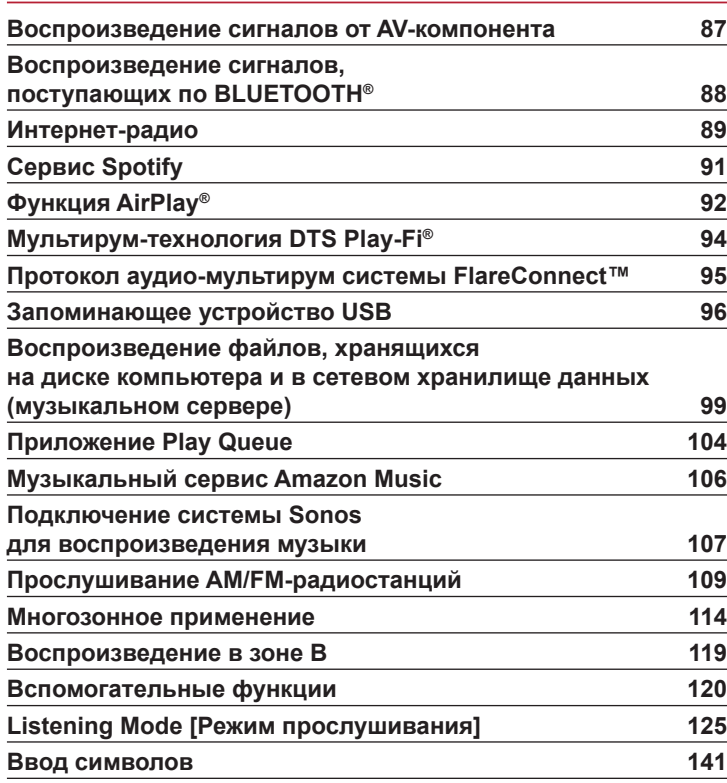

86

## ??? Воспроизведение сигналов от AV-компонента

Через ресивер вы можете воспроизводить аудиосигналы от AV-компонентов, таких как проигрыватель дисков Blu-ray.

• Если к разъему HDMI OUT SUB [Вспомогательный выход HDMI] подключен телевизор, то для переключения с разъема MAIN на SUB пользуйтесь кнопкой HDMI MAIN/SUB или «AV Adjust» (**→стр. 178**) на пульте ДУ.

## **Основные операции**

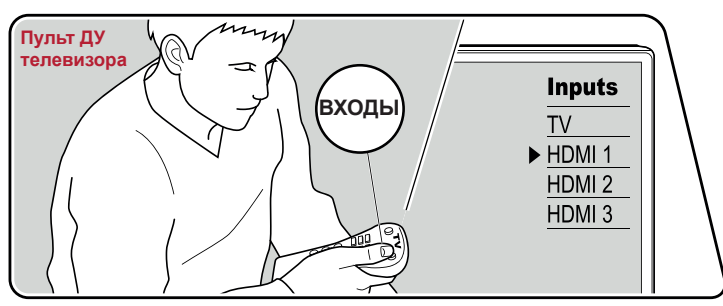

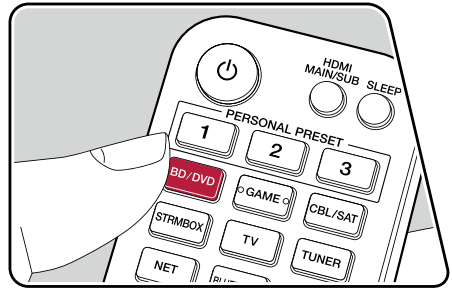

Выполните описанную ниже процедуру при включенном питании аппарата.

- 1. Переключите телевизор на тот вход, к которому подключен ресивер.
- 2. Нажмите кнопку селектора входов с таким же именем, как у входа, к которому подключено нужное вам устройство воспроизведения. Например, нажмите кнопку «BD/DVD» для воспроизведения сигналов от проигрывателя дисков Blu-Ray/DVD, подключенного к разъему «BD/DVD». Для того, чтобы слушать звук из динамиков телевизора, нажмите кнопку «TV». Для воспроизведения сигналов от устройства, подключенного к разъему CD, USB, PHONO, HDMI5, HDMI6 или к разъему AUX INPUT HDMI на передней панели, последовательно нажимайте кнопку «INPUT SELECT» для выбора нужного входа.
	- Когда действует функция связи CEC, вход переключается автоматически, если вы подключили к ресиверу телевизор, совместимый с CEC, и устройство-источник, используя соединение HDMI.
- 3. Запустите воспроизведение на соответствующем AV-компоненте.

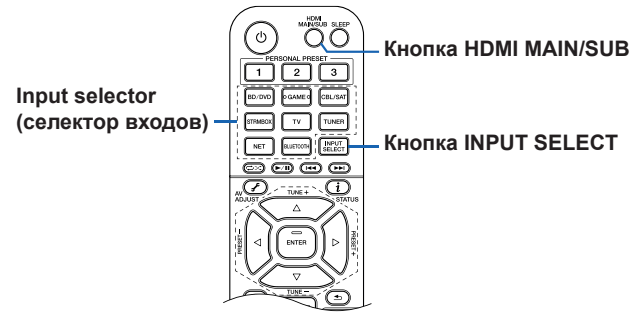

## Воспроизведение сигналов, поступающих по BLUETOOTH®

Можно воспроизводить музыку, сигналы которой поступают по беспроводному каналу от смартфона или иного устройства, поддерживающего технологию BLUETOOTH.

## **Основные операции**

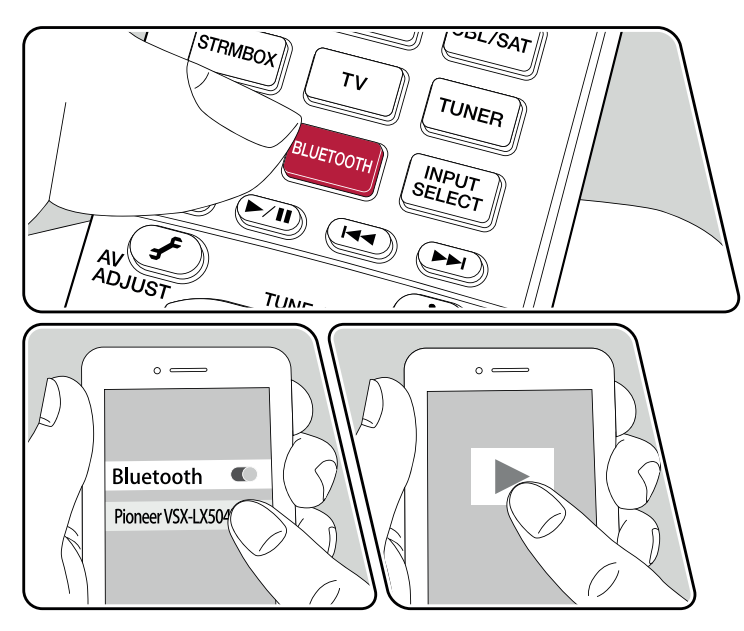

Выполните описанную ниже процедуру при включенном питании аппарата.

#### **Pairing Information [Информация о сопряжении]**

1. После нажатия кнопки BLUETOOTH на дисплее ресивера появляется сообщение «Now Pairing...» (Устанавливается соединение...), и активируется режим сопряжения.

#### Now Pairing...

- 2. Активируйте (включите) функцию BLUETOOTH на BLUETOOTH-совместимом устройстве, а затем выберите данный аппарат из списка отображаемых устройств. Если потребуется ввод пароля, введите «0000».
	- Имя ресивера отображается как «Pioneer VSX-LX504 XXXXXX». Это имя можно изменить при помощи функции Friendly Name (**→стр. 175**) или программного приложения Pioneer Remote App (на устройствах под управлением iOS или Android™).
	- Для подключения другого BLUETOOTH-совместимого устройства нажмите и удерживайте нажатой кнопку «BLUETOOTH» до тех пор, пока не появится сообщение «Now Pairing...». Затем выполните действия из пункта 2. Ресивер может сохранять в памяти данные до 8 устройств, с которыми было установлено соединение.
	- Дальность действия канала беспроводной связи составляет около 15 м. Обращаем ваше внимание на то, что установление соединения гарантировано не со всеми Bluetooth-устройствами.

#### **Воспроизведение**

- 1. Выполните процедуру установления соединения с BLUETOOTH-совместимым устройством.
- 2. Воспроизводите музыкальные файлы. Вход, выбранный на данном аппарате, автоматически переключится на «BLUETOOTH». Увеличьте громкость BLUETOOTH-совместимого устройства до нужного вам уровня.
	- Вследствие характеристик беспроводной технологии Bluetooth звук может воспроизводиться ресивером с незначительной задержкой относительно звука, воспроизводимого Bluetooth-устройством.

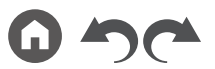

88

## ??? Интернет-радио

Вы можете использовать сервисы Интернет-радио, такие как TuneIn, подключив данное устройство к сети, имеющей доступ к Интернету.

- Для прослушивания сервисов Интернет-радио локальная сеть должна быть подключена к Интернету.
- Для использования отдельных сервисов Интернет-радио может потребоваться предварительная регистрация пользователя на ПК. Более подробные сведения о каждом сервисе смотрите на сайте этого сервиса.

## **Воспроизведение**

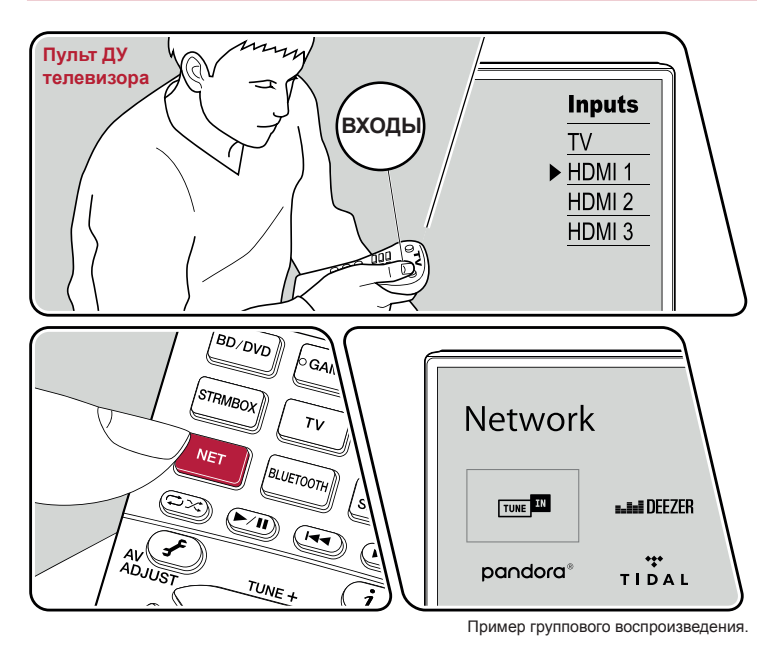

Выполните описанную ниже процедуру при включенном питании аппарата.

- 1. Переключите телевизор на тот вход, к которому подключен ресивер.
- 2. Нажатие кнопки NET выведет на экран телевизора список сетевых функций.
- 3. Кнопками навигации выберете предпочтительный для вас сервис Интернет-радио и нажмите кнопку ENTER, чтобы подтвердить ваш выбор.
- 4. Следуя экранным инструкциям, кнопками навигации выберите радиостанцию и программу, затем нажмите ENTER для воспроизведения.
- Для возврата к предыдущему экрану нажмите кнопку  $\triangle$ .

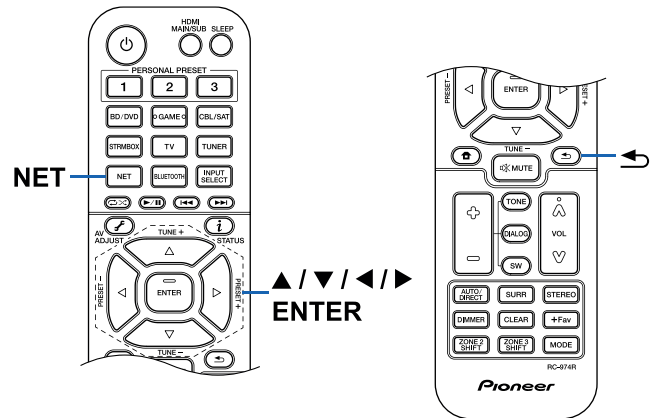

Передняя панель » Задняя панель » Дистанционное управление »

89

#### **Меню сервисов Интернет-радио**

Вы можете помечать закладками определенные радиостанции или удалять станции, которые были помечены закладками. Отображаемое меню может быть разным в зависимости от выбранного сервиса. Во время приема сигнала радиостанции отображается пиктограмма меню  $\cdots$ . Когда отображается эта пиктограмма, нажатие кнопки ENTER будет открывать меню на экране. Если отображаются несколько пиктограмм, выберите кнопками навигации  $\cdots$  и нажмите кнопку ENTER.

### **Об учетной записи TuneIn Radio**

Создание аккаунта (учетной записи) на веб-сайте TuneIn (tunein.com) и регистрация в нем при входе с ресивера позволяет автоматически добавлять радиостанции и программы в список «My Presets» [Мои предварительные настройки] на ресивере в процессе работы с ними на сайте. «My Presets» отображается на следующем уровне иерархической структуры TuneIn Radio. Чтобы на дисплее отображалась радиостанция, занесенная в список «My Presets», необходимо войти в аккаунт на TuneIn Radio с ресивера. Для этого выберите пункт «Login» [Регистрация при входе в систему] – «I have a TuneIn account» [У меня есть учетная запись на TuneIn] в списке «TuneIn Radio» на ресивере, а затем введите имя пользователя и пароль.

• Если вы выбираете пункт «Login» на данном ресивере, то отображается регистрационный код. Используя этот код, вы можете связать ресивер с разделом «My Page» [Моя страница] на сайте TuneIn Radio, чтобы вы могли входить в систему, выбирая пункт «Login» - «Login with a registration code» [Войти с помощью регистрационного кода] без ввода имени пользователя и пароля.

## Сервис Spotify

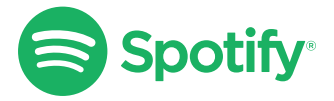

Для работы с контентом Spotify в качестве пульта дистанционного управления используйте свой смартфон, планшет или компьютер. Посетите сайт spotify.com/ connect, чтобы узнать как это делается.

# ??? Функция AirPlay®

Подключив ресивер к той же сети, что и устройства iOS, такие как iPhone®, iPod touch® и iPad®, вы можете по беспроводной сети пользоваться музыкальными файлами, хранящимися на устройствах iOS.

- Обновите операционную систему своего iOS-устройства до уровня последней версии.
- В зависимости от версии iOS экраны операций или процедуры работы на устройстве iOS могут быть разными. Подробную информацию смотрите в инструкции по эксплуатации устройства iOS.

### **Воспроизведение с помощью этого устройства**

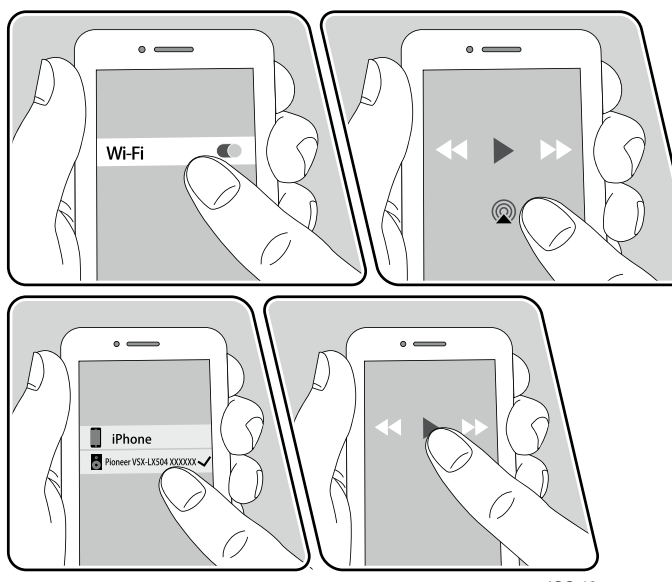

например, iOS 10

- 1. Установите соединение мобильного устройства iOS с точкой доступа, с которой ресивер соединен через сеть.
- 2. Коснитесь значка AirPlay @ на экране воспроизведения музыкального приложения на устройстве iOS и выберите данный ресивер из списка отображаемых устройств.
- 3. Включите воспроизведение на iOS-устройстве.
- Если в меню настроек для пункта «System Setup» «Hardware» «Power Management» - «Network Standby» [Сетевой режим ожидания ] задана настройка «Off» [Выкл.], то включите ресивер вручную и нажмите кнопку «NET» на пульте ДУ. В стандартных заводских настройках для функции Network Standby (**→стр. 160**) задано значение «On» [Вкл.].
- Вследствие особенностей беспроводной технологии AirPlay звук, воспроизводимый AV-ресивером, может немного отставать от звука, воспроизводимого устройством, поддерживающим AirPlay.

Воспроизведение музыкальных файлов возможно также на компьютере в программе iTunes (версия 10.2 или более поздняя). Заранее убедитесь в том, что ресивер и ПК подключены к одной и той же сети. Затем нажмите кнопку «NET» на ресивере. После чего щелчком мыши на иконке AirPlay в iTunes выберите данный ресивер из списка отображаемых устройств и запустите воспроизведение музыкального файла.

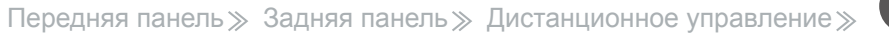

### **Воспроизведение с использованием нескольких устройств (AirPlay2)**

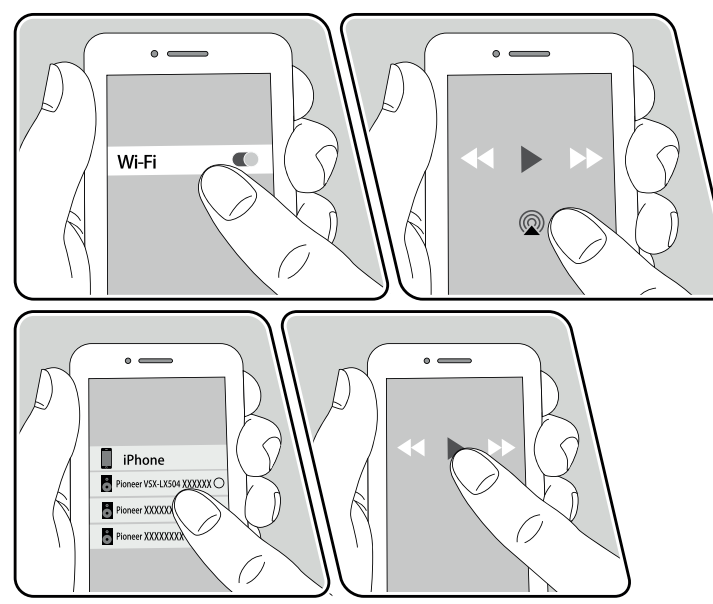

например, iOS 11.4

Это устройство поддерживает AirPlay2. Если ваше мобильное устройство работает под управлением системы iOS11.4 или более поздней версии, можно воспроизводить записанную на нем музыку через этот ресивер и другие аппараты с поддержкой AirPlay2.

- 1. Установите соединение мобильного устройства iOS с точкой доступа, с которой ресивер соединен через сеть.
- 2. Нажмите значок AirPlay @ в окне музыкального приложения на iOS-устройстве и выберите из списка этот ресивер или другой аппарат с поддержкой AirPlay2.
	- Устройства, поддерживающие AirPlay2, отображаются с белым кружком справа.
	- Вы можете выбрать несколько устройств, поддерживающих AirPlay2.
	- Громкость можно регулировать на каждом устройстве отдельно.
- 3. Включите воспроизведение на iOS-устройстве.
- Если в меню настроек для пункта «System Setup» «Hardware» «Power Management» - «Network Standby» [Сетевой режим ожидания ] задана настройка «Off» [Выкл.], то включите ресивер вручную и нажмите кнопку «NET» на пульте ДУ. В стандартных заводских настройках для функции Network Standby (**→стр. 160**) задано значение «On» [Вкл.].
- Вследствие особенностей беспроводной технологии AirPlay звук, воспроизводимый AV-ресивером, может немного отставать от звука, воспроизводимого устройством, поддерживающим AirPlay.

Воспроизведение музыкальных файлов возможно также на компьютере в программе iTunes (версия 12.8 или более поздняя). Заранее убедитесь в том, что ресивер и ПК подключены к одной и той же сети. Затем нажмите кнопку «NET» на ресивере. Нажмите значок AirPlay в окне iTunes выберите из списка отображаемых устройств этот ресивер и аппараты с поддержкой AirPlay2 и запустите воспроизведение любого музыкального файла.

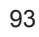

## ??? Мультирум-технология DTS Play-Fi®

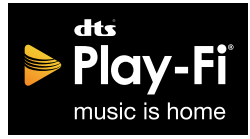

#### https://play-fi.com/

Подключив ресивер к той же сети, что и мобильные устройства, например смартфон и планшет, вы можете по беспроводному каналу слушать музыку, воспроизводимую на мобильном устройстве. Можно воспроизводить музыку с сервиса потоковой трансляции или из музыкальной библиотеки на мобильном устройстве. Эта функция также поддерживает список воспроизведения в медиаплеере iTunes. Подключение нескольких АС, поддерживающих DTS Play-Fi, к той же сети, делает возможным «групповое воспроизведение», проигрывающее одну и ту же музыку в разных комнатах дома. Чтобы пользоваться этой функцией, скачайте приложение Pioneer Music Control App (доступно на iOS или Android™).

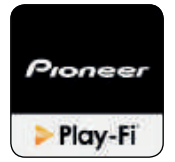

## **Воспроизведение**

1. С помощью своего мобильного устройства скачайте приложение Pioneer Music Control App. http://intl.pioneer-audiovisual.com/playfi/app\_p.html

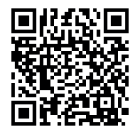

- 2. Установите соединение мобильного устройства с точкой доступа, с которой ресивер соединен через сеть.
- 3. Запущенное приложение Pioneer Music Control App будет автоматически отображать совместимые устройства.
- 4. Выберите данный ресивер из списка совместимых устройств. После этого на экране откроется список приложений, например, сервис потоковой трансляции музыки. Выберите контент для воспроизведения и выполните требуемые операции, следуя экранным инструкциям.
	- Если в меню настроек для пункта «System Setup» «Hardware» «Power Management» - «Network Standby» [Сетевой режим ожидания ] задана настройка «Off» [Выкл.], то включите ресивер вручную и нажмите кнопку «NET» на пульте ДУ. В стандартных заводских настройках для функции Network Standby (**→стр. 160**) задано значение «On» [Вкл.].
	- Подробную информацию по эксплуатации операций и ответы на часто задаваемые вопросы смотрите на указанном ниже сетевом ресурсе. http://intl. pioneer-audiovisual.com/playfi/info\_p.html
	- Для пользования сервисом потоковой трансляции может потребоваться регистрация.
	- Этот ресивер не поддерживает указанные ниже функции DTS Play-Fi.
		- Сервис Spotify
	- Пространственное звучание по беспроводному каналу
	- Линейная ретрансляция
	- Интернет-радио
	- Критическое прослушивание
	- Сведение АС левого/правого каналов в стереофоническую пару
	- Некоторые настройки в «Setup menu» не могут быть изменены на этом ресивере. Чтобы изменить эти настройки, отмените соединение ресивера с приложением.
	- Режимы прослушивания невозможно выбирать во время воспроизведения.

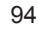

### Протокол аудио-мультирум системы FlareConnect™

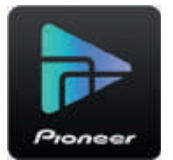

Скачав приложение Pioneer Remote App (для iOS или Android™) на смартфон или планшет, вы можете пользоваться режимом «группового воспроизведения» – воспроизведения одной и той же музыки на нескольких устройствах, поддерживающих функцию FlareConnect. Вы можете воспроизводить аудиосигналы с внешних устройств воспроизведения, подключенных к каждому такому аудиоустройству, музыку с Интернет-радио или сетевых аудиосервисов, таких как сервис потоковой трансляции музыки, а также музыку из музыкальной библиотеки на мобильном устройстве.

## **Воспроизведение**

- 1. Подключите данный ресивер и другие устройства, поддерживающие FlareConnect, к одной и той же сети.
- 2. Скачайте Pioneer Remote App с App Store или Google Play™ Store.
- 3. Установите соединение мобильного устройства с точкой доступа, с которой ресивер соединен через сеть.
- 4. Запущенное приложение Pioneer Remote App будет автоматически отображать совместимые устройства.
- 5. Выберите экран совместимых устройств для управления их работой и нажмите значок «Group» [Группа] в нижней части экрана.
- 6. Добавьте «флажок» в контрольные поля тех аудиоустройств, на которых вы хотите воспроизвести одну и ту же музыку.
- 7. Выберите нужный контент для воспроизведения и выполняйте операции в соответствии с экранными инструкциями.
- Если в меню настроек для пункта «System Setup» «Hardware» «Power Management» - «Network Standby» [Сетевой режим ожидания ] задана настройка «Off» [Выкл.], то включите ресивер вручную и нажмите кнопку «NET» на пульте ДУ. В стандартных заводских настройках для функции

Network Standby (**→стр. 160**) задано значение «On» [Вкл.]. В отношении других устройств ознакомьтесь с их инструкциями по эксплуатации.

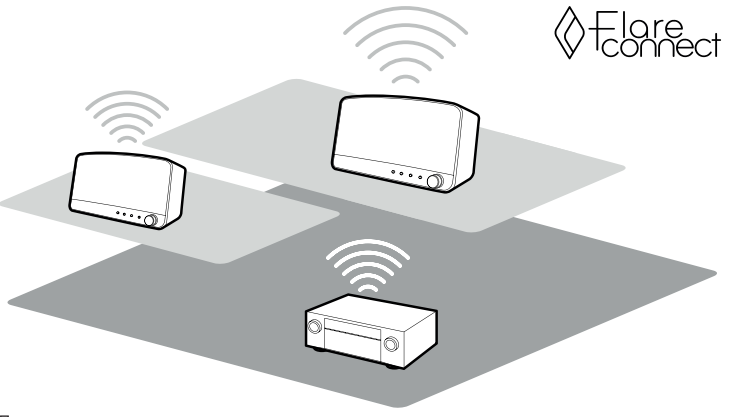

Пример группового воспроизведения.

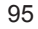

## Запоминающее устройство USB

Вы можете воспроизводить музыкальные файлы, хранящиеся на запоминающем устройстве USB.

## **Основные операции**

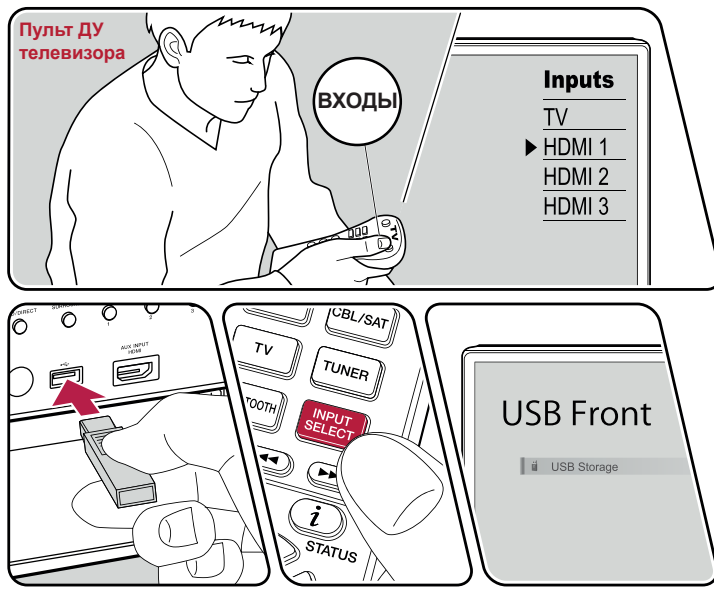

Пример группового воспроизведения.

Выполните описанную ниже процедуру при включенном питании аппарата.

- 1. Переключите телевизор на тот вход, к которому подключен ресивер.
- 2. Вставьте USB-устройство с музыкальными файлами в гнездо USB на передней или задней панели ресивера.
- 3. Нажмите «INPUT SELECT» и выберите «USB Front» [Передний порт USB] или «USB Rear» [Задний порт USB].
	- Если на дисплее мигает индикатор «USB», проверьте правильность подключения USB-накопителя.
	- Не извлекайте USB-накопитель из разъема, пока на дисплее отображается сообщение «Connecting...» [Устанавливается соединение...]. Это может привести к повреждению данных или неисправности USB-накопителя.
- 4. Нажмите экранную кнопку ENTER на следующем экране. На дисплее отображается список папок и музыкальных файлов, хранящихся на USB-устройстве. С помощью кнопок навигации выберите папку и нажмите ENTER для подтверждения выбора.
- 5. С помощью кнопок навигации выберите музыкальный файл и нажмите ENTER, чтобы включить воспроизведение.

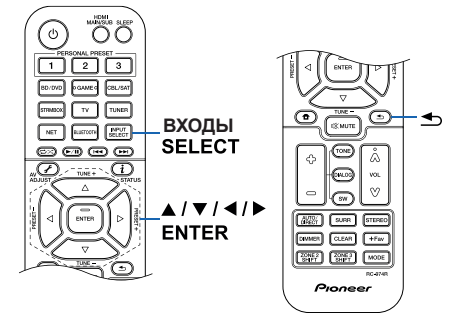

- Для возврата к предыдущему экрану нажмите кнопку  $\blacktriangle$ .
- Чтобы отображать название альбома, имя исполнителя и обложку альбома для каждого файла в формате WAV, при сохранении музыкальных файлов создавайте структуру папок и имена файлов, как показано ниже. Обложку альбома можно отображать, сохранив соответствующий файл .jpg для отображения на экране в папке нижнего уровня. Учтите, что ввиду большого объема данных файл .jpg может потребовать значительного времени для отображения или может вообще не отображаться.

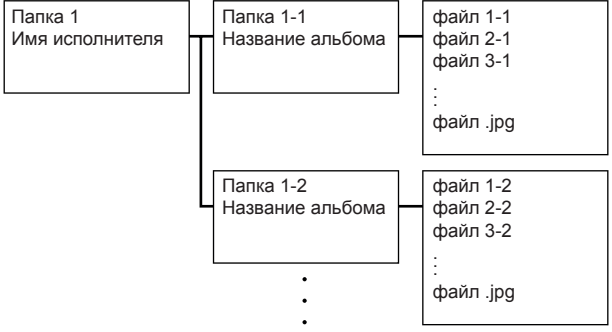

- Символы, которые не поддерживаются ресивером, отображаются как «\*».
- Порт USB ресивера соответствует стандарту USB 2.0. В некоторых случаях скорость передачи данных может оказаться недостаточной из-за особенностей воспроизводимого контента, что может вызывать прерывистое звучание.
- Обратите внимание, что совместимость гарантируется не со всеми USB-накопителями.
- Этот ресивер надлежащим образом работает со стандартными запоминающими устройствами USB класса USB Mass Storage Device. Формат USB-накопителей должен поддерживать файловую систему FAT16 или FAT32.

### ¯ **Устройство и поддерживаемый формат (→стр. 98)**

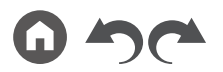

## **Устройства и поддерживаемые форматы**

#### **Требования к USB-накопителям**

- Этот ресивер надлежащим образом работает со стандартными USB-накопителями класса USB Mass Storage Device.
- Формат USB-накопителей должен поддерживать файловую систему FAT16 или FAT32.
- Если USB-накопитель содержит несколько разделов, каждый из них рассматривается как независимое устройство.
- Поддерживается отображение до 20 000 треков на одну папку, глубина вложенных папок может достигать 16 уровней.
- Не поддерживаются USB-концентраторы и USB-накопители с функциями концентратора. Не подключайте такие устройства к ресиверу.
- Ресивер не поддерживает USB-накопители с функцией защиты.
- Если к USB-накопителю прилагается адаптер переменного тока, подсоедините адаптер и используйте его для подключения к розетке электросети.
- Носители информации, вставленные в USB-кардридер, могут оказаться непригодными для этой функции. Кроме того, при использовании некоторых типов запоминающих USB-устройств правильное считывание содержимого может оказаться невозможным.
- В случае использования USB-накопителя Onkyo не принимает на себя ответственность за потерю или изменение данных, хранящихся на USB-накопителе, и за неправильное функционирование USB-накопителя. Рекомендуем вам создавать резервные копии данных, хранящихся на USB-накопителе, перед использованием накопителя с этим ресивером.

#### **Поддерживаемые аудиоформаты**

Ресивер поддерживает следующие форматы музыкальных файлов. Следует иметь в виду, что воспроизведение на этом устройстве аудиофайлов, защищенных авторскими правами, невозможно.

MP3 (.mp3 или .MP3)

- Поддерживаемые форматы: MPEG-1/MPEG-2 Audio Layer 3
- Поддерживаемые частоты дискретизации: 44,1 кГц, 48 кГц
- Поддерживаемые битрейты: От 8 до 320 кбит/с и переменная скорость (VBR).

WMA (.wma или .WMA):

- Поддерживаемые частоты дискретизации: 44,1 кГц, 48 кГц
- Поддерживаемые битрейты: От 5 до 320 кбит/с и переменная скорость передачи данных (VBR).

• Форматы WMA Pro/Voice/WMA Lossless не поддерживаются.

#### WAV (.wav или .WAV):

Файлы WAV содержат несжатые цифровые аудиосигналы PCM.

- Поддерживаемые частоты дискретизации: 44,1 кГц, 48 кГц, 88,2 кГц, 96 кГц, 176,4 кГц, 192 кГц
- Разрядность квантования: 8 бит, 16 бит, 24 бит

#### AIFF (.aiff/.aif/.AIFF/.AIF):

Файлы AIFF содержат несжатые цифровые аудиосигналы PCM.

- Поддерживаемые частоты дискретизации: 44,1 кГц, 48 кГц, 88,2 кГц, 96 кГц, 176,4 кГц, 192 кГц
- Разрядность квантования: 8 бит, 16 бит, 24 бит
- AAC (.aac/.m4a/.mp4/.3gp/.3g2/.AAC/.M4A/.MP4/.3GP/.3G2):
	- Поддерживаемые форматы: MPEG-2/MPEG-4 Audio
	- Поддерживаемые частоты дискретизации: 44,1 кГц, 48 кГц, 88,2 кГц, 96 кГц
	- Поддерживаемые битрейты: От 8 до 320 кбит/с и переменная скорость (VBR).

FLAC (.flac или .FLAC):

- Поддерживаемые частоты дискретизации: 44,1 кГц, 48 кГц, 88,2 кГц, 96 кГц, 176,4 кГц, 192 кГц
- Разрядность квантования: 8 бит, 16 бит, 24 бит

Apple Lossless (.m4a/.mp4 или .M4A/.MP4):

- Поддерживаемые частоты дискретизации: 44,1 кГц, 48 кГц, 88,2 кГц, 96 кГц, 176,4 кГц, 192 кГц
- Разрядность квантования: 16 бит, 24 бит

DSD (.dsf/.dff/.DSF/.DFF):

- Поддерживаемые форматы: DSF/DSDIFF
- Поддерживаемые частоты дискретизации: 2,8 МГц, 5,6 МГц, 11,2 МГц
- При воспроизведении файлов, записанных с использованием VBR (переменная скорость передачи), время воспроизведения может отображаться неправильно.
- Ресивер поддерживает воспроизведение без пауз с USB-накопителя при следующих условиях.

Непрерывно воспроизводимые файлы WAV, FLAC и Apple Lossless должны иметь одинаковый формат, частоту дискретизации, каналы, разрядность квантования и скорость передачи данных.

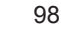

# Воспроизведение файлов, хранящихся в памяти ПК и в сетевом хранилище данных (музыкальном сервере)

Ресивер поддерживает потоковое воспроизведение музыкальных файлов, хранящихся на компьютере или в сетевом хранилище (NAS), подключенном к той же сети, что и ресивер.

• Сетевыми серверами, поддерживаемыми данным ресивером, являются ПК, снабженные проигрывателями с функциями сервера, например, Windows Media® Player 11 или 12, или сетевые хранилища (NAS), поддерживающие функцию домашней сети. Для использования Windows Media® Player 11 или 12 вам нужно заранее сделать дополнительные настройки. При использовании компьютера следует иметь в виду, что через ресивер возможно воспроизведение только аудиофайлов, записанных в библиотеке проигрывателя Windows Media® Player.

## **Настройки проигрывателя Windows Media® Player**

## **На Windows Media® Player 11**

- 1. Включите компьютер и запустите Windows Media® Player 11.
- 2. Выберите пункт «Media Sharing» [Обмен мультимедийными данными] из меню «Library» [Библиотека].
- 3. В открывшемся окне установите флажок «Share my media» [Разрешить обмен] и нажмите «OK», чтобы просмотреть совместимые устройства.
- 4. Выберите в списке данный ресивер и щелкните мышью на экранной кнопке «Allow» [Разрешить].
	- По щелчку мышью будет выделена соответствующая пиктограмма.
- 5. Нажмите «OK», чтобы закрыть диалоговое окно.
	- В зависимости от версии Windows Media® имена пунктов, отображаемых для выбора, могут отличаться от приведенного выше описания.

### **На Windows Media® Player 12**

- 1. Включите компьютер и запустите Windows Media® Player 12.
- 2. Выберите пункт «Turn on media streaming» [Включить потоковую передачу мультимедийных данных] в меню «Stream» [Поток].
	- Если потоковая передача уже включена, выберите в меню «Stream» пункт «More streaming options...» [Дополнительные параметры потоковой передачи], чтобы вызвать на экран список проигрывателей в данной сети, а затем перейдите к этапу 4.
- 3. Щелкните мышью на пункте «Turn on media streaming», чтобы отобразить на экране список устройств воспроизведения в данной сети.
- 4. Выделите это устройство в окне «Media streaming options» [Параметры потоковой трансляции] и установите для него вариант «Allow» [Разрешить].
- 5. Нажмите «OK», чтобы закрыть диалоговое окно.
- В зависимости от версии Windows Media® имена пунктов, отображаемых для выбора, могут отличаться от приведенного выше описания.

¯ **Воспроизведение (→стр. 100)**

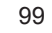

### **Воспроизведение**

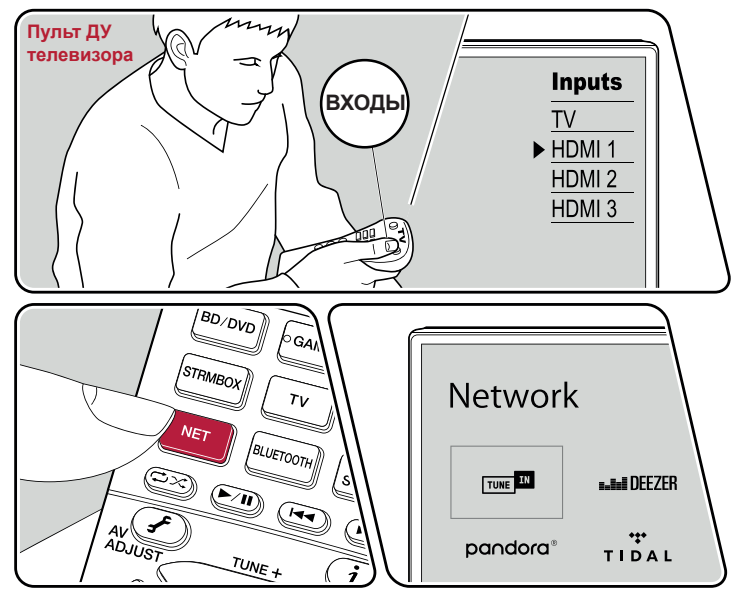

Пример группового воспроизведения.

Выполните описанную ниже процедуру при включенном питании аппарата.

- 1. Переключите телевизор на тот вход, к которому подключен ресивер.
- 2. Для воспроизведения включите сервер (Windows Media® Player 11, Windows Media® Player 12 или сетевое хранилище), на котором хранятся музыкальные файлы.
- 3. Убедитесь, что компьютер и/или NAS-сервер подключены к той же сети, что и AV-ресивер.
- 4. Нажмите кнопку «NET», чтобы отобразить список сетевых сервисов.
- Если индикатор «NET» на дисплее мигает, значит, устройство не подключено к сети надлежащим образом. Проверьте правильность сетевого соединения.

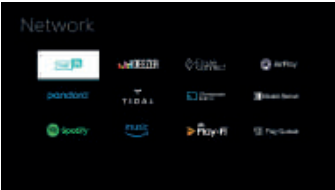

- 5. Кнопками навигации выберите пункт «Music Server» и нажмите ENTER.
- 6. С помощью кнопок навигации выберите нужный сервер и нажмите ENTER, чтобы открыть экран списка элементов контента.
	- Для этого ресивера недоступны фото- и видеофайлы, хранящиеся на серверах.

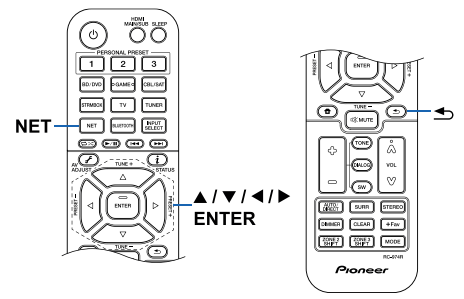

- Контент, хранящийся на сервере, может не отображаться это зависит от настроек коллективного пользования сервером.
- 7. С помощью кнопок навигации выберите файл и нажмите ENTER для включения воспроизведения.
	- Если отображается сообщение «No Item» [Нет элементов контента], проверьте правильность сетевого соединения.
	- Для возврата к предыдущему экрану нажмите кнопку  $\triangle$ .
- На сервере может быть до 20 000 треков в одной папке, глубина вложения папок может достигать 16 уровней.
- Ресивер может не распознавать некоторые мультимедийные серверы или не воспроизводить хранящиеся на них музыкальные файлы.

#### **Поиск музыкальных файлов для выбора**

Если используемый вами сервер поддерживает функции поиска, можно использовать описанную ниже функцию поиска.

Выполните следующую процедуру с доступными серверами, отображаемыми с помощью Music Server.

- 1. С помощью кнопок ▲ / ▼ выберите сервер, содержащий музыкальные файлы, которые вы хотите воспроизвести, и выберите ENTER.
- 2. С помощью кнопок ▲ / ▼ выберите папку «Search» и нажмите кнопку ENTER. Папка «Search» содержит три вложенные папки.
	- «Search by Artist» [Поиск по исполнителю]: Выберите ее в случае поиска по исполнителю.
	- «Search by Album» [Поиск по альбому]: Выберите ее в случае поиска по названию альбома.
	- «Search by Track» [Поиск по треку]: Выберите ее в случае поиска по названию трека.
- 3. С помощью кнопок ▲ / ▼ выберите нужную папку и нажмите кнопку ENTER.
- 4. Введите строку символов для поиска и нажмите ENTER. После этого отобразится результат поиска.
- 5. С помощью кнопок ▲ / ▼ выберите музыкальные файлы для воспроизведения и нажмите ENTER.

#### **Дистанционное управление воспроизведением с ПК**

Через ресивер можно проигрывать музыкальные файлы, хранящиеся на вашем компьютере, управляя компьютером средствами своей домашней сети. Ресивер поддерживает дистанционное воспроизведение с использованием Windows Media Player® 12. Чтобы использовать функцию дистанционного воспроизведения через Windows Media Player ® 12, этот медиаплеер необходимо настроить заранее.

#### **Настройка компьютера**

- 1. Включите компьютер и запустите Windows Media® Player 12.
- 2. Выберите пункт «Turn on media streaming» [Включить потоковую передачу мультимедийных данных] в меню «Stream» [Поток].
	- Если потоковая передача уже включена, выберите в меню «Stream» пункт «More streaming options...» [Дополнительные параметры потоковой передачи], чтобы вызвать на экран список проигрывателей в данной сети, а затем перейдите к этапу 4.
- 3. Щелкните мышью на пункте «Turn on media streaming», чтобы отобразить на экране список устройств воспроизведения в данной сети.
- 4. Выделите это устройство в окне «Media streaming options» [Параметры потоковой трансляции] и установите для него вариант «Allow» [Разрешить].
- 5. Щелкните мышью на пункте «OK», чтобы закрыть диалоговое окно.
- 6. Откройте меню «Stream» и проверьте, установлен ли «флажок» в пункте «Allow remote control of my Player...» [Разрешить дистанционное управление плеером...].
	- В зависимости от версии Windows Media® имена пунктов, отображаемых для выбора, могут отличаться от приведенного выше описания.

#### **Дистанционное воспроизведение**

- 1. Включите питание ресивера.
- 2. Включите компьютер и запустите Windows Media® Player 12.
- 3. Выберите музыкальный файл и нажмите правую кнопку мыши для воспроизведения его в Windows Media® Player 12.
	- Для дистанционного воспроизведения музыкального файла на другом сервере откройте этот сервер из меню«Other Libraries» [Другие библиотеки] и выберите желаемый файл.
- 4. Выберите ресивер в пункте «Play to» [Воспроизводить на...], чтобы открыть в Windows Media® Player 12 окно «Play to», и запустите воспроизведение на ресивере.

## Содержание » Подключение » Воспроизведение » Настройка »

- Если ваш ПК работает под управлением ОС Windows® 8.1, щелкните мышью на пункт «Play to» и выберите в экранном списке этот ресивер. Если ваш ПК работает в среде ОС Windows® 10, щелкните мышью на «Cast to Device» [Настроить на устройство] и выберите этот ресивер. Управление удаленным воспроизведением возможно из окна «Play to» на компьютере. Телевизор, подключенный по каналу HDMI, будет отображать экран воспроизведения.
- 5. Регулировать громкость можно с помощью линейного регулятора громкости в окне «Play to».
	- Иногда этот регулятор в окне дистанционного управления отличается от того, что отображается на дисплее ресивера.
	- Если уровень громкости регулируется с ресивера, в окне «Play to» значения уровня не отражаются.
	- В указанных ниже условиях ресивер не может дистанционно воспроизводить музыкальные файлы:
		- если ресивер использует какой-нибудь сетевой сервис;
		- в случае воспроизведения музыкального файла с USB-накопителя.
	- В зависимости от версии Windows Media® имена пунктов, отображаемых для выбора, могут отличаться от приведенного выше описания.

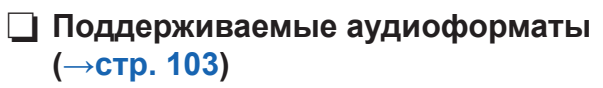

### **Поддерживаемые аудиоформаты**

Ресивер поддерживает следующие форматы музыкальных файлов. Удаленное воспроизведение файлов в форматах FLAC и DSD не поддерживается.

MP3 (.mp3 или .MP3)

- Поддерживаемые форматы: MPEG-1/MPEG-2 Audio Layer 3
- Поддерживаемые частоты дискретизации: 44,1 кГц, 48 кГц
- Поддерживаемые битрейты: От 8 до 320 кбит/с и переменная скорость (VBR).

WMA (.wma или .WMA):

- Поддерживаемые частоты дискретизации: 44,1 кГц, 48 кГц
- Поддерживаемые битрейты: От 5 до 320 кбит/с и переменная скорость передачи данных (VBR).
- Форматы WMA Pro/Voice/WMA Lossless не поддерживаются.

#### WAV (.wav или .WAV):

Файлы WAV содержат несжатые цифровые аудиосигналы PCM.

- Поддерживаемые частоты дискретизации: 44,1 кГц, 48 кГц, 88,2 кГц, 96 кГц, 176,4 кГц, 192 кГц
- Разрядность квантования: 8 бит, 16 бит, 24 бит

#### AIFF (.aiff/.aif/.AIFF/.AIF):

Файлы AIFF содержат несжатые цифровые аудиосигналы PCM.

- Поддерживаемые частоты дискретизации: 44,1 кГц, 48 кГц, 88,2 кГц, 96 кГц, 176,4 кГц, 192 кГц
- Разрядность квантования: 8 бит, 16 бит, 24 бит

AAC (.aac/.m4a/.mp4/.3gp/.3g2/.AAC/.M4A/.MP4/.3GP/.3G2):

- Поддерживаемые форматы: MPEG-2/MPEG-4 Audio
- Поддерживаемые частоты дискретизации: 44,1 кГц, 48 кГц, 88,2 кГц, 96 кГц
- Поддерживаемые битрейты: От 8 до 320 кбит/с и переменная скорость (VBR).
- FLAC (.flac или .FLAC):
- Поддерживаемые частоты дискретизации: 44,1 кГц, 48 кГц, 88,2 кГц, 96 кГц, 176,4 кГц, 192 кГц
- Разрядность квантования: 8 бит, 16 бит, 24 бит
- LPCM (линейная РСМ):
- Поддерживаемые частоты дискретизации: 44,1 кГц, 48 кГц
- Разрядность квантования: 16 бит

Apple Lossless (.m4a/.mp4 или .M4A/.MP4):

- Поддерживаемые частоты дискретизации: 44,1 кГц, 48 кГц, 88,2 кГц, 96 кГц
- Разрядность квантования: 16 бит, 24 бит

DSD (.dsf/.dff/.DSF/.DFF):

- Поддерживаемые форматы: DSF/DSDIFF
- Поддерживаемые частоты дискретизации: 2,8 МГц, 5,6 МГц, 11,2 МГц
- При воспроизведении файлов, записанных с использованием VBR (переменная скорость передачи), время воспроизведения может отображаться неправильно.
- Воспроизведение без пауз при удаленном воспроизведении не поддерживается.

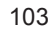

## ??? Приложение Play Queue

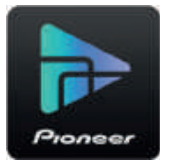

Скачав приложение Pioneer Remote App (для iOS или Android™) на смартфон или планшет, вы получаете возможность сохранять собственный список избранного контента (Play Queue information) на USB-накопителе, подключенном к ресиверу, а также на компьютере или сетевом хранилище, подключенном к той же сети, что и ресивер, чтобы затем воспроизводить музыку из этого списка. Информация Play Queue остается действительной до тех пор, пока вы не отключите ресивер от электросети.

## **Первоначальная настройка**

- 1. Подключите ресивер к домашней локальной сети, выполнив нужные настройки на ресивере.
- 2. Скачайте Pioneer Remote App с App Store или Google Play™ Store.
- 3. Установите соединение мобильного устройства с точкой доступа, с которой ресивер соединен через сеть.
- 4. Запустите приложение Pioneer Remote App и выберите свой ресивер.

## **Добавление информации Play Queue**

1. Выберите вход «INPUT» на экране приложения и коснитесь пиктограммы «USB». Либо выберите вход «NET» и нажмите значок «USB» или «Music Server». (В разных моделях этот значок может иметь разное название.)

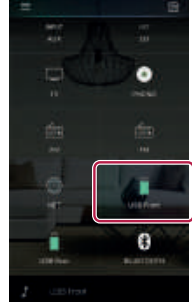

2. Касание значка «+» того трека, который вы хотите добавить, откроет всплывающее меню для добавления информации в Play Queue.

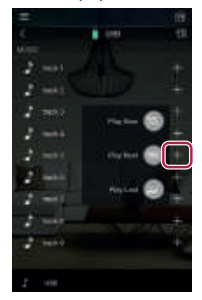

- 3. Коснитесь пиктограммы «Play Now » [Воспроизводить сейчас], «Play Next  $\bigcirc$ » [Воспроизводить следующим] или «Play Last  $\bigcirc$ » [Воспроизводить позже], чтобы добавить выбранный трек в список избранного (Play Queue).
- Если в списке Play Queue нет ни одного трека, отображается только индикация «Play Now » [Воспроизводить сейчас].

## **Сортировка и удаление**

1. Выберите вход «NET», коснитесь пиктограммы «Play Queue» и войдите в экран служебных функций Play Queue.

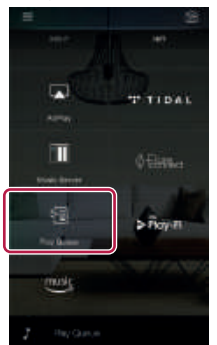

2. Коснитесь значка « » того трека, который нужно сортировать, и мышью перетащите значок в место назначения.

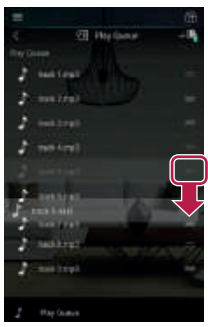

3. Чтобы удалить трек, начинайте протягивать его влево, пока пиктограмма корзины на сменится на « $\overline{\mathbb{W}}$ ». На устройстве под управлением iOS протяните влево пиктограмму « ». После того, как вы отпустите палец, трек будет удален из списка Play Queue.

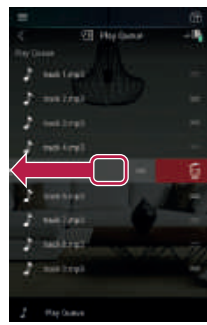

## **Воспроизведение**

Воспроизведение начинается, когда вы выбираете пункт «Play Now » для добавления к информации Play Queue или выбираете трек на экране служебных функций Play Queue.

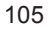

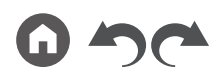

## ??? Музыкальный сервис Amazon Music

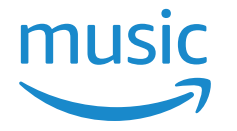

Вы можете воспользоваться услугой распространения музыки, предоставляемой компанией Amazon, зарегистрировавшись на сайте Amazon Music. Зарегистрируйте ресивер, загрузив приложение Pioneer Remote App (доступно для iOS и Android™) на свое мобильное устройство, например смартфон или планшет, и зарегистрируйтесь из окна этого приложения.

• Чтобы воспроизводить контент Amazon Music, необходимо иметь учетную запись в Amazon и быть участником программ Amazon Prime и Amazon Music Unlimited. Дополнительную информацию см. на веб-сайте Amazon.

Сервис Amazon Music уже доступен в нескольких странах. Если в вашей стране Amazon Music недоступен, посетите сайт https://music.amazon.com/ для получения дополнительной информации.

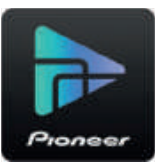

## **Регистрация в Amazon Music**

- Для регистрации в Amazon Music воспользуйтесь приложением Pioneer Remote App . Регистрация непосредственно с ресивера невозможна.
- 1. Для подключения к домашней сети воспользуйтесь сетевыми настройками ресивера.
- 2. С помощью мобильного устройства загрузите приложение Pioneer Remote App.
- 3. Подключите iOS-устройство к той же сети, что и ресивер.
- 4. Значок ресивера отображается при запуске приложения Pioneer Remote App. Нажмите этот значок, чтобы выбрать ресивер.
- 5. Нажмите «NET» или «NETWORK» в верхней части экрана приложения Pioneer Remote App и, переключившись на экран сети, нажмите значок

«Amazon Music», чтобы открыть экран входа в систему Amazon Music. (В разных моделях значок может иметь разные названия).

• Если вместо экрана входа появляется окно с запросом на установку программы разблокирования сервиса Service Unlocker, сначала установите ее.

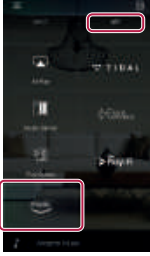

Доступность сервисов зависит от региона вашего проживания.

6. Введите информацию, необходимую для учетной записи Amazon, такую как адрес электронной почты и пароль, чтобы зарегистрироваться в системе Amazon. В случае успешного входа в систему и успешной регистрации вашего ресивера открывается меню Amazon Music. Чтобы продолжить и начать прослушивание, перейдите к пункту 3 в следующем разделе.

## **Воспроизведение контента Amazon Music**

- 1. Запустите приложение Pioneer Remote App. Ресивер отображается автоматически при запуске приложения, нажмите его значок, чтобы выбрать ресивер.
- 2. Нажмите «NET» или «NETWORK» в верхней части экрана и, переключившись на экран сети, нажмите значок «Amazon Music».
- 3. Выберите из меню Amazon Music желаемый контент, и запустите воспроизведение.
- Если вы хотите управлять воспроизведением контента Amazon Music с помощью пульта ДУ, воспользуйтесь кнопками селектора входов на пульте, чтобы войти в меню Network [Сеть] и выбрать «Amazon Music».

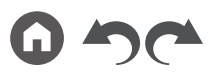

106

## ??? Подключение системы Sonos для воспроизведения музыки

Подключив ресивер к системе Sonos Connect, вы сможете воспроизводить через него любую музыку или использовать источники, представленные в приложении Sonos App. Вы получаете возможность воспроизводить контент с ресивера через устройства Sonos в сети той же группы. Кроме того, при запуске воспроизведения музыки в приложении Sonos App автоматически включается ресивер и активируется соответствующий вход.

• Если в меню настроек для пункта «System Setup» - «Hardware» - «Power Management» - «Network Standby» [Сетевой режим ожидания ] задана настройка «Off» [Выкл.], то включите ресивер вручную и нажмите кнопку «NET» на пульте ДУ. В стандартных заводских настройках для функции Network Standby (**→стр. 160**) задано значение «On» [Вкл.].

## **Необходимое оборудование**

- Система Sonos Connect
- Аудиокабель RCA (в комплекте с Sonos Connect)

## **Как подключить это устройство к системе Sonos Connect**

- 1. Подключите систему Sonos Connect к гнезду AUDIO IN ресивера с помощью кабеля RCA, входящего в комплект поставки Sonos Connect. Можно также использовать и любой другой вход, кроме PHONO.
	- Возможно также подключение с помощью цифрового кабеля. Для получения более подробной информации см. руководство по эксплуатации системы Sonos.
	- Название входа, отображаемое на дисплее ресивера, можно изменить на более понятное. Например, можно изменить название входа, к которому подключена система Sonos Connect, наприер, с «CD» на «SONOS». Чтобы изменить название, нажмите кнопку  $\bigoplus$  на пульте ДУ для вызова главного экрана и выберите «System Setup» - «Source» - «Name Edit» [Настройка системы - Источник - Редактировать имя].

## **Настройка**

Для воспроизведения на ресивере через Sonos требуется настройка. Выполните настройку, руководствуясь следующими указаниями.

- 1. Чтобы изменить название, нажмите кнопку **п** на пульте ДУ для вызова главного экрана, выберите «System Setup» - «Hardware» - «Works with SONOS» [Настройка системы - Оборудование - Работа с SONOS] и нажмите ENTER.
- 2. С помощью кнопок курсора ▲ / ▼ выберите следующие пункты и задайте соответствующую настройку для каждого из них. **Селектор входов:**

Включите функцию сопряжения с Sonos Connect. Кнопками курсора ◄ / ► выберите вход, к которому будет подключена система Sonos Connect.

#### **Подключенные устройства:**

Нажмите кнопку ENTER, чтобы отобразить устройства Sonos, подключенные к той же сети, что и ресивер. Выберите систему Sonos Connect, подключенную к ресиверу, и нажмите кнопку ENTER.

- Другие продукты, помимо Sonos Connect (например, Play:3, не оснащенные выходным разъемом), также отображаются в списке устройств, и доступны для выбора. В этом случае с запуском воспроизведения на Sonos активируется назначенный вход, но звук отсутствует. Выберите комнату, в которой имеются подключенные Sonos Connect-устройства.
- На экране в списке продуктов Sonos возможно отображение до 32 устройств. Если назначить вход для Sonos Connect не удается, вернитесь к предыдущему экрану, выключите устройство, вход для которого которое вы хотите зафиксировать, и повторите попытку.

#### **Зона вывода сигнала:**

Кнопками курсора ◄ / ► выберите зону, где вы собираетесь прослушивать музыку «Main» [Основная]: Вывод аудиосигнала только в основную зону, то есть, в комнату, где находится ресивер.

«Zone 2»: Вывод аудиосигнала только в отдельную комнату (зона 2).

«Main» [Основное помещение], «Zone 2» [Зона 2]: Вывод аудиосигнала только в основную и отдельную комнаты. «Zone 3»: Вывод аудиосигнала только в отдельную комнату (зона 3).

«Main» [Основное помещение], «Zone 3» [Зона 3]: Вывод аудиосигнала только в основную и отдельную (зона 3) комнаты.

«Zone 2/Zone 3» [Зона 2/Зона 3]: Вывод аудиосигнала только в две отдельные комнаты (зона 2 и зона 3).

«Main» [Основное помещение], «Zone 2» [Зона 2], «Zone 3» [Зона 3]: Вывод аудиосигнала в основную и в две отдельные комнаты (зона 2 и зона 3).

## **Воспроизведение с ресивера через систему Sonos**

- 1. С помощью приложения Sonos App выберите музыку, которую вы хотите прослушать, и передайте ее в комнату (или группу), в которой установлен ресивер. Рекомендуем называть зону, где находится ресивер / Sonos Connect как-нибудь так, чтобы у вас возникали определенные ассоциации, например, «гостиная» или «комната с телевизором».
	- Если при запуске воспроизведения уровень входного сигнала на вашем ресивере не изменяется автоматически, попробуйте остановить воспроизведение, а затем включить снова.
	- Перед включением воспроизведения Sonos Connect уровень громкости можно настроить заранее. Чтобы выполнить настройку, нажмите кнопку на пульте ДУ для вызова главного экрана и выберите «System Setup» - «Hardware» - «Works with SONOS» - «Preset Volume» [Настройка системы - Оборудование - Работа с SONOS - Предустановка громкости] (**→стр. 165**).
# ??? Прослушивание AM/FM-радиостанций

С помощью тюнера, встроенного в ресивер, вы можете принимать передачи радиостанций в диапазонах радиочастот FM и AM.

# **Настройка на радиостанцию**

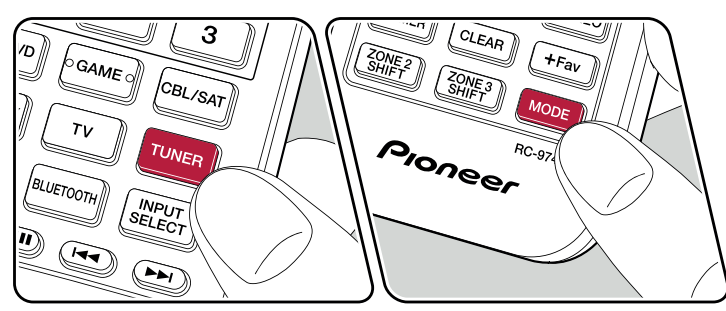

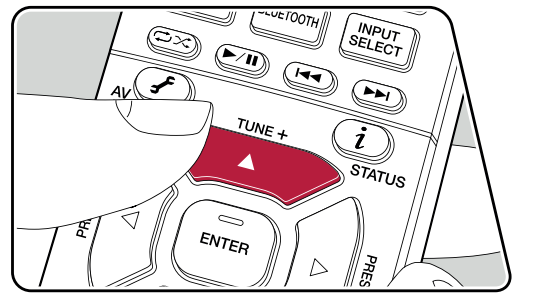

Выполните описанную ниже процедуру при включенном питании аппарата. Автоматическая настройка

- 1. Последовательными нажатиями кнопки TUNER выберите диапазон AM или FM.
- 2. Нажмите кнопку MODE, чтобы на дисплее отобразилась индикация «TunMode:Auto» [Режим радионастройки: автоматический].

#### Tunkholet Surro

3. Если нажать кнопку навигации ▲ / ▼ на пульте ДУ, то начнет действовать функция автоматической радионастройки. В случае обнаружения любой радиостанции поиск в эфире останавливается. Когда тюнер настроен на радиостанцию, на дисплее светится индикатор «TUNED» [Настроено]. Когда тюнер настроен на радиостанцию диапазона FM светится индикатор «STEREO».

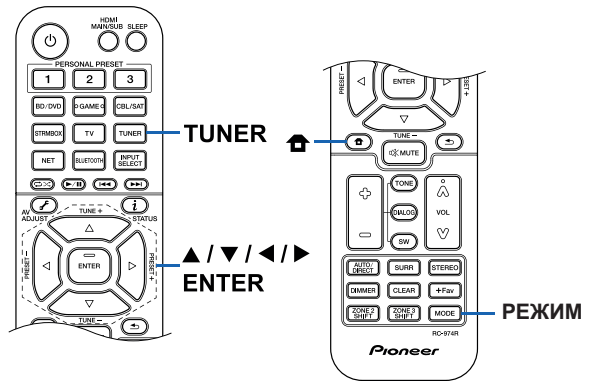

109

**В случае некачественного приема радиопередач диапазона FM:** выполните действия, описанные в разделе «Ручная настройка» (**→стр. 110**). Учтите, что в случае настройки вручную прием передач FM-диапазона будет идти не в стереофоническом, а в монофоническом режиме, независимо от чувствительности радиоприема.

## **Настройка вручную**

Учтите, что в случае настройки вручную прием передач FM-диапазона будет идти не в стереофоническом, а в монофоническом режиме, независимо от чувствительности радиоприема.

- 1. Последовательными нажатиями кнопки TUNER выберите диапазон AM или FM.
- 2. Нажмите кнопку MODE, чтобы на дисплее отобразилась индикация «TunMode:Manual» [Режим радионастройки: ручной].

#### TunMode: Manual

- 3. Последовательными нажатиями кнопки навигации ▲ / ▼ на пульте ДУ выберите нужную радиостанцию.
	- С каждым нажатием кнопки навигации ▲ / ▼ частота изменяется на 1 шаг изменения. Если кнопку нажать и удерживать нажатой, частота будет изменяться непрерывно. После отпускания кнопки изменение частоты прекращается.

### **Настройка шага изменения частоты радионастройки**

Нажмите кнопку  $\bigoplus$  на пульте ДУ и в открывшемся главном меню Home выберите настройку «System Setup» - «Miscellaneous» - «Tuner» - «AM/FM Frequency Step» [Шаг изменения частоты в диапазоне AM или FM] или «AM Frequency Step» [Шаг изменения частоты в диапазоне AM]. Затем выберите шаг изменения частоты, действующий в вашем регионе. Заметьте: в случае изменения значения этой настройки все ранее сделанные предварительные настройки на радиостанции удаляются из памяти.

> ¯ **Предварительная настройка на радиостанции (→стр. 111)**

### **Сохранение в памяти настроек на радиостанции**

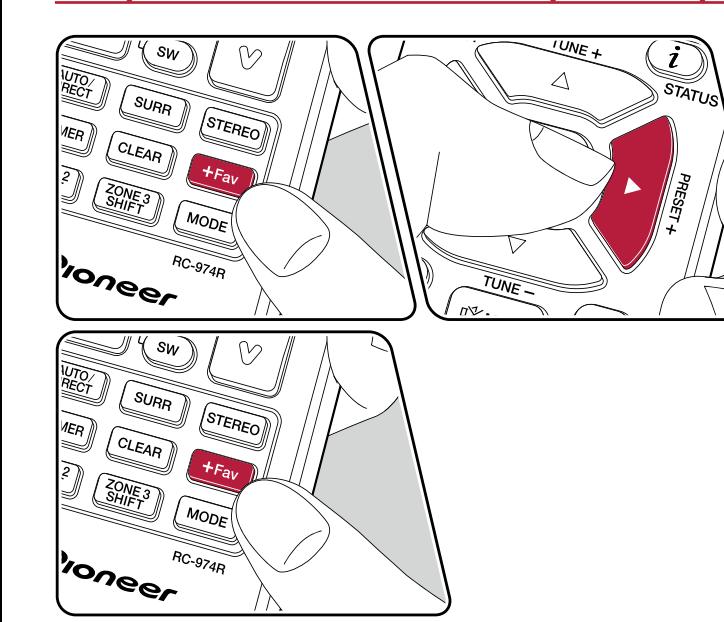

### **Порядок регистрации предварительных настроек**

Эта функция позволяет регистрировать, то есть сохранять в памяти, до 40 предварительных настроек (пресетов) на AM/FM-радиостанции.

Настроившись на радиостанцию диапазона AM/FM-, которую вы хотите зарегистрировать в памяти, выполните следующие действия.

1. Нажмите кнопку «+Fav», чтобы на дисплее начало мигать поле номера предварительной настройки.

## $FM$  87.5 MHz  $-1$

- 2. Пока мигает поле номера предварительной настройки (около 8 секунд), последовательными нажатиями кнопок навигации ◄ / ► на пульте ДУ выберите номер в диапазоне от 1 до 40.
- 3. Еще раз нажмите кнопку «+Fav», чтобы зарегистрировать радиостанцию (сохранить настройку на нее в памяти).

После сохранения настройки на станцию в памяти поле номера предварительной настройки прекращает мигать. Повторите эту операцию для всех AM/ FM радиостанций, которые вы собираетесь слушать регулярно.

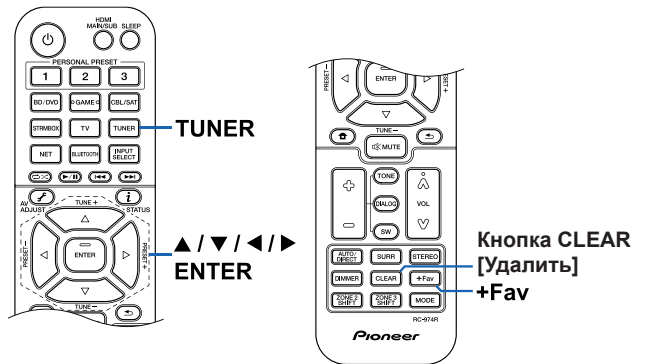

### **Выбор предустановленной радиостанции**

- 1. Нажмите кнопку TUNER.
- 2. Нажатиями кнопок навигации ◄ / ► выберите номер предварительной настройки.

### **Удаление предварительно настроенной радиостанции из памяти**

- 1. Нажмите кнопку TUNER.
- 2. Нажатиями кнопок навигации ◄ / ► выберите номер настройки, который вы хотите удалить.
- 3. После нажатия кнопки «+Fav» нажмите кнопку CLEAR [Удаление], пока номер предварительной настройки мигает, тем самым удаляя данный номер предварительной настройки. После удаления номер гаснет.

¯ **Использование системы RDS (модели для Австралии, стран Европы и Азии) (→стр. 113)**

# **Использование RDS (модели для Австралии, стран Европы и Азии)**

Аббревиатура RDS означает Radio Data System (Система передачи данных по радиоканалам). Так называется способ передачи информации в сигналах радиостанций диапазона FM. В регионах, где используется система RDS, когда тюнер настроен на некую радиостанцию, на дисплее отображается информация о программе, транслируемой этой станцией. Если во время этой информации нажать кнопку  $i$  на пульте ДУ, то вы сможете пользоваться следующими функциями.

## **Отображение текстовой информации (функция Radio Text)**

1. Один раз нажмите кнопку  $i$  на пульте ДУ, пока на дисплее отображается название радиостанции.

Радиотекст (RT), транслируемый радиостанцией, отображается на дисплее в виде бегущей строки. Сообщение «No Text Data» [Текст отсутствует] означает, что информация радиотекста недоступна.

## **Поиск RDS-радиостанций по типу программ**

- 1. Пока на дисплее отображается название радиостанции, дважды нажмите кнопку  $i$  на пульте ДУ.
	- Если принимаемая передача не подходит ни под какой тип программ, на дисплее высвечивается «None» (Тип не найден).
- 2. Нажатием кнопок навигации ◄ / ► на пульте ДУ выберите нужный вам тип программы (Program Type) и нажмите кнопку ENTER, чтобы начать поиск в эфире.
	- Доступны следующие типы программ: None / News (Новостные программы) / Affairs (Текущие события) / Info (Информация) / Sport (Спорт) / Educate (Образовательные программы) / Drama (Драматургия) / Culture (Культура) / Science (Наука и техника) / Varied (Разное) / Pop M (Поп-музыка) / Rock M (Рок-музыка) / Easy M (Популярная легкая музыка) / Light M (Легкая классическая музыка) / Classics (Серьезная классическая музыка) / Other M (Другие музыкальные жанры) / Weather (Прогнозы погоды) / Finance (Финансовая и коммерческая информация) / Children (Программы для детей) / Social (События общественной жизни) / Religion (Религиозные программы) / Phone In (У микрофона) / Travel (Путешествия) / Leisure (Свободное время, интересы и хобби) / Jazz (Джазовая музыка) / Country (Музыка в стиле «кантри») / Nation M (Национальная музыка) / Oldies (Популярная музыка прошлых лет) / Folk M (Народная музыка) / Document (Публицистические передачи)
- Отображаемая информация о типе программы может иногда не соответствовать тематике передач данной радиостанции.
- 3. При обнаружении в эфире радиостанции, передающей программу нужного типа, на дисплее начинает мигать название найденной станции. В этом состоянии радиотюнера нажмите кнопку ENTER для того, чтобы принимать передачу данной радиостанции. Если вовремя не нажать кнопку ENTER, то ресивер продолжит искать другие станции, передающие программы нужного типа.
	- Если радиостанции, транслирующие программы нужного типа, не найдены, на дисплей выводится сообщение «Not Found» [Не найдено].
	- Если язык, на котором ведется передача, не поддерживается ресивером, на дисплее могут отображаться необычные символы. Это не является неисправностью. Кроме того, текстовая информация может не отображаться, если сигнал радиостанции слабый.

## Многозонное применение

Вы можете слушать 2-канальный звук в отдельной комнате (ЗОНЕ 2/ЗОНЕ 3), хотя воспроизведение осуществляется в основном помещении (где находится ресивер). Контент одного и того же источника можно одновременно воспроизводить в основном помещении и в ЗОНЕ 2 или 3. Либо можно воспроизводить контент разных источников в каждом из помещений. Выбрав селектором входов вход «NET», «BLUETOOTH» или «USB», вы можете выбирать только один и тот же источник сигналов для основного помещения и отдельной комнаты. Если для главной комнаты вы выбрали вход «NET», а затем в другой комнате – вход «BLUETOOTH», настройка для главной комнаты автоматически сменится на «BLUETOOTH». При прослушивании AM/FM-радиовещания выбор разных радиостанций для главной комнаты и зоны невозможен. Приложение Pioneer Remote App предназначено для управления многозонным воспроизведением. Загрузите Pioneer Remote App (версию для iOS или Android™) на свой смартфон, планшет или другое мобильное устройство.

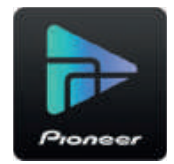

¯ **Воспроизведение (зона 2) (→стр. 115)**

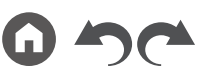

114

## **Воспроизведение (зона 2)**

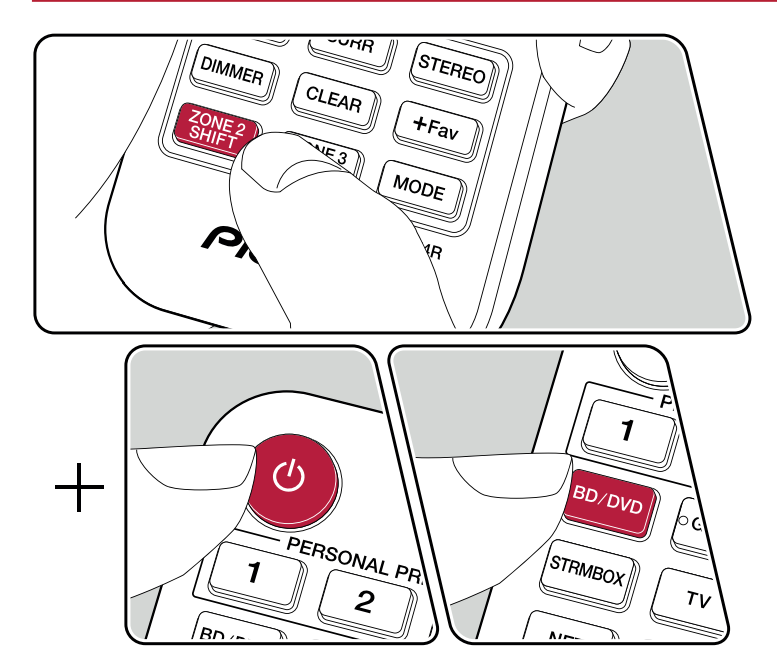

Дистанционное управление воспроизведением в зоне 2 осуществляется соответствующими кнопками пульта ДУ с удержанием кнопки ZONE 2 SHIFT.

- 1. Направьте пульт ДУ на устройство и нажмите кнопку Ф, удерживая при этом кнопку ZONE 2 SHIFT.
	- На дисплее ресивера начнет светиться индикация «Z2» [Зона 2].

**Z2** 

- 2. Удерживая кнопку ZONE 2 SHIFT на пульте, нажмите нужную кнопку источника входного сигнала, который будет воспроизводиться в отдельном помещении. При воспроизведении музыки через ресивер последовательным нажатием кнопки ZONE CONTROL выберите «Z2» на дисплее, затем в течение 8 секунд выберите вход, с которого будет подан сигнал для воспроизведения в другом помещении.
- 3. Если вы подключили к общей аудиосистеме интегрированный усилитель, установленный в другой комнате, громкость воспроизведения регулируйте на этом усилителе. Если ресивер подключен к усилителю мощности или колонкам группы ZONE в отдельном помещении, регулируйте уровень кнопками громкости на пульте ДУ, удерживая при этом кнопку ZONE 2 SHIFT. При воспроизведении музыки через ресивер последовательным нажатием кнопки ZONE CONTROL выберите «Z2» на дисплее и в течение 8 секунд отрегулируйте громкость ручкой MASTER VOLUME.
	- При подключении усилителя мощности войдите в меню System Setup установите для параметра «Multi Zone» - «Zone 2» - «Output Level» [Многозонный режим - Зона 2 - Выходной уровень] (**→стр. 165**) значение «Variable» [Регулируемый]. Если не сделать этого, уровень выходного сигнала будет очень высоким, что может привести к повреждению усилителя, акустических систем и других компонентов.
	- На экране телевизора, установленного в другой комнате, можно просмотреть информацию о любом подключенном устройстве. Удерживая кнопку ZONE 2 SHIFT на пульте ДУ, нажмите кнопку  $i$ .
	- Если вы переключите ресивер в режим ожидания во время многозонного воспроизведения, дисплейная индикация «Z2» будет затемнена, а режим воспроизведения переключится на воспроизведение только в отдельной комнате. Установка режима ZONE 2 в то время, когда ресивер находится в режиме ожидания, также приводит к тому, что воспроизведение продолжается только в отдельной комнате.
	- С AV-компонентов, подключенных к ресиверу, в ZONE 2 воспроизводится только аналоговый или 2-канальный аудиосигнал формата PCM. Если AV-компонент подключен к ресиверу при помощи HDMI, цифрового оптического или коаксиального кабеля, преобразуйте выходной сигнал AV-компонента в формат PCM.
	- Если видео- и аудиосигнал, поданный на вход HDMI, выводятся в ЗОНУ 2, установите для параметра «Input / Output Assign» – «TV Out / OSD» - «Zone 2 HDMI» (**→стр. 145**) в системном меню значение «Use» (Использовать).

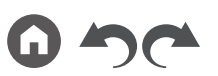

- Аудиосигналы формата DSD не выводятся в ЗОНУ 2, если селектором входов выбран вход «NET» или «USB».
- Если включен режим ZONE 2, потребление энергии в режиме ожидания увеличивается.

**Для того, чтобы выключить эту функцию:** Удерживая кнопку ZONE 2 SHIFT на пульте ДУ, нажмите кнопку Ф. В качестве альтернативы: вы можете нажать кнопку включения/выключения ZONE 2-ON/OFF на ресивере.

¯ **Воспроизведение (зона 3) (→стр. 117)**

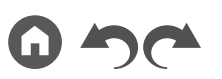

## **Воспроизведение (зона 3)**

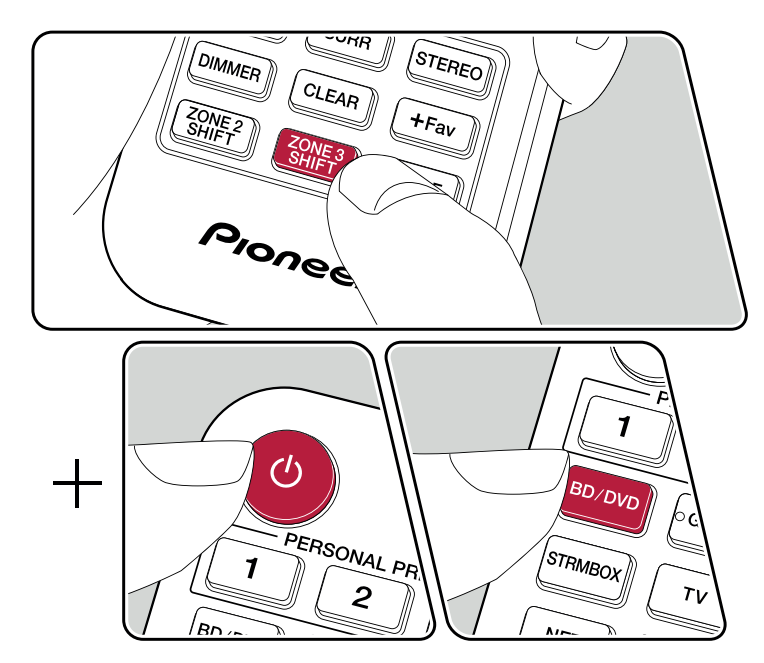

Дистанционное управление воспроизведением в зоне 3 осуществляется соответствующими кнопками пульта ДУ с удержанием кнопки ZONE 2 SHIFT. Для воспроизведения выбранного источника в ЗОНЕ 3 нужны следующие настройки.

**При выводе аудиосигнала на акустические системы:** Войдите в меню System Setup, выберите «Speaker» - «Configuration» - «Zone Speaker» [Акустические системы - Конфигурация - АС зоны] (**→стр. 150**) и установите значение «Zone 2/ Zone 3».

**При выводе аудиосигнала с усилителя или предусилителя:** Установите настройку «Speaker» - «Configuration» в меню «System Setup» (**→стр. 149**) на одно из следующих значений.

- Выберите для пункта «Speaker Channels» (Каналы АС) значение «2.1 ch», «3.1 ch», «4.1 ch» или «5.1 ch».
- Выберите для пункта «Speaker Channels» (Каналы АС) значение «2.1.2 ch», «3.1.2 ch», «4.1.2 ch» или «5.1.2 ch»; а для «Bi-Amp» (Двухполосное усиление) и «Zone Speaker» (АС зоны) – значение «No».
- 1. Направьте пульт ДУ на устройство и нажмите кнопку Ф. удерживая при этом кнопку ZONE 3 SHIFT.
	- На дисплее ресивера начнет светиться индикация «Z3» [Зона 3].

#### $\overline{z}$

- 2. Удерживая кнопку ZONE 3 SHIFT на пульте, нажмите нужную кнопку источника входного сигнала, который будет воспроизводиться в отдельном помещении. При воспроизведении музыки через ресивер последовательным нажатием кнопки ZONE CONTROL выберите «Z3» на дисплее, затем с помощью ручки селектора входов в течение 8 секунд выберите вход, с которого будет подан сигнал для воспроизведения в другом помещении.
- 3. Если вы подключили к общей аудиосистеме интегрированный усилитель, установленный в другой комнате, громкость воспроизведения регулируйте на этом усилителе. Если ресивер подключен к усилителю мощности или колонкам группы ZONE в отдельном помещении, регулируйте уровень кнопками громкости на пульте ДУ, удерживая при этом кнопку ZONE 3 SHIFT. При воспроизведении музыки через ресивер последовательным нажатием кнопки ZONE CONTROL выберите «Z3» на дисплее и в течение 8 секунд отрегулируйте громкость ручкой MASTER VOLUME.
	- При подключении усилителя мощности войдите в меню System Setup установите для параметра «Multi Zone» - «Zone 3» - «Output Level» [Многозонный режим - Зона 2 - Выходной уровень] (**→стр. 166**) значение «Variable» [Регулируемый]. Если не сделать этого, уровень выходного сигнала будет очень высоким, что может привести к повреждению усилителя, акустических систем и других компонентов.
	- Если вы переключите ресивер в режим ожидания во время многозонного воспроизведения, дисплейная индикация «Z3» будет затемнена, а режим воспроизведения переключится на воспроизведение только в отдельной

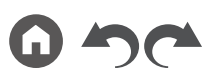

комнате. Установка режима ZONE 3 в то время, когда ресивер находится в режиме ожидания, также приводит к тому, что воспроизведение продолжается только в отдельной комнате.

- Аудиосигналы от подключенных внешних AV-компонентов могут подаваться на выход ZONE 3 только в том случае, если это аналоговые аудиосигналы.
- Аудиосигналы формата DSD не выводятся в ЗОНУ 3, если селектором входов выбран вход «NET» или «USB».
- Если включен режим ZONE 3, потребление энергии в режиме ожидания увеличивается.

**Для того, чтобы выключить эту функцию:** Удерживая кнопку ZONE 3 SHIFT на пульте ДУ, нажмите кнопку Ф. В качестве альтернативы: вы можете нажать кнопку включения/выключения ZONE 3-ON/OFF на ресивере.

## Воспроизведение в зоне B

Во время воспроизведения звука через колонки (ZONE A), подключенные к ресиверу, можно одновременно прослушивать музыку из того же источника через подключенный к разъему ZONE B LINE OUT усилитель или другой компонент (ZONE B) (**→стр. 80**).

## **Воспроизведение**

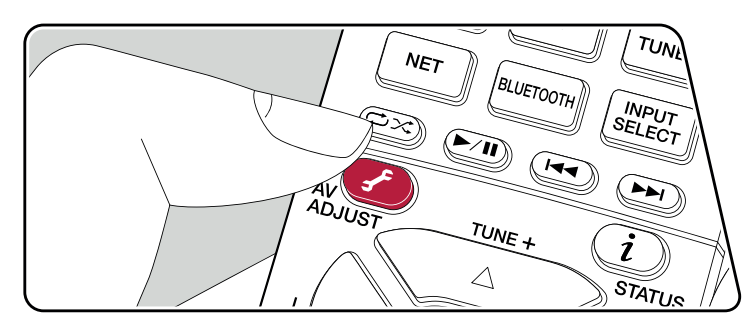

- 1. Нажмите кнопку  $\hat{f}$  на пульте ДУ, чтобы выбрать «Audio» «Zone B».
	- В некоторых случаях выбор «Zone B» невозможен.
		- Когда включен режим ZONE 2.
		- Когда для параметра «System Setup» «Speaker» «Configuration» «Zone 2 Preout» из главного меню задано значение «Zone 2» (**→стр. 150**)
- 2. Выберите зону воспроизведения аудиосигнала.

**Off [Выкл.]:** воспроизведение только в ЗОНЕ А. На дисплее ресивера выводится индикация «А».

**On [Вкл.](A+B):** воспроизведение аудиосигнала в ЗОНАХ А и В. На дисплее ресивера выводится индикация «А» и «В».

**On [Вкл.](B):** воспроизведение в ЗОНЕ В. На дисплее ресивера выводится индикация «В».

- 3. Запустите воспроизведение на соответствующем AV-компоненте.
- 4. Отрегулируйте громкость звука на внешнем усилителе или другом компоненте ЗОНЫ В.
	- Если для параметра «Zone 2 Preout» [Выход предусилителя зоны 2] задано значение «Zone B», а для»Audio» - «Zone B» в режиме AV Adjust — значение «On (A+B)», состояние выходного сигнала ЗОНЫ А можно описать следующим образом.
		- Регулировка тембра недоступна.
		- Параметр «System Setup» «Speaker» «Crossover» «Double Bass» [Настройка системы - Кроссовер - Усиление НЧ] (**→стр. 151**) в главном меню имеет фиксированное значение «On».
		- Параметр «System Setup» «Speaker» «Distance» [Настройка системы Расстояние до АС] (**→стр. 152**) в главном меню отключается.
	- Если в качестве зоны выбран вариант «On (A+B)», то при использовании 2.1-канальной конфигурации в ЗОНЕ А доступен только режим «Stereo». При конфигурации с использованием 3.1 и более каналов доступен только режим расширения стерео «Ext. Stereo».

A<sub>B</sub>

## Вспомогательные функции

# **Использование ПЕРСОНАЛЬНЫХ НАСТРОЕК**

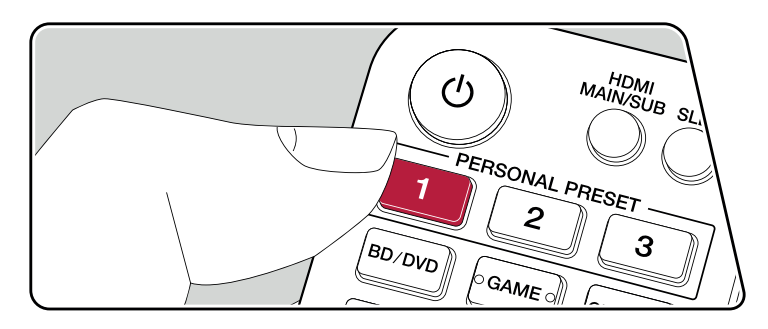

#### **Сохранение**

С помощью трех кнопок персональных настроек (PERSONAL PRESET) (**→стр. 121**) можно сохранять текущее состояние селектора входов, режим прослушивания и другие установки, чтобы затем вызывать их одним нажатием. Например, при нажатии определенной кнопки группы PERSONAL PRESET автоматически активируется вход «TUNER» для приема передач сохраненной радиостанции. Вместе с этим восстанавливается режим прослушивания и уровень громкости.

Для сохранения в памяти текущих настроек выполните следующие действия.

- 1. Нажмите и задержите одну из трех кнопок PERSONAL PRESET.
- 2. На дисплее появится индикация «Preset Written» [Настройка записана], и ваши текущие настройки будут сохранены. Если на эту кнопку уже были назначены какие-либо настройки, информация будет перезаписана.

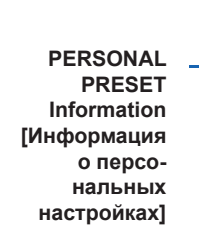

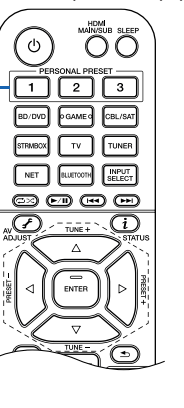

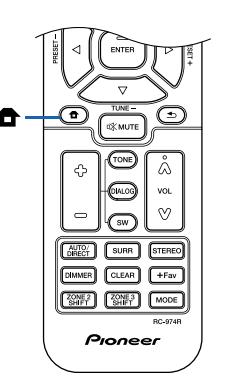

### **Настройки, которые можно сохранять**

В качестве ПЕРСОНАЛЬНЫХ НАСТРОЕК возможно сохранение следующих установок.

- Состояние селектора входов (можно сохранять также сетевые сервисы и AM/ FM-радиостанции).
- Listening mode [режим прослушивания]
- Уровень громкости (верхний предел составляет -32 дБ) (Когда активна ЗОНА 2/ЗОНА 3, уровень громкости этих зон также сохраняется).
- Назначение зон (многозонный режим)
- Состояние функции Sound Retriever (включена или выключена)
- Настройка тембра TREBLE/BASS/DIALOG
- \* При сохранении настроек на AM/FM-станции, пресеты тюнера под номерами «38», «39» и «40» (**→стр. 111**) перезаписываются.

### **Использование сохраненных настроек**

- 1. Нажмите одну из трех кнопок PERSONAL PRESET, на которую были назначены настройки.
	- С нажатие кнопок PERSONAL PRESET включается питание, даже если ресивер находится в режиме ожидания.

### **Проверка сохраненных настроек**

- 1. Кнопкой вызовите главный экран, выберите «System Setup» «Input/Output Assign» - «PERSONAL PRESET Information» [Настройка системы - Назначение входов/выходов - Информация о персональных настройках] (**→стр. 148**) и нажмите ENTER.
- 2. Записанные настройки отображаются в списке.
	- Некоторые, однако, такие как функция Sound Retriever, в списке отсутствуют.

## **Настройка тембра**

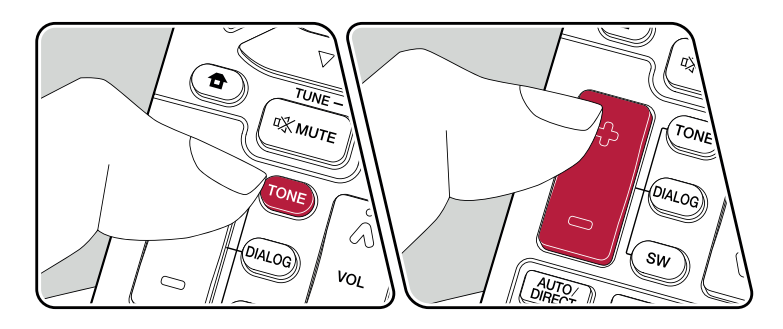

### **Регулировка высоких/низких частот**

Такая регулировка позволяет менять тембр звука.

- 1. Последовательным нажатием кнопки TONE выберите Treble или Bass, и отрегулируйте тембр. Treble [Высокие частоты]: Расширение или сужение высокочастотного диапазона акустических систем. Bass [Низкие частоты]: Расширение или сужение низкочастотного диапазона акустических систем.
- 2. Для регулировки тембра используйте кнопки «+» и «-».

#### **Регулировка средних частот**

Используется для повышения разборчивости диалогов в фильмах и вокала в музыке. Эта функция особенно эффективна применительно к диалогам в фильмах. Она хорошо помогает даже тогда, когда в системе не используется АС центрального канала. Выберите желательный уровень в диапазоне от «1» (минимальный эффект) до «5» (максимальный эффект).

- 1. Нажмите кнопку DIALOG [Диалоги].
- 2. Для регулировки тембра используйте кнопки «+» и «-».
	- В некоторых случаях эта функция недоступна или не дает желаемого эффекта — это зависит от источника входного сигнала или выбранного режима прослушивания.

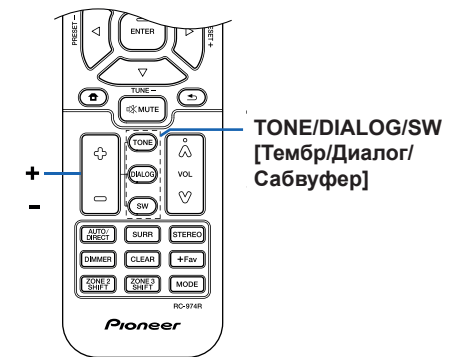

#### **Регулировка сверхнизких частот**

Изменение уровня громкости сабвуфера во время прослушивания.

- 1. Нажмите кнопку SW [Сабвуфер].
- 2. Кнопками «+» и «-» отрегулируйте уровень в диапазоне от -15,0 до +12,0 дБ.
- При переводе ресивера в режим ожидания измененные вами настройки вернутся в предыдущее состояние.

### **Таймер автоматического выключения**

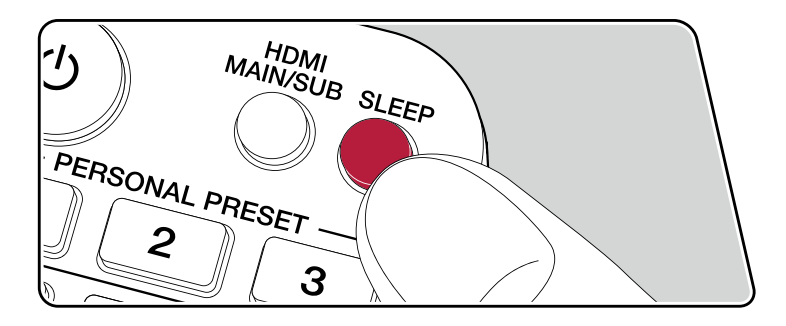

Позволяет ресиверу автоматически переходить в режим ожидания по истечении заданного времени.

Кнопкой SLEEP на пульте ДУ выберите одно из трех значений — 30, 60 или 90 минут.

«Off» [Выкл.]: Ресивер не будет переходить в режим ожидания автоматически.

Эту функцию можно также настроить, нажав кнопку  $\bigoplus$  на пульте ДУ для перехода к главному экрану, и выбрав «System Setup» - «Hardware» - «Power Management» - «Sleep Timer» [Настройка системы - Оборудование - Управление питанием - Таймер выключения] (**→стр. 159**).

# Listening Mode [Режим прослушивания]

Режим прослушивания во время воспроизведения можно изменять последовательным нажатием кнопок «AUTO/DIRECT», «SURR» или «STEREO».

# **Выбор режима прослушивания**

- Каждая из кнопок AUTO/DIRECT, SURR и STEREO сохраняет в памяти выбранный последним режим прослушивания. Если воспроизводится контент, несовместимый с режимом прослушивания, выбранным последним, то автоматически выбирается наиболее подходящий режим прослушивания для данного контента.
- Подробнее об эффектах каждого из режимов прослушивания смотрите в разделе «Эффекты режимов прослушивания» (**→стр. 131**).
- Подробнее о выборе режимов прослушивания смотрите в разделе «Доступные режимы прослушивания» (**→стр. 135**).

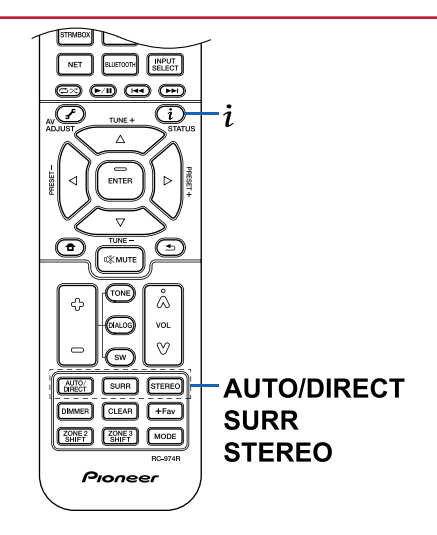

## **I Кнопка AUTO/DIRECT**

Последовательные нажатия этой кнопки переключают режимы прослушивания, подходящие для данного входного сигнала, между значениями «Auto Surround», «Direct» и «Pure Direct». После выбора одного из значений на дисплее отображается надпись «Auto Surround» (или «Direct», или «Pure Direct»), затем автоматически выбирается наиболее подходящий режим прослушивания для аудиоформата (DTS для многоканальных входных сигналов, Stereo – для 2-канальных и т.д.), а на дисплее отображается индикатор, например «DTS».

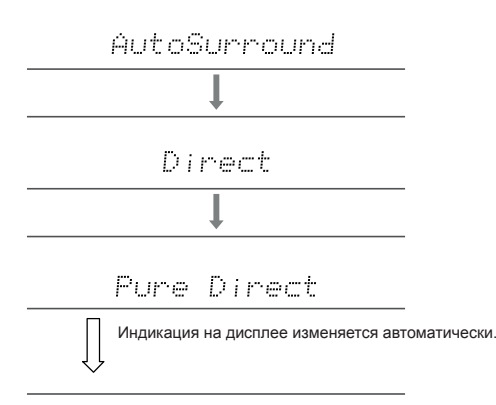

## DTS

Чтобы вы могли наслаждаться еще лучшим качеством звука, режим «Direct» отключает такую обработку сигналов, которая может повлиять на качество звука, например, функции регулировки тембра. Режим «Pure Direct» отключает еще большее число процессов обработки сигналов, которые влияют на качество звука, поэтому вы получаете еще более верное воспроизведение исходного звука. В этом случае калибровка акустических систем, выполненная функцией MCACC, не работает.

## ® **Кнопка SURR**

Последовательно нажимая эту кнопку, вы можете выбрать аудиоформат входного сигнала и переключаться между различными режимами прослушивания. Выберите режим, который соответствует вашим предпочтениям. Выбранный режим прослушивания отображается на дисплее.

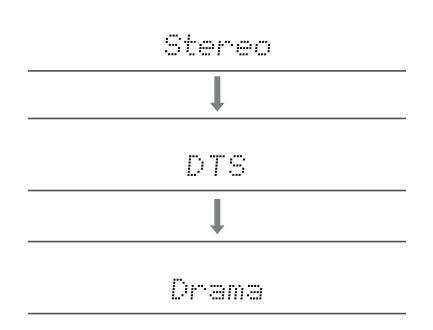

## ® **Кнопка STEREO**

Вы можете выбрать режим «Stereo» для воспроизведения только через фронтальные АС и сабвуфер.

Подробнее об эффектах каждого из режимов прослушивания смотрите в разделе «Эффекты режимов прослушивания». Подробнее о режимах прослушивания, выбираемых для каждого из аудиоформатов входного сигнала, смотрите в разделе «Форматы сигнала и выбор режимов прослушивания».

## **Проверка формата входного сигнала и**

#### **режима прослушивания**

При последовательном нажатии кнопки  $i$  индикация на дисплее ресивера сменяется в следующем порядке.

- При подводе сигнала BLUETOOH экран выглядит иначе.
- Полная информация отображается не во всех случаях.

Источник входного сигнала и уровень громкости

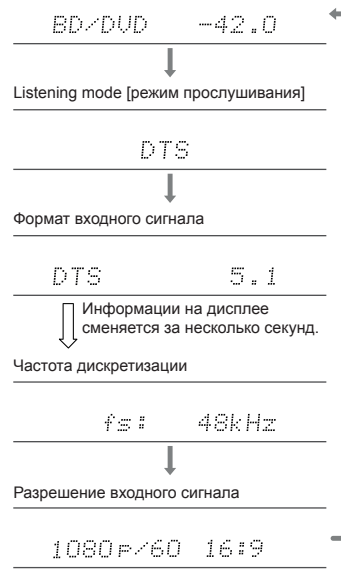

# **Варианты конфигурации АС и выбор режимов прослушивания**

В следующей таблице указаны режимы прослушивания, доступные для разных конфигураций АС.

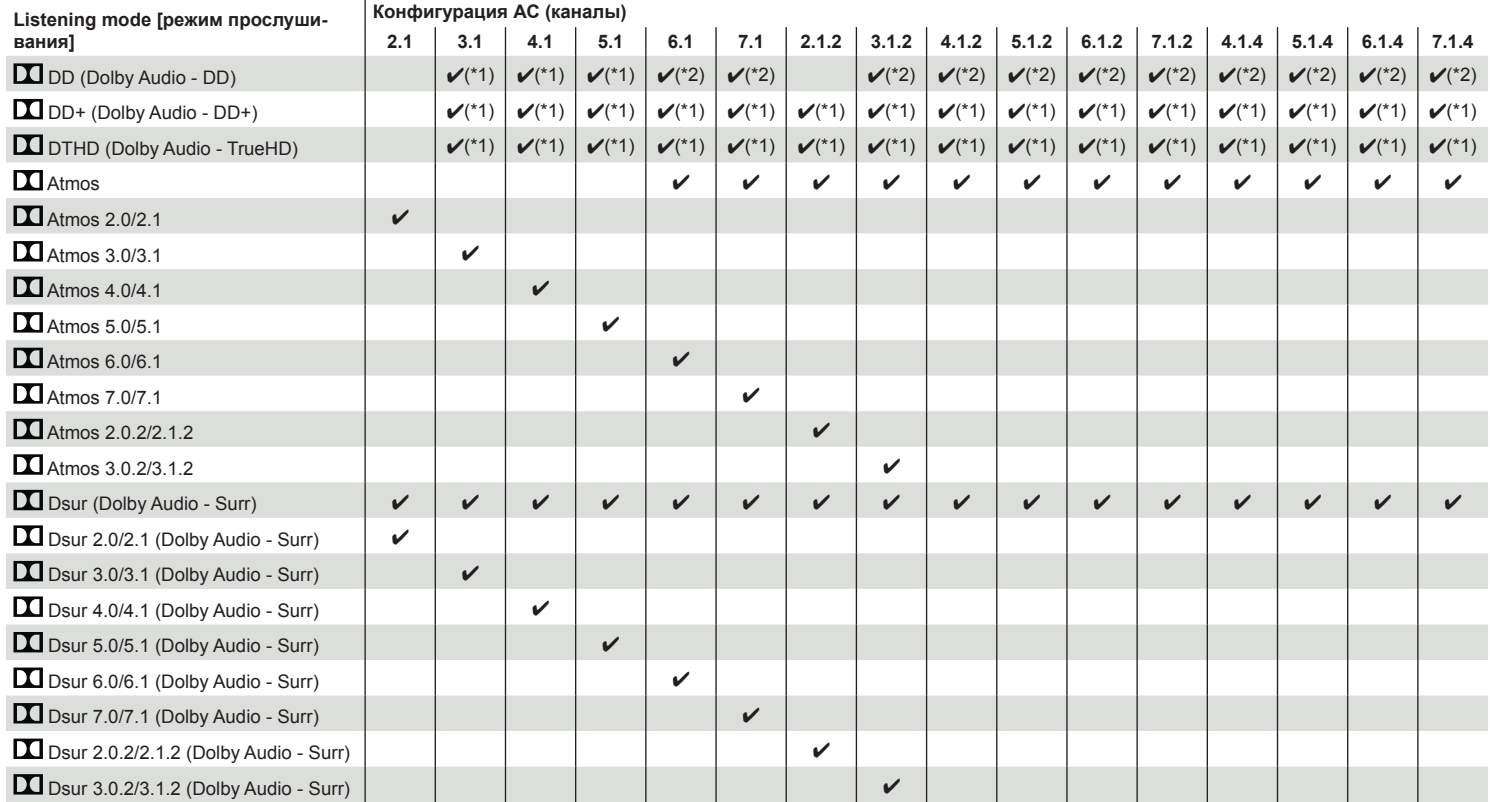

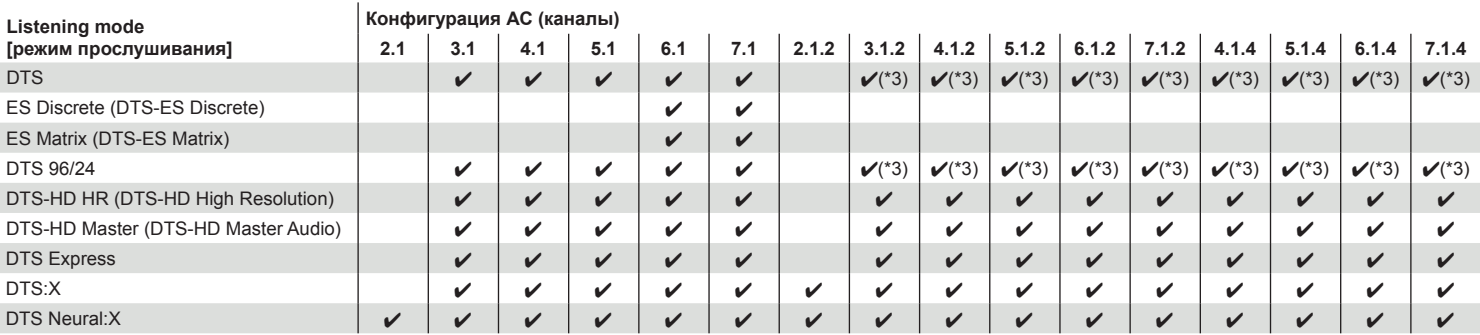

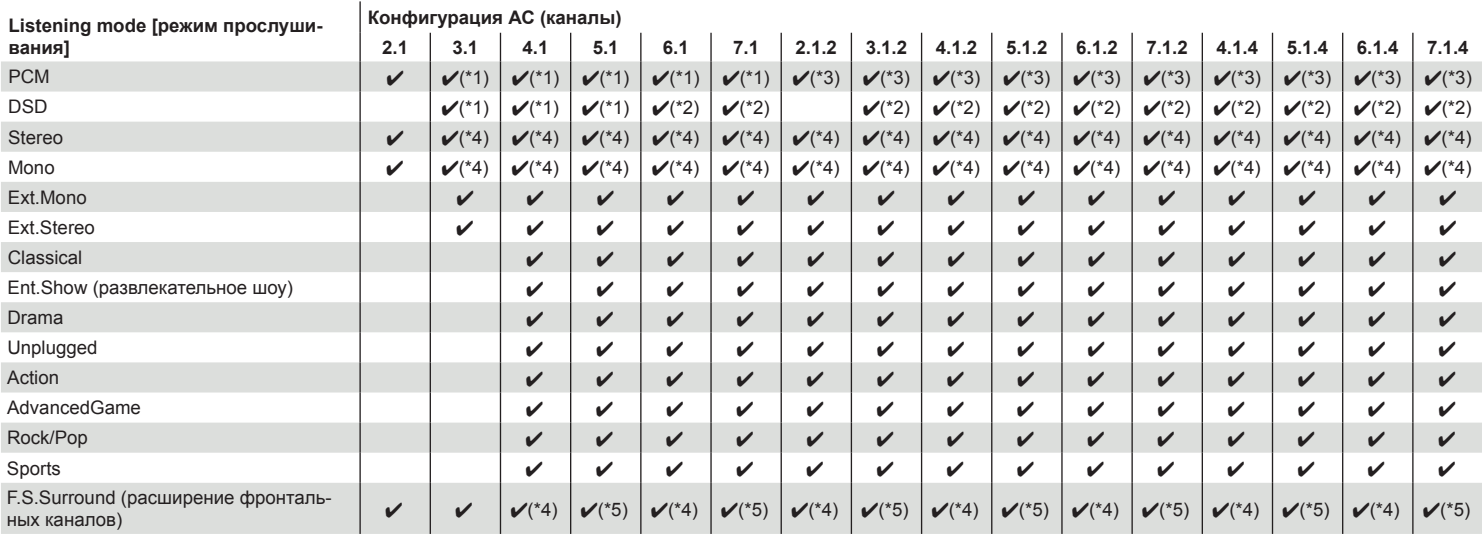

\*1: Звуковое поле соответствует количеству каналов входного сигнала.

\*2: Исключает использование тыловых каналов пространственного звучания и каналов эффекта высоты

\*3: Исключает использование каналов эффекта высоты

\*4: Звук только из фронтальных АС

\*5: Звук только из фронтальных АС и АС центрального канала

# **Эффекты режимов прослушивания**

#### **Обновление режимов прослушивания**

 Atmos 2.0, DSur 2.0 и другие режимы прослушивания добавляются при обновлении микропрограммы после покупки или в процессе производства продукта. Подробности см. в разделе «Дополнительные функции (обновление прошивки)» (**→стр. 6**).

**В алфавитном порядке**

## ® **Action**

Режим, подходящий для фильмов с большим количеством динамичных сцен.

## ® **AdvancedGame**

Режим, подходящий для игр.

## ® **Classical**

Подходит для классической и оперной музыки. Режим усиливает каналы пространственного звучания, чтобы расширить звуковой образ, и имитирует естественную реверберацию большого зала.

## ® **Atmos**

#### **(версия прошивки до поддержки Atmos 2.0 и выше)**

Устанавливается автоматически при подводе сигнала Dolby Atmos, когда подключены тыловые АС пространственного звучания или АС эффекта высоты. Этот режим с высокой верностью воспроизводит звуковые сцены, записанные в формате Dolby Atmos.

В отличие от существующих систем пространственного звучания, Dolby Atmos не просто оперирует каналами АС, а обеспечивает точное позиционирование звуковых объектов, которые независимо перемещаются в трехмерном пространстве с еще большей отчетливостью. Dolby Atmos является дополнительным аудиоформатом на дисках Blu-ray и обеспечивает более реальное стереофоническое звучание, формируя звуковое поле над головой слушателя.

• Для передачи сигналов этого аудиоформата используйте кабель HDMI, а проигрыватель переключите на цифровой выход «Bitstream».

## ® **Atmos**

#### **(версия прошивки до поддержки Atmos 2.0 и выше)**

Поскольку в этом режиме используются данные о позиционировании звука при

записи в Dolby Atmos в режиме реального времени, а также возможность вывода сигнала на соответствующие колонки, вы будете ощущать естественное стереофоническое звуковое поле при любой конфигурации, включая использование только фронтальных АС. Более достоверное воспроизведение звуковой картины Dolby Atmos предполагает подключение тыловых АС пространственного звучания или АС эффекта высоты. Этот режим можно выбрать при воспроизведении аудиосигнала формата Dolby Atmos. В отличие от существующих систем пространственного звучания, Dolby Atmos не просто оперирует каналами АС, а обеспечивает точное позиционирование звуковых объектов, которые независимо перемещаются в трехмерном пространстве с еще большей отчетливостью. Dolby Atmos является дополнительным аудиоформатом на дисках Blu-ray и обеспечивает более реальное стереофоническое звучание, формируя звуковое поле над головой слушателя.

В зависимости от конфигурации АС отображаются следующие режимы прослушивания.

- $\Box$  Atmos 2.0/2.1: Когда используются только фронтальные АС
- $\blacksquare$  Atmos 3.0/3.1: Когда используются фронтальные АС и АС центрального канала
- Atmos 4.0/4.1: Когда используются фронтальные АС и АС пространственного звучания
- Atmos 5.0/5.1: Когда используются фронтальные АС, АС центрального канала и АС пространственного звучания
- $\blacksquare$  Atmos 6.0/6.1: Когда используются фронтальные АС, АС пространственного звучания и тыловые АС пространственного звучания
- $\blacksquare$  Atmos 7.0/7.1: Когда используются фронтальные АС, АС центрального канала, АС пространственного звучания и тыловые АС пространственного звучания
- $\blacksquare$  Atmos 2.0.2/2.1.2: Когда используются фронтальные АС и АС эффекта высоты
- Atmos 3.0.2/3.1.2: Когда используются фронтальные АС, АС центрального канала и АС эффекта высоты
- $\Box$  Atmos: Возможность выбора вариантов «4.1.2 ch», «5.1.2 ch», «6.1.2 ch». «7.1.2 ch», «4.1.4 ch» и «5.1.4 ch», «6.1.4 ch» or «7.1.4 ch» при использовании АС пространственного звучания и АС эффекта высоты.
- Для передачи сигналов этого аудиоформата используйте кабель HDMI, а проигрыватель переключите на цифровой выход «Bitstream».
- Если отключена функция «Speaker Virtualizer» (**→стр. 154**) (по умолчанию она включена), все остальные режимы, кроме **D** Atmos, становятся недоступными.

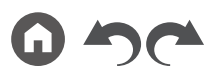

## ® **DD (Dolby Audio - DD)**

Этот режим с высокой верностью воспроизводит звуковые решения, записанные в формате Dolby Digital.

Dolby Digital – многоканальный цифровой формат, разработанный Dolby Laboratories, Inc. и широко применяемый в кинопроизводстве. Он также является стандартным аудиоформатом для дисков DVD-Video и Blu-ray. Поддерживается запись с максимальной конфигурацией 5.1 »: два фронтальных канала, центральный канал, два канала пространственного звучания и канал LFE, предназначенный для НЧ-диапазона (элементы звучания для сабвуфера).

• Для передачи сигналов этого аудиоформата используйте цифровой кабель, а проигрыватель переключите на цифровой выход «Bitstream».

## ® **DD+ (Dolby Audio - DD+)**

Этот режим с высокой верностью воспроизводит звуковые решения, записанные в формате Dolby Digital Plus.

Формат Dolby Digital Plus – это модернизация формата Dolby Digital с увеличенным количеством каналов и стремлением улучшить качество звука за счет большей гибкости в скорости передачи данных. Dolby Digital Plus – дополнительный аудиоформат для дисков Blu-ray, основанный на схеме каналов 5.1. Возможна запись в максимальной 7.1-канальной конфигурации, с использованием дополнительных каналов, например, тылового канала пространственного звучания.

• Для передачи сигналов этого аудиоформата используйте кабель HDMI, а проигрыватель переключите на цифровой выход «Bitstream».

## ® **DSur (Dolby Audio - Surr)**

#### **(версия прошивки до поддержки Atmos 2.0 и выше)**

Этот режим увеличивает число реально записанных каналов в зависимости от фактической конфигурации подключенных АС. То есть 2-канальный сигнал может быть преобразован до формата 5.1, а 5.1-канальный — до формата 7.1 или 5.1.2

• Этот режим недоступен при воспроизведении сигнала DTS.

## ® **DSur (Dolby Audio - Surr)**

#### **(версия прошивки до поддержки Atmos 2.0 и выше)**

Этот режим прослушивания расширяет формат входного сигнала с 2 или 5.1 каналов до 5.1 или 7.1 и 5.1.2 каналов. В этом случае обеспечивается фактическое увеличение числа каналов воспроизведения в соответствии с используемой конфигурацией акустических систем. Мало того, даже если возможность увеличения числа АС отсутствует, например, когда подключены только фронтальные АС, эффект расширенного воспроизведения достигается за счет создания виртуальных звуковых каналов пространственного звучания или каналов высоты.

• Этот режим недоступен при воспроизведении сигнала DTS.

В зависимости от конфигурации АС отображаются следующие режимы прослушивания.

- $\overline{11}$  DSur 2.0/2.1: Когда используются только фронтальные АС
- DSur 3.0/3.1: Когда используются фронтальные АС и АС центрального канала
- DSur 4.0/4.1: Когда используются фронтальные АС и АС пространственного звучания
- DSur 5.0/5.1: Когда используются фронтальные АС, АС центрального канала и АС пространственного звучания
- DSur 6.0/6.1: Когда используются фронтальные АС, АС пространственного звучания и тыловые АС пространственного звучания
- DSur 7.0/7.1: Когда используются фронтальные АС, АС центрального канала, АС пространственного звучания и тыловые АС пространственного звучания
- DSur 2.0.2/2.1.2: Когда используются фронтальные АС и АС эффекта высоты
- **DI** DSur 3.0.2/3.1.2: Когда используются фронтальные АС, АС центрального канала и АС эффекта высоты
- $\Box$  DSur: Возможность выбора вариантов «4.1.2 ch», «5.1.2 ch», «6.1.2 ch», «7.1.2 ch», «4.1.4 ch» и «5.1.4 ch», «6.1.4 ch» or «7.1.4 ch» при использовании АС пространственного звучания и АС эффекта высоты.
- Если отключена функция «Speaker Virtualizer» (**→стр. 154**) (по умолчанию она включена), все остальные режимы, кроме DSur, становятся недоступными.

## ® **DTHD (Dolby Audio - TrueHD)**

Этот режим достоверно воспроизводит звуковой сигнал, записанный в формате Dolby TrueHD.

Dolby TrueHD – обратимый аудиоформат, расширенный на основе технологии сжатия без потерь, носящей название MLP. Позволяет исключительно верно воспроизводить мастер-запись, сделанную в студии. Dolby TrueHD – дополнительный аудиоформат для дисков Blu-ray, основанный на схеме каналов 5.1. Возможна запись в максимальной 7.1-канальной конфигурации, с использованием дополнительных каналов, например, тылового канала пространственного звучания. 7.1-канальный сигнал записывается при параметрах дискретизации 96 кГц/24 бита, а 5.1-канальный - при 192 кГц/24 бита.

• Для передачи сигналов этого аудиоформата используйте кабель HDMI, а проигрыватель переключите на цифровой выход «Bitstream».

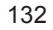

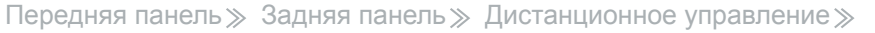

## ® **Drama**

Подходит для телепередач, созданных в телевизионной студии. Улучшает пространственный эффект во всем диапазоне воспроизводимых частот, повышая разборчивость речи и создавая реалистичные акустические образы.

## ® **DSD**

Режим подходит для воспроизведения источников, записанных в формате DSD.

- Данный ресивер поддерживает входной сигнал формата DSD, поступающий с входного разъема HDMI. Однако, в зависимости от подключенного плеера, лучший звук может быть получен путем настройки выходного сигнала проигрывателя на формат PCM.
- Если в качестве настройки выходного сигнала вашего Blu-ray/DVD-плеера выбран не формат DSD, то этот режим прослушивания будет недоступен.

## ® **DTS**

Этот режим с высокой верностью воспроизводит звуковые решения, записанные в формате DTS.

DTS – многоканальный цифровой аудиоформат, разработанный компанией DTS, Inc. DTS является дополнительным аудиоформатом для дисков DVD-Video и стандартным для дисков Blu-ray. Формат позволяет записывать каналы по схеме 5.1: два фронтальных, центральный, два канала пространственного звучания и канал LFE, предназначенный для НЧ-диапазона (элементы звучания для сабвуфера). Контент записывается с большим объемом данных и максимальной частотой дискретизации 48 кГц при разрешении 24 бита и скорости передачи данных 1,5 Мбит/с.

• Для передачи сигналов этого аудиоформата используйте цифровой кабель, а проигрыватель переключите на цифровой выход «Bitstream».

# ® **DTS 96/24**

Этот режим точно воспроизводит звуковую запись в формате DTS 96/24. DTS 96/24 является дополнительным аудиоформатом для дисков DVD-Video и Blu-ray. Формат позволяет записывать каналы по схеме 5.1: два фронтальных, центральный, два канала пространственного звучания и канал LFE, предназначенный для НЧ-диапазона (элементы звучания для сабвуфера). Детализированное воспроизведение достигается путем записи контента с частотой дискретизации 96 кГц и разрешением 24 бита.

• Для передачи сигналов этого аудиоформата используйте цифровой кабель, а проигрыватель переключите на цифровой выход «Bitstream».

## ® **DTS Express**

Этот режим с высокой верностью воспроизводит звуковые решения, записанные в формате DTS Express.

DTS Express – дополнительный аудиоформат для дисков Blu-ray, основанный на схеме каналов 5.1. Возможна запись в максимальной 7.1-канальной конфигурации, с использованием дополнительных каналов, например, тылового канала пространственного звучания. Он также поддерживает низкие скорости передачи данных.

• Для передачи сигналов этого аудиоформата используйте кабель HDMI, а проигрыватель переключите на цифровой выход «Bitstream».

# ® **DTS-HD HR (DTS-HD High Resolution)**

Этот режим с высокой верностью воспроизводит звуковые решения, записанные в формате DTS-HD High Resolution Audio.

DTS-HD High Resolution Audio – дополнительный аудиоформат для дисков Blu-ray, основанный на схеме каналов 5.1. Возможна запись в максимальной 7.1-канальной конфигурации с использованием дополнительных каналов, например, тылового канала пространственного звучания при частоте дискретизации 96 кГц и разрешении 24 бита.

• Для передачи сигналов этого аудиоформата используйте кабель HDMI, а проигрыватель переключите на цифровой выход «Bitstream».

# ® **DTS-HD MSTR (DTS-HD Master Audio)**

Этот режим с высокой верностью воспроизводит звуковые решения, записанные в формате DTS-HD Master Audio.

DTS-HD Master Audio – дополнительный аудиоформат для дисков Blu-ray, основанный на схеме каналов 5.1. Возможна запись в максимальной 7.1-канальной конфигурации с дополнительными каналов, например, тыловым каналом пространственного звучания, с использованием технологии воспроизведения звука без потерь. Для 7.1-канального сигнала поддерживаются параметры дискретизации 96 кГц/24 бита, а для 5.1-канального сигнала - 192 кГц/24 бита.

• Для передачи сигналов этого аудиоформата используйте кабель HDMI, а проигрыватель переключите на цифровой выход «Bitstream».

## ® **DTS Neural:X**

Этот режим увеличивает число реально записанных каналов в зависимости от фактической конфигурации подключенных АС. То есть 2-канальный сигнал может быть преобразован до формата 5.1, а 5.1-канальный — до формата 7.1

• Этот режим недоступен при воспроизведении сигнала Dolby.

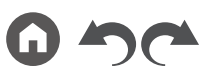

## ® **DTS:X**

Этот режим точно воспроизводит звуковую запись в формате DTS:X. Аудиоформат DTS:X представляет собой комбинацию технологий микширования: традиционной – на базе каналов (5.1 и 7.1) и динамической аудиозаписи – на основе объектов. Формат характеризуется точным позиционированием звуков и способностью отобразить движение его источника.

• Для передачи сигналов этого аудиоформата используйте кабель HDMI, а проигрыватель переключите на цифровой выход «Bitstream».

## ® **ES Discrete (DTS-ES Discrete)**

Этот режим с высокой верностью воспроизводит звуковые решения, записанные в формате DTS-ES Discrete.

DTS-ES Discrete – дополнительный аудиоформат для дисков DVD-Video и Blu-ray, основанный на схеме каналов 5.1. Возможна запись в максимальной 6.1-канальной конфигурации, с использованием дополнительных каналов, например, монофонического тылового канала пространственного звучания.

• Для передачи сигналов этого аудиоформата используйте цифровой кабель, а проигрыватель переключите на цифровой выход «Bitstream».

## ® **ES Matrix (DTS-ES Matrix)**

Этот режим с высокой верностью воспроизводит звуковые решения, записанные в формате DTS-ES Matrix.

DTS-ES Matrix – дополнительный аудиоформат для дисков DVD-Video и Blu-ray, основанный на схеме каналов 5.1. Монофонический тыловой канал пространственного звучания вставляется в этот формат посредством матричного кодирования. 6.1-канальное воспроизведение достигается при помощи матричного декодера данного ресивера.

• Для передачи сигналов этого аудиоформата используйте цифровой кабель, а проигрыватель переключите на цифровой выход «Bitstream».

## ® **Ent.Show (развлекательное шоу)**

Подходит для рок- и поп-музыки. В этом режиме создается мощное звуковое поле с мощной энергетикой и яркими акустическими образами, подобное тому, которое присутствует в клубах или на рок-концертах.

## ® **Ext.Mono (расширенный моно)**

В этом режиме все акустические системы воспроизводят один и тот же монофонический сигнал, поэтому воспринимаемый звук одинаков, независимо от вашего расположения в помещении для прослушивания.

## ® **Ext.Stereo (расширенный стерео)**

Этот режим идеально подходит для прослушивания фоновой музыки. Стереофонический звук воспроизводится как АС пространственного звучания, так и фронтальными АС, что позволяет создавать стереофонический звуковой образ.

### ® **F.S.Surround (расширение фронтальных каналов)**

В этом режиме можно слушать виртуальное пространственные звучание при помощи всего лишь двух или трех акустических систем. Это осуществляется посредством управления звуками, достигающими левого и правого уха слушателя.

• Этот режим недоступен, если функция «Speaker Virtualizer» (**→стр. 154**) отключена (по умолчанию она включена).

### ® **Mono**

В этом режиме при подводе аналогового сигнала или сигнала PCM колонка центрального канала воспроизводит одноканальный — монофонический звук. Если АС центрального канала не используется монофонический звук воспроизводится фронтальными АС.

## ® **PCM**

Режим, подходящий для воспроизведения источников, записанных в многоканальном формате PCM (импульсно-кодовая модуляция).

## ® **Rock/Pop**

Режим подходит для рок-музыки.

### ® **Sports**

Режим подходит для прослушивания спортивных мероприятий.

#### ® **Stereo**

В этом режиме звук воспроизводится левой и правой фронтальными АС и сабвуфером.

## ® **Unplugged**

Подходит для звучания акустических музыкальных инструментов, вокала и джаза. Режим акцентирует фронтальный стереофонический образ, создавая впечатление нахождения прямо перед сценой.

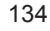

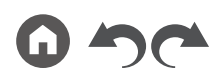

## **Форматы входного сигнала и выбор режимов прослушивания**

Вы можете выбирать различные режимы прослушивания в соответствии с аудиоформатом входного сигнала.

- Режим Stereo можно выбирать при использовании любого аудиоформата.
- Когда аналоговые сигналы поступают на вход во время действия режима Pure Direct, включается его вариант Analog Direct, при котором сигнал идет непосредственно на усилитель, минуя процессор цифровой обработки сигналов (DSP).
- При использовании наушников доступны только режимы прослушивания Pure Direct и Stereo.

## ® **Доступные режимы прослушивания**

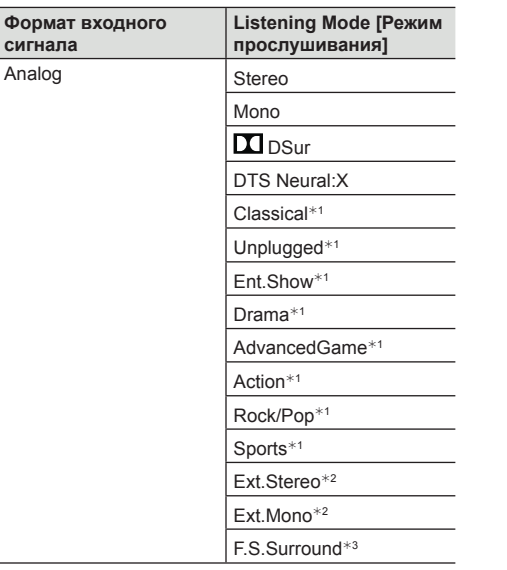

 $*1$  Необходимо установить АС пространственного звучания или АС эффекта высоты.

- $*$  Необходимо установить АС центрального канала, АС пространственного звучания или АС эффекта высоты.
- $*$ <sup>3</sup> Недоступно, если функция «Speaker Virtualizer» отключена.

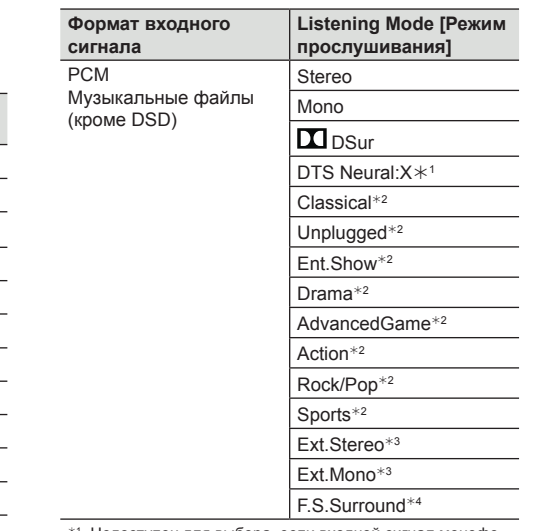

- Недоступен для выбора, если входной сигнал монофонический.
- $*$  Необходимо установить АС пространственного звучания или АС эффекта высоты.
- <sup>3</sup> Необходимо установить АС центрального канала, АС пространственного звучания или АС эффекта высоты.
- <sup>4</sup> Недоступно, если функция «Speaker Virtualizer» отключена.
- ¯ **Варианты конфигурации АС и выбор режимов прослушивания (→стр. 128)**

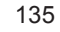

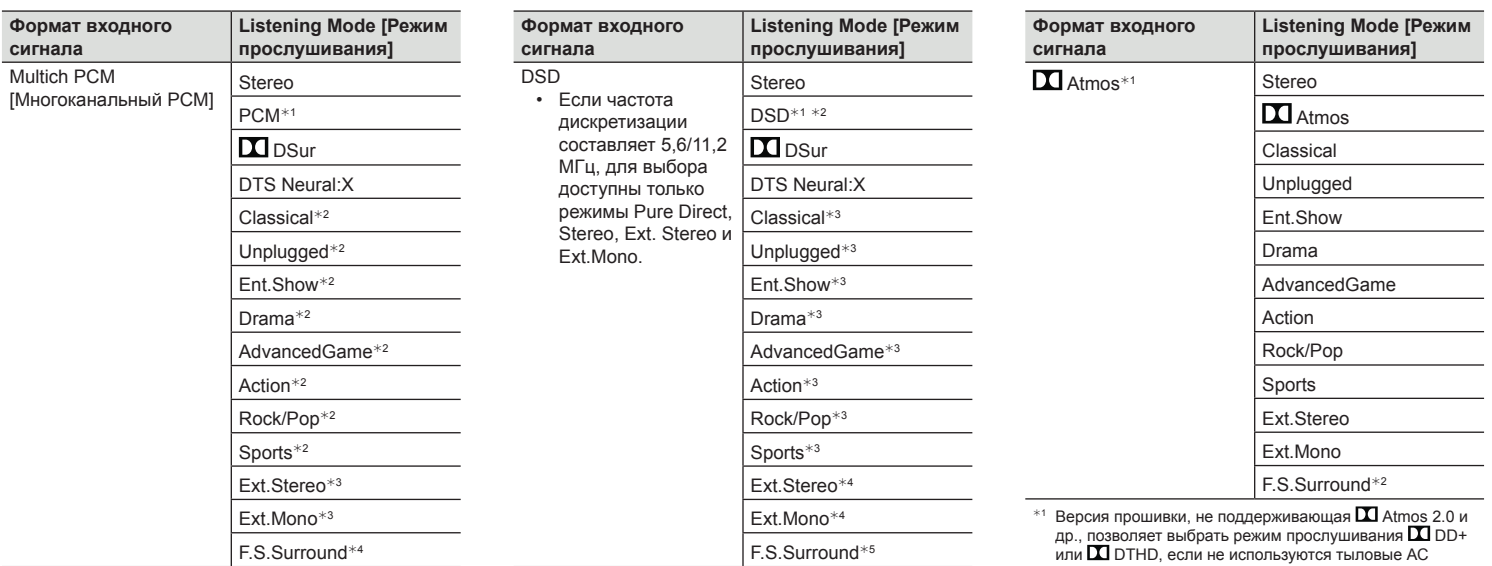

 $*$ <sup>1</sup> Необходимо установить АС центрального канала или АС пространственного звучания.

 $*$  Необходимо установить АС пространственного звучания или АС эффекта высоты.

<sup>3</sup> Необходимо установить АС центрального канала, АС пространственного звучания или АС эффекта высоты.

\*4 Недоступно, если функция «Speaker Virtualizer» отключена.

 $*$ 1 Недоступен, если входной сигнал монофонический или 2-канальный.

- $*$ <sup>2</sup> Необходимо установить АС центрального канала или АС пространственного звучания.
- <sup>3</sup> Необходимо установить АС пространственного звучания или АС эффекта высоты.
- <sup>4</sup> Необходимо установить АС центрального канала, АС пространственного звучания или АС эффекта высоты.
- <sup>5</sup> Недоступно, если функция «Speaker Virtualizer» отключена

пространственного звучания или АС высоты.

<sup>2</sup> Недоступно, если функция «Speaker Virtualizer» отключена.

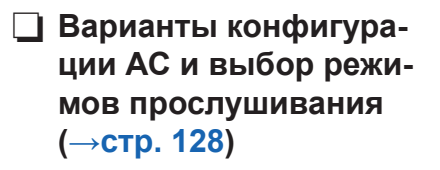

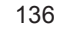

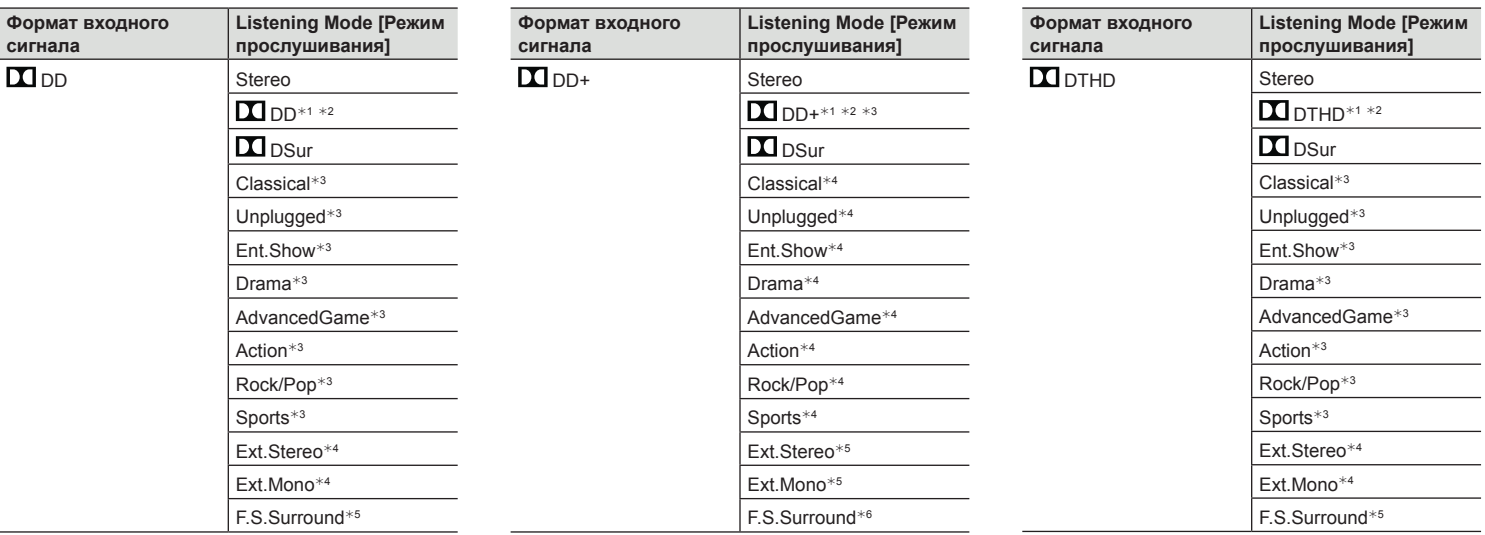

- $*1$  Недоступен для выбора, если формат входного сигнала 2-канальный.
- $*$ <sup>2</sup> Необходимо установить АС центрального канала или АС пространственного звучания.
- $*3$  Необходимо установить АС пространственного звучания или АС эффекта высоты.
- <sup>4</sup> Необходимо установить АС центрального канала, АС пространственного звучания или АС эффекта высоты.
- <sup>5</sup> Недоступно, если функция «Speaker Virtualizer» отключена.
- $*1$  Недоступен для выбора, если формат входного сигнала 2-канальный.
- $*$ <sup>2</sup> Необходимо установить АС центрального канала или АС пространственного звучания.
- $*$ <sup>3</sup> Если источником входного сигнала является диск Blu-ray и конфигурация АС не превышает 5.1 каналов, DD+ будет недоступным. Вместо него можно выбрать режим  $\blacksquare$  DD.
- <sup>4</sup> Необходимо установить АС пространственного звучания или АС эффекта высоты.
- <sup>5</sup> Необходимо установить АС центрального канала, АС пространственного звучания или АС эффекта высоты.
- <sup>6</sup> Недоступно, если функция «Speaker Virtualizer» отключена.

 $*$ <sup>1</sup> Недоступен для выбора, если формат входного сигнала 2-канальный.

- $*$ <sup>2</sup> Необходимо установить АС центрального канала или АС пространственного звучания.
- <sup>3</sup> Необходимо установить АС пространственного звучания или АС эффекта высоты.
- <sup>4</sup> Необходимо установить АС центрального канала, АС пространственного звучания или АС эффекта высоты.
- <sup>5</sup> Недоступно, если функция «Speaker Virtualizer» отключена.
- ¯ **Варианты конфигурации АС и выбор режимов прослушивания (→стр. 128)**

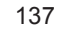

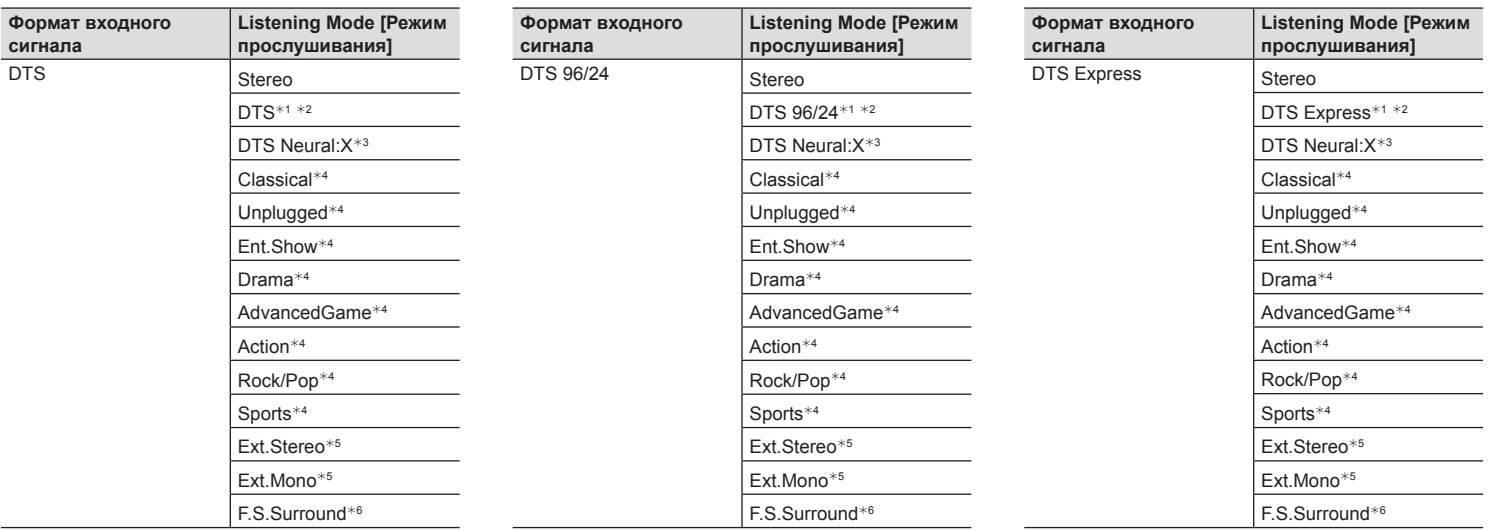

- $*$ 1 Недоступен для выбора, если формат входного сигнала 2-канальный.
- $*$ <sup>2</sup> Необходимо установить АС центрального канала или АС пространственного звучания.
- <sup>3</sup> Недоступен, если входной сигнал монофонический.
- <sup>4</sup> Необходимо установить АС пространственного звучания или АС эффекта высоты.
- <sup>5</sup> Необходимо установить АС центрального канала, АС пространственного звучания или АС эффекта высоты.
- <sup>6</sup> Недоступно, если функция «Speaker Virtualizer» отключена.

<sup>1</sup> Недоступен для выбора, если формат входного сигнала 2-канальный.

- $*$ <sup>2</sup> Необходимо установить АС центрального канала или АС пространственного звучания.
- <sup>3</sup> Недоступен, если входной сигнал монофонический.
- <sup>4</sup> Необходимо установить АС пространственного звучания или АС эффекта высоты.
- <sup>5</sup> Необходимо установить АС центрального канала, АС пространственного звучания или АС эффекта высоты.
- <sup>6</sup> Недоступно, если функция «Speaker Virtualizer» отключена.

<sup>1</sup> Недоступен для выбора, если формат входного сигнала 2-канальный.

- $*$ <sup>2</sup> Необходимо установить АС центрального канала или АС пространственного звучания.
- <sup>3</sup> Недоступен, если входной сигнал монофонический.
- <sup>4</sup> Необходимо установить АС пространственного звучания или АС эффекта высоты.
- <sup>5</sup> Необходимо установить АС центрального канала, АС пространственного звучания или АС эффекта высоты.
- <sup>6</sup> Недоступно, если функция «Speaker Virtualizer» отключена.
- ¯ **Варианты конфигурации АС и выбор режимов прослушивания (→стр. 128)**

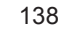

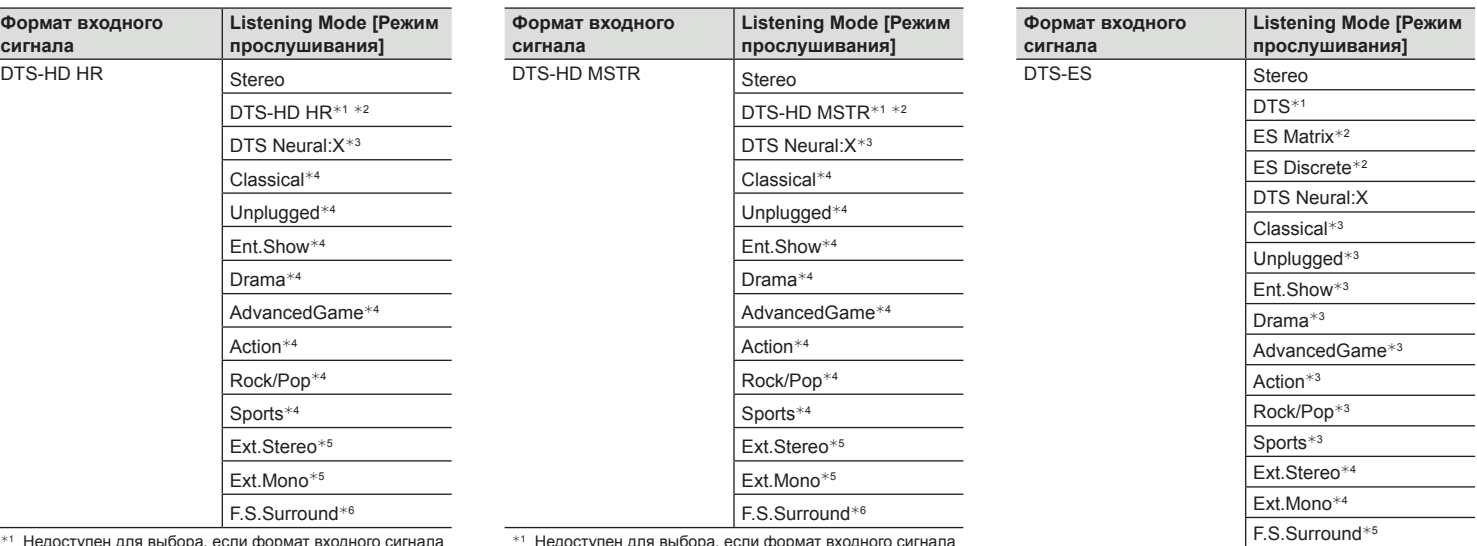

<sup>1</sup> Недоступен для выбора, если формат входного сигнала 2-канальный.

 $*$ <sup>2</sup> Необходимо установить АС центрального канала или АС пространственного звучания.

<sup>3</sup> Недоступен, если входной сигнал монофонический.

<sup>4</sup> Необходимо установить АС пространственного звучания или АС эффекта высоты.

<sup>5</sup> Необходимо установить АС центрального канала, АС пространственного звучания или АС эффекта высоты.

<sup>6</sup> Недоступно, если функция «Speaker Virtualizer» отключена.

<sup>1</sup> Недоступен для выбора, если формат входного сигнала 2-канальный.

- $*$ <sup>2</sup> Необходимо установить АС центрального канала или АС пространственного звучания.
- <sup>3</sup> Недоступен, если входной сигнал монофонический.

<sup>4</sup> Необходимо установить АС пространственного звучания или АС эффекта высоты.

<sup>5</sup> Необходимо установить АС центрального канала, АС пространственного звучания или АС эффекта высоты.

<sup>6</sup> Недоступно, если функция «Speaker Virtualizer» отключена.

 $*1$  Этот режим можно выбирать только в том случае, если не подключены тыловые АС пространственного звучания.

 $*$ <sup>2</sup> Необходимо установить тыловые АС пространственного звучания.

 $*$ <sup>3</sup> Необходимо установить АС пространственного звучания или АС эффекта высоты.

<sup>4</sup> Необходимо установить АС центрального канала, АС пространственного звучания или АС эффекта высоты.

<sup>5</sup> Недоступно, если функция «Speaker Virtualizer» отключена.

¯ **Варианты конфигурации АС и выбор режимов прослушивания (→стр. 128)**

139

# Содержание  $\gg$  Подключение  $\gg$  Воспроизведение  $\gg$  Настройка  $\gg$

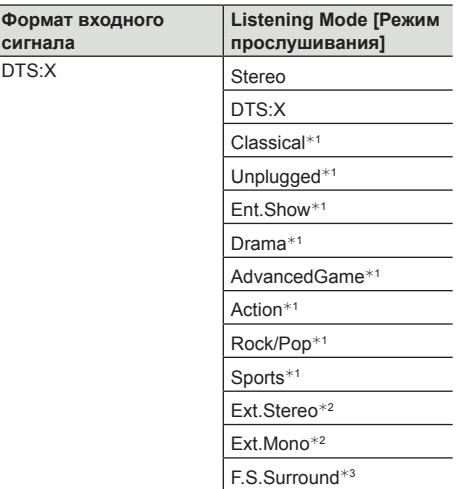

 $*$ <sup>1</sup> Необходимо установить АС пространственного звучания или АС эффекта высоты.

 $*$  Необходимо установить АС центрального канала, АС пространственного звучания или АС эффекта высоты.

<sup>3</sup> Недоступно, если функция «Speaker Virtualizer» отключена.

> $\Box$  **Варианты конфигурации АС и выбор режимов прослушивания (→стр. 128)**

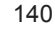

## Ввод символов

Отображаемая на экране телевизора клавиатура позволяет вводить символы, например, при вводе пароля для настройки Wi-Fi Setup (**→стр. 175**) или присвоении имени сохраняемой в памяти радиостанции (**→стр. 156**).

- 1. Кнопками курсора ▲ / ▼ / ◄ / ► на пульте ДУ выберите цифру или букву и нажмите ENTER.
- 2. Сохраняя готовое имя, нажмите «OK», затем ENTER.
- 

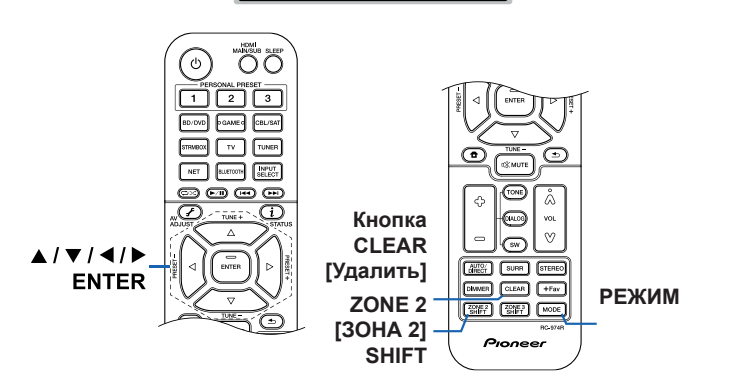

- Чтобы выбрать желаемый регистр, нажмите «A/a». (Можно также воспользоваться кнопкой MODE на пульте ДУ)
- Для ввода пробела нажмите « ...
- Для удаления символа слева от курсора нажмите « ».
- Для удаления всех введенных символов нажмите кнопку CLEAR на пульте ДУ.
- Перейдя к экрану воспроизведения в зоне 2, используйте для управления кнопки пульта ДУ, удерживая при этом кнопку ZONE 2 SHIFT. Для удаления всех введенных символов нажимайте только кнопку CLEAR, не трогая ZONE 2 SHIFT.

141

# Настройка системы

## **Список меню**

Вы можете настроить дополнительные параметры для более приятной и эффективной работы с ресивером. Подробнее об этом смотрите в разделе «Операции меню» (**→стр. 144**).

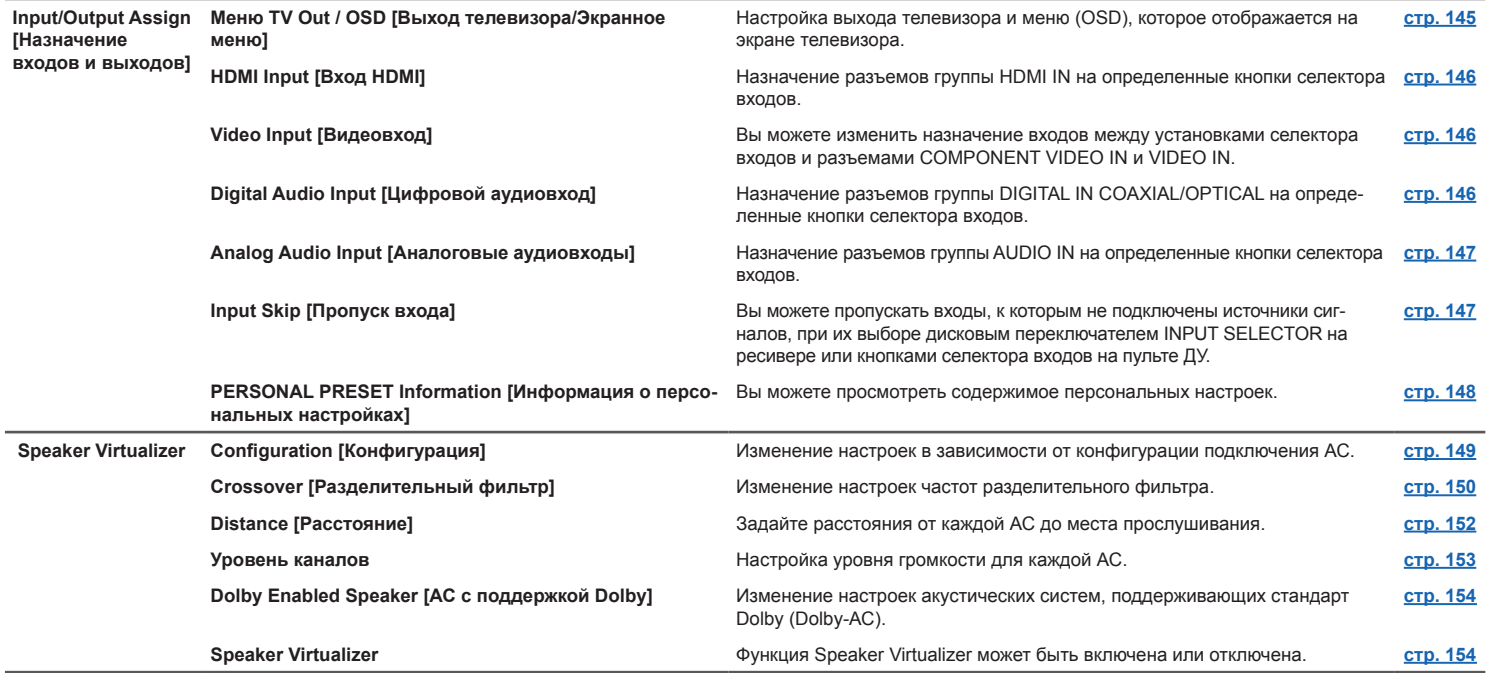

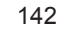

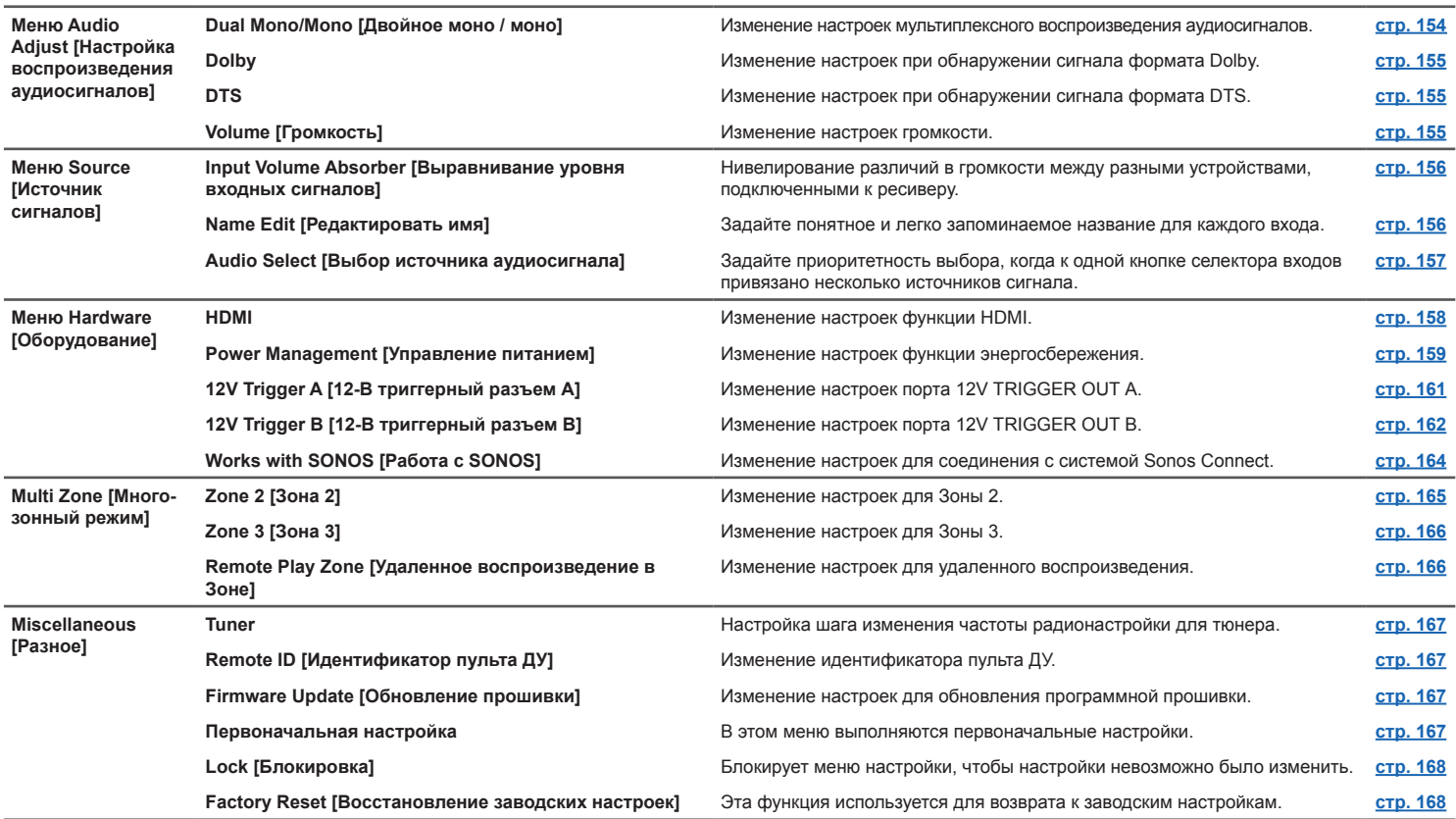

 $\mathbf{0}$  be

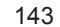

## **Операции меню**

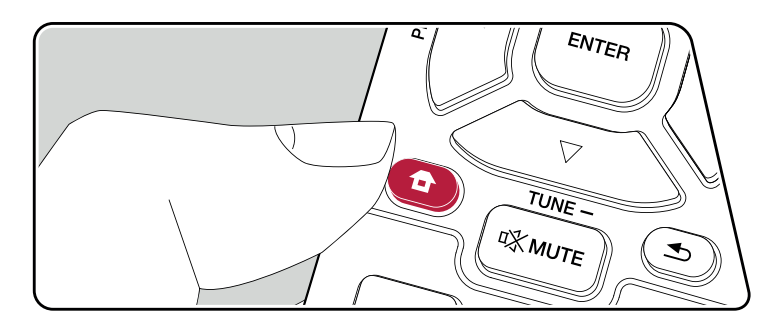

Выполняйте настройки с помощью экранного меню (OSD), которое открывается на телеэкране.

Нажмите  $\bigoplus$  на пульте ДУ для вызова главного экрана меню, затем выберите System Setup [Настройка системы] с помощью кнопок навигации на пульте ДУ и нажмите ENTER.

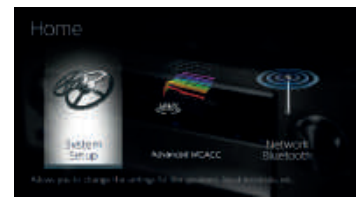

Нажимая кнопки ▲ / ▼ / ◄ / ► курсора на пульте ДУ, выберите желаемый элемент и нажмите Enter для подтверждения выбора.

Для изменения значений настроек используйте кнопки навигации ◄ / ►.

- Для возврата к предыдущему экрану нажмите кнопку  $\blacktriangle$ .
- Для выхода из режима настройки нажмите кнопку  $\bullet$ .
# **Меню Input/Output Assign [Назначение входов и выходов]**

### ® **TV Out / OSD [Вых. сигнал телевизора/ Экранное меню]**

Настройка выхода телевизора и меню (OSD), которое отображается на экране телевизора.

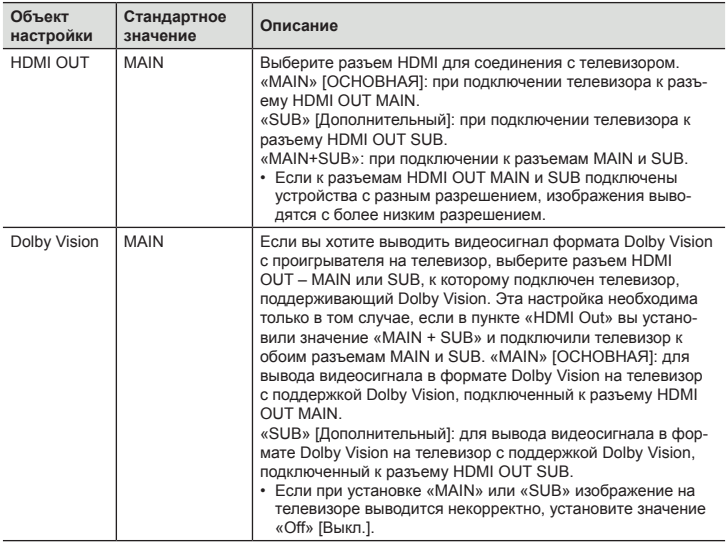

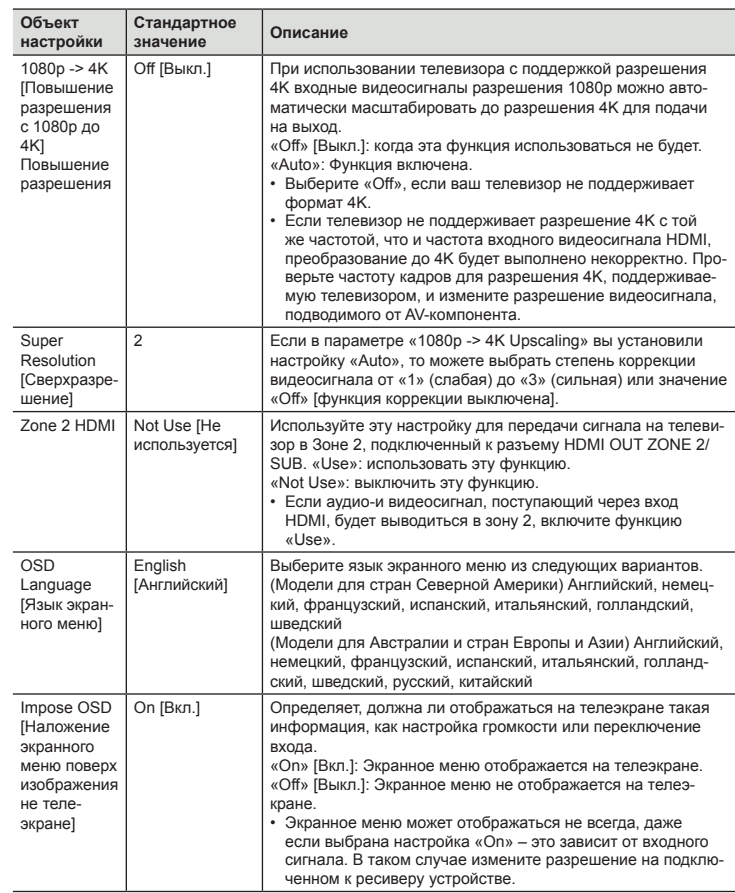

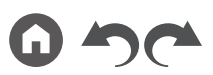

Передняя панель » Задняя панель » Дистанционное управление »

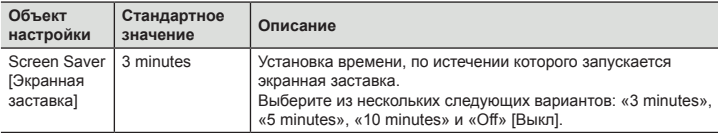

### **Меню HDMI Input [Вход HDMI]**

Назначение разъемов группы HDMI IN на определенные кнопки селектора входов.

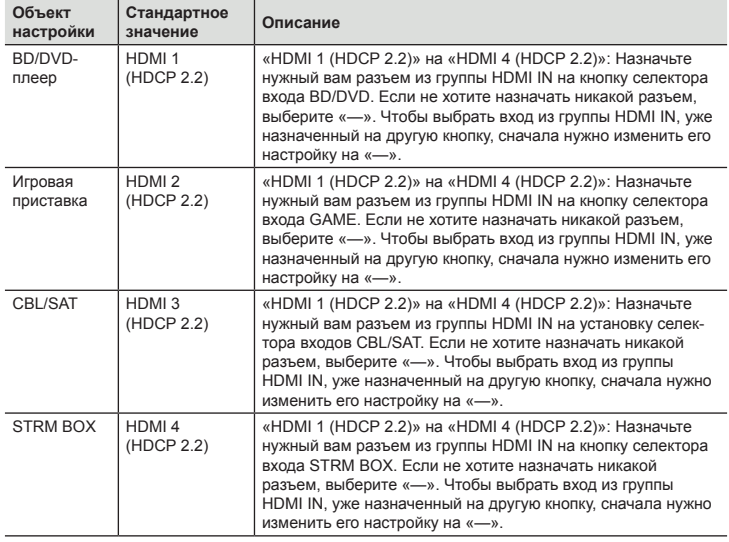

#### ® **Видеовход**

Вы можете изменить назначение входов между установками селектора входов и разъемами COMPONENT VIDEO IN и VIDEO IN. Если не хотите назначать никакой разъем, выберите «—».

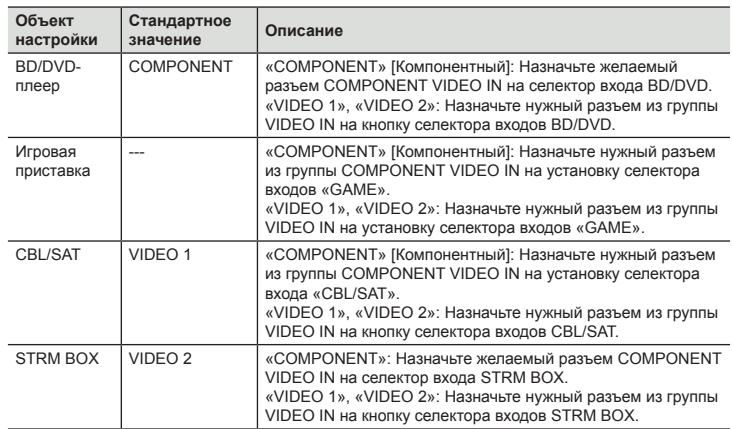

#### ® **Цифровые аудиовходы**

Вы можете изменять назначение входов между установками селектора входов и разъемами группы DIGITAL IN COAXIAL/OPTICAL. Если не хотите назначать никакой разъем, выберите «—».

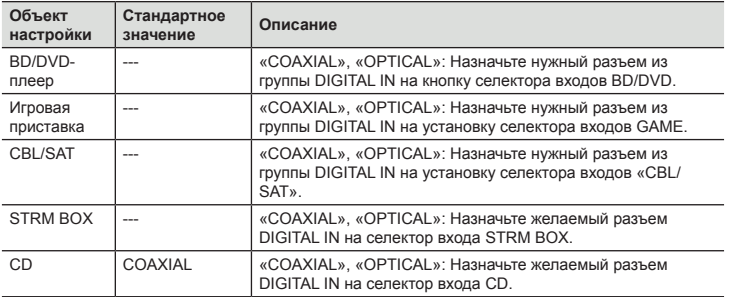

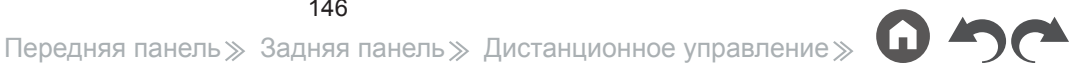

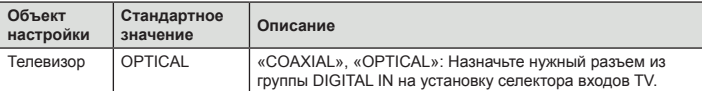

• Для сигналов PCM (стереофонических и монофонических), подаваемых на цифровой вход, поддерживаются частоты дискретизации 32/44,1/48/88,2/96 кГц и разрешения 16, 20 и 24 бита.

#### ® **Аналоговый аудиовход**

Назначение разъемов группы AUDIO IN на определенные кнопки селектора входов. Если не хотите назначать никакой разъем, выберите «—».

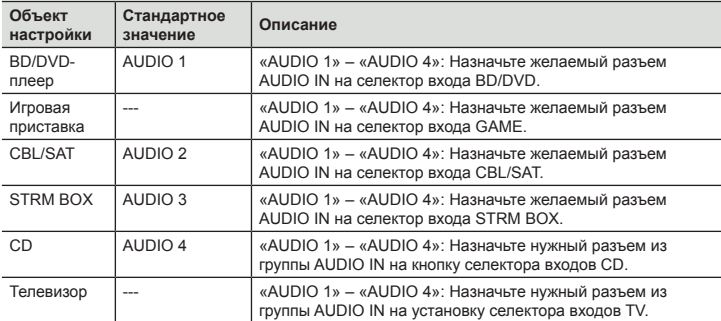

#### ® **Пропуск входов**

Вы можете пропускать входы, к которым не подключены источники сигналов, при их выборе дисковым переключателем INPUT SELECTOR на ресивере или кнопкой INPUT SELECT на пульте ДУ.

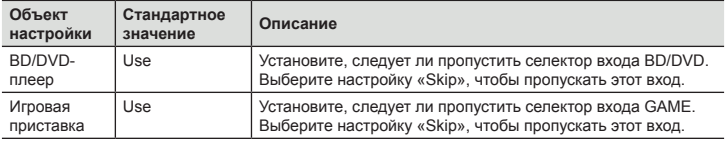

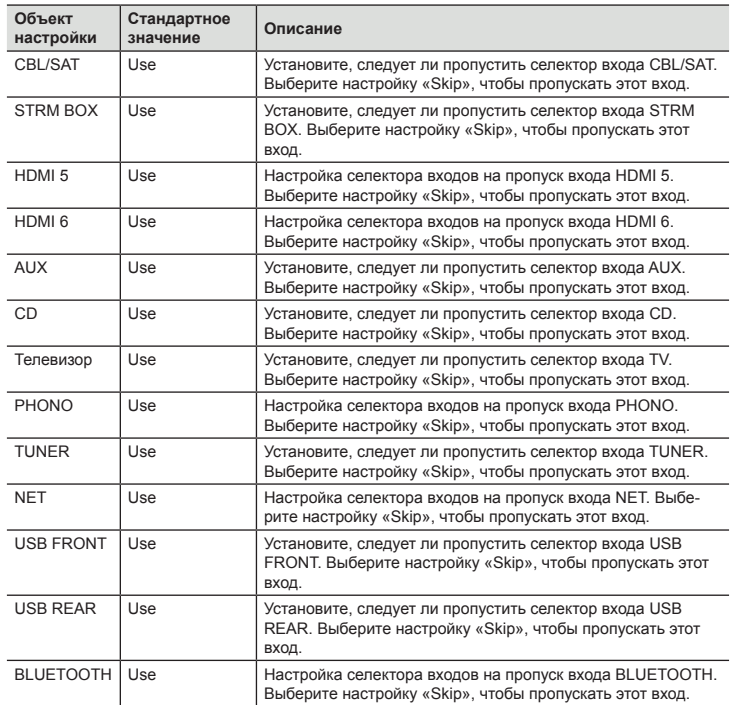

#### ® **Информация о персональных настройках**

Вы можете проверить содержимое своих настроек, сохраненных под под любой из трех кноок PERSONAL PRESET. Записанные настройки отображаются в списке.

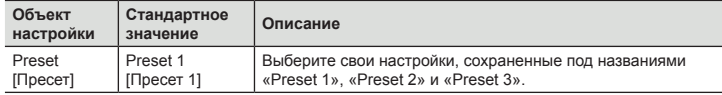

#### **(Главная зона)**

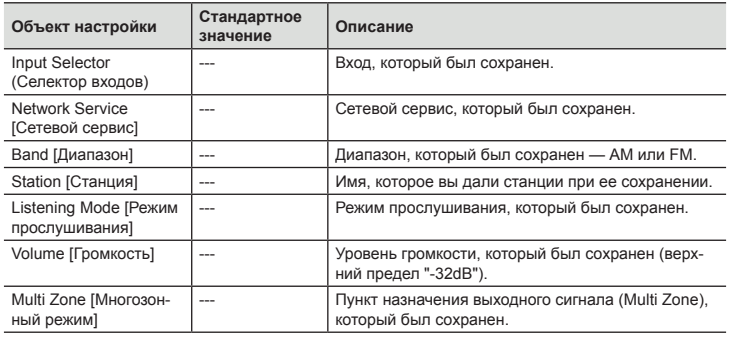

- Если активен вход «TUNER», на дисплее выводится индикация «Band».
- Если активен вход «TUNER» или «NET», на дисплее выводится индикация «Station».
- Если активен вход «NET», на дисплее выводится индикация «Network Service».
- В качестве названия для настройки «Station» (только когда активен вход «TUNER») отображается имя, которое вы ей дали, используя меню «Source» - «Name Edit» [Источник - Редактировать имя]. Если вы никак не называли радиостанцию, вместо имени отображается частота.

#### **(Зона 2)**

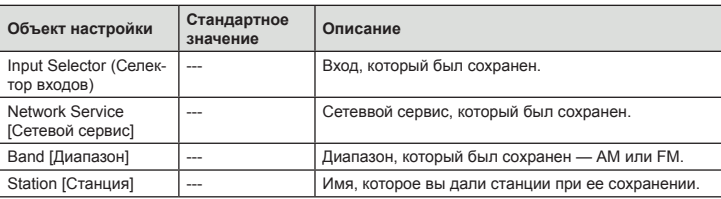

- Если активен вход «TUNER», на дисплее выводится индикация «Band».
- Если активен вход «TUNER» или «NET», на дисплее выводится индикация «Station».
- Если активен вход «NET», на дисплее выводится индикация «Network Service».
- В качестве названия для настройки «Station» (только когда активен вход «TUNER») отображается имя, которое вы ей дали, используя меню «Source» - «Name Edit» [Источник - Редактировать имя]. Если вы никак не называли радиостанцию, вместо имени отображается частота.

#### **(Зона 3)**

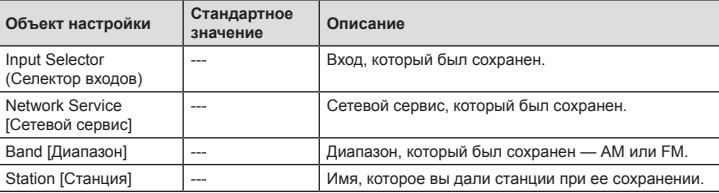

- Если активен вход «TUNER», на дисплее выводится индикация «Band».
- Если активен вход «TUNER» или «NET», на дисплее выводится индикация «Station».
- Если активен вход «NET», на дисплее выводится индикация «Network Service».
- В качестве названия для настройки «Station» (только когда активен вход «TUNER») отображается имя, которое вы ей дали, используя меню «Source» - «Name Edit» [Источник - Редактировать имя]. Если вы никак не называли радиостанцию, вместо имени отображается частота.

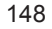

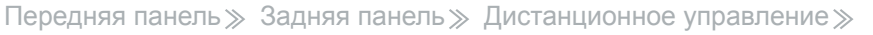

### **Акустические системы**

#### ® **Конфигурация**

Изменение настроек в зависимости от конфигурации подключения АС.

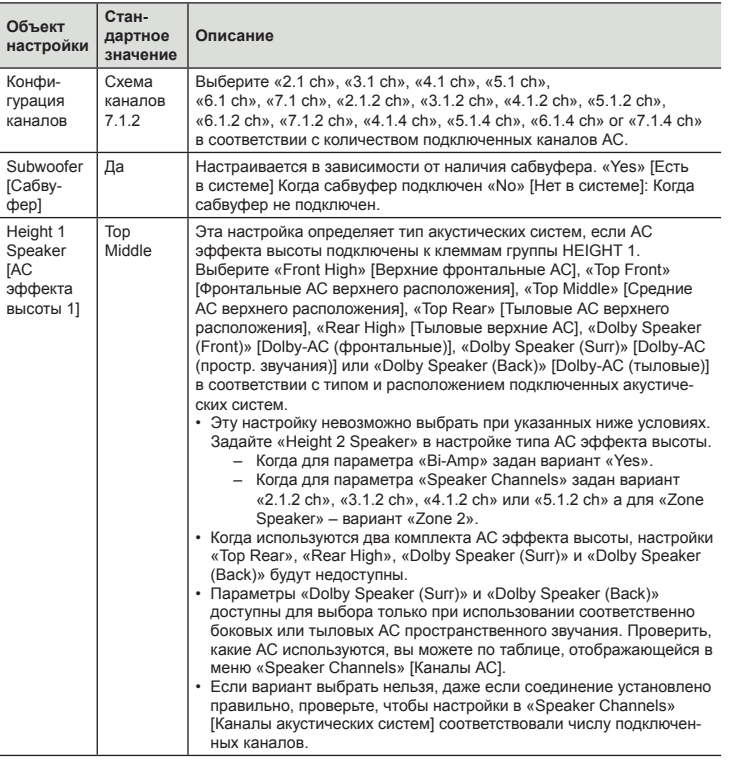

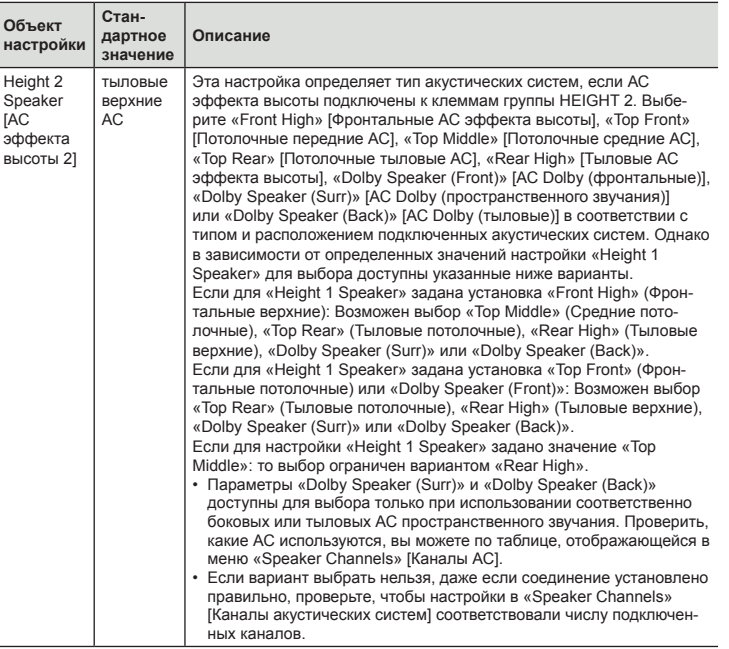

ω

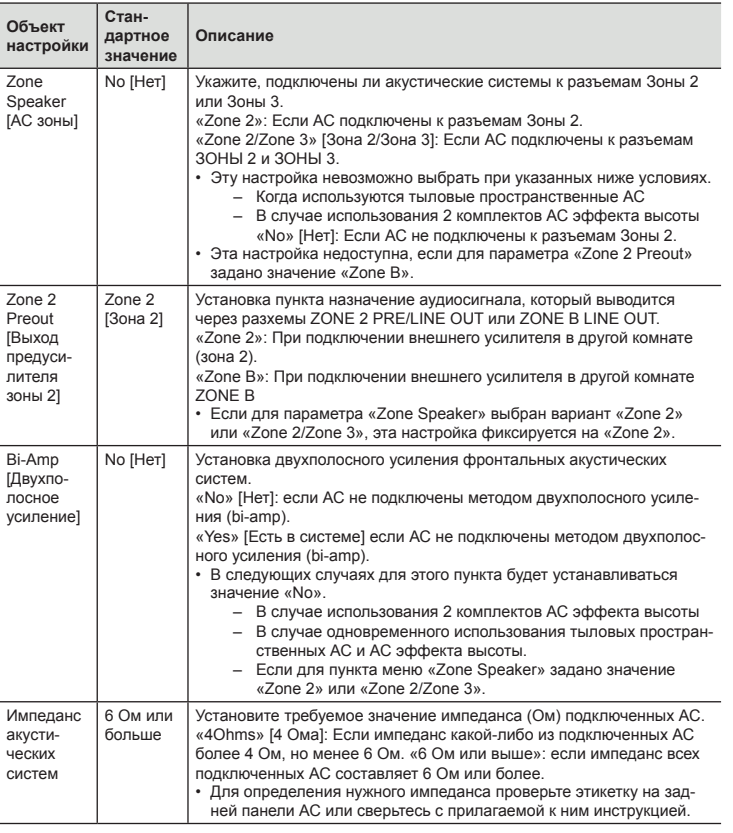

### ® **Разделительный фильтр**

Изменение настроек частот разделительного фильтра.

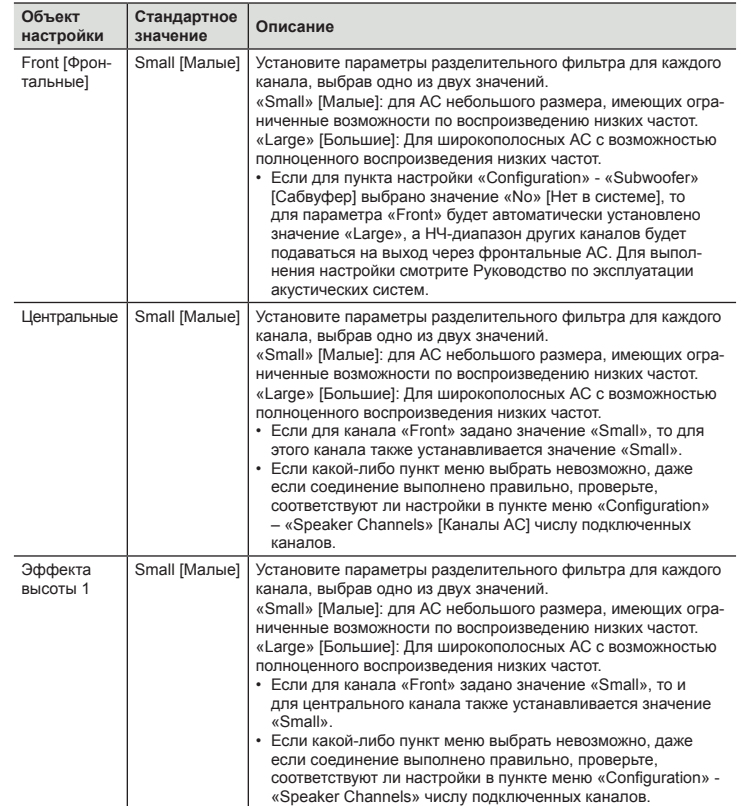

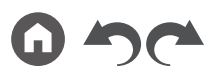

Передняя панель » Задняя панель » Дистанционное управление »

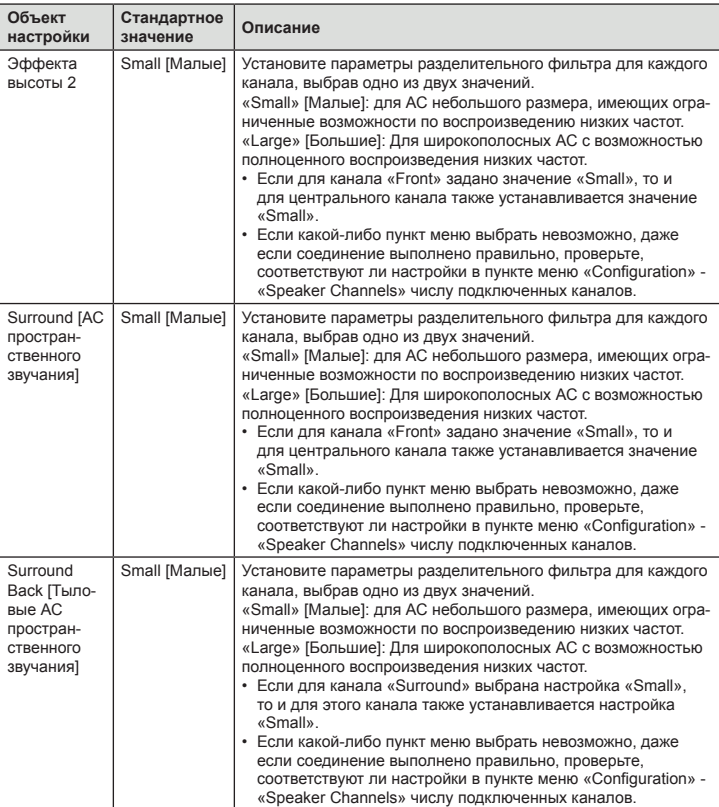

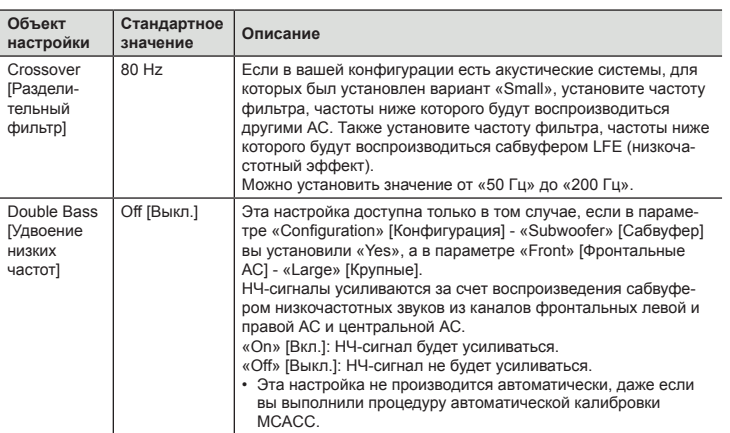

#### ® **Расстояние**

Задайте расстояния от каждой АС до места прослушивания.

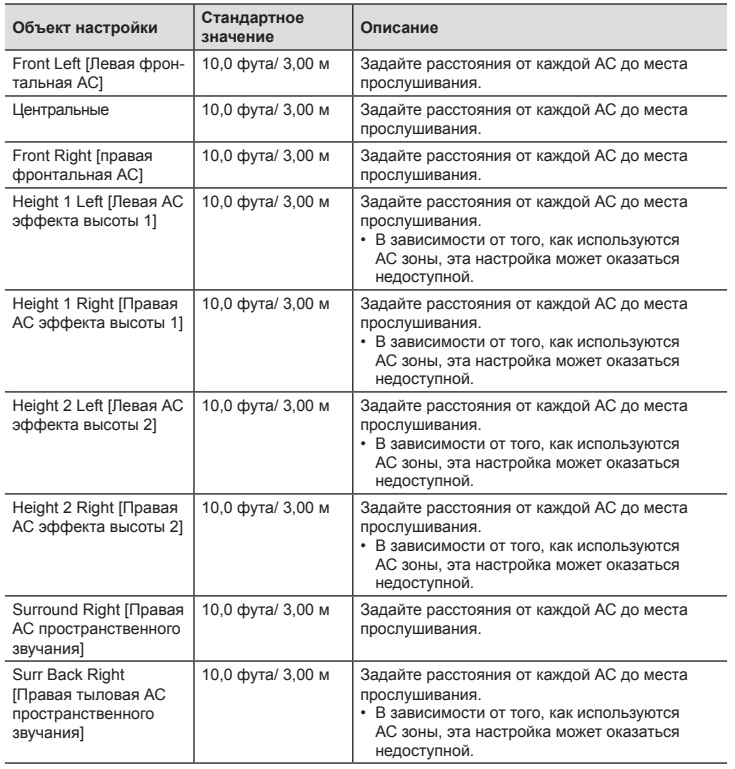

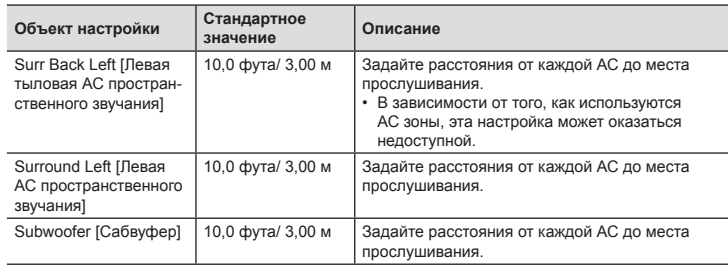

• Стандартные значения могут различаться в зависимости от региона продаж.

• Единицу измерения расстояния можно изменять нажатием кнопки MODE на пульте ДУ. В случае использования единицы измерения «feet» [футы], установка значения возможна с шагом изменения 0,1 фута в диапазоне от 0,1 фута до 30,0 фута. В случае использования единицы измерения «meter» [метр], установка значения возможна с шагом изменения 0,03 м в диапазоне от 0,03 м до 9,00 м.

#### ® **Уровень каналов**

Настройка уровня громкости для каждой АС.

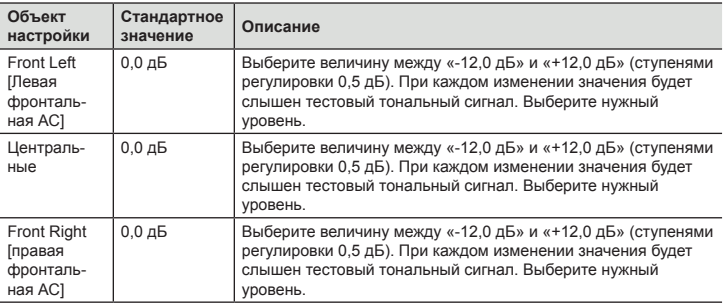

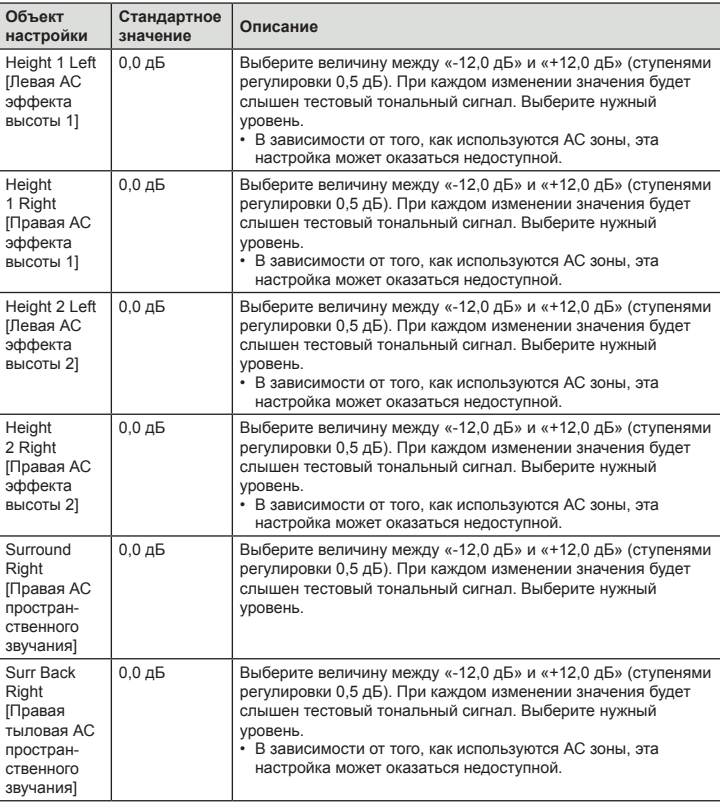

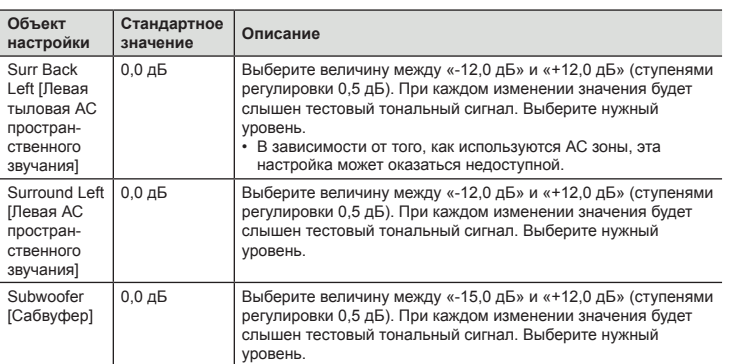

### ■ Меню Dolby Enabled Speaker **[АС с поддержкой стандарта Dolby]**

Изменение настроек акустических систем, поддерживающих стандарт Dolby (Dolby-АС).

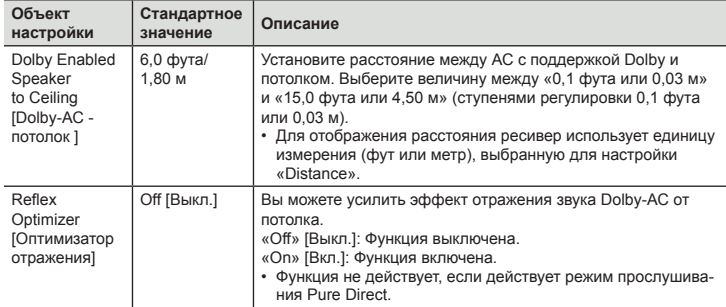

• Эту настройку можно выбирать в том случае, если для настройки «Configuration» - «Height 1 Speaker» / «Height 2 Speaker» установлено значение «Dolby Speaker».

### ® **Функция Speaker Virtualizer**

Функция Speaker Virtualizer может быть включена или отключена.

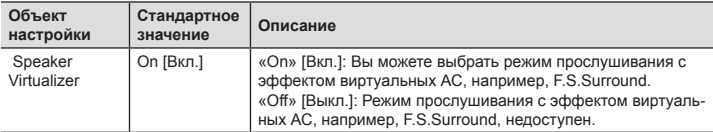

# **Меню Audio Adjust [Настройка воспроизведения аудиосигналов]**

### ® **Dual Mono/Mono [Двойное моно / моно]**

Изменение настроек мультиплексного воспроизведения аудиосигналов.

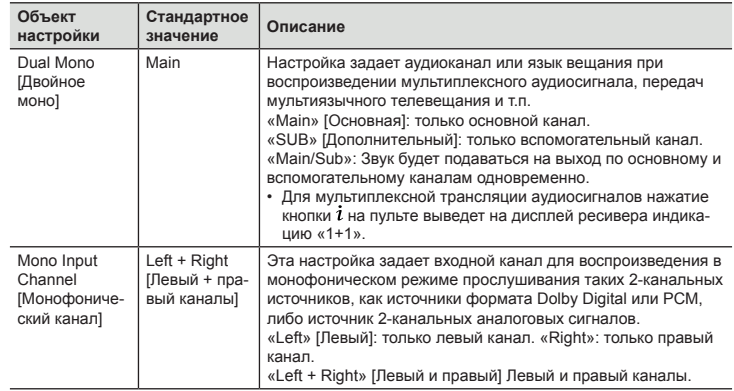

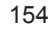

Передняя панель » Задняя панель » Дистанционное управление

### ® **Dolby**

Изменение настроек при обнаружении сигнала формата Dolby.

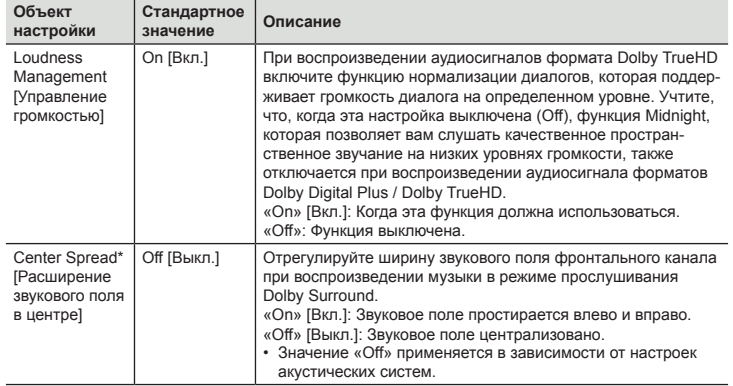

\* Эта функция недоступна, если прошивка была обновлена после покупки или модифицирована в процесс производства продукта. Подробности см. в разделе «Дополнительные функции (обновление прошивки)» (**→стр. 6**).

### ® **DTS**

Изменение настроек при обнаружении сигнала формата DTS.

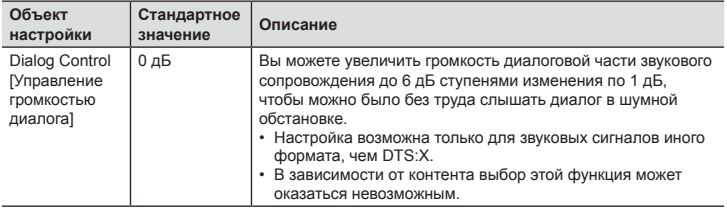

### ■ **Громкость**

Изменение настроек громкости.

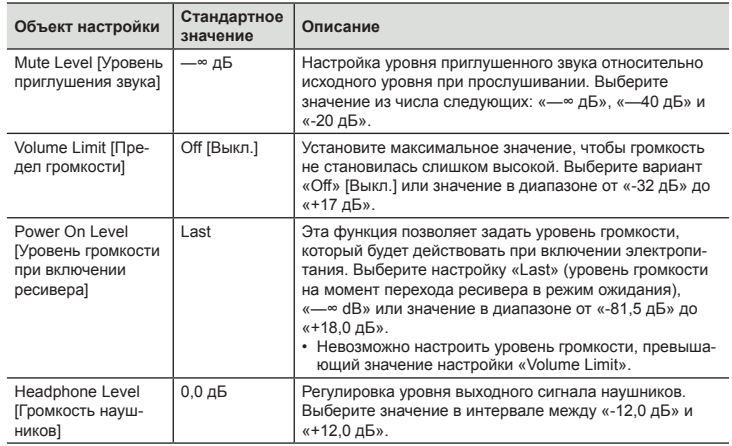

### **Меню Source [Источник сигналов]**

#### ® **Выравнивание уровня входных сигналов**

Нивелирование различий в громкости между разными устройствами, подключенными к ресиверу. С помощью селектора входов выберите вход для выполнения настройки.

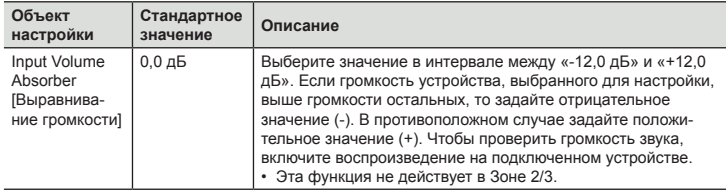

#### ® **Редактирование имени**

Задайте понятное и легко запоминаемое название для каждого входа. Заданное имя отображается на дисплее ресивера. С помощью селектора входов выберите вход для выполнения настройки.

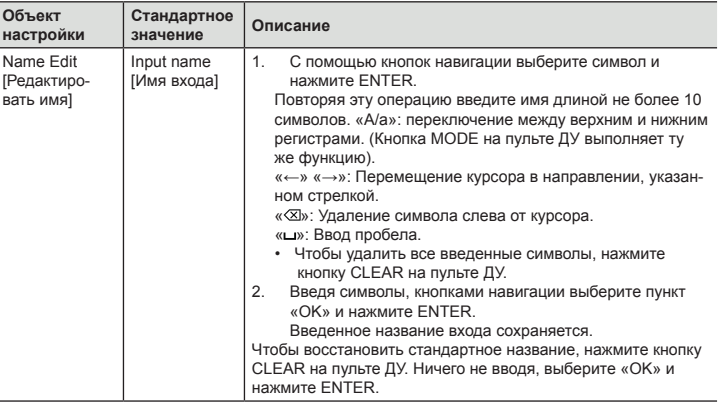

- Чтобы присвоить имя настройке на радиостанцию, кнопкой TUNER на пульте ДУ выберите диапазон AM или FM, затем выберите номер предварительной настройки.
- Присвоение имени невозможно, если выбран вход «NET», «USB» или «BLUETOOTH».

#### ® **Выбор источника аудиосигнала**

Выберите приоритет для выбора входа, если к одной установке селектора входов подключено несколько источников аудиосигналов. Например, в случае одновременного подключения к разъему «BD/DVD» в группе HDMI IN и к разъему «BD/ DVD» в группе AUDIO IN. Настройку этой функции можно задавать отдельно для каждой установки селектора входов. С помощью селектора входов выберите вход для выполнения настройки. Обращаем ваше внимание на то, что некоторые стандартные значения настроек изменить невозможно.

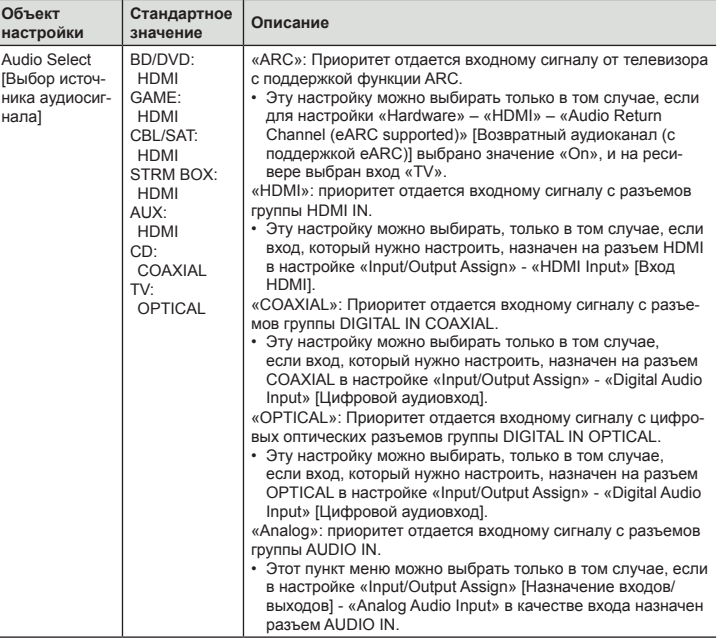

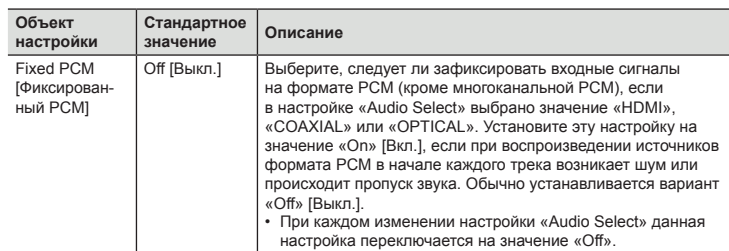

• Эту настройку невозможно изменять, если выбран вход «TUNER», «NET», «USB» или «BLUETOOTH».

# **Меню Hardware [Оборудование]**

#### ® **HDMI**

Изменение настроек функций HDMI.

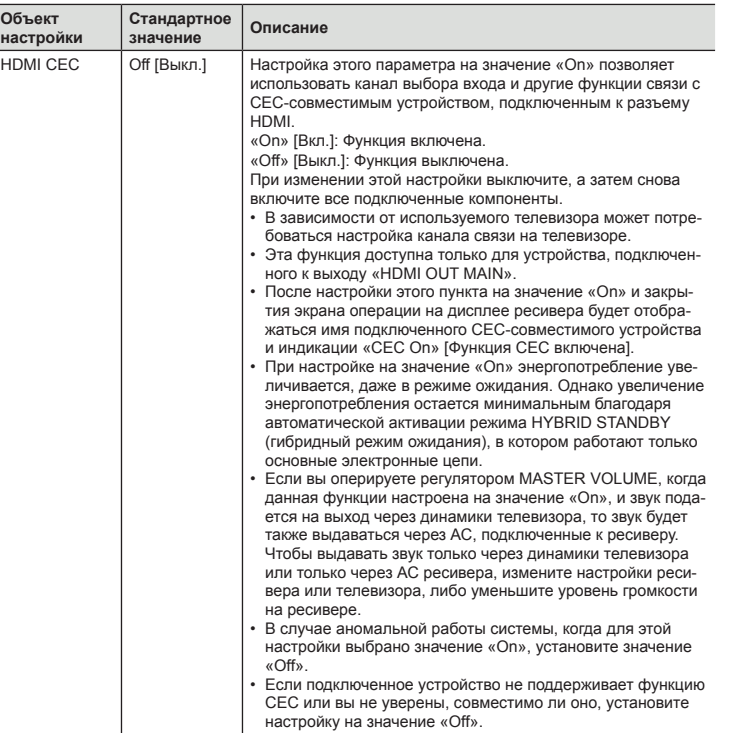

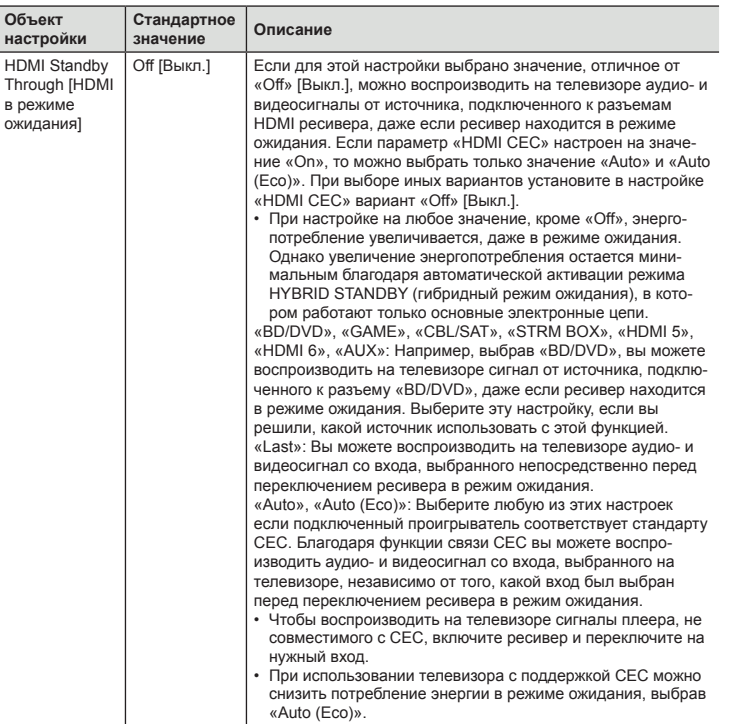

W

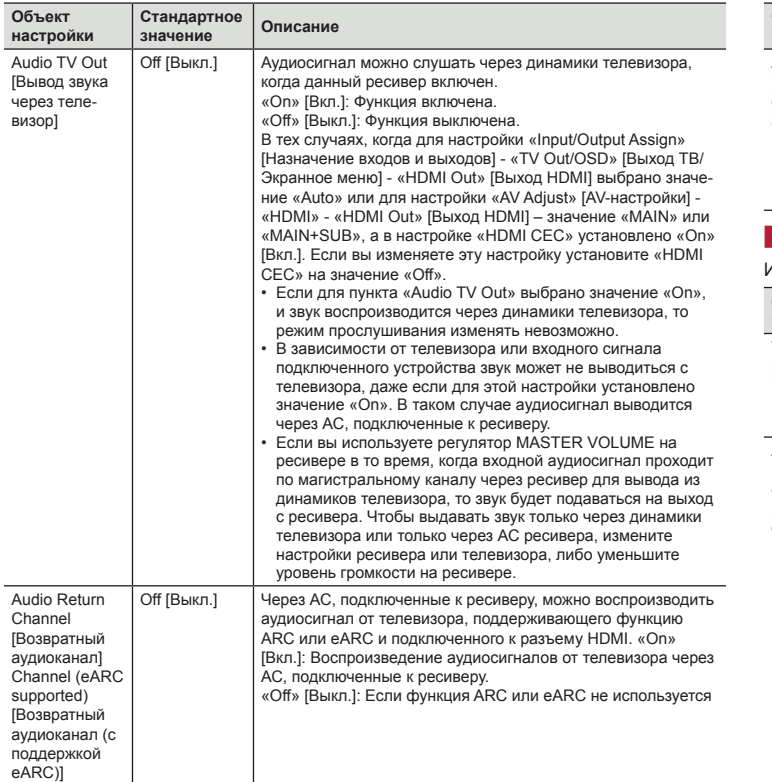

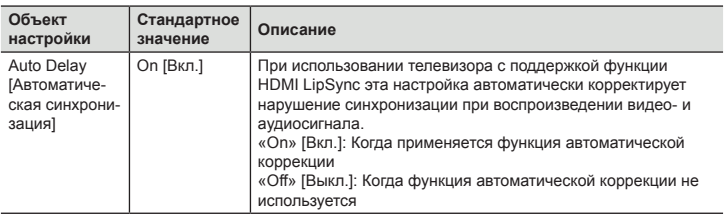

#### ■ Power Management [Управление питанием]

Изменение настроек функции энергосбережения.

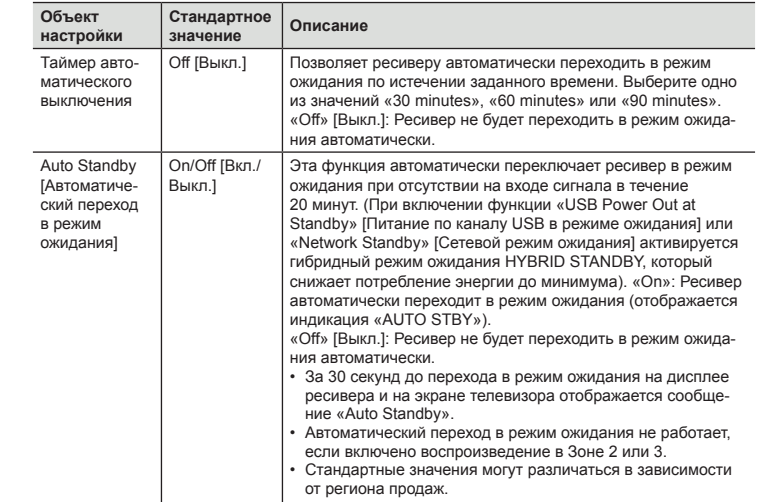

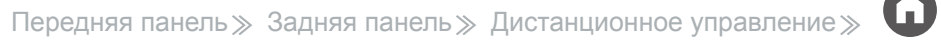

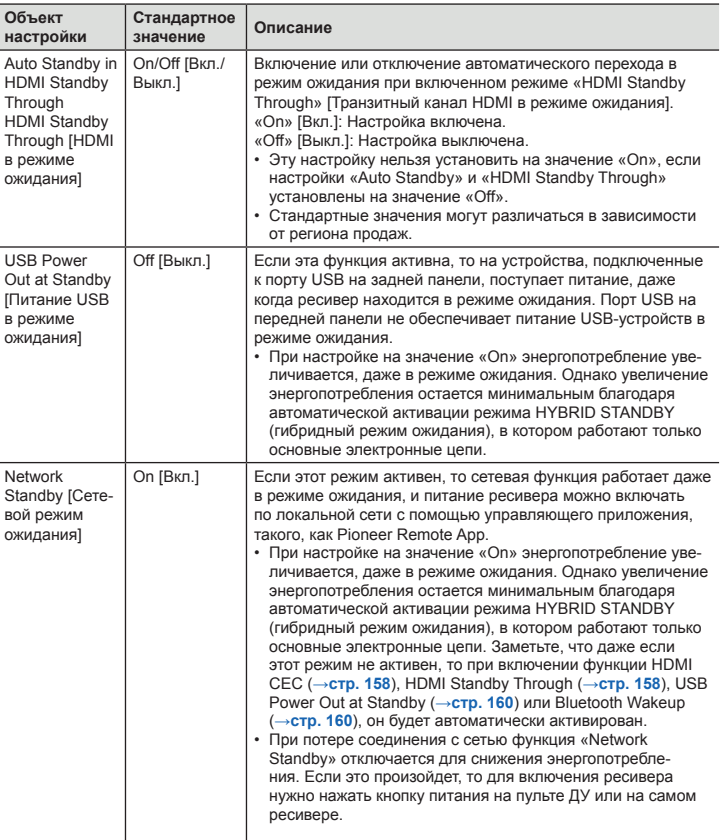

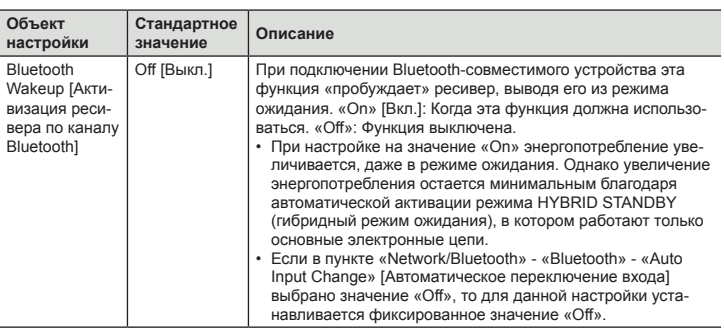

• Если пункты настройки «Network Standby» и «Bluetooth Wakeup» временно недоступны для выбора, то немного подождите. Им можно будет выбрать, когда будет активирована сетевая функция.

### ® **12-В триггерный разъем А**

Установите для вывода управляющего сигнала (макс. 12 В / 100 мА) через 12-В триггерный выход А (12V TRIGGER OUT A). Для каждого входа настройки могут быть разными. Вы можете создать канал управления электропитанием, кабелем соединив ресивер с внешними устройствами, оборудованными входным портом для 12-вольтовых управляющих сигналов.

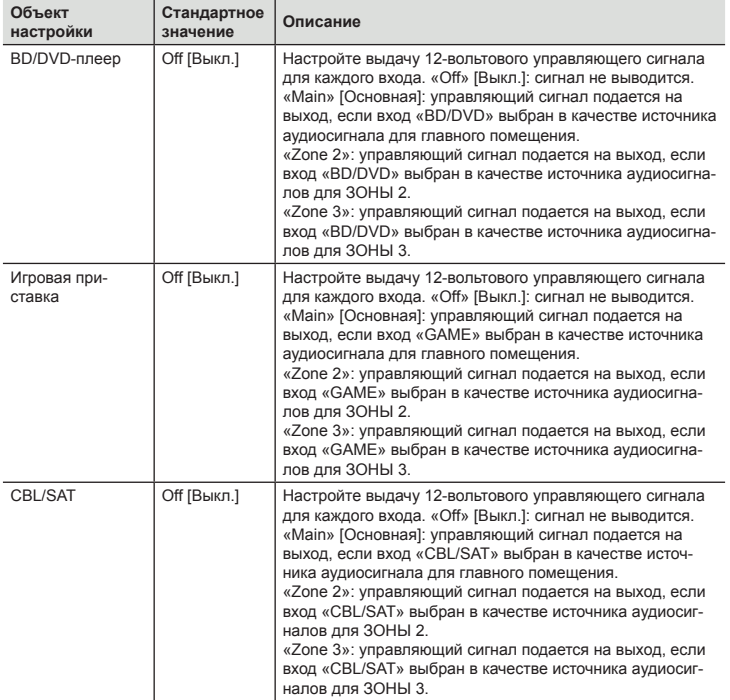

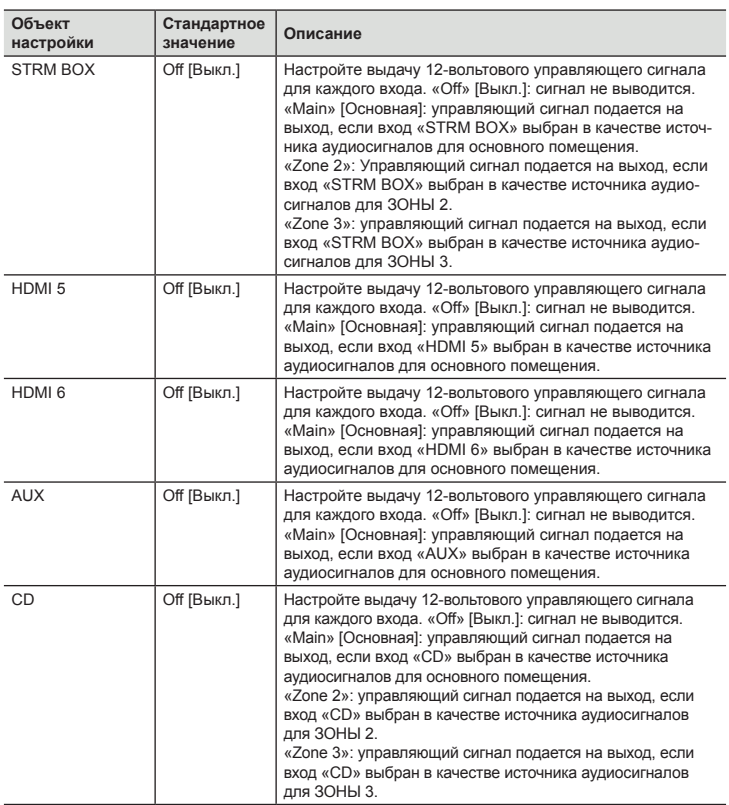

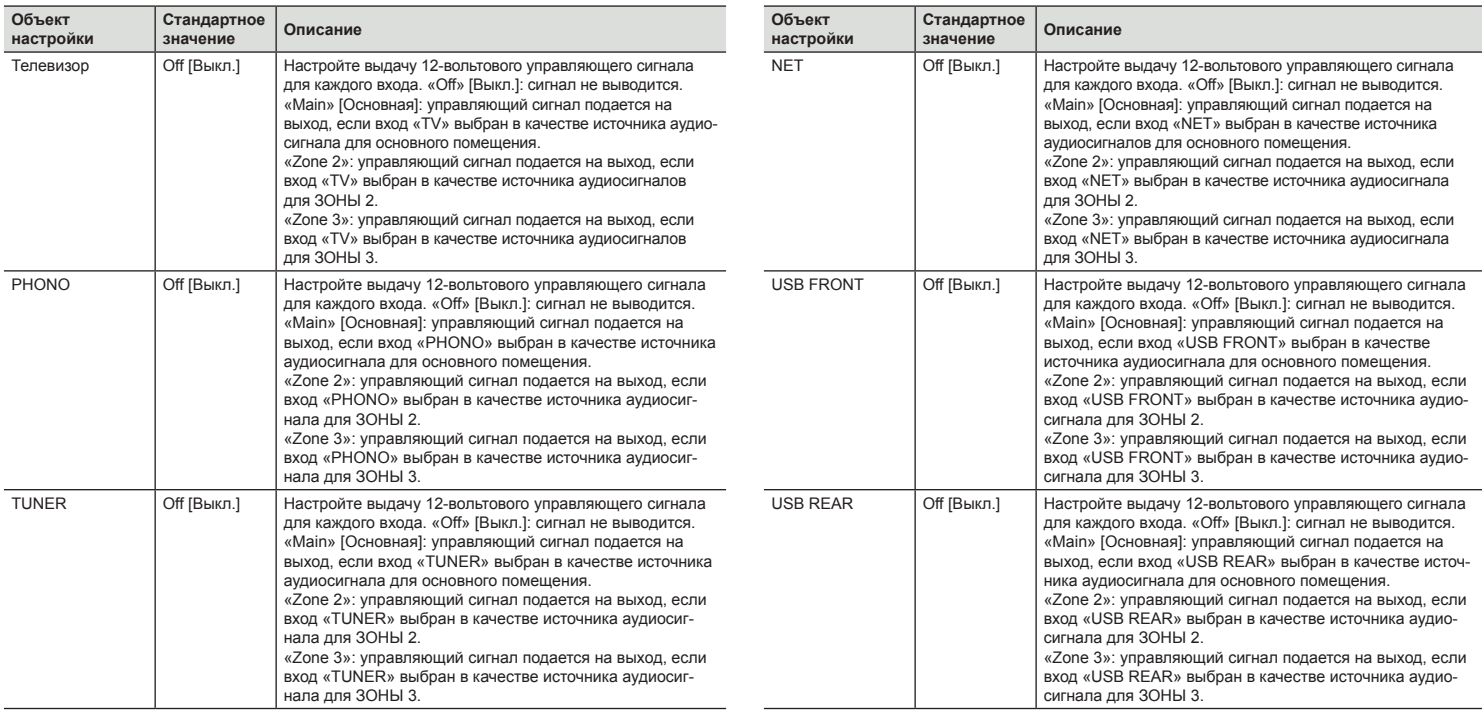

 $\boldsymbol{\omega}$ 

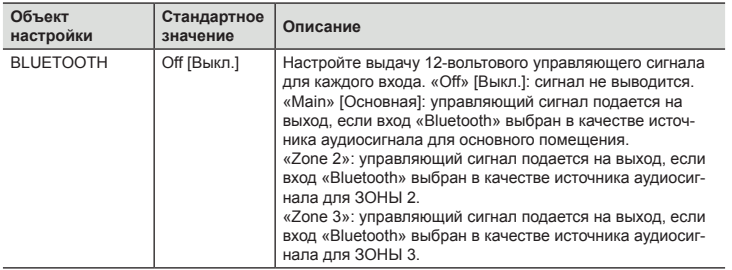

#### ® **12-В триггерный разъем B**

Настраивайте этот пункт меню, чтобы выводить управляющий сигнал (макс. 12 В / 25 мА) через выходной порт 12V TRIGGER OUT B. Для каждого входа настройки могут быть разными. Вы можете создать канал управления электропитанием, кабелем соединив ресивер с внешними устройствами, оборудованными входным портом для 12-вольтовых управляющих сигналов.

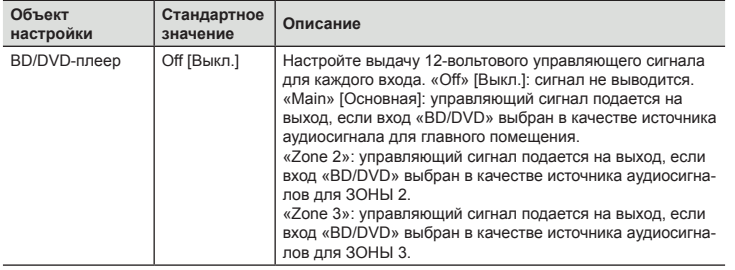

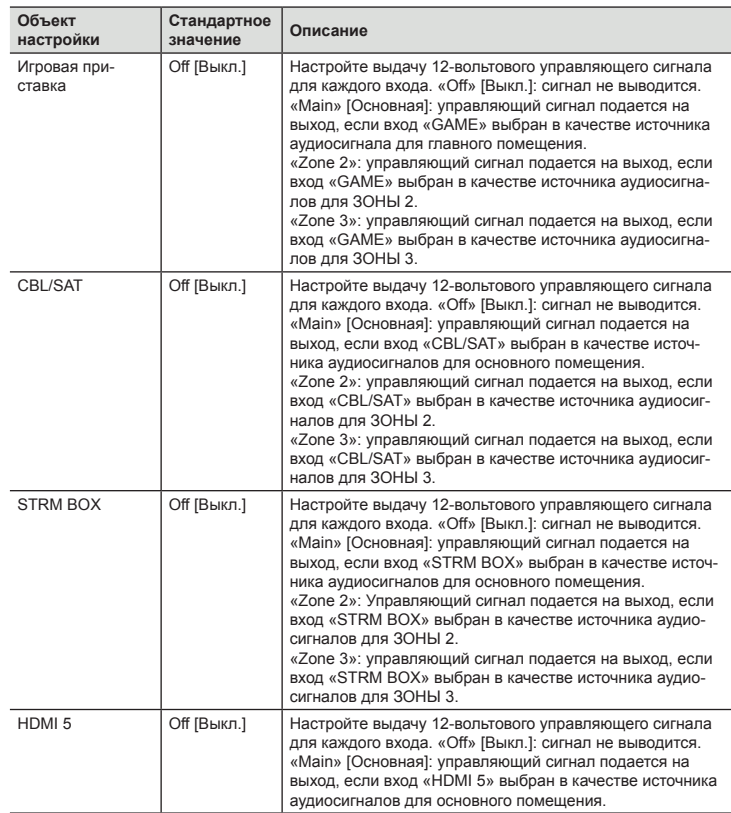

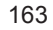

Передняя панель » Задняя панель » Дистанционное управление »

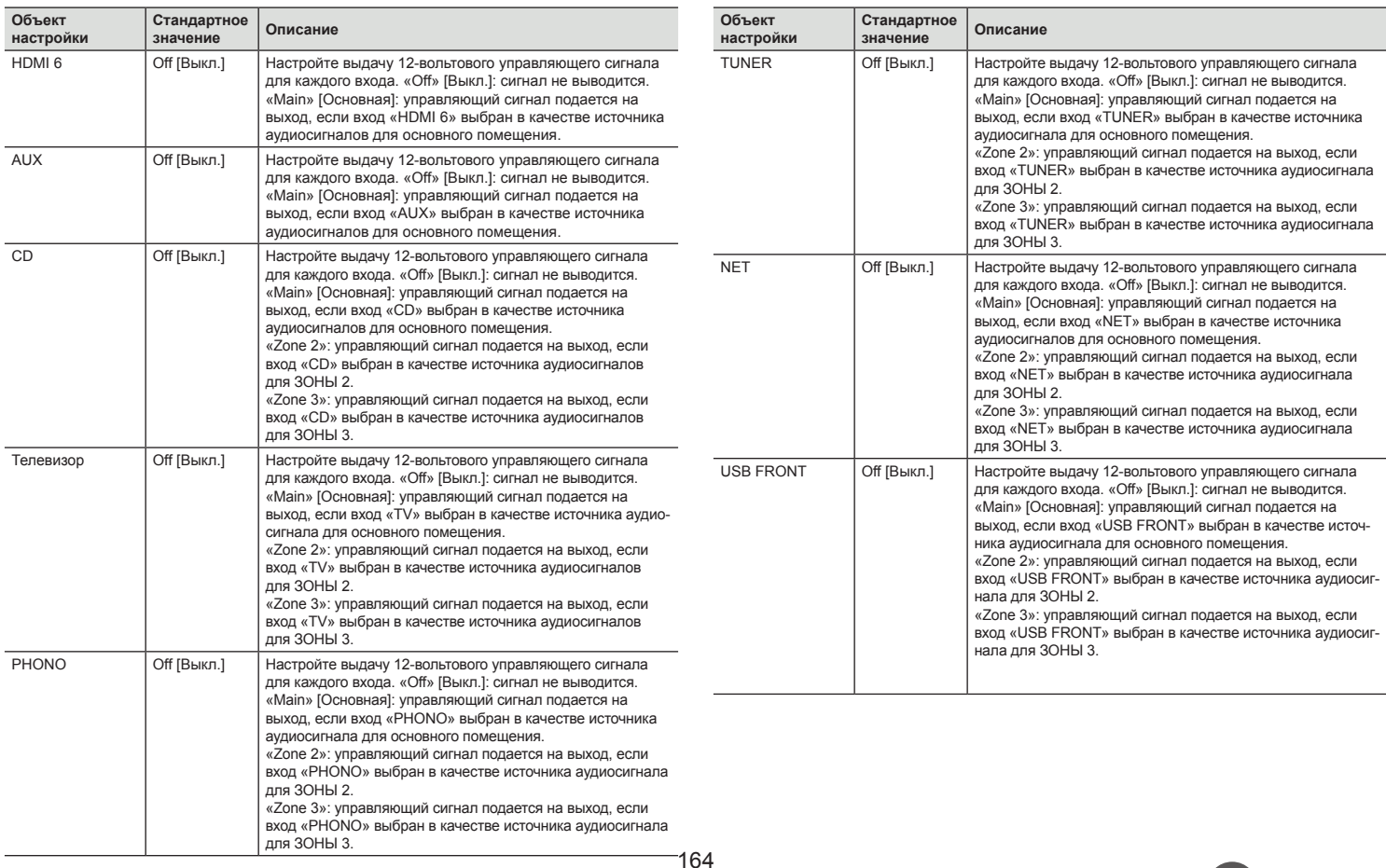

Передняя панель » Задняя панель » Дистанционное управление »

 $\boldsymbol{\omega}$ 

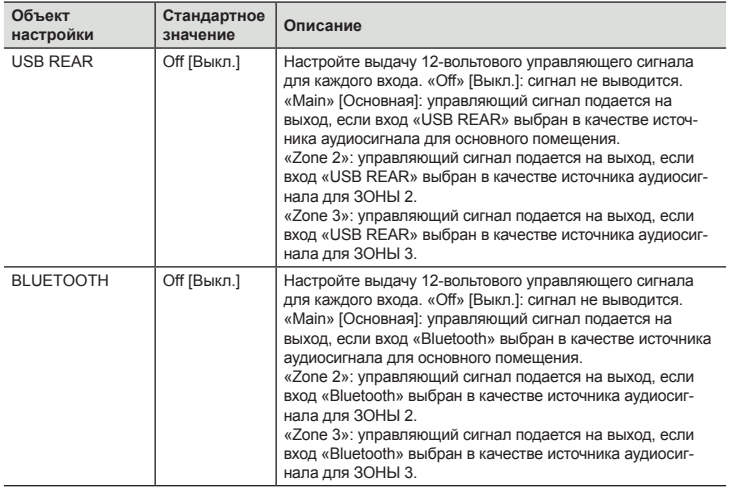

### ■ Works with **SONOS** [Работа с **SONOS**]

Изменение настроек для соединения с системой Sonos Connect.

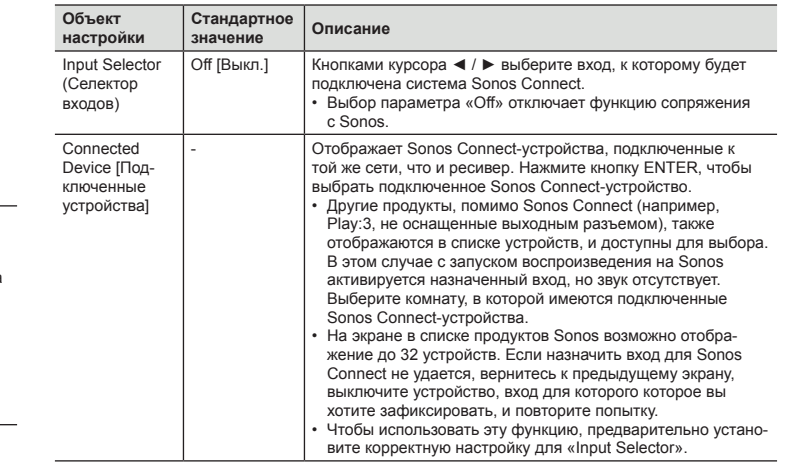

W

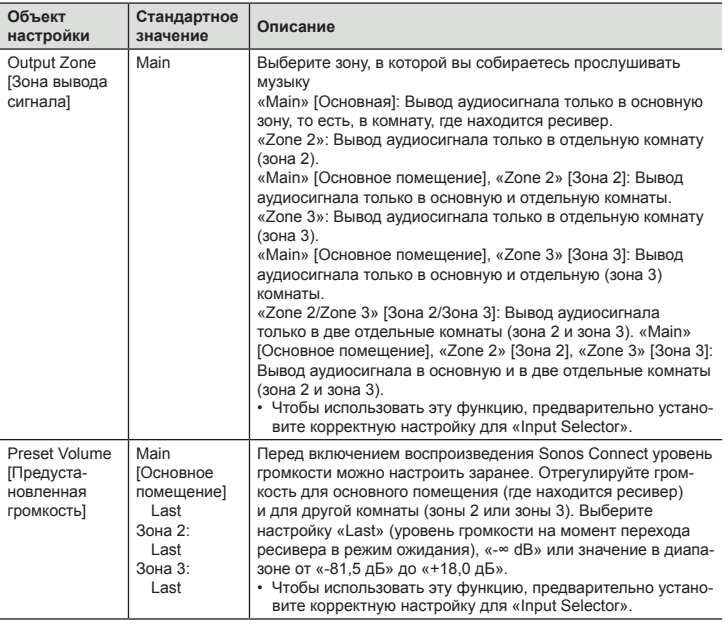

# **Multi Zone [Многозонный режим]**

#### ■ Зона 2

Изменение настроек для Зоны 2.

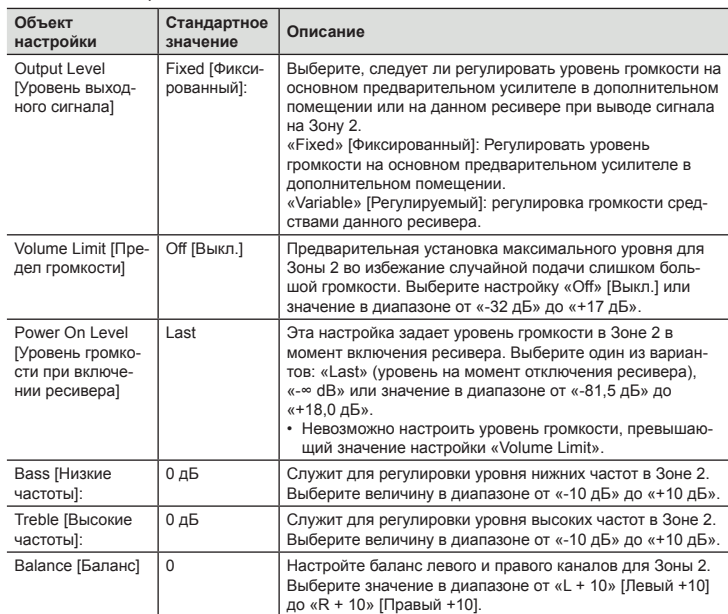

W

### ® **Зона 3**

Изменение настроек для Зоны 3.

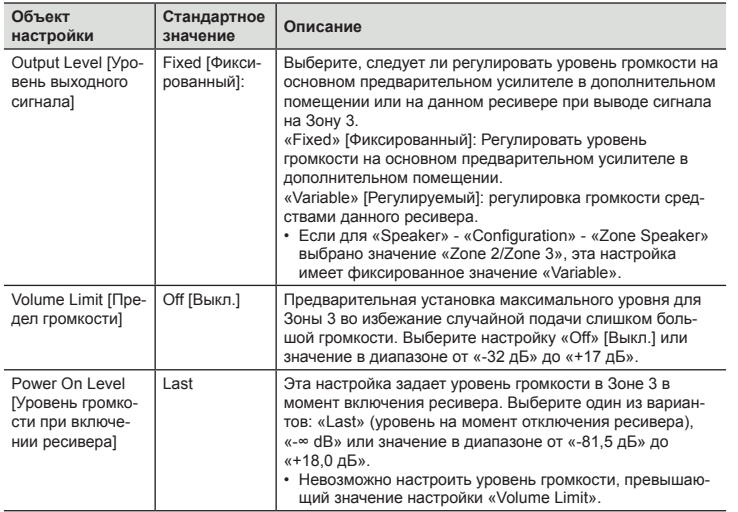

#### ® **Зона удаленного воспроизведения**

Изменение настроек для удаленного воспроизведения.

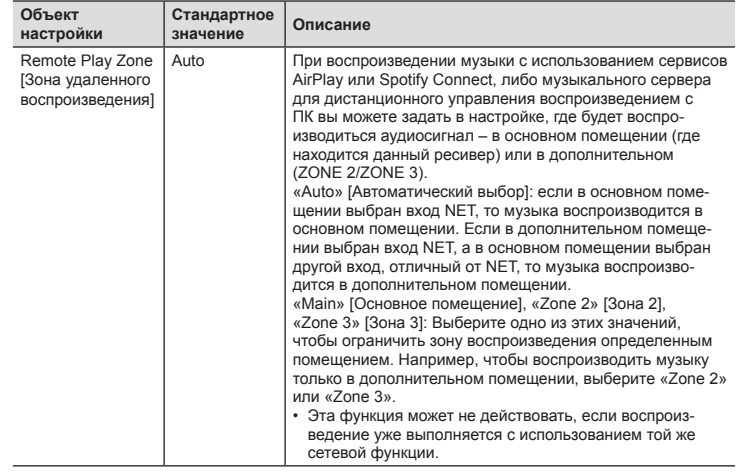

### **Miscellaneous [Разное]**

### ® **Тюнер**

Настройка шага изменения частоты радионастройки для тюнера.

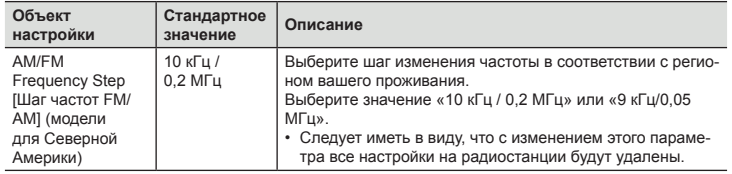

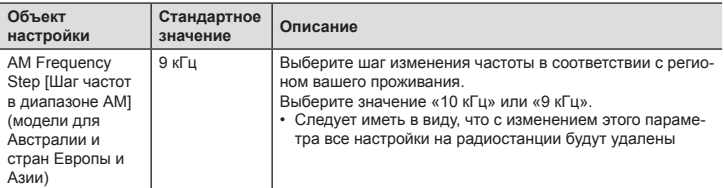

### ® **Идентификатор пульта ДУ**

Изменение идентификатора пульта ДУ.

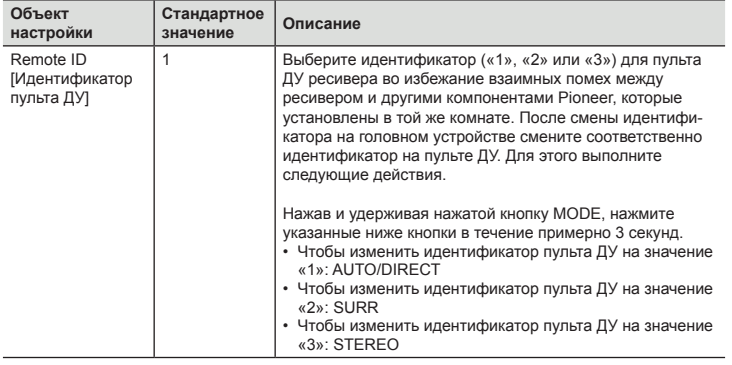

### ® **Обновление встроенного ПО**

Изменение настроек для обновления программной прошивки.

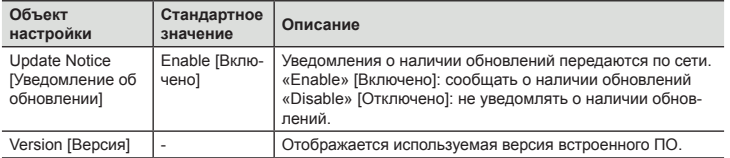

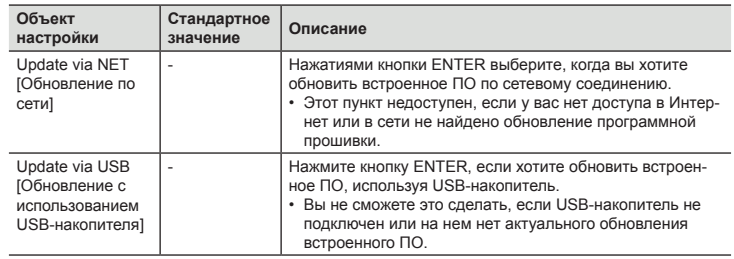

• Если пункт «Firmware Update» временно недоступен для выбора, немного подождите. Им можно будет выбрать, когда будет активирована сетевая функция.

### ® **Первоначальная настройка**

В этом меню выполняются первоначальные настройки.

• Подождите, пока меню «Initial Setup» не станет доступным для выбора. Им можно будет выбрать, когда будет активирована сетевая функция.

#### ® **Блокировка**

Блокирует меню настройки, чтобы настройки невозможно было изменить.

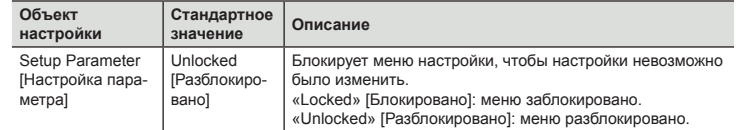

#### ® **Восстановление заводских настроек**

Эта функция используется для возврата к заводским настройкам.

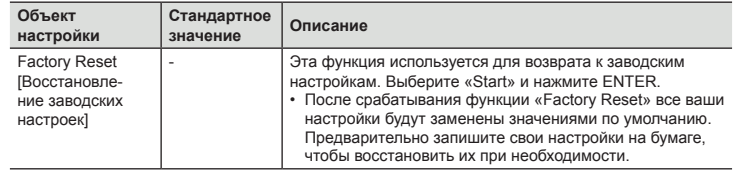

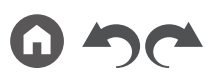

### Автоматическая калибровка MCACC

### **Операции меню**

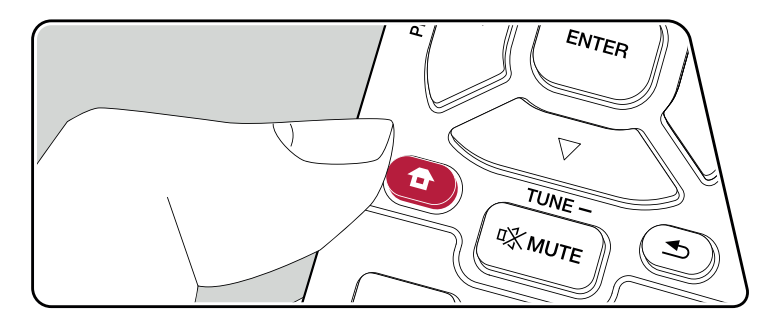

Автоматически настройте акустические системы или внесите необходимые изменения в профиль эквалайзера. Вы также можете проверить текущие установленные значения для каждого параметра АС.

Выполняйте настройки с помощью экранного меню (OSD), которое открывается на телеэкране.

Нажмите **+** на пульте ДУ для вызова главного экрана Home, затем с помощью кнопок навигации на пульте ДУ выберите пункт Advanced MCACC [Автокалибровка системы] и нажмите кнопку ENTER.

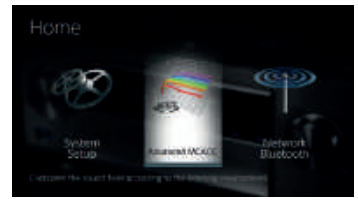

Нажимая кнопки ▲ / ▼ / ◄ / ► курсора на пульте ДУ, выберите желаемый элемент и нажмите Enter для подтверждения выбора.

Для изменения значений настроек используйте кнопки навигации ◄ / ►.

- Для возврата к предыдущему экрану нажмите кнопку  $\triangle$ .
- Для выхода из режима настройки нажмите кнопку  $\bullet$ .

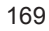

## **Полностью автоматическая калибровка MCACC]**

Установите прилагаемый в комплекте микрофон для настройки АС в обычном месте нахождения слушателя («месте прослушивания»), замерьте тестовые звуковые сигналы, излучаемые АС. После этого система автоматически настроит для каждой АС оптимальный уровень громкости, частоты разделительных фильтров и расстояния до места прослушивания. Помимо прочего, система уменьшает эффект стоячих волн в соответствии с акустическими условиями прослушивания, автоматически настраивает эквалайзеры для АС и выполняет коррекцию искажений, порождаемых особенностями акустики помещения.

- Выполнение калибровки занимает от 3 до 12 минут. Во время измерения акустические системы издают тестовый сигнал на высоком уровне громкости, предупредите об этом окружающих лиц. На время проведения измерений обеспечьте в комнате максимально возможную тишину.
- Если к вашей аудиосистеме подключен сабвуфер, проверьте его мощность и уровень громкости. Установите громкость сабвуфера несколько больше чем на половину максимального уровня.
- Если питание ресивера вдруг внезапно отключается, причиной этого может быть то, что проводники акустических кабелей коснулись задней панели или других проводников и вызвали срабатывание схемы защиты. Надлежащим образом скрутите проводники вместе и при подключении позаботьтесь, чтобы они не выступали наружу из клемм акустической системы.
- 1. Выберите конфигурацию подключенных акустических систем.

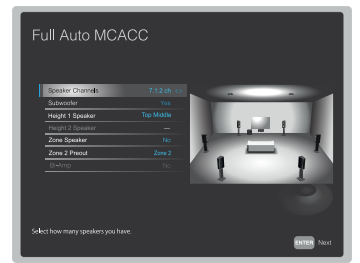

Изображение на экране изменяется по мере того, как вы выбираете количество каналов в пункте меню «Speaker Channels» [Каналы АС], поэтому сверяйтесь с ним при выполнении настроек.

2. Установите входящий в комплект микрофон для настройки АС в месте прослушивания и подключите его к разъему SETUP MIC на ресивере.

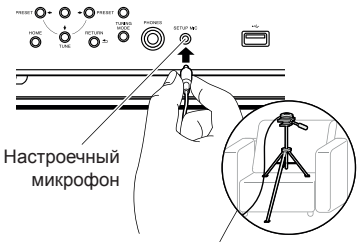

Сверяясь с иллюстрацией, установите микрофон на штатив, затем поставьте его в нужное место.

- 3. Убедитесь, что из сабвуфера идет тестовый сигнал, и нажмите ENTER.
- 4. Нажмите кнопку ENTER. После этого тестовые звуковые сигналы подаются на выход с каждой АС, и MCACC производит автоматические замеры характеристик подключенных АС и шума в окружающей среде.
- 5. Отображаются результаты измерений на этапе 4. Если распознавание подключенных АС прошло успешно, выберите пункт «Next» (Далее) и нажмите ENTER, чтобы снова подавать тестовые сигналы для автоматической оптимальной настройки таких параметров, как уровень громкости, частота разделительных фильтров и др. (Если в течение 10 секунд вы не предпринимаете никаких действий, тестовый сигнал подается автоматически).
	- Если система выводит сообщение об ошибке или не обнаруживает подключенных АС, выполните повторное измерение, выбрав «Retry» [Повторить] и нажав ENTER.
	- Если повторное измерение не решает проблемы, проверьте правильность подключения АС. Если АС подключены неправильно, извлеките из розетки штепсель провода питания и выполните подключение заново.
- 6. По завершении цикла измерений можете провести измерения еще в 8 точках прослушивания. Для этого выберите пункт «Next» (Далее) и нажмите кнопку ENTER. Затем следуйте инструкциям. Если вы не будете проводить дополнительные измерения, выберите «Finish (Calculate)» [Готово (Рассчитать)] и нажмите ENTER.
	- После обнаружения каждой из позиций прослушивания выберите «Finish (Calculate)» и нажмите ENTER, чтобы завершить процесс.
- 7. Отсоедините микрофон для настройки АС.

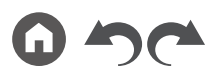

170

# **Ручная настройка MCACC**

#### ® **EQ Adjust [Настройка эквалайзера]**

Если вы выполняете процедуру Full Auto MCACC, то настройки будут заданы автоматическими. Однако вы все равно сможете настроить уровень громкости выходного сигнала каждой подключенной акустической системы в соответствии с собственными предпочтениями. Вы можете отрегулировать громкость различных частотных диапазонов для каждой из АС. Вы можете установить три разных эквалайзера в предварительных установках 1–3. Вы можете выбрать до 4 частотных полос для сабвуфера и 9 полос для всех остальных акустических систем.

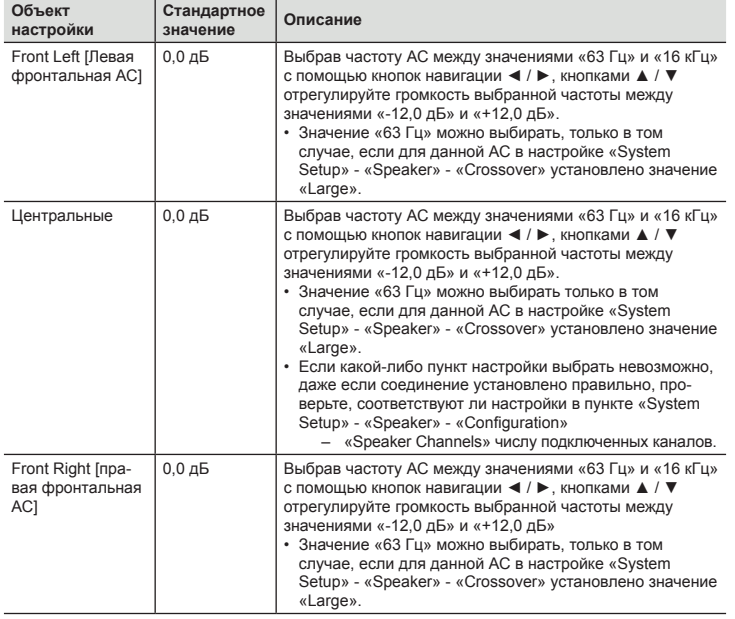

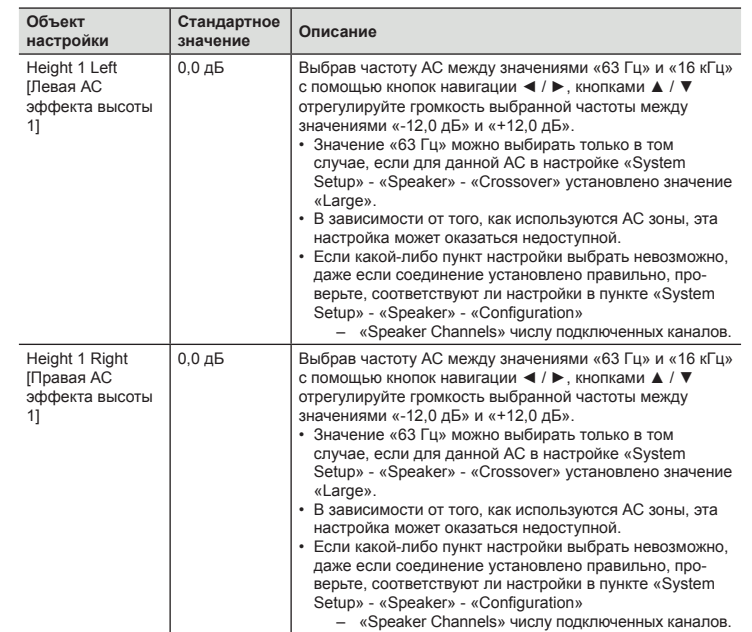

171

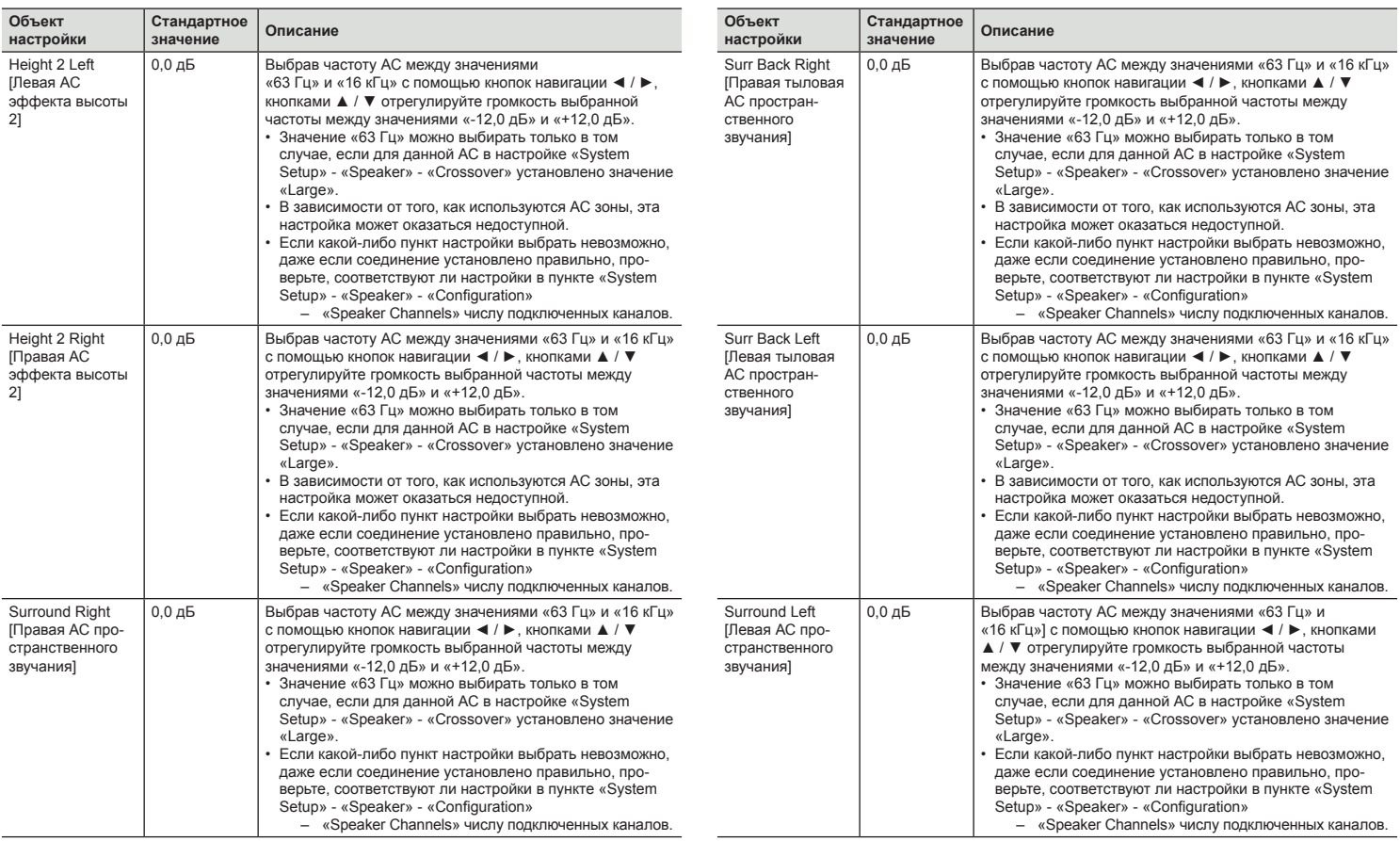

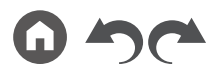

Передняя панель » Задняя панель » Дистанционное управление »

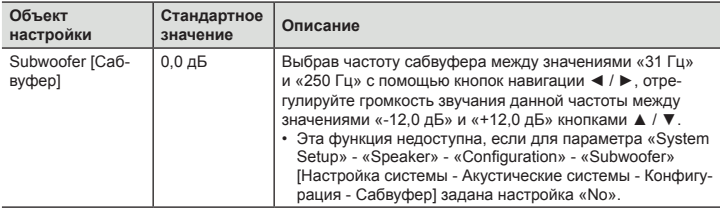

• В зависимости от источника входного сигнала и режима прослушивания результат может отличаться от ожидаемого.

• Если вы хотите внести коррективы во время прослушивания, нажмите кнопку на пульте дистанционного управления и в меню «AV Adjust» - «MCACC» - «Manual EQ Select» [Ручной выбор эквалайзера] выберите пресет, который необходимо отрегулировать.

# **Проверка данных MCACC**

Вы можете проверить количество подключенных АС, а также параметры и значения настроек для каждой из АС.

#### ® **Проверка настроек акустических систем**

Вы можете проверить количество подключенных каналов, а также размер АС – крупные или небольшие, – который вы установили в настройках низкочастотных характеристик каждой из акустических систем.

#### ® **Уровень каналов**

Вы можете проверить настройки уровня выходного сигнала для каждой из акустических систем.

#### ® **Расстояние до точки прослушивания**

Вы можете проверить расстояния от каждой АС до места прослушивания.

### ® **Эквалайзер акустической калибровки**

Вы можете проверить значения калибровки частотных характеристик каждой АС, заданные в процессе «Ручной настройки MCACC».

## Меню Network/Bluetooth [Сеть/Канал Bluetooth]

### **Операции меню**

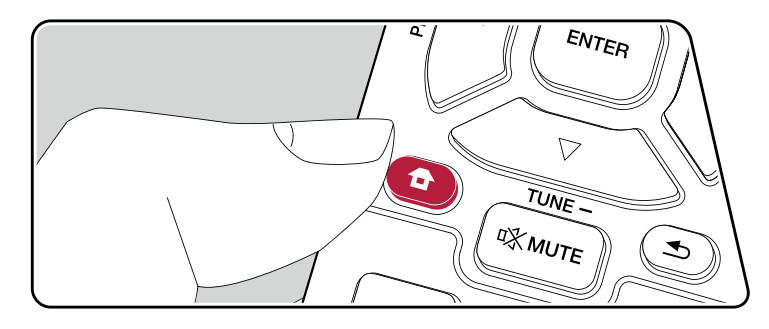

Выполните настройки сетевых подключений и Bluetooth.

Выполняйте настройки с помощью экранного меню (OSD), которое открывается на телеэкране.

Нажмите  $\oplus$  на пульте ДУ для вызова главного экрана меню, затем выберите Network/Bluetooth [Сеть/Bluetooth] с помощью кнопок навигации на пульте ДУ и нажмите ENTER.

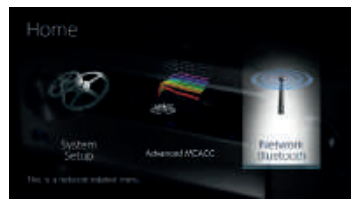

Нажимая кнопки ▲ / ▼ / ◄ / ► курсора на пульте ДУ, выберите желаемый элемент и нажмите Enter для подтверждения выбора.

Для изменения значений настроек используйте кнопки навигации ◄ / ►.

- Для возврата к предыдущему экрану нажмите кнопку  $\triangle$ .
- Для выхода из режима настройки нажмите кнопку  $\bullet$ .

## **Network**

• Если локальная сеть сконфигурирована с использованием протокола DHCP, то задайте для настройки «DHCP» значение «Enable» [Включить], чтобы конфигурация настроек была выполнена автоматически. (Значение «Enable» устанавливается по умолчанию.) Кроме того, чтобы назначить каждому компоненту фиксированные адреса, необходимо задать для настройки «DHCP» вариант «Disable» [Отключить] и в поле «IP Address» указать адрес для этого устройства, а также ввести информацию о локальной сети (LAN), включая Subnet Mask (Маска подсети) и Gateway (Шлюз).

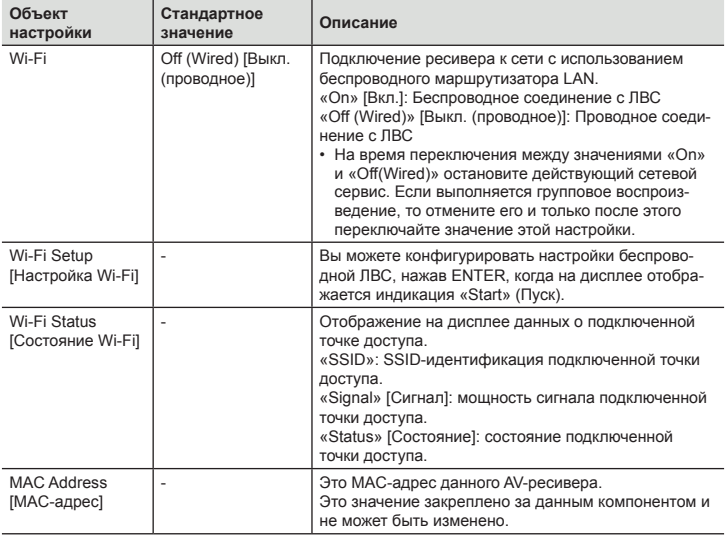

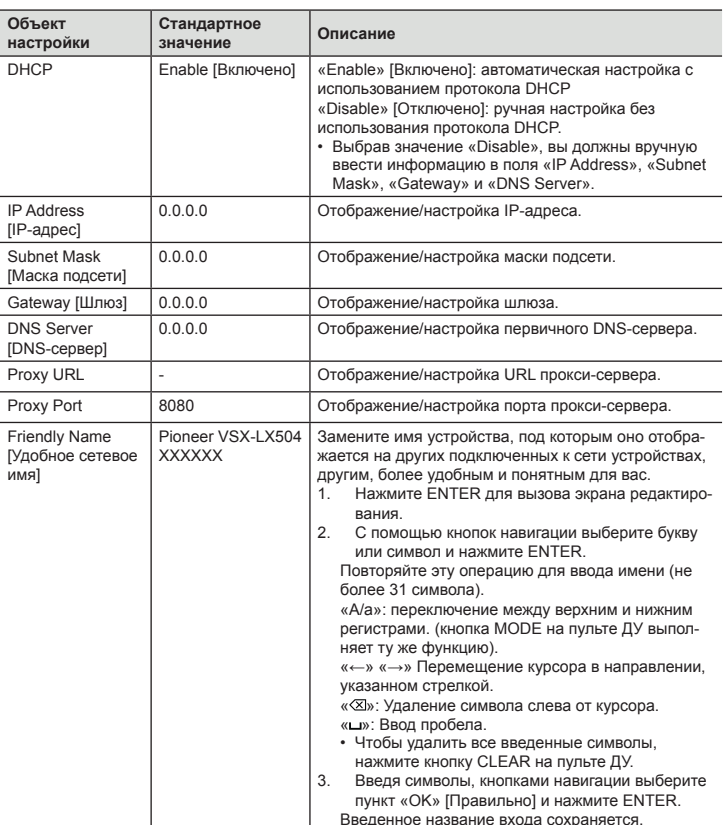

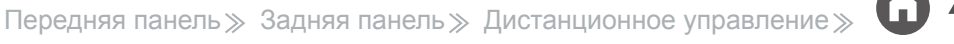

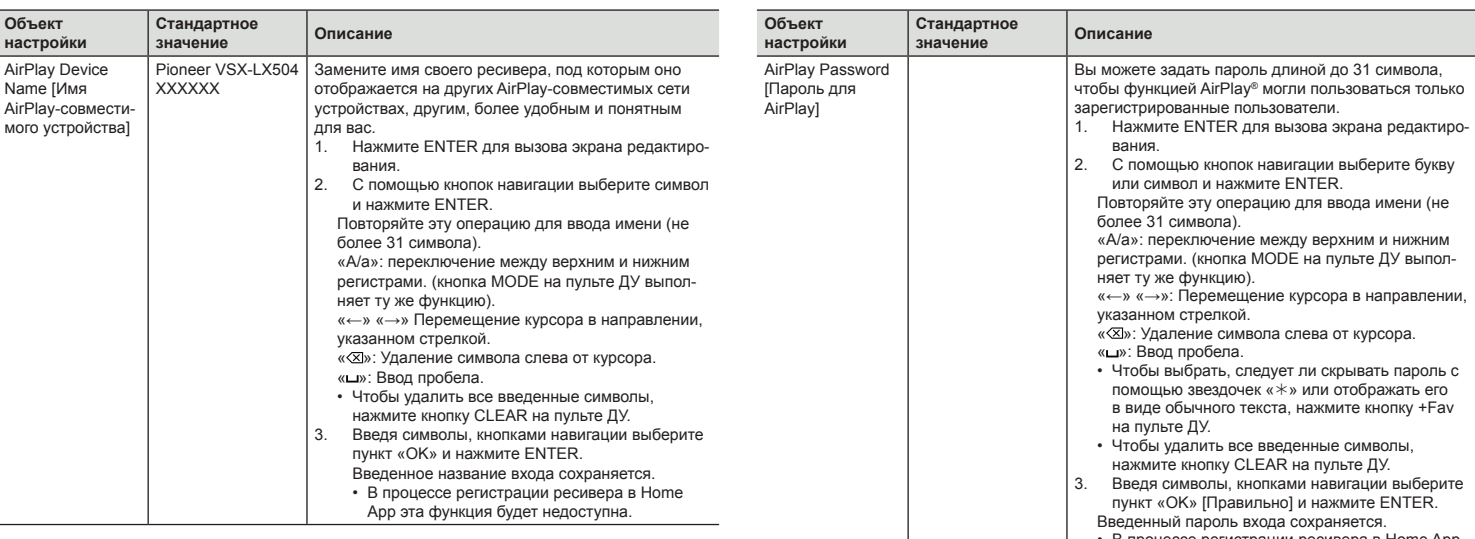

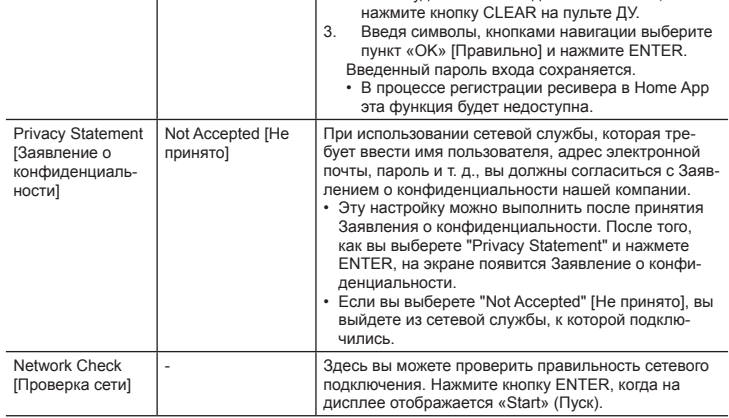

• Если пункт «Network» остается недоступным, подождите немного — он появляется после начала работы сети.

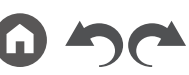

## **Bluetooth**

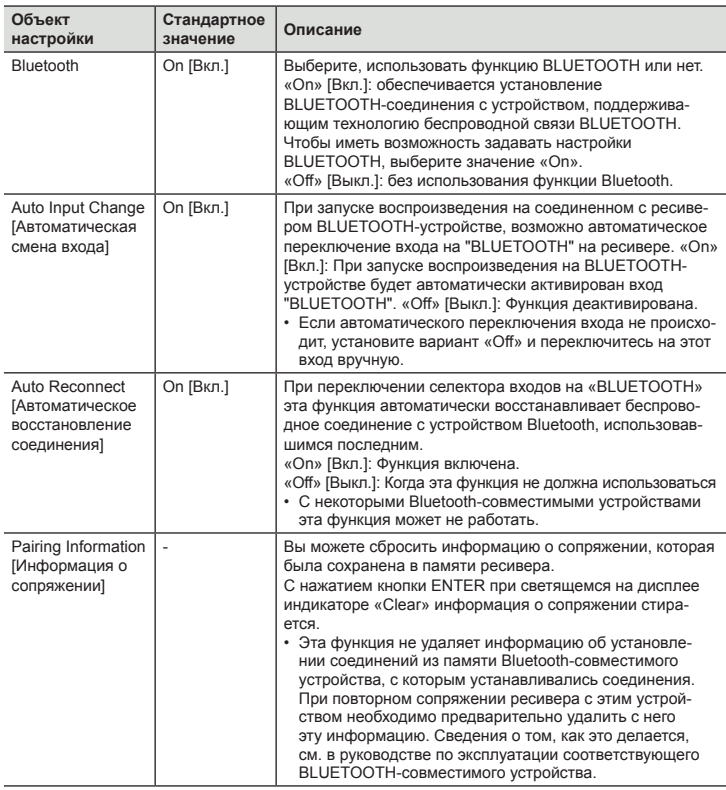

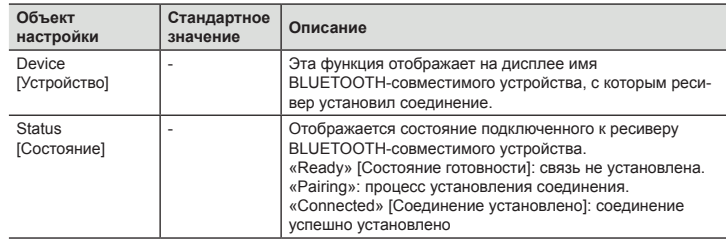

• Если пункт меню «Bluetooth» будет невозможно выбрать немедленно, подождите немного. Этот пункт отобразится после начала работы функции BLUETOOTH.

## AV-настройки

### **Операции меню**

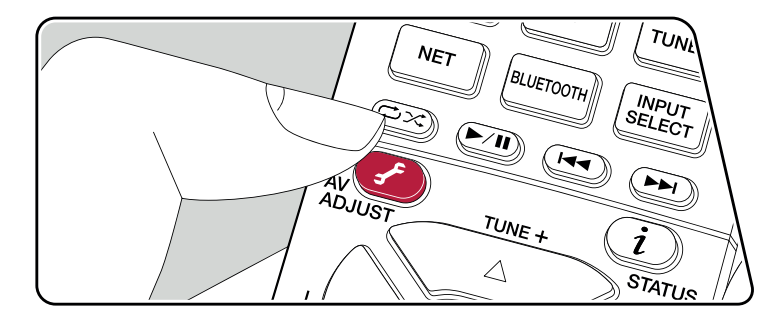

Вы можете быстро регулировать часто используемые настройки, такие как регулировка тембра и др.

Вы можете выполнять настройки на экране телевизора во время воспроизведения музыки. Нажмите кнопку на пульте ДУ для вызова меню часто используемых настроек. Учтите, что отображение на телеэкране отсутствует, когда селектор входов установлен на «CD», «TV», «PHONO», «AM» или «FM». Поэтому при выполнении операций следуйте указаниям на дисплее ресивера.

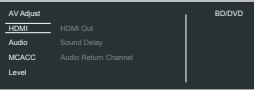

Нажимая кнопки навигации ▲ / ▼ на пульте ДУ, выберите нужный пункт меню и нажмите ENTER для подтверждения своего выбора.

Для изменения значения настроек используйте кнопки навигации.

- Для возврата к предыдущему экрану нажмите кнопку  $\triangle$ .
- Для выхода из режима настройки нажмите кнопку  $\mathcal{F}$ .

#### ® **HDMI**

**HDMI Out [Выход HDMI]:** Позволяет выбрать разъем HDMI OUT для вывода видеосигналов из числа следующих: «MAIN» [Основной], «SUB» [Дополнительный] и «MAIN + SUB» [Основной + дополнительный].

**Sound Delay [Задержка звука]:** Если звук опережает видеоизображение, вы можете настроить задержку воспроизведения звука, чтобы устранить эту несинхронность. Для каждого входа настройки могут быть разными.

• Синхронизация звука недоступна, если режим прослушивания - Pure Direct, а входной сигнал – аналоговый.

**Audio Return Channel [Реверсивный звуковой канал]:** Через АС, подключенные к ресиверу, можно воспроизводить аудиосигнал от телевизора, поддерживающего функцию ARC и подключенного к разъему HDMI. Выбирайте "On" при воспроизведении звука с телеизора через ресивер. Выбирайте "Off", когда функция ARC не используется.

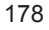

Передняя панель » Задняя панель » Дистанционное управление »

### ■ Звук

**Функция Sound Retriever:** улучшает качество сжатого аудиосигнала. Воспроизведение звука файлов, сжатых с потерями, например, формата MP3, может быть улучшено. Настройку этой функции можно задавать отдельно для каждой установки селектора входов. Настройка работает, если дискретизация сигнала составляет 48 кГц или менее. Настройка неэффективна для потоковых сигналов.

• В режимах прослушивания Direct или Pure Direct указанные регулировки недоступны.

**Midnight [Ночной режим]:** позволяет отчетливо слышать тихие звуки. Функция полезна, если вам нужно уменьшить громкость для просмотра фильма в ночное время. Этот эффект действует только при воспроизведении входных сигналов форматов Dolby и DTS.

- В режимах прослушивания Direct или Pure Direct указанные регулировки недоступны.
- Настройку этой функции невозможно использовать в следующих случаях.
	- Если при воспроизведении сигнала формата Dolby Digital Plus или Dolby TrueHD настройка «Loudness Management» установлена на значение «Off».
	- Если на вход подается сигнал формата DTS:X, а в настройке «Dialog Control» установлено значение, отличное от 0 дБ.

**Stereo Assign [Назначение режима стерео]:** Если режим прослушивания установлен на "Stereo", то, помимо обычных правого и левого каналов фронтальных АС ("Front"), в качестве целевого назначения аудиосигнала можно выбрать "Surround", "Surround Back", "Height 1" или "Height 2".

- Эта функция недоступна, если в качестве режима прослушивания установлен режим, отличный от "Stereo".
- АС, которые не указаны в настройках "System Setup" "Speaker" "Configuration" в главном меню, будут недоступными.

**Zone B:** Выберите способ вывода звука в Зону B из следующих вариантов "Off", "On(A+B)" и "On(B)".

- В некоторых случаях выбор "Zone B" невозможен:
	- Когда включен режим ZONE 2.
	- Когда для параметра "System Setup" "Speaker" "Configuration" "Zone 2 Preout" из главного меню задано значение "Zone 2" (→p150)

**Auto Phase Control+ [Автоматическое управление фазой+]:** На некоторых дисках нижние частоты записываются с задержкой, что не отвечает стандартам фазового контроля. Эта функция корректирует сдвиг фазы при воспроизведении таких дисков. Когда выбрано значение "Авто", то помимо задержки на нижних

частотах, система выявляет и корректирует также полярность и корреляцию.

• В режиме прослушивания Pure Direct указанные регулировки недоступны.

### ® **Автоматическая калибровка MCACC**

**MCACC EQ [Эквалайзер MCACC]:** Включение или отключение эквалайзера для коррекции искажений, связанных с особенностями акустики помещения.

• В режиме прослушивания Pure Direct регулировки этих настроек недоступны.

**Manual EQ Select [Ручной выбор эквалайзера]:** Перейдите на главный экран Home, затем в настройке « Advanced MCACC» - «Manual MCACC» - «EQ Adjust» [Настройка эквалайзера] выберите одну предварительную настройку профиля из числа «Preset 1» – «Preset 3». В случае выбора значения «Off» для всех диапазонов устанавливается одинаковая настройка звукового поля.

• В режиме прослушивания Pure Direct регулировки этих настроек недоступны.

**Phase Control [Управление фазой]:** Корректировка искажения фазы в НЧ-диапазоне для акцентирования звучания низких частот. Эта функция обеспечит воспроизведение мощного баса максимально близко к оригиналу.

• В режиме прослушивания Pure Direct регулировки этих настроек недоступны.

**Theater Filter [Фильтр домашнего кинотеатра]:** Позволяет настроить воспроизведение звука после расширения высокочастотного диапазона для воспроизведения в домашнем кинотеатре.

• В режимах прослушивания Direct или Pure Direct указанные регулировки недоступны.

**Standing Wave [Стоячие волны]:** С включением этого параметра (On) система будет контролировать эффект стоячих волн, образуемых отражением звуковых волн от стен и других препятствий.

#### ® **Уровень сигнала**

**Front [Фронтальные АС]:** Изменение уровня громкости фронтальных АС во время прослушивания.

**Center [Центральный канал]:** Изменение уровня громкости АС центрального канала во время прослушивания.

**Subwoofer [Сабвуфер]:** Изменение уровня громкости сабвуфера во время прослушивания.

• При переводе ресивера в режим ожидания измененные вами настройки вернутся в предыдущее состояние.

# Настройка через веб-браузер

### **Операции меню**

Настройку сетевых функций для данного ресивера вы также можете сделать в веб-браузере ПК, смартфона и других устройств.

- 1. Нажмите кнопку **п** на пульте ДУ для вызова главного экрана Home.
- 2. Кнопками навигации выберите «Network/Bluetooth» [Сеть/Bluetooth] «Network» [Сеть], а затем запишите IP-адрес, отображаемый в поле «IP Address».
- 3. Запустите веб-браузер на компьютере или смартфоне и в поле URL введите IP-адрес ресивера.
- 4. Информация для ресивера (экран настройки через веб-браузер) отображается в браузере.

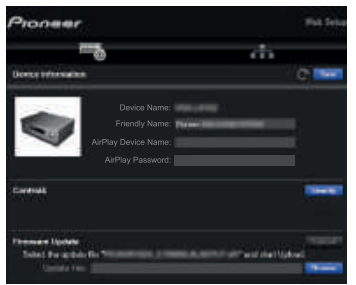

5. После изменения настроек выберите пункт «Save» [Сохранить] для сохранения настроек в памяти.

#### **Device Information [Информация об устройстве]**

В этом разделе можно изменять настройки Friendly Name [Удобное сетевое имя], AirPlay Device Name [Имя AirPlay-совместимого устройства], AirPlay Password [Пароль AirPlay] и т. п.

Control4: зарегистрируйте свое устройство, если вы используете систему Control4.

Firmware Update [Обновление прошивки]: выберите файл обновления программной прошивки, который вы скачали на компьютер, и выполните обновление ПО ресивера.

#### **Настройка параметров сети**

Status [Состояние]: В этом поле вы можете посмотреть информацию о сети, например MAC-адрес и IP-адрес этого ресивера.

Network Connection [Сетевое подключение]: Вы можете выбрать способ соединения с сетью. В случае выбора значения «Wireless» [Беспроводная сеть] выберите точку доступа для подключения в разделе «Wi-Fi Setup» [Настройка Wi-Fi].

DHCP: вы можете изменить настройки DHCP. В случае выбора значения «Off» вы должны вручную ввести информацию в поля «IP Address», «Subnet Mask», «Gateway» и «DNS Server».

Proxy [Прокси-сервер]: отображение и установка URL-адреса прокси-сервера.

180
# Начальная настройка с помощью мастера автоматического включения

# **Операции**

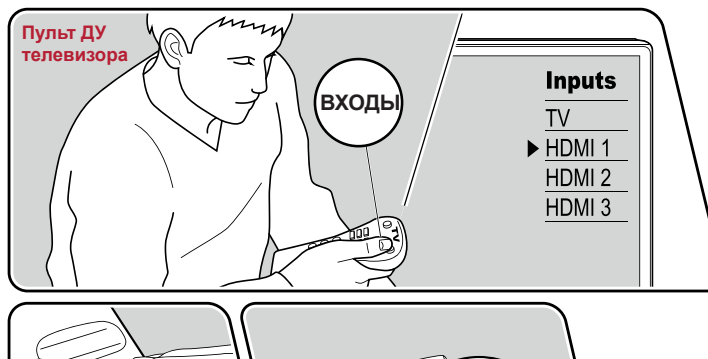

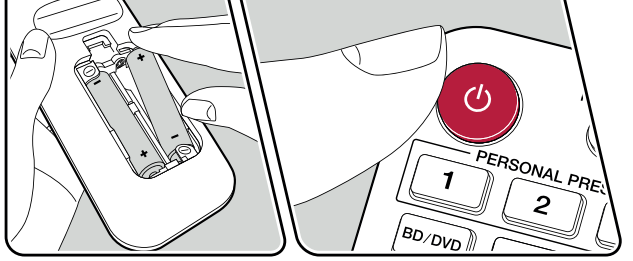

При первом включении ресивера после его покупки на экране телевизора автоматически откроется меню первоначальной настройки Initial Setup. Это меню позволит вам, используя простые операции и выполняя экранные инструкции, сделать настройки, необходимые для подготовки ресивера к эксплуатации.

1. Переключите телевизор на тот вход, к которому подключен ресивер.

- 2. Вставьте батарейки в пульт дистанционного управления ресивером.
- 3. Нажмите кнопку Ф на пульте ДУ, чтобы включить ресивер.
- 4. Когда на экране телевизора появится меню со списком языков, кнопками курсора ▲ / ▼ выберите желаемый вариант и нажмите ENTER
- Нажимая кнопки курсора на пульте ДУ, выберите нужный пункт меню и нажмите кнопку ENTER для подтверждения выбора. Для возврата к предыдущему экрану нажмите кнопку  $\blacktriangle$ .
- Если вы хотите прекратить первоначальную настройку до ее естественного завершения, переключите ресивер в режим ожидания. Снова включив питание после этого, можно опять вывести на экран меню Initial Setup.

Меню Initial Setup открывается на экране при каждом включении питания, если только первоначальная настройка уже не выполнена, или на первом экране не выбрана настройка «Never Show Again» [Никогда больше не показывать].

• Для повторного выполнения первоначальной настройки после ее завершения нажмите кнопку  $\blacktriangle$ , выберите пункт меню «System Setup» - «Miscellaneous» -«Initial Setup» и нажмите ENTER.

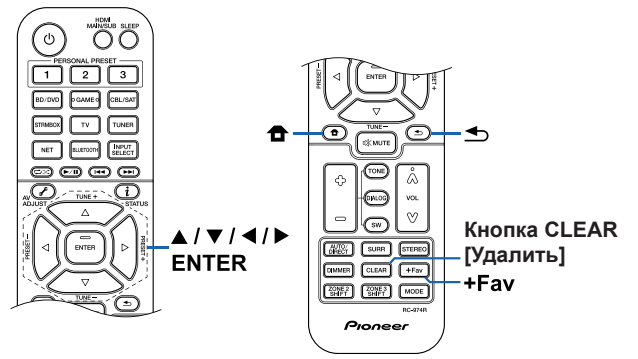

# ® **1. Настройка АС**

1. Выберите используемую конфигурацию акустических систем (АС) и нажмите ENTER.

Заметьте: изображение на экране изменяется каждый раз, когда вы выбираете количество каналов в настройке «Speaker Channels».

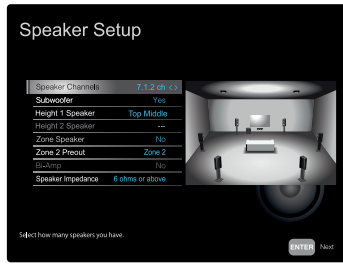

- 2. На экране отображается комбинация АС, выбранная в п. 1. Напротив выбранной комбинации отображается "Yes" [Верно]. Если комбинация правильная, нажмите ENTER.
- 3. Выберите пункт «Next» [Далее] и нажмите кнопку ENTER. Затем на каждую АС подается тестовый сигнал для подтверждения подключения. Для последовательного включения тестового сигнала начинайте поочередно выбирать каждую АС с помощью кнопок курсора ▲ / ▼. Нажмайте ENTER после подтверждения
- 4. Если с подключением АС все в порядке, выберите «Next» [Далее] и нажмите ENTER. Чтобы вернуться к разделу "Speaker Setup", выберите "Back to Speaker Setup" [Назад к настройке АС] и нажмите ENTER.

## ® **2. Полностью автоматическая калибровка MCACC]**

Для настройки АС установите прилагаемый микрофон в место прослушивания. Система автоматически замеряет тестовые сигналы, поступающие от каждой АС, и настраивает для каждой АС оптимальный уровень громкости, частоты разделительных фильтров и расстояние АС от места прослушивания. Кроме того, система уменьшает эффект стоячих волн в соответствии с условиями прослушивания, автоматически настраивает эквалайзеры для АС и выполняет коррекцию

искажений, порождаемых особенностями акустики помещения.

- Выполнение калибровки занимает от 3 до 12 минут. Во время калибровки АС издают громкий тестовый сигнал – предупредите об этом окружающих. Обеспечьте полную тишину в комнате на время проведения измерений.
- Если к аудиосистеме подключен сабвуфер, проверьте его мощность и уровень громкости. Установите громкость сабвуфера несколько выше чем на половину максимального уровня.
- Если питание ресивера вдруг внезапно отключилось, причиной этого могло стать то, что провода акустических кабелей могли коснуться задней панели или других проводов и вызвать срабатывание схемы защиты. Тщательно скрутите проводники вместе и при подключении позаботьтесь, чтобы они не выступали наружу из клемм АС.
- 1. Установите входящий в комплект микрофон для настройки АС в месте прослушивания и подключите его к разъему SETUP MIC на ресивере.

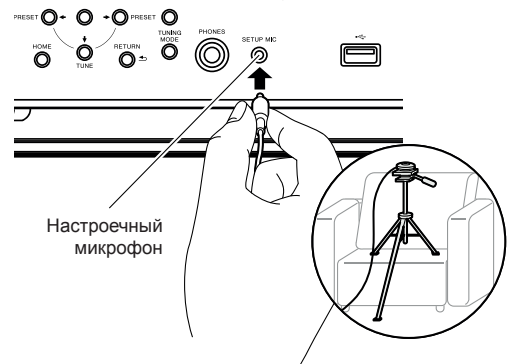

Сверяясь с иллюстрацией, установите микрофон на штатив и поставьте его в нужное место.

- 2. Убедитесь, что из сабвуфера идет тестовый сигнал, и нажмите ENTER.
- 3. Нажмите кнопку ENTER. После этого тестовые звуковые сигналы подаются на выход с каждой АС, и MCACC производит автоматические замеры характеристик подключенных АС и шума в окружающей среде.
- 4. Отображаются результаты измерений на этапе 3. Если распознавание подключенных АС прошло успешно, выберите пункт «Next» (Далее) и нажмите

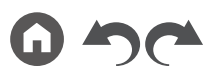

ENTER, чтобы снова подавать тестовые сигналы для автоматической оптимальной настройки таких параметров, как уровень громкости, частота разделительных фильтров и др. (Если в течение 10 секунд вы не предпринимаете никаких действий, тестовый сигнал подается автоматически).

- Если система выводит сообщение об ошибке или не обнаруживает подключенных АС, выполните повторное измерение, выбрав "Retry" [Повторить] и нажав ENTER.
- Если повторное измерение не решает проблемы, проверьте правильность подключения АС. Если АС подключены неправильно, извлеките из розетки штепсель провода питания и выполните подключение заново.
- 5. По завершении цикла измерений можете провести измерения еще в 8 точках прослушивания. Для этого выберите пункт «Next» (Далее) и нажмите кнопку ENTER. Затем следуйте инструкциям. Если вы не будете проводить дополнительные измерения, выберите «Finish (Calculate)» [Готово (Рассчитать)] и нажмите ENTER.
	- После обнаружения каждой из позиций прослушивания выберите "Finish (Calculate)" и нажмите ENTER, чтобы завершить процесс.
- 6. Отсоедините микрофон для настройки АС.

## ® **3. Проверка воспроизведения звука в нескольких зонах**

Подавайте тестовые сигналы на выход ZONE 2, чтобы воспроизводить звук в отдельной комнате (ЗОНЕ 2) в дополнение к основному помещению.

# ® **4. Настройка функции ARC**

Для подключения к ARC-совместимому телевизору, выберите пункт «Yes» [Да]. В результате включится функция ARC ресивера, и вы сможете слушать аудиосигналы телевизора через ресивер.

• Если вы выберете значение «Yes», то будет разблокирована функция HDMI CEC, и потребляемая мощность в режиме ожидания увеличится.

## ® **5. Подключение к сети**

- 1. Чтобы выполнить подключение системы к сети, выберите "Yes" нажмите **ENTER** 
	- Во время настройки сети откроется экран подтверждения, предлагающий вам согласиться с политикой конфиденциальности. Если вы согласны, выберите пункт «Accept» [Принять] и нажмите кнопку ENTER.
- 2. Выберите способ сетевого соединения и нажмите ENTER. **«Wired»** [Проводное]: для подключения к сети используется проводная ЛВС. **«Wireless»** [Беспроводное]: установите соединение по каналу Wi-Fi, используя точку доступа, например, маршрутизатор беспроводной локальной сети.
	- Существует два способа для установления соединения по беспроводному каналу Wi-Fi.

**«Scan Networks»** [Сканировать сети]: Поиск точки доступа средствами ресивера. Заранее выясните сетевое имя (SSID) точки доступа.

**«Use iOS Device (iOS7 or later)»** [Использовать устройство iOS (версия не ниже iOS7)]: Этот метод предоставляет ресиверу доступ к настройками Wi-Fi устройства iOS для их совместного использования.

• Если вы выбрали метод «Scan Networks», то существуют два дополнительные варианта метода установления соединения. Ниже приводятся эти варианты.

**«Enter Password»** [Ввести пароль]: Введите пароль (или ключ) точки доступа, чтобы установить соединение.

**«Push Button»** [Нажать кнопку]: Если точка доступа имеет кнопку автоматического подключения, можно установить соединение без ввода пароля, выбрав команду «Push Button».

• Если сетевое имя (SSID) точки доступа не отображается ресивером, то в экранном списке доступных сетей кнопкой навигации ► пульта ДУ выберите пункт «Other...» [Другие...] и нажмите кнопку ENTER, после чего выполняйте экранные инструкции.

# **Keyboard Input [Ввод с клавиатуры]**

Для переключения между верхним и нижним регистром выберите «A/a» на экране и нажмите ENTER.

Нажатием кнопки +Fav на пульте ДУ укажите, как должен отображаться пароль – маскирующими символами «» или в текстовом виде. Чтобы удалить все введенные символы, нажмите кнопку CLEAR на пульте ДУ.

# Диагностика и устранение неполадок

## **Прежде чем приступать к процедуре диагностики**

Та или иная проблема может быть решена просто путем включения/выключения питания или отсоединения/подсоединения шнура питания, что значительно упрощает устранение неполадок по сравнению с проверкой соединений, настроек и правильности эксплуатации. Попробуйте применить этот упрощенный метод к аппарату и к подключенным устройствам. Если не подается на выход видео- или аудиосигнал или не действует централизованное управление по интерфейсу HDMI, то может помочь отсоединение и повторное подсоединение кабеля HDMI. При повторном подсоединении будьте осторожны, не перекручивайте кабель HDMI, иначе он может плохо входить в гнездо. После повторного подсоединения выключите и снова включите ресивер, а также подключенное к нему устройство.

- Для обработки сигналов и выполнения функций управления AV-ресивер оборудован микропроцессором. В очень редких случаях сильные помехи, шумы от внешнего источника или статическое электричество могут привести к «зависанию» процессора. Если это маловероятное событие все же произойдет, выньте вилку шнура питания из розетки электросети, подождите не менее 5 секунд, а затем вновь вставьте вилку в розетку.
- Компания не несет ответственности за ущерб (например, стоимость проката CD), вызванный неудачным выполнением записи из-за неисправности устройства. Прежде чем записывать важные данные, убедитесь, что материал будет записан правильно.

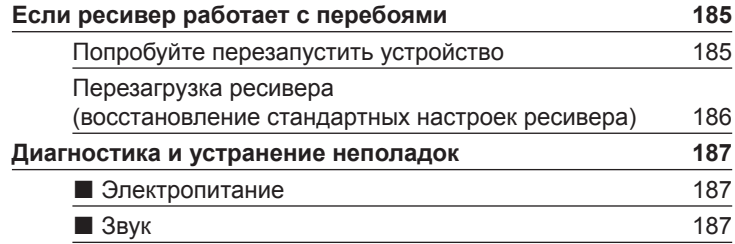

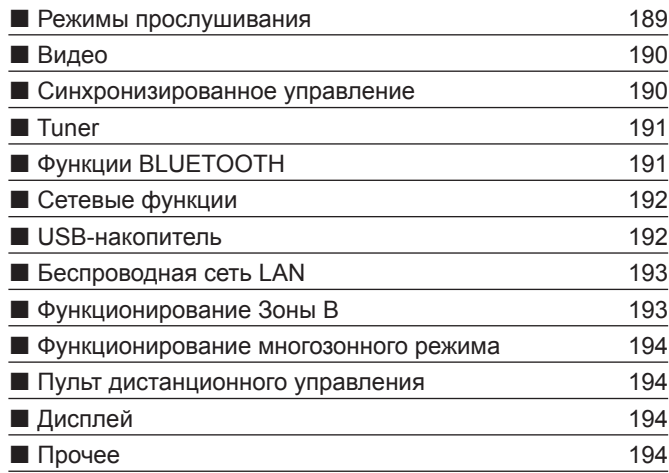

# **Если ресивер работает с перебоями**

## ¯ **Попробуйте перезапустить ресивер**

Перезапуск ресивера может решить проблему. Переключив ресивер в режим ожидания, нажмите и 5 секунд удерживайте нажатой кнопку © STANDBY/ON, чтобы перезапустить устройство. (Текущие настройки аппарата при этом сохранятся.) Если после перезапуска ресивера проблема не исчезнет, отсоедините и снова подсоедините кабели питания кабель HDMI ресивера и подключенных к нему устройств.

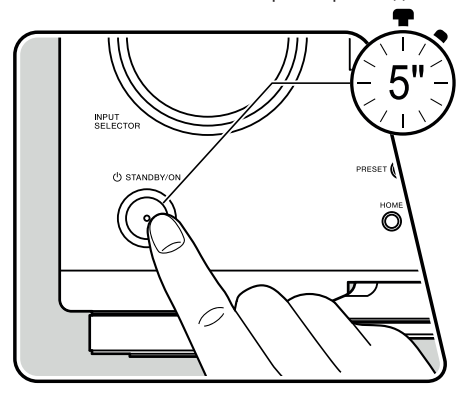

### ¯ **Перезагрузка аппарата (восстановление его настроек по умолчанию)**

Если перезапуск ресивера не устранил проблему, перезагрузите ресивер, восстановив заводские значения его настроек. Это может устранить проблему. В результате перезагрузки все ваши настройки будут утеряны, их место займут стандартные настройки, заданные на заводе-изготовителе. Перед выполнением указанных ниже операций обязательно запишите собственные настройки, которыми вы пользуетесь.

- 1. Удерживая кнопку ZONE CONTROL селектора входов на включенном ресивере, нажмите кнопку © STANDBY/ON.
- 2. На дисплее отображается индикация «Clear» [Удаление], и ресивер возвращается в режим ожидания. Не извлекайте вилку провода питания из розетки, пока не погаснет индикация «Clear».

Чтобы сбросить настройки пульта ДУ, нажмите кнопку MODE и, не отпуская ее, нажмите кнопку CLEAR и задержите ее минимум на 3 секунды.

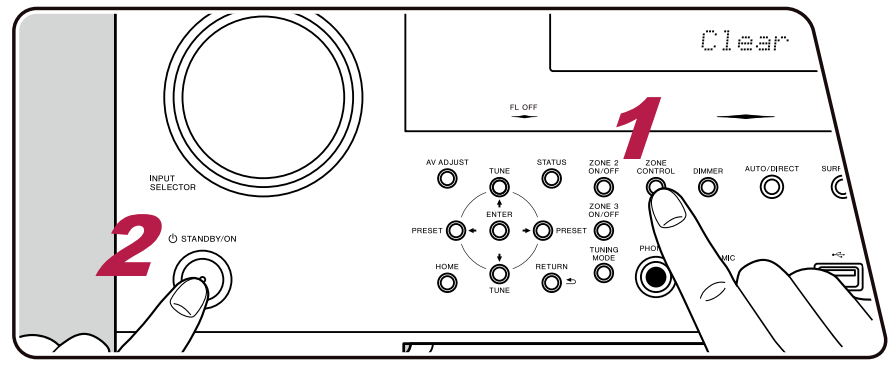

186

# **Диагностика и устранение неполадок**

## ® **Электропитание**

#### ¯ **После включения питания на дисплее выводится индикация "AMP Diag Mode" [Режим диагностики усилителя].**

• Возможно, сработал контур защиты. Если ресивер внезапно переходит в режим ожидания, а после повторного включения питания на дисплее появляется надпись "AMP Diag Mode", значит, система производит проверку на возможную неисправность ресивера или проблемы подключения акустических кабелей. После завершения диагностики на дисплее выводятся следующие сообщения.

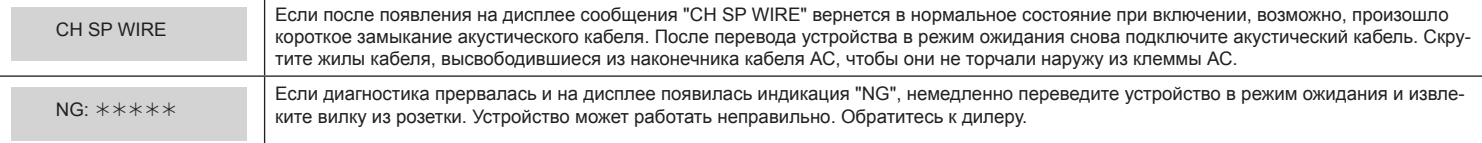

#### ¯ **Аппарат самопроизвольно выключается**

- Ресивер автоматически переходит в режим ожидания, если в главном меню задана настройка «System Setup» «Hardware» «Power Management» «Auto Standby» [Автоматический переход в режим ожидания]. (**→стр. 159**)
- Возможно, из-за аномального повышения температуры аппарата сработала схема защиты. В этом случае питание отключается при каждой попытке включения аппарата. Обеспечьте достаточное пространство для вентиляции вокруг аппарата и подождите некоторое время, пока не понизится температура аппарата. Затем снова включите питание.

**ПРЕДУПРЕЖДЕНИЕ:** Если во время работы ресивера появится дым, запах или возникнет странный шум, немедленно извлеките вилку из розетки и обратитесь за помощью по месту приобретения ресивера или в нашу службу поддержки.

# ® **Звук**

- Убедитесь в том, что микрофон для настройки АС больше не подсоединен к ресиверу.
- Проверьте правильность кабельного соединения между выходным разъемом устройства-источника сигналов и входным разъемом ресивера.
- Убедитесь в том, что ни один из соединительных кабелей не пережат, не перекручен и не поврежден.
- Если на дисплее мигает индикатор  $\mathcal K$  нажмите кнопку  $\mathcal K$  на пульте ДУ, чтобы отменить отключение звука.
- Когда к разъему PHONES подключены наушники, через акустические системы звук воспроизводиться не будет.
- Если в главном меню Home для пункта «System Setup» «Source» «Audio Select» «Fixed PCM» [Фиксированная PCM] задана настройка «On» [Вкл.],

то аудиосигналы никакого иного формата, кроме PCM, воспроизводиться не будут . Измените значение этой настройки на «Off» [Выкл.].

Если решить проблему не удается, попробуйте выполнить действия. описанные ниже.

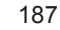

Передняя панель » Задняя панель » Дистанционное управление »

#### ¯ **Отсутствует звук от телевизора**

- С помощью селектора входов AV-ресивера выберите вход, к которому подключен телевизор.
- Если телевизор не поддерживает функцию ARC (возвратный аудиоканал), то кроме соединения по каналу HDMI, соедините телевизор и ресивер цифровым оптическим кабелем. (**→стр. 72**)

#### ¯ **Подключенный проигрыватель не воспроизводит звук**

- С помощью селектора входов AV-ресивера выберите вход, к которому подключен проигрыватель.
- Проверьте настройки цифрового аудиовыхода на подключенном устройстве. На некоторых игровых приставках, которые поддерживают DVD, стандартная настройка по умолчанию отключает аудиовыход .
- Для некоторых дисков DVD-Video нужно выбирать формат выходного аудиосигнала в меню.

### ¯ **Акустическая система не воспроизводит звук**

- Убедитесь в том, что кабели этой АС подключены с правильной полярностью (+/-), а оголенные проводники кабелей не касаются металлических деталей клемм. (**→стр. 47**)
- Убедитесь в отсутствии короткого замыкания кабелей акустических систем.
- Проверьте правильность подключения АС, сверяясь с разделом «Подключение акустических систем» (**→стр. 47**). Настройки системы соединений акустических систем должны быть сделаны в пункте «Speaker Setup» меню Initial Setup. Сверяйтесь с разделом «Первоначальная настройка с помощью мастера автоматической подготовки к эксплуатации» (**→стр. 181**).
- АС могут воспроизводить недостаточно громкий звук это зависит от входного сигнала и режима прослушивания. Выберите другой режим прослушивания, чтобы проверить, воспроизводится ли звук.
- Если в вашей аудиосистеме имеются тыловые АС пространственного звучания, обязательно установите также и боковые АС пространственного звучания.
- В случае подключения по схеме двухполосного усиления поддерживается воспроизведение не более чем 7.1-канальной конфигурации. Обязательно удалите перемычки с клемм АС в случае подключения по схеме двухполосного усиления.

## ¯ **Сабвуфер не воспроизводит звук**

Если для фронтальных АС установлена настройка «Large» [Широкополосная АС], и на вход поступает 2-канальный сигнал (например, телепередача или музыка), то звуки НЧ-диапазона будут выводиться через фронтальные АС, а не через сабвуфер. Если вы предпочитаете использовать для этого сабвуфер, выполните одну из следующих настроек.

1. Измените настройки фронтальных АС на значение «Small» [Малая АС].

Низкочастотные звуки будут воспроизводиться через сабвуфер, а не через фронтальные АС. Мы не рекомендуем изменять эту настройку, если ваши фронтальные АС имеют хорошие низкочастотные характеристики.

- 2. Установите настройку «Double Bass» на значение «On» [Вкл.]. Низкочастотные звуки будут воспроизводиться и через сабвуфер, и через фронтальные АС. Из-за этого звучание басов может быть слишком акцентированным. В таком случае не изменяйте настройку или не выполняйте настройку с использованием приведенного выше варианта 1.
- Сведения об этой настройке смотрите в пункте меню «System Setup» «Speaker» «Crossover» [Разделительный фильтр].

(**→стр. 150**)

• Если входные сигналы не содержат звуковых элементов для сабвуфера (канал LFE), то сабвуфер может не воспроизводить звук.

### ¯ **Прослушиваются шумы помех**

- Использование кабельных стяжек для связывания в пучок акустических кабелей с проводами питания, кабелями АС и др. может ухудшить качество звука. Не связывайте кабели вместе.
- Возможно, имеет место наводка помех в аналоговом аудиокабеле. Попробуйте изменить расположение кабелей.

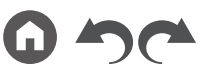

#### ¯ **Не прослушивается начало аудиосигнала, поступающего на вход HDMI IN.**

• Поскольку для идентификации формата сигнала HDMI требуется больше времени, чем для других цифровых аудиосигналов, аудиосигнал на выход поступает с задержкой.

#### ¯ **Уровень громкости внезапно снижается**

• Если температура ресивера в течение длительного периода превышает определенный уровень, громкость автоматически снижается для защиты электронных схем.

### ¯ **Внезапно снижается громкость**

• Если включить Зону 2, когда активна Зона В ("On (B)"), громкость Зоны А устанавливается на значение по умолчанию.

## ® **Режимы прослушивания**

- Чтобы получать удовольствие от воспроизведения цифрового пространственного звука, например, формата Dolby Digital, необходимо любое соединение для аудиосигналов делать при помощи кабеля HDM, цифрового коаксиального или оптического кабеля. В качестве аудиовыхода на подключенном проигрывателе дисков Blu-ray или ином устройстве должен быть выбран потоковый выход (Bitstream).
- Для проверки формата входного сигнала последовательными нажатиями кнопки *і* на пульте ДУ переключитесь на соответствующую информацию на дисплее ресивера.

Если решить проблему не удается, попробуйте выполнить действия, описанные ниже.

### ¯ **Невозможно выбрать желаемый режим прослушивания**

• При использовании определенных способов подключения АС некоторые режимы прослушивания будут недоступными. См. "Варианты конфигурации АС и выбор режимов прослушивания" (**→стр. 128**) или "Форматы входного сигнала и выбор режимов прослушивания" (**→стр. 135**) в разделе "Режим прослушивания".

## ¯ **Нет звука при использовании форматов Dolby TrueHD, Dolby Atmos и DTS-HD Master Audio**

• Если в формате источника корректный вывод сигналов Dolby TrueHD, Dolby Atmos или DTS-HD Master Audio невозможен, тогда в настройках подключенного Blu-ray плеера или другого компонента установите значение «Off» для параметра «BD video supplementary sound» [Дополнительная фонограмма диска Blu-ray] (также может называться «reencode», «secondary sound», «video additional audio»). После изменения настроек переключите этот режим прослушивания на каждый из источников и проверьте.

## ¯ **О сигналах формата DTS**

- При переключении проигрывателя из режима DTS в режим PCM, воспроизведение в режиме PCM может начаться не сразу. В таком случае остановите воспроизведение на плеере не менее чем на 3 секунды. Затем возобновите воспроизведение. Теперь воспроизведение будет нормальным.
- На некоторых CD и LD-плеерах воспроизведение сигналов формата DTS может оказаться некорректным, даже если плеер подключен к ресиверу цифровым кабелем. Если сигнал DTS был как-либо обработан (изменен выходной уровень, преобразована частота дискретизации или изменена частотная характеристика), ресивер не распознает в нем оригинальный сигнал DTS, и при воспроизведении может возникать шум.
- Во время воспроизведения DTS-совместимого диска может возникать кратковременный шум при обращении к функции паузы или пропуска треков на плеере. Это не является неисправностью.

## ® **Видеосигналы**

- Проверьте правильность кабельного соединения между выходным разъемом устройства-источника сигналов и входным разъемом ресивера.
- Убедитесь в том, что ни один из соединительных кабелей не пережат, не перекручен и не поврежден.
- Если изображение на экране телевизора нечеткое и размытое, это может быть вызвано наводками от соединительных кабелей или провода питания. В этом случае нужно увеличить расстояние между кабелем телевизионной антенны и кабелями ресивера.
- Убедитесь, что включение входного экрана осуществляется нормально как на мониторе, так и на телевизоре.

Если решить проблему не удается, попробуйте выполнить действия. описанные ниже.

## ¯ **Отсутствует изображение**

- Для воспроизведения видео 4K высокого качества используйте кабель Premium High Speed HDMI или кабель Premium High Speed HDMI with Ethernet, на упаковке которого имеется маркировка "PREMIUM Certified Cable".
- С помощью селектора входов AV-ресивера выберите вход, к которому подключен проигрыватель.

#### ¯ **Нет изображения от устройства, подключенного к разъему HDMI IN**

- Для просмотра на телеэкране видеоизображения от устройства воспроизведения в то время, когда ресивер находится в режиме ожидания, включите в главном меню AV-ресивера режим «System Setup» - «Hardware» - «HDMI» - «HDMI Standby Through» [Транзитный канал HDMI в режиме ожидания]. Подробнее о функции HDMI Standby Through см. в описании настройки «System Setup» - «Hardware» -«HDMI». (**→стр. 158**)
- Для вывода видеосигнала на телевизор, подключенный к гнезду HDMI OUT SUB, нажмите кнопку  $\mathcal F$ на пульте ДУ для вызова меню «AV Adjust» и выберите «HDMI» - «HDMI Out» или нажмите кнопку HDMI MAIN / SUB на пульте ДУ. Выберите выход HDMI OUT, который будет использоваться для вывода сигнала.
- Если нет видеоизображения при подаче сигнала на вход HDMI IN, проверьте, не отображается ли на дисплее ресивера сообщение «Resolution Error» [Ошибка разрешения]. Это означает, что телевизор не поддерживает разрешение видеосигнала с этого проигрывателя. Измените настройки проигрывателя.
- Надежная работа с адаптером HDMI-DVI не гарантируется. Кроме того, не гарантируется вывод видеосигналов с компьютера.

#### ¯ **Изображение на экране мигает**

• Возможно, разрешение проигрывателя несовместимо с разрешением телевизора. Если вы подключили проигрыватель к ресиверу кабелем HDMI, попробуйте изменить разрешение выходного сигнала проигрывателя. Также проблему можно решить, изменив режим экрана на телевизоре.

#### ¯ **Видеоряд и фонограмма не синхронизированы**

В зависимости от настроек телевизора и условий соединения видеоизображение может «отставать» от звука. Для настройки нажмите кнопку - на пульте дистанционного управления и отрегулируйте настройку «HDMI» [Прочее] - «Sound Delay» [Синхронизация звука] в меню «AV Adjust» [Часто используемые настройки]. (**→стр. 178**)

## ® **Синхронизированное управление**

### ¯ **Синхронизированное по каналу HDMI управление не работает с CEC-совместимыми устройствами,**

#### **например, с телевизором.**

- На главном экране меню в настройке «System Setup» «Hardware» «HDMI» «HDMI CEC» установите значение «On» [Вкл.].
- Также необходимо настроить синхронизированное управление по каналу HDMI на CEC-совместимом устройстве. См. инструкции по эксплуатации устройства.

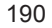

(**→стр. 158**)

• При подключении проигрывателя или рекордера марки Sharp к разъемам HDMI IN установите значение «Auto» [Автоматически] для настройки «System Setup» [Настройка системы] - «Hardware» [Оборудование] - «HDMI» - «HDMI Standby Through» [HDMI в режиме ожидания].

## ® **Tuner**

#### ¯ **Плохой прием радиопередач или много шума**

- Еще раз проверьте подключение антенны.
- Переместите антенну подальше от кабеля АС или провода питания.
- Переставьте AV-ресивер подальше от телевизора или компьютера.
- Проходящие поблизости автомобили или пролетающие самолеты могут создавать электромагнитные помехи.
- Если радиоволны блокируются бетонными стенами и иными препятствиями, прием радиопередач может быть плохим.
- Измените режим приема на монофонический (**→стр. 110**).
- Работа пульта ДУ во время приема в диапазоне AM может создавать шумовые помехи.
- Прием передач в диапазоне FM улучшится, если воспользоваться настенным разъемом для TV-антенны.

# ® **Функции BLUETOOTH**

- Отсоедините и снова подсоедините шнур питания аппарата или выключите и снова включите BLUETOOTH-совместимое устройство. Возможно, проблему устранит перезапуск BLUETOOTH-совместимого устройства.
- BLUETOOTH-совместимые устройства должны поддерживать профиль A2DP.
- При наличии интерференции радиоволн использование данного аппарата может оказаться неприемлемым вблизи такого устройства, как, например, микроволновая печь или беспроводной телефон, работающий на радиочастотах в диапазоне 2,4 ГГц.
- Наличие вблизи аппарата металлического предмета может ухудшать распространение радиоволн, из-за чего установление BLUETOOTH-соединения может оказаться невозможным.

Если решить проблему не удается, попробуйте выполнить действия. описанные ниже.

#### ¯ **Невозможно установить соединение с ресивером**

• Проверьте, включена ли функция BLUETOOTH на BLUETOOTH-совместимом устройстве.

(**→стр. 177**)

### ¯ **Ресивер не воспроизводит музыку даже после успешного установления соединения по каналу BLUETOOTH**

- Если на BLUETOOTH-совместимом устройстве установлен низкий уровень громкости, звук может оказаться не слышным. Увеличьте громкость на BLUETOOTH-совместимом устройстве.
- На некоторых BLUETOOTH-совместимых устройствах имеется переключатель Send/Receive [Передача/Прием]. Выберите режим Send (Передача).
- В зависимости от технических характеристик BLUETOOTH-совместимого устройства воспроизведение музыки на данном аппарате может оказаться невозможным.

### ¯ **Звук прерывается**

• Возможно, есть та или иная проблема с BLUETOOTH-совместимым устройством. Поищите информацию в сети Интернет.

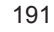

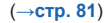

### ¯ **Низкое качество воспроизведения звука после соединения с устройством, поддерживающим Bluetooth**

• Слабый прием Bluetooth-сигнала. Переместите BLUETOOTH-совместимое устройство ближе к AV-ресиверу или устраните препятствия, находящиеся между этим устройством и ресивером.

## ® **Сетевые функции**

- Если вы не можете выбрать какой-нибудь сетевой сервис, запустите сетевую функцию, чтобы выбрать его. Запуск функции может занять около одной минуты.
- Мигание индикатора «NET» означает неправильное подключение AV-ресивера к локальной сети.
- Отключите и снова подключите к розеткам провода питания ресивера и маршрутизатора или перезапустите маршрутизатор.
- Если маршрутизатор беспроводной сети не отображается в списке точек доступа, возможно, в его настройках предусмотрено скрытие идентификатора SSID или не активна функция подключения ANY. Измените настройки и попробуйте снова.

Если решить проблему не удается, попробуйте выполнить действия, описанные ниже.

## ¯ **Отсутствует доступ к Интернет-радио**

- Если провайдер прекратил обслуживание того или иного сервиса, этот сервис будет недоступен.
- Убедитесь в правильном подключении модема и маршрутизатора.
- Убедитесь, что порт ЛВС маршрутизатора сети правильно соединен с AV-ресивером.
- Проверьте, возможно ли соединение других устройств с Интернетом. Если соединение невозможно, выключите все подключенные к сети компоненты, подождите немного и включите их снова.
- Возможно, необходима настройка прокси-сервера, если того требует ваш Интернет-провайдер.
- Убедитесь, что данный маршрутизатор и модем поддерживаются вашим Интернет-провайдером.

### ¯ **Отсутствует доступ к сетевому серверу**

- Ресивер должен быть подключен к тому же маршрутизатору, что и сетевой сервер.
- Эта модель ресивера поддерживает сетевые серверы Windows Media® Player 11 и 12, а также сетевые хранилища, совместимые с функцией домашней сети.
- Windows Media® Player может потребовать дополнительных настроек. См. раздел «Воспроизведение файлов, хранящихся в памяти ПК и в сетевом хранилище данных (музыкальном сервере)» (**→стр. 99**)
- Если вы используете компьютер, следует иметь в виду, что ресивер воспроизводит только музыкальные файлы, зарегистрированные в библиотеке Windows Media® Player.

#### ¯ **Прерывается звук при воспроизведении музыкальных файлов с сетевого сервера**

- Проверьте, соответствует ли сетевой сервер рабочим требованиям.
- Если сетевым сервером служит компьютер, попробуйте закрыть все работающие приложения, кроме ПО сервера (например, Windows Media® Player 12 и т. п.).
- Воспроизведение может прерываться, когда компьютер выполняет копирование или загрузку больших файлов.

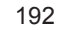

## ® **Запоминающее устройство USB**

#### ¯ **USB-накопитель не распознается**

- Проверьте, правильно ли подключен USB-накопитель или кабель USB к порту USB ресивера.
- Отключите USB-накопитель от ресивера, а затем подключите снова.
- Работа жесткого диска, который получает электропитание от порта USB AV-ресивера, не гарантируется.
- В зависимости от типа контента нормальное воспроизведение может оказаться невозможным. Проверьте типы поддерживаемых форматов.
- Работа с USB-накопителями, оснащенными функциями защиты, не гарантируется.

# ® **Беспроводная сеть LAN**

• Отключите и снова подключите провода питания ресивера и маршрутизатора беспроводной локальной сети, проверьте, включено ли электропитание маршрутизатора беспроводной ЛВС, или перезапустите маршрутизатор.

Если решить проблему не удается, попробуйте выполнить действия, описанные ниже.

## ¯ **Не удается подключиться к сети Wi-Fi (беспроводной сети LAN)**

- На маршрутизаторе задан режим ручной настройки (Manual). Замените значение этой настройки на «Auto».
- Попробуйте воспользоваться режимом ручной настройки. Это может помочь в установке соединения.
- Если в настройках маршрутизатора беспроводной ЛВС задан режим «невидимости» (скрывается ключ SSID) или если отключено соединение ANY, то SSID не отображается. Измените настройки и попробуйте снова.
- Проверьте правильность настроек SSID и шифрования (WEP и др.) Согласуйте настройки сети с настройками ресивера.
- Соединение с точкой доступа, SSID-идентификатор которой включает многобайтные символы, не поддерживается. Используйте в имени SSID маршрутизатора ЛВС только однобайтные буквенно-цифровые символы и попробуйте снова.

# ¯ **Установлено соединение с использованием идентификатора SSID, отличного от того SSID, кото-**

#### **рый вы выбрали**

• Некоторые маршрутизаторы беспроводной ЛВС позволяют назначать несколько SSID для одного устройства. Если вы воспользуетесь кнопкой автоматической настройки на таком маршрутизаторе, может быть установлено соединение с использованием другого идентификатора SSID, а не того, который вам нужен. В этом случае воспользуйтесь способом установления соединения, требующим ввода пароля.

### ¯ **Прерывается звук воспроизведения или невозможен обмен данными**

- Прием радиосигналов может оказаться невозможным из-за плохих условий прохождения радиоволн. Сократите расстояние до маршрутизатора беспроводной сети или устраните возможные препятствия, чтобы расчистить линию прямой видимости, и попробуйте еще раз. Переместите ресивер подальше от микроволновых печей или от других точек доступа. Маршрутизатор беспроводной ЛВС и ресивер рекомендуется размещать в одной комнате.
- Если рядом с ресивером находится металлический объект, соединение с беспроводной ЛВС может оказаться невозможным, так как металл влияет на радиоволны.
- Если рядом с AV-ресивером используются другие устройства беспроводной ЛВС, то могут возникать такие неполадки, как прерывистое воспроизведение и невозможность обмена данными. Вы можете избежать этих проблем, сменив канал маршрутизатора беспроводной ЛВС. Указания по смене каналов см. в руководстве по эксплуатации маршрутизатора беспроводной ЛВС.

(**→стр. 96**)

• Возможно, имеет место недостаточная пропускная способность беспроводной ЛВС. Используйте проводное соединение с ЛВС.

## ® **Функционирование Зоны B**

## ¯ **Отсутствует звук в Зоне В**

• Чтобы звук выводился в Зону B, пункт назначения аудиосигнала в "Audio" - "Zone B" из меню AV Adjust должен быть определен как "On(A+B)" или "On(B)", а для параметра "System Setup" - "Speaker" - "Configuration" - "Zone 2 Preout" в главном меню должен быть установлен вариант "Zone B". (**→стр. 119**)

## ® **Функционирование многозонного режима**

#### ¯ **Невозможно подавать на выход ZONE аудиосигналы внешних AV-компонентов**

- Для вывода аудиосигнала с AV-компонента в ЗОНУ 2 подключите AV-компонент к входу HDMI IN1 IN3. Если на AV-компоненте нет разъема HDMI, подключите его с помощью цифрового оптического или коаксиального кабеля, либо аналогового аудиокабеля. С AV-компонентов, подключенных к ресиверу, в ЗОНЕ 2 воспроизводится только аналоговый или 2-канальный аудиосигнал формата PCM. Если AV-компонент подключен к ресиверу при помощи HDMI, цифрового оптического или коаксиального кабеля, преобразуйте выходной сигнал AV-компонента в формат PCM.
- Если видео- и аудиосигнал, поданный на вход HDMI выводятся в ЗОНУ 2, установите для параметра «Input / Output Assign» «TV Out / OSD» «Zone 2 HDMI» (**→стр. 145**) в системном меню значение «Use» (Использовать).
- Для вывода аудиосигнала от подключенного внешнего AV-компонента в ЗОНУ 3 используйте для соединения аналоговый акустический кабель. С AV-компонентов, подключенных к ресиверу, в Зоне 3 воспроизводится только аналоговый.

### ¯ **Прочее**

• Если аудиосигнал поступает с входов NET или USB, то для сигналов формата DSD зональное воспроизведение не поддерживается.

## ® **Пульт дистанционного управления**

- Убедитесь, что при установке элементов питания была соблюдена правильная полярность
- Установите новые элементы питания. Не используйте одновременно новые и старые элементы питания, а также батареи различных типов.
- Позаботьтесь о том, чтобы ресивер не подвергался воздействию прямых солнечных лучей или света люминесцентных ламп инверторного типа. При необходимости измените местоположение AV-ресивера.
- Если ресивер установлен в аппаратной стойке со стеклянными тонированными или непрозрачными дверцами, надежная работа пульта ДУ может быть нарушена.

# ® **Дисплей**

### ¯ **Дисплей не светится**

• В зависимости от настройки функции Dimmer дисплей может светиться очень слабо, либо вообще быть выключенным. Нажатиями кнопки DIMMER измените уровень яркости дисплея. (**→стр. 11**)

## ® **Прочее**

#### ¯ **Аномальный шум во время работы ресивера**

• Если вы подключили другое устройство к той же розетке электросети, что и ресивер, может возникать аномальный шум под воздействием этого устройства. Если проблема решается подключением устройства к другой розетке, используйте первую розетку только для питания ресивера.

## ¯ **Во время выполнения полной автоматической калибровки MCACC отображается сообщение «Noise Error» [Ошибка из-за шума]**

• Это может быть вызвано неисправностью акустической системы. Проверьте соединения с АС.

### ¯ **Результаты измерений системы Full Auto MCACC показывают расстояния до АС, которые отличаются от фактических**

• В зависимости от используемых вами АС в результатах измерений возможны некоторые ошибки. В таком случае сделайте настройки в меню «System Setup» - «Speaker» - «Distance» [Расстояние]. (**→стр. 152**)

## ¯ **Результаты измерений системы Full Auto MCACC показывают, что уровень громкости сабвуфера скорректирован в сторону нижнего предела**

• Коррекция громкости сабвуфера не завершена. Перед измерением с помощью системы Full Auto MCACC понизьте громкость сабвуфера.

## ¯ **Функция Midnight не работает**

• Убедитесь, что материал данного источника представлен в формате Dolby Digital, Dolby Digital Plus, Dolby TrueHD или DTS.

# Снижение энергопотребления в режиме ожидания

Когда активны следующие функции, потребление энергии в режиме ожидания увеличивается. Чтобы снизить энергопотребление в режиме ожидания, проверьте каждую настройку и отключите функции, без которых можно обойтись.

- HDMI CEC (**→стр. 158**)
- HDMI Standby Through (**→стр. 158**)
- USB Power Out at Standby [Питание USB в режиме ожидания] (**→стр. 160**)
- Сетевой режим ожидания (**→стр. 160**)
- Bluetooth Wakeup (**→стр. 160**)

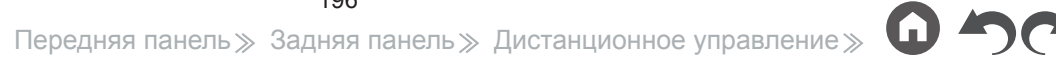

# Об интерфейсе HDMI

## **Поддерживаемые функции**

Мультимедийный интерфейс высокого разрешения HDMI — это стандарт цифрового интерфейса для подключения телевизоров, проекторов, проигрывателей дисков Blu-ray/DVD, декодеров цифрового ТВ и иных видеокомпонентов. Ранее для подключения AV-компонентов требовалось несколько отдельных видео- и аудиокабелей. В интерфейсе HDMI по одному кабелю передаются сигналы управления, цифровые аудио- и видеосигналы (2-канальный сигнал PCM, многоканальные цифровые аудиосигналы и многоканальные сигналы PCM).

#### Функция HDMI CEC:

В результате подключения кабелем HDMI к ресиверу любого устройства, соответствующего спецификации CEC (Consumer Electronics Control) стандарта HDMI, это устройство будет поддерживать ряд операций синхронизированного управления. Станут возможными такие операции связи с CEC-совместимыми устройствами, как переключение селекторов входов, взаимосвязанных с CEC-совместимым плеером, переключение выходного аудиосигнала между телевизором и ресивером, регулировка громкости с помощью пульта ДУ CEC-совместимого телевизора, автоматическое переключение ресивера в режим ожидания при выключении телевизора. Ресивер поддерживает канал синхронизации с устройствами, соответствующими стандарту CEC. Синхронизированное управление гарантируется не всегда и не со всеми CEC-совместимыми устройствами. Чтобы синхронизированные функции работали правильно, не подключайте к разъему HDMI больше трех или четырех CEC-совместимых устройств (см. ниже).

- Проигрыватели дисков Blu-ray/DVD: до 3 устройств.
- Рекордеры дисков Blu-ray/DVD: до 3 устройств.
- Тюнеры кабельного ТВ, цифровые эфирные и спутниковые радиотюнеры: до 4 устройств.

Работоспособность подтверждена на следующих устройствах: (По состоянию на январь 2019 г.) Телевизоры марки Toshiba и Sharp; проигрыватели и рекордеры Toshiba и Sharp (при использовании вместе с телевизором марки Sharp).

ARC (возвратный аудиоканал)/eARC (расширенная версия стандартного возвратного аудиоканала) Функции ARC и eARC обеспечивают передачу аудиосигнала телевизора по кабелю HDMI и воспроизведение его через ресивер. Подключив к ресиверу телевизор с поддержкой ARC или eARC одним кабелем HDMI, вы можете передавать звук и изображение не только с ресивера на телевизор, но и с телевизора на ресивер.

- Функция eARC является нововведением для протокола HDMI 2.1. Это расширенная версия стандартной функции ARC (возвратного аудиоканала), которая поддерживает передачу аудиоформатов Dolby TrueHD и DTS-HD Master Audio, которые недоступны для функции ARC, с телевизора с поддержкой eARC на данное устройство.
	- ARC поддерживает следующие форматы звука: PCM, Dolby Digital, Dolby Digital Plus, DTS (DTS 96/24, DTS-ES и т.д.)
	- eARC поддерживает следующие форматы звука: PCM, Dolby Digital, Dolby Digital Plus, DTS (DTS 96/24, DTS-ES и т.д.), Dolby TrueHD, Dolby Atmos, DTS-HD Master Audio, DTS:X, многоканальный PCM

#### HDMI Standby Through [HDMI в режиме ожидания]:

Сигналы с AV-компонентов можно передавать на телевизор даже тогда, когда ресивер находится в режиме ожидания.

#### Deep Color:

Подключив устройства с поддержкой функции Deep Color, поступающие с них видеосигналы можно воспроизводить на телевизоре с расширенным цветовым диапазоном.

#### x.v.Color™:

Эта технология обеспечивает еще более реалистичные цвета за счет расширения цветовой гаммы.

#### 3D:

Поддерживается передача 3D-видеосигнала от AV-компонентов на телевизор.

#### 4K:

Ресивер поддерживает видеосигналы форматов 4K (3840\*2160p) и 4К SMPTE (4096\*2160p).

#### Lip Sync:

При использовании телевизора с поддержкой функции HDMI LipSync эта настройка автоматически корректирует нарушение синхронизации при воспроизведении видео- и аудиосигнала.

#### Защита авторских прав:

AV-ресивер поддерживает версии 1.4 и 2.2 HDCP (защита широкополосного цифрового содержимого) – системы защиты авторских прав для цифровых

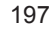

видеосигналов. Другие устройства, подключенные к AV-ресиверу, также должны поддерживать стандарты HDCP.

## **Поддерживаемые аудиоформаты**

#### 2-канальная линейная PCM:

32 кГц, 44,1 кГц, 48 кГц, 88,2 кГц, 96 кГц, 176,4 кГц, 192 кГц, 16/20/24 бит

#### Многоканальная линейная PCM:

Максимальная конфигурация – 7.1 каналов, 32 кГц, 44,1 кГц, 48 кГц, 88,2 кГц, 96 кГц, 176,4 кГц, 192 кГц, 16/20/24 бит

#### Битовый поток:

Dolby Atmos, Dolby Digital, Dolby Digital Plus, Dolby TrueHD, DTS, DTS:X, DTS- HD High Resolution Audio, DTS-HD Master Audio, DTS 96/24, DTS-ES, DTS Express, IMAX DTS, IMAX DTS:X

#### DSD:

Поддерживаемые частоты дискретизации: 2,8 МГц

Используемый проигрыватель Blu-ray/DVD должен также поддерживать вывод по каналу HDMI указанных выше аудиоформатов.

## **Поддерживаемое разрешение**

HDMI IN1 – IN6:

• Технология защиты авторских прав: HDCP1.4/HDCP2.2

#### • Цветовое пространство (глубина цвета):

- 720x480i 60 Hz, 720x576i 50 Hz, 720x480p 60 Hz, 720x576p 50 Hz, 1920x1080i 50/60 Hz, 1280x720p 24/25/30/50/60 Hz, 1680x720p 24/25/30/50/60 Hz, 1920x1080p 24/25/30/50/60 Hz, 2560x1080p 24/25/30/50/60 Hz, 4K (3840x2160p) 24/25/30 Hz, 4K SMPTE (4096x2160p) 24/25/30 Hz : RGB/YCbCr 4:4:4 (8/10/12 бит), YCbCr 4:2:2 (12 бит)
- 4K (3840x2160p) 50/60 Гц, 4K SMPTE (4096x2160p) 50/60 Гц: RGB/YCbCr 4:4:4 (8 бит), YCbCr 4:2:2 (12 бит), YCbCr 4:2:0 (8/10/12 бит)

#### AUX INPUT HDMI (передняя панель):

- Технология защиты авторских прав: HDCP1.4/HDCP2.2
- Цветовое пространство (глубина цвета):
	- 720x480i 60Hz, 720x576i 50Hz, 720x480p 60Hz, 720x576p 50Hz, 1920x1080i 50/60Hz, 1280x720p 24/25/30/50/60Hz, 1680x720p 24/25/30/50/60Hz, 1920x1080p 24/25/30/50/60Hz, 2560x1080p 24/25/30/50/60Hz : RGB/YCbCr

4:4:4 (8/10/12 бит), YCbCr 4:2:2 (12 бит)

- 4K (3840x2160p) 24/25/30 Гц, 4K SMPTE (4096x2160p) 24/25/30 Гц : RGB/YCbCr 4:4:4 (8 бит), YCbCr 4:2:2 (12 бит)
- 4K (3840x2160p) 50/60 Гц, 4K SMPTE (4096x2160p) 50/60 Гц: YCbCr 4:2:0 (8 бит)

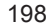

# Общие технические характеристики

## ® **Секция усилителя**

Номинальная выходная мощность (FTC) (модели для стран Северной Америки) При нагрузке 8 Ом, оба канала нагружены, в полосе частот 20-20,000 Гц; номинальная мощность 120 Вт на канал мин. RMS, КНИ не более 0,08% в диапазоне от 250 мВт до значения номинальной выходной мощности. Номинальная выходная мощность (стандарт IEC) (прочие регионы) 9 каналов × 180 Вт на нагрузке 6 Ом, 1 кГц, 1 нагруженный канал, КНИ 1% Максимальная эффективная выходная мощность (модели для стран Северной Америки) 230 Вт на нагрузке 6 Ом, 1 кГц, 1 нагруженный канал, КНИ 10% Максимальная реальная выходная мощность (стандарт IEC) 9 каналов × 215 Вт на нагрузке 6 Ом, 1 кГц, 1 нагруженный канал, КНИ 10% (модели для стран Европы) Максимальная реальная выходная мощность (стандарт JEITA) 9 каналов × 215 Вт на нагрузке 6 Ом, 1 кГц, 1 нагруженный канал, КНИ 10% (модели для Азии и Австралии) Динамическая мощность (\*) \* IEC60268 — краткосрочная максимальная выходная мощность 250 Вт (3 Ом, фронт) 220 Вт (4 Ом, фронт) 130 Вт (8 Ом, фронт), КНИ+Ш (коэффициент нелинейных искажений + шум) 0,08% (20 Гц – 20 000 кГц, на 50% мощности) Входная чувствительность и импеданс 200 мВ/47 кОм (линейный (RCA)) 3,5 мВ/47 кОм (PHONO MM) Номинальный уровень выходного сигнала RCA и импеданс 1 В/ 470 Ом (выход предусилителя) 1 В / 470 Ом (выход предусилителя на сабвуфер) 200 мВ/470 Ом (линейный выход на зону В /зону 2) 1 В / 470 Ом (выход предусилителя зоны 2) 200 мВ/470 Ом (линейный выход на зону 3) 1 В / 470 Ом (выход предусилителя зоны 3) Напряжение при максимальном уровне входного сигнала звукоснимателя 70 мВ (головка MM, 1 кГц, 0,5%)

Диапазон воспроизводимых частот 5 Гц - 100 кГц/+1 дБ, -3 дБ (режим Direct/Pure Direct) Параметры регулировки тембра (MAIN)  $+10$   $nF$ , 20  $F$ <sub>U</sub> (HY)  $+10$  лБ, 20 кГц (ВЧ) Параметры регулировки тембра (ЗОНА 2) ±10 дБ, 100 Гц (НЧ) ±10 дБ, 10 кГц (ВЧ) Отношение сигнал/шум 106 дБ (IHF A-взвеш., LINE IN, вых. на АС) 80 дБ (IHF-A, вход звукоснимателя, вых. на АС) Импеданс АС 4 – 16 Ом (стандартное подключение) 8 – 16 Ом (подключение Bi-Wiring) Номинальная выходная мощность, подаваемая на наушники 85 мВт + 85 мВт (32 Ом, 1 кГц, КНИ 10%) Поддерживаемый импеданс наушников 8 – 600 Ом Частотный диапазон наушников 10 Гц - 100 кГц

## ® **Секция видеосигналов**

Уровень сигнала

1 В (амплитуда) / 75 Ом (композитный видеосигнал)

1 В (амплитуда) / 75 Ом (компонентный и S-Video Y)

0,7 В (амплитуда) / 75 Ом (компонентный видеосигнал Pb/Pr)

Максимальное разрешение компонентного видеосигнала 480i/576i

## ® **Секция тюнера**

Диапазон принимаемых частот FM

87,5 – 107,9 МГц (модели для стран Северной Америки)

87,5 – 108,0 МГц, RDS (модели для стран других регионов)

Номинальная чувствительность, FM 50 дБ (FM MONO) 1,0 мкВ, 11,2 dBf (IHF, 75 Ом)

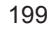

# Содержание  $\gg$  Подключение  $\gg$  Воспроизведение  $\gg$  Настройка  $\gg$

Полоса частот настройки на радиостанции в диапазоне AM 530 - 1710 кГц (модели для стран Северной Америки) 522/530–1611/1710 кГц (модели для других стран) Количество предварительных настроек, сохраняемых в памяти 40

# ® **Сетевой интерфейс**

Ethernet LAN

10 BASE-T/100 BASE-TX Беспроводная локальная сеть (LAN) Стандарт IEEE 802.11 a/b/g/n/ac (стандарт Wi-Fi®) Диапазон 5/2,4 ГГц

# ® **Секция BLUETOOTH**

#### Система связи

Технический регламент BLUETOOTH версии 4.2 Частотный диапазон 2,4 ГГц Метод модуляции FHSS (распределенный спектр с «прыгающей» частотой) Совместимые профили BLUETOOTH A2DP 1.2 AVRCP 1.3 Поддерживаемые кодеки SBC  $AAC$ Диапазон передачи (А2DP) 20 Гц – 20 кГц (частота дискретизации 44,1 кГц) Максимальная дальность связи В зоне прямой видимости прибл. 15 м (\*) \* Фактическая дальность зависит от таких факторов, как препятствия между устройствами, магнитные поля вокруг микроволновых печей, статическое

электричество, беспроводные телефоны поблизости, а также от чувствительности приема, эффективности антенны, операционной системы, программного обеспечения.

# ® **Общие характеристики**

Параметры электропитания

120 В пер. тока, 60 Гц (модели для стран Северной Америки)

220–240 В пер. тока, 50/60 Гц (модели для других регионов)

Потребляемая мощность

850 Вт (модели для стран Северной Америки)

870 Вт (модели для других регионов)

0.15 Вт (полный режим ожидания)

1,8 Вт (сетевой режим ожидания, проводная сеть) (модели для стран Сев. Америки)

2,0 Вт (сетевой режим ожидания, проводная сеть) (модели для других регионов)

2,0 Вт (сетевой режим ожидания, беспроводная сеть)

1,8 Вт (режим активизации ресивера по каналу Bluetooth) (модели для стран Сев. Америки)

2,0 Вт (режим активизации ресивера по каналу Bluetooth) (модели для прочих регионов)

0,15 Вт (HDMI CEC)

\* 2,8 Вт (HiNA-совместимое устройство с режимами Standby, Network Disconnect и Network Standby ON) (модели для стран Сев. Америки) 3,0 Вт (HiNA-совместимое оборудование с режимами Standby, Network Disconnect и Network Standby ON) (модели для стран других регионов) 2,9 Вт (Режим ожидания (ВСЁ ВКЛЮЧЕНО)) (модели для стран Сев. Америки) 3,1 Вт (Режим ожидания (ВСЕ ВКЛЮЧЕНО)) (модели для других регионов) 70 Вт (звук отключен) (модели для стран Сев. Америки)

75 Вт (звук отключен) (другие страны)

6,2 Вт (Магистральный канал HDMI в режиме ожидания, модели для стран Сев. Америки)

6,7 Вт (Магистральный канал HDMI в режиме ожидания, модели для стран других регионов)

\* Это устройство соответствует регламенту Европейской комиссии (ЕС)

№ 1275/2008 как оборудование с функциональными возможностями HiNA. Если вы не хотите использовать сетевую функцию, установите для параметра Network Standby значение Off (Выкл.). Режим ожидания позволяет снизить энергопотребление.

Размеры (Ш×В×Г):

435×185×386 мм

Масса 13 кг

Максимальная РЧ-мощность, передаваемая в частотном диапазоне (диапазонах) (модели для стран Европы)

2400 МГц - 2483,5 МГц (20 дБм (ЭИИМ))

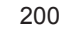

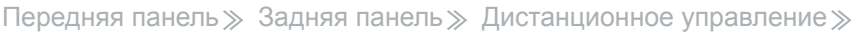

5150 МГц - 5350 МГц (23 дБм (ЭИИМ)) 5470 МГц - 5725 МГц (23 дБм (ЭИИМ))

## ® **HDMI**

#### Входы

IN1 (BD/DVD), IN2 (GAME), IN3 (CBL/SAT), IN4 (STRM BOX), IN5, IN6, AUX INPUT HDMI (передняя панель)

#### Выходы

OUT MAIN (ARC), OUT ZONE 2/SUB

#### Поддерживаются технологии

Deep Color, x.v.Color™, Lip Sync, eARC, 3D, 4K 60 Hz, CEC, Extended Colorimetry (sYCC601, Adobe RGB, Adobe YCC601), Content Type, HDR (HDR10, BT.2020, HLG), Dolby Vision

#### Аудиоформаты

Dolby Atmos, Dolby TrueHD, Dolby Digital, Dolby Digital Plus, DTS, DTS:X, DTS-HD Master Audio, DTS-HD High Resolution Audio, DTS 96/24, DTS- ES, DTS Express, IMAX DTS, IMAX DTS:X, DSD, PCM

Версия HDCP

```
2.2
```
Максимальное разрешение видеосигнала 4K 60 Гц (YCbCr 4:4:4)

## ® **Видеовходы**

Component IN1 (BD/DVD) Композитные

IN1 (CBL/SAT), IN2 (STRM BOX)

## ® **Поддерживаемые разрешения входных сигналов**

HDMI Input [Вход HDMI] 4K, 1080p/24, 1080p, 1080i, 720p, 480p/576p Компонентный вход 480i/576i Композитный вход 480i/576i

• При подключении к телевизору выходной сигнал на разъеме HDMI OUT имеет такое же разрешение, что и входной. При использовании телевизора с поддержкой 4K видеосигналы формата HDMI 1080p также могут выводиться в формате 4K.

## ® **Аудиовходы**

Цифровые

```
OPTICAL (TV)
COAXIAL (CD)
```
Analog

BD/DVD, CBL/SAT, STRM BOX, CD, PHONO

## ® **Аудиовыходы**

Analog

PRE OUT (FRONT L/R, CENTER, SURROUND L/R, HEIGHT 1 L/R, SURROUND BACK L/R, HEIGHT 2 L/R or ZONE 3 L/R, 2 SUBWOOFER) ZONE B LINE OUT or ZONE 2 PRE/LINE OUT

HEIGHT 2 PREOUT или ZONE 3 PRE/LINE OUT

Разъемы для подключения АС (модели для стран Северной Америки) FRONT L/R, CENTER, SURROUND L/R, HEIGHT 1 L/R, HEIGHT 2 L/R или SURROUND BACK L/R или ZONE 3 L/R, ZONE 2 L/R (поддерживают штекеры типа «банан»)

Разъемы для подключения АС (модели для других стран)

FRONT L/R, CENTER, SURROUND L/R, HEIGHT 1 L/R или ZONE 2 L/R, HEIGHT 2 L/R или SURROUND BACK L/R или ZONE 3 L/R Наушники

Разъем PHONES (на передней панели, Ø 6,3 мм)

## ® **Прочее**

Микрофон для настройки: 1 (на передней панели) USB: 2 (Ver. 2.0, 5 В/0,5 A (передняя панель), 5 В/1 A (задняя панель)) Порт Ethernet: 1 Интерфейс RS232: 1 Инфракрасный вход: 1 Инфракрасный выход: 1 Выходы триггера 12 В: 2 (A: 100 мА, B: 25 мА) Технические характеристики и функции могут быть изменены без специального уведомления.

# ¯ **→Информация о лицензиях и товарных знаках**

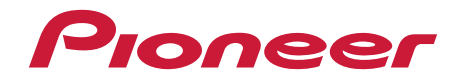

SN 29403714\_EN

© 2019 Onkyo & Pioneer Corporation. All rights reserved. Изложение политики конфиденциальности группы Onkyo вы найдете по адресу [http://pioneer-audiovisual.com/privacy/].

«Pioneer», «ELITE» и «логотип MCACC» являются товарными знаками корпорации Pioneer и используются по лицензии.

H1904-0